IBM DB2 10.1 для Linux, UNIX и Windows

# *Обновление до DB2 Версии 10.1 Обновлено в январе 2013*

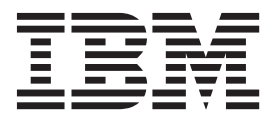

**SC27-3881-01**

IBM DB2 10.1 для Linux, UNIX и Windows

# *Обновление до DB2 Версии 10.1 Обновлено в январе 2013*

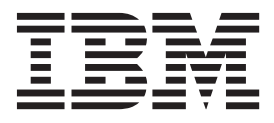

#### Замечание

Перед использованием продукта и этой информации по нему, прочтите общую информацию в разделе Приложение С, "Замечания", на стр. 203.

#### Замечание по изданию

Информация в этом документе является собственностью IBM. Она предоставляется в соответствии с лицензионным соглашением и защищена законами об авторском праве. Информация, содержащаяся в этой публикации, не содержит никаких гарантий, и никакое утверждение в этом руководстве не должно рассматриваться как гарантия.

Заказать публикации IBM можно через Интернет или через вашего местного представителя IBM.

- Чтобы заказать публикации через Интернет, откройте Центр публикаций IBM по адресу http://www.ibm.com/shop/ publications/order
- Чтобы найти вашего местного представителя IBM, откройте страницу IBM Directory of Worldwide Contacts по адресу http://www.ibm.com/planetwide/

Чтобы заказать публикации DB2 ublications в отделе DB2 Marketing and Sales в Соединенных Штатах или Канаде, позвоните по телефону 1-800-IBM-4YOU (426-4968).

Посылая информацию IBM, вы даете IBM неисключительное право использовать или распространять эту информацию тем способом, каким компания сочтет нужным, без каких-либо обязательств перед вами.

#### © Copyright IBM Corporation 2006, 2013.

## **Содержание**

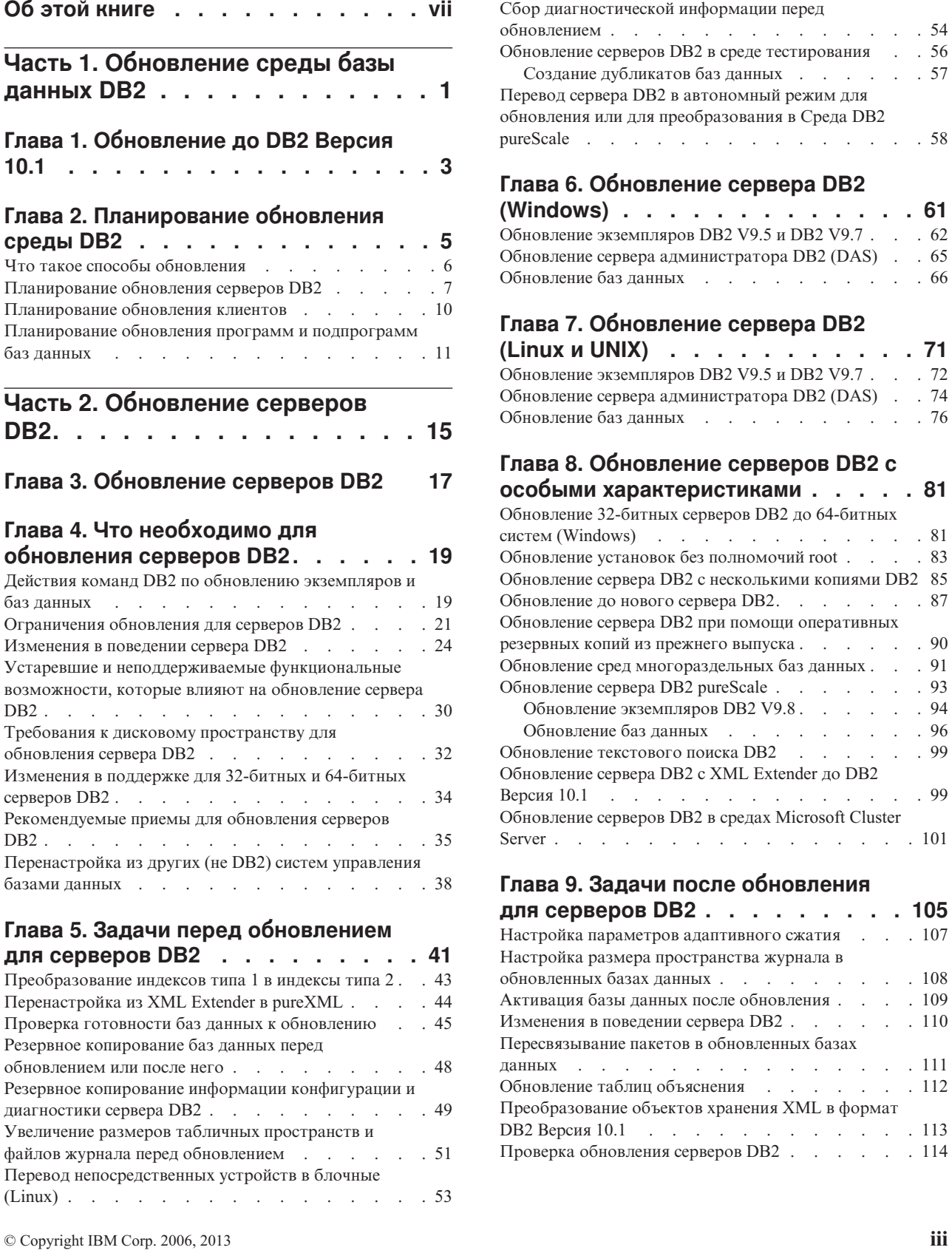

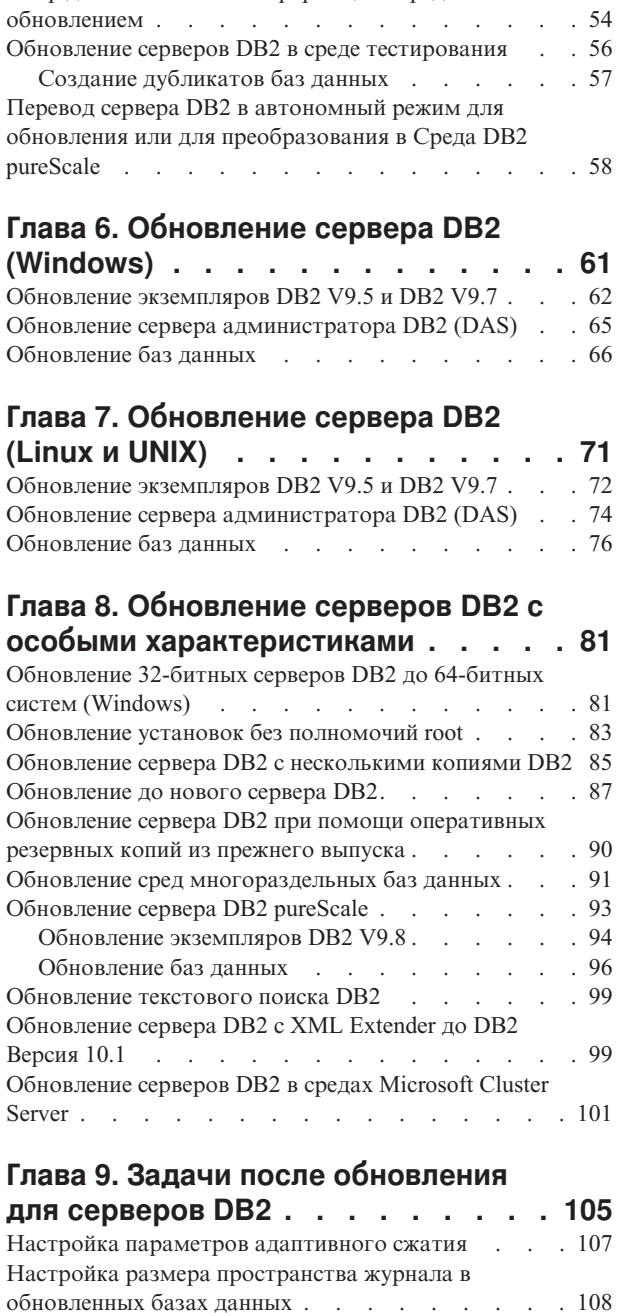

[Сбор диагностической информации перед](#page-63-0)

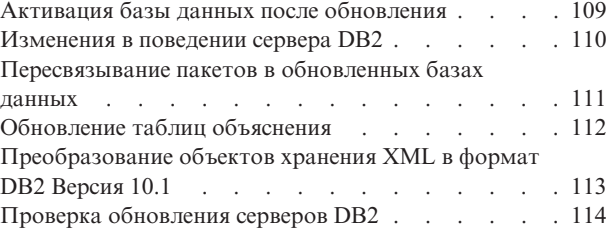

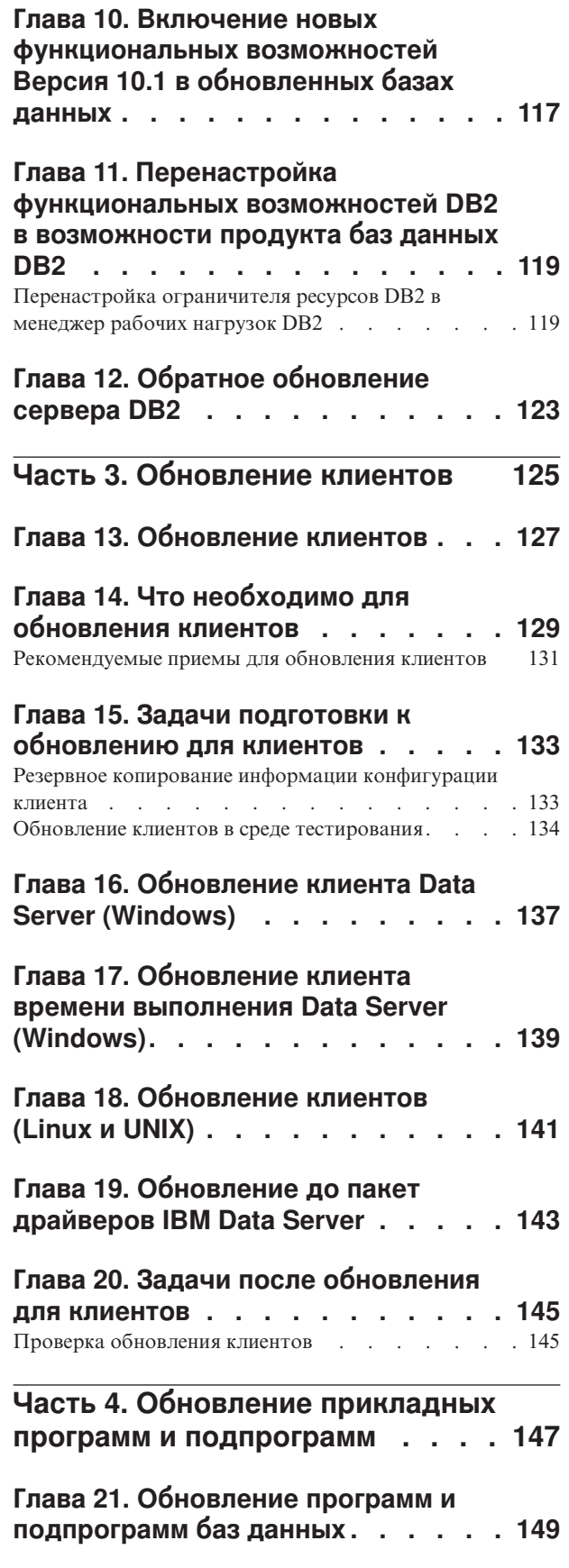

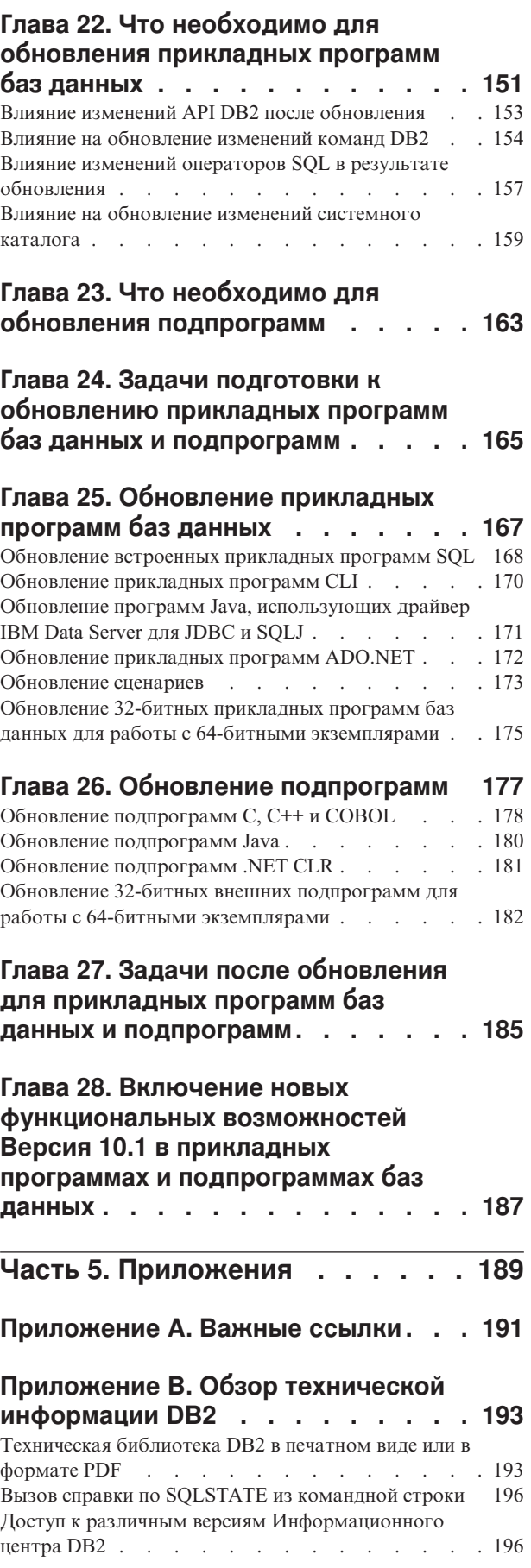

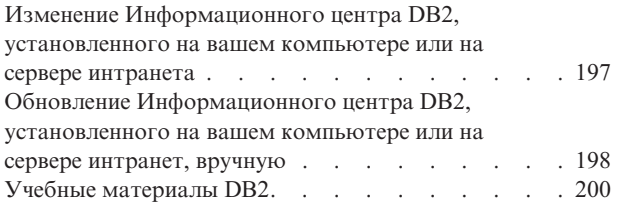

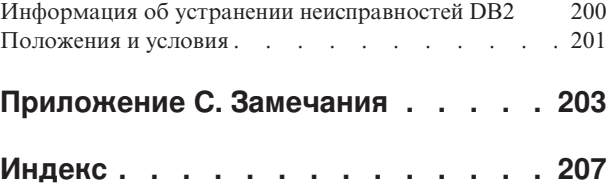

## <span id="page-8-0"></span>**Об этой книге**

Руководство Обновление до DB2 Версии 10.1 описывает процесс и понятия обновления для каждого из компонентов средыбазыданных DB2. Эти компоненты включают в себя серверы DB2, клиенты, прикладные программы баз данных и подпрограммы.

### **Кому адресована эта книга**

Эта книга адресована администраторам баз данных, системным администраторам и операторам системы, которым необходимо обновлять серверы и клиенты DB2. Также она будет полезна программистам и прочим пользователям, которым необходимо обновлять программы и подпрограммы баз данных.

### **Структура книги**

Книга содержит информацию о том, как создать план обновления и как обновить каждый из компонентов вашей средыбазыданных DB2:

- v [Часть 1, "Обновление средыбазыданных DB2", на стр. 1](#page-10-0)
- [Часть 2, "Обновление серверов DB2", на стр. 15](#page-24-0)
- v [Часть 3, "Обновление клиентов", на стр. 125](#page-134-0)
- v [Часть 4, "Обновление прикладных программ и подпрограмм", на стр. 147](#page-156-0)

## <span id="page-10-0"></span>**Часть 1. Обновление среды базы данных DB2**

Эта часть книги содержит следующие главы:

- v [Глава 1, "Обновление до DB2 Версия 10.1", на стр. 3](#page-12-0)
- v [Глава 2, "Планирование обновления средыDB2", на стр. 5](#page-14-0)

## <span id="page-12-0"></span>**Глава 1. Обновление до DB2 Версия 10.1**

При обновлении до нового выпуска продуктов базы данных DB2 может потребоваться обновление компонентов вашей средыDB2, которые должныработать в новом выпуске.

В вашей среде DB2 есть разные компоненты, таких как серверы DB2, клиенты DB2, прикладные программы баз данных и подпрограммы. Для обновления этих компонентов нужно быть хорошо знакомым с продуктами баз данных DB2 и знать основные понятия обновления этих продуктов. Например, если у вас есть среда DB2 с копиями DB2 V9.5, V9.7 или DB2 V9.8 и выхотите обновить их до DB2 Версия 10.1, нужно будет обновить вашу среду DB2.

Процесс обновления включает в себя все задачи, которые нужно выполнить для успешной работы среды DB2 с новым выпуском. При обновлении различных компонентов в вашей среде DB2 нужно выполнить разные задачи:

- v [Глава 3, "Обновление серверов DB2", на стр. 17](#page-26-0) включает в себя обновление существующих экземпляров и баз данных, чтобы они могли работать в новом выпуске.
- v [Глава 13, "Обновление клиентов", на стр. 127](#page-136-0) включает обновление ваших экземпляров клиентов, чтобысохранить конфигурацию существующих клиентов.
- v [Глава 21, "Обновление программ и подпрограмм баз данных", на стр. 149](#page-158-0) включает в себя тестирование их в новом выпуске и при необходимости изменение их для поддержки изменений в новом выпуске.

Информация о процессе обновления для DB2 Версия 10.1 представлена в следующих разделах:

- В обзорах по обновлению определены основные принципы обновления и описан процесс обновления для определенного компонента.
- В требованиях для обновления подробно описаны поддерживаемые типы обновления, ограничения и рекомендуемые приемы, которые нужно знать при планировании стратегии обновления.
- В задачах подготовки к обновлению описаны все подготовительные задачи, которые нужно выполнить перед обновлением.
- В задачах обновления по шагам описан базовый процесс обновления компонента и объясняется, как обновить компонентысредыDB2 с особыми характеристиками.
- В задачах после обновления описаны все задачи, которые нужно выполнить после обновления, чтобы обеспечить оптимальный уровень работы вашего сервера DB2.

В задачах обновления термин *выпуск до DB2 Версия 10.1* означает DB2 V9.5, DB2 V9.7 или DB2 V9.8.

## <span id="page-14-0"></span>Глава 2. Планирование обновления среды DB2

В вашей среде есть разные компоненты, таких как серверы DB2, клиенты DB2, прикладные программы баз данных, сценарии, подпрограммы и инструменты. При планировании обновления требуется хорошее понимание процесса обновления для каждого из компонентов в среде.

В первую очередь разработайте общую стратегию обновления для вашей среды. Необходимо определить порядок, в котором будут обновлены компоненты. Определить стратегию могут помочь характеристики вашей среды и общая информация об обновлении, в особенности рекомендации по обновлению и информация об ограничениях обновления.

Далее приведен пример хорошей стратегии обновления, при которой вы тестируете прикладные программы и подпрограммы баз данных и определяете, хорошо ли они работают в DB2 Версия 10.1:

- 1. Ознакомьтесь с информацией о новых, объявленных устаревшими и более неподдерживаемых функциональных возможностях для DB2 Версия 10.1 и для всех выпусков между тем выпуском, обновление с которого вы выполняете, и DB2 Версия 10.1.
- 2. Создайте план изменений для прикладных программ и подпрограмм баз данных и измените их в соответствии с этим планом. Проверьте, успешно ли они работают в DB2 Версия 10.1.
- 3. Установите тестовый сервер DB2 Версия 10.1 и создайте тестовые базы данных.
- 4. Протестируйте прикладные программы и подпрограммы баз данных в тестовой базе данных DB2 Версия 10.1, чтобы определить, хорошо ли они работают. Если прикладной программе нужен клиент, используйте клиент DB2 Версия 10.1.
- 5. Выполните обновление серверов и клиентов DB2 в среде тестирования. Определите проблемы обновления и выясните, как их устранить. Используйте эту информацию для создания плана обновления.
- 6. Обновите серверы DB2 до DB2 Версия 10.1 в производственной среде. Проверьте, что они работают должным образом.
- 7. Обновите клиенты до DB2 Версия 10.1 в производственной среде. Проверьте, что клиенты работают должным образом.
- 8. Протестируйте прикладные программы и подпрограммы баз данных в обновленной среде DB2 Версия 10.1, чтобы определить, работают ли они должным образом.
- 9. Сделайте обновленную среду доступной для пользователей.

После того, как выработана общая стратегия обновления, можно определить подробности плана обновления для каждого из компонентов в среде. Для каждого из компонентов план обновления должен включать:

- Предварительные требования обновления
- Задачи перед обновлением
- Залачи обновления
- Залачи после обновления

Если у вас есть предыдущие планы обновления, просмотрите их и сравните с планом обновления для DB2 Версия 10.1. Включите в новый план все действия,

<span id="page-15-0"></span>соответствующие принятым в вашей организации процедурам для получения доступа, установки программного обеспечения и другим операциям обслуживания системы.

Кроме того, используйте информационный портал по обновлению DB2 по адресу www.ibm.com/support (прежнее название - информационный портал по перенастройке DB2), где доступны дополнительные ресурсы и самая свежая информация для процесса обновления. К таким ресурсам относится учебные материалы, "белые книги" и Web-лекции по обновлению.

Наконец, запланируйте прекращение использования устаревших функциональных возможностей и использование новых функциональных возможностей DB2 Версия 10.1. Несмотря на то, что требуется только устранить использование неподдерживаемых функциональных возможностей, следует также запланировать прекращение использования после обновления устаревших функций, так как они перестанут поддерживаться в следующих выпусках. Кроме того, следует воспользоваться преимуществами новых функциональных возможностей для продуктов, прикладных программ и подпрограмм баз данных, чтобы улучшить их функциональные возможности и повысить производительность.

## Что такое способы обновления

Прежде чем планировать обновление серверов DB2, необходимо понять поддерживаемые способы обновления.

При обновлении версии DB2 V9.5 или DB2 V9.7 следуйте плану обновления, приведенному в разделе "Планирование обновления серверов DB2" на стр. 7.

При обновлении версии DB2 V9.8 выполняйте инструкции раздела "Обновление экземпляров DB2 V9.8" на стр. 94

|                                                 | Однораздельная V10.1   Многораздельная<br><b>ESE</b>                                                                   | <b>V10.1</b> | V10.1 c DB2 pureScale<br><b>Feature</b>                                                                                                    |
|-------------------------------------------------|----------------------------------------------------------------------------------------------------|--------------|----------------------------------------------------------------------------------------------------|
| $V9.5$ или<br>однораздельная V9.7<br><b>ESE</b> | Да                                                                                                    | Да           | Да                                                                                                    |
| V9.5 или<br>многораздельная V9.7                | Да. Отбросьте все<br>разделы, кроме<br>одного, перед<br>обновлением<br>экземпляра до V10.1<br>или после<br>обновления. | Да           | Да. Обновление<br>многораздельного<br>экземпляра V10.1 ESE<br>до Экземпляр DB2<br>pureScale будет<br>заблокировано.<br>Разместите все<br>данные в одном<br>разделе перед<br>обновлением или<br>после обновления<br>экземпляра и базы<br>данных до V10.1, а<br>затем преобразуйте<br>однораздельный<br>экземпляр ESE в<br>Экземпляр DB2<br>pureScale. |

Таблица 1. Способы обновления

Таблица 1. Способы обновления (продолжение)

<span id="page-16-0"></span>

|                                 | Однораздельная V10.1   Многораздельная<br><b>ESE</b> | V <sub>10.1</sub> | V10.1 c DB2 pureScale<br>Feature                                                            |
|---------------------------------|------------------------------------------------------|-------------------|---------------------------------------------------------------------------------------------|
| V9.8 c DB2 pureScale<br>Feature | Her                                                  | Her               | Да. Выполняйте<br>инструкции раздела<br>"Обновление<br>экземпляров DB2<br>V9.8" на стр. 94. |

## Планирование обновления серверов DB2

При планировании обновления серверов DB2 нужно ознакомиться со всеми применимыми для них предварительными требованиями обновления, задачами подготовки к обновлению, задачами обновления и задачами после обновления.

### Процедура

Чтобы создать план обновления серверов DB2:

1. Напишите план обновления для серверов DB2, используя всю информацию, относящуюся к вашей среде:

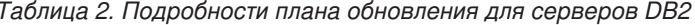

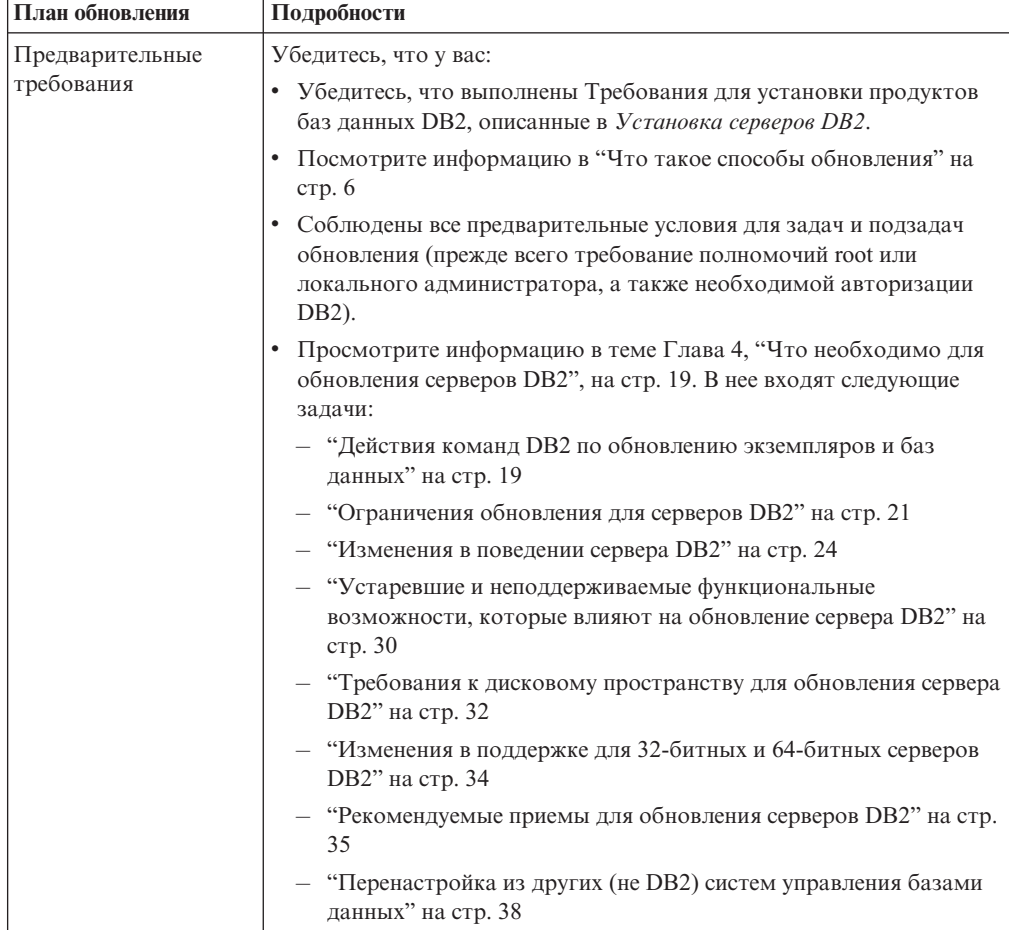

| План обновления             | Подробности                                                                                                    |  |  |
|-----------------------------|----------------------------------------------------------------------------------------------------|--|--|
| Задачи перед<br>обновлением | Просмотрите список задач в теме Глава 5, "Задачи перед<br>обновлением для серверов DB2", на стр. 41. В него входят следующие<br>задачи: |  |  |
|                             | • "Преобразование индексов типа 1 в индексы типа 2" на стр. 43                                                                          |  |  |
|                             | • "Проверка готовности баз данных к обновлению" на стр. 45                                                                              |  |  |
|                             | • "Резервное копирование баз данных перед обновлением или после<br>него" на стр. 48                                                     |  |  |
|                             | • "Резервное копирование информации конфигурации и диагностики<br>сервера DB2" на стр. 49                                               |  |  |
|                             | • "Увеличение размеров табличных пространств и файлов журнала<br>перед обновлением" на стр. 51                                          |  |  |
|                             | • "Перевод непосредственных устройств в блочные (Linux)" на стр.<br>53                                                                  |  |  |
|                             | "Сбор диагностической информации перед обновлением" на стр.<br>54                                                                       |  |  |
|                             | "Обновление серверов DB2 в среде тестирования" на стр. 56<br>٠                                                                          |  |  |
|                             | • "Перевод сервера DB2 в автономный режим для обновления или<br>для преобразования в Среда DB2 pureScale" на стр. 58                    |  |  |
| Задача обновления           | Необходимо включить следующие действия:                                                                                                 |  |  |
|                             | • Установить DB2 Версия 10.1                                                                                                    |  |  |
|                             | • "Обновление экземпляров DB2 V9.5 и DB2 V9.7" на стр. 62 (и для<br>Windows, и для Linux/UNIX)                                          |  |  |
|                             | • "Обновление сервера администратора DB2 (DAS)" на стр. 65                                                                              |  |  |
|                             | • "Обновление баз данных" на стр. 66                                                                                                    |  |  |
|                             | Прочитайте описание следующих задач обновления, чтобы<br>определить дополнительные действия, необходимые для обновления<br>вашей среды: |  |  |
|                             | • Глава 6, "Обновление сервера DB2 (Windows)", на стр. 61                                                                               |  |  |
|                             | • Глава 7, "Обновление сервера DB2 (Linux и UNIX)", на стр. 71                                                                          |  |  |
|                             | Глава 8, "Обновление серверов DB2 с особыми<br>характеристиками", на стр. 81                                                            |  |  |
|                             | Обратите внимание на время, необходимое для обновления баз<br>данных.                                                                   |  |  |

*Таблица 2. Подробности плана обновления для серверов DB2 (продолжение)*

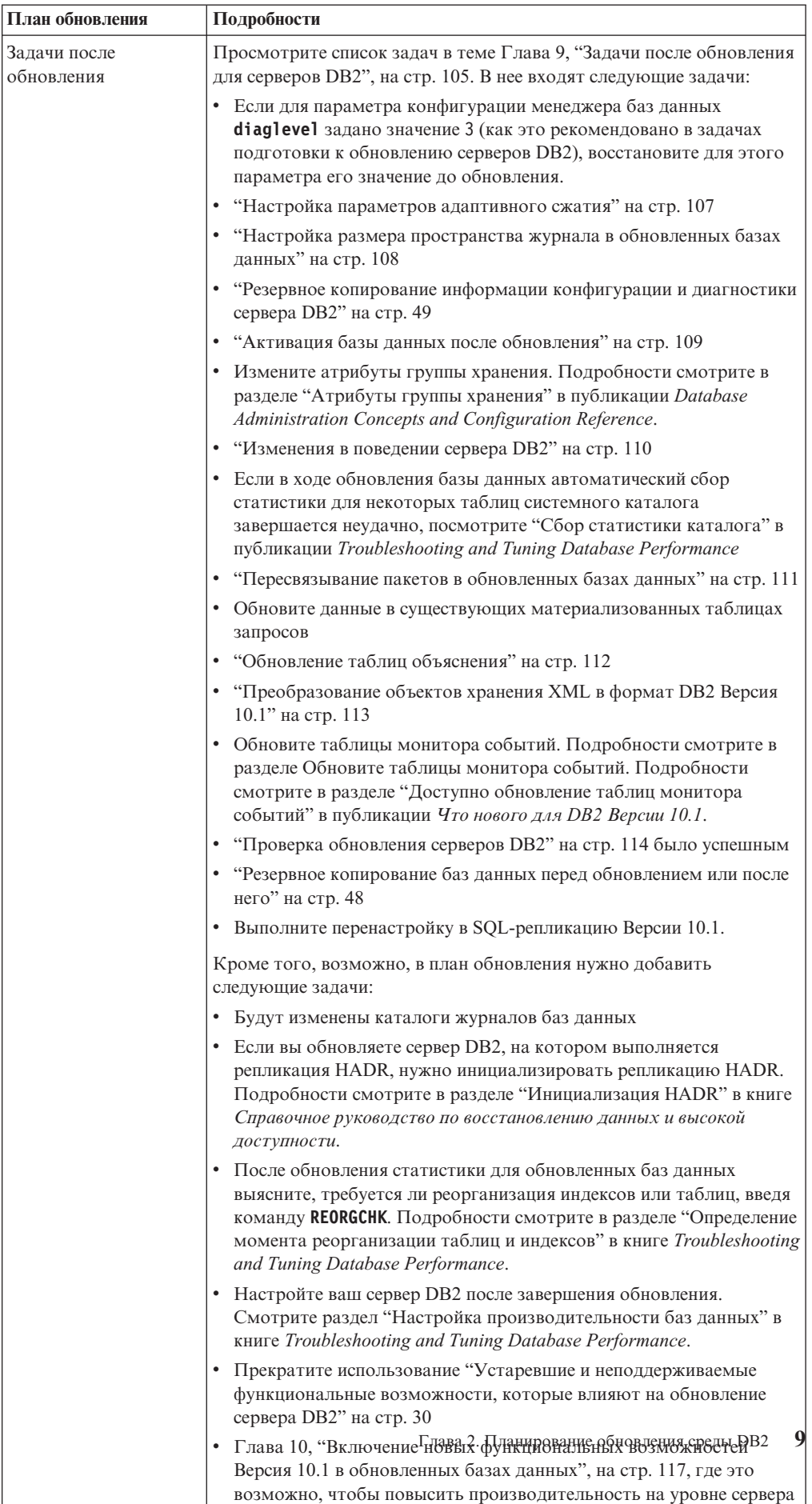

DB2.

*Таблица 2. Подробности плана обновления для серверов DB2 (продолжение)*

- <span id="page-19-0"></span>2. Если требуется возможность обратного обновления, добавьте в план описания задач, необходимых, чтобы выполнить Глава 12, "Обратное обновление сервера DB2", на стр. 123. Эти описания должны содержать все действия, необходимые для обратного обновления.
- 3. Объедините этот план с планом обновления для других компонентов, таких как клиенты, прикладные программы и подпрограммы баз данных, чтобы создать общий план обновления для вашей среды DB2.

## Планирование обновления клиентов

При планировании обновления клиентов нужно ознакомиться со всеми применимыми для них предварительными требованиями обновления, задачами подготовки к обновлению, задачами обновления и задачами после обновления.

### Процедура

Чтобы создать план обновления клиентов:

1. Напишите план обновления для клиентов, используя всю информацию, относящуюся к вашей среде:

| План обновления   | Подробности                                                                                                    |  |
|-------------------|----------------------------------------------------------------------------------------------------|--|
| Предварительные   | Убедитесь, что у вас:                                                                                                    |  |
| требования        | выполнены Требования для установки продуктов баз данных DB2,<br>٠<br>описанные в Установка серверов DB2.                                                                                                    |  |
|                   | • Разрешите все проблемы поддержки, описанные в разделе<br>Глава 14, "Что необходимо для обновления клиентов", на стр. 129,<br>включая проблемы связи клиентов с серверами.                                                                                  |  |
|                   | Соблюдены все предварительные условия для задач и подзадач<br>$\bullet$<br>обновления (прежде всего требование полномочий root или<br>локального администратора, а также необходимой авторизации<br>$DB2$ ).                                                 |  |
| Задачи перед      | Включают в себя следующие задачи:                                                                                                    |  |
| обновлением       | • Глава 3, "Обновление серверов DB2", на стр. 17                                                                                                    |  |
|                   | • "Резервное копирование информации конфигурации клиента" на<br>стр. 133                                                                                                    |  |
|                   | Кроме того, посмотрите в списке Глава 15, "Задачи подготовки к<br>обновлению для клиентов", на стр. 133 необязательные задачи,<br>которые, может быть, следует выполнить в вашей среде, такие как<br>"Обновление клиентов в среде тестирования" на стр. 134. |  |
| Задача обновления | Необходимо включить следующие действия:                                                                                                    |  |
|                   | • Установите клиент DB2 Версия 10.1                                                                                                    |  |
|                   | • Обновите экземпляр клиента                                                                                                    |  |
|                   | Прочитайте описание следующих задач обновления, чтобы<br>определить дополнительные действия, необходимые для обновления<br>вашей среды:                                                                                                    |  |
|                   | • Глава 16, "Обновление клиента Data Server (Windows)", на стр. 137                                                                                                    |  |
|                   | • Глава 17, "Обновление клиента времени выполнения Data Server<br>(Windows)", на стр. 139                                                                                                    |  |
|                   | • Глава 18, "Обновление клиентов (Linux и UNIX)", на стр. 141                                                                                                    |  |

Таблица 3. Подробности плана обновления для клиентов.

<span id="page-20-0"></span>Таблица 3. Подробности плана обновления для клиентов. (продолжение)

| План обновления            | Подробности                                                                                                    |  |
|----------------------------|----------------------------------------------------------------------------------------------------|--|
| Задачи после<br>обновления | Включают в себя следующие задачи:<br>• Просмотрите "Изменения в поведении сервера DB2" на стр. 24                                                               |  |
|                            | • "Проверка обновления клиентов" на стр. 145 было успешным                                                                                                    |  |
|                            | • Свяжите утилиты базы данных и файлы связывания CLI DB2.<br>Подробности смотрите в разделе "Связывание файлов связывания<br>после установки пакетов Fix Pack". |  |

2. Объедините этот план с планом обновления для других компонентов, таких как серверы DB2, прикладные программы и подпрограммы баз данных, чтобы создать общий план обновления для вашей среды DB2.

### Планирование обновления программ и подпрограмм баз данных

При планировании обновления прикладных программ баз данных и подпрограмм нужно ознакомиться со всеми применимыми для них задачами подготовки к обновлению, задачами обновления и задачами после обновления.

### Процедура

Чтобы создать план обновления прикладных программ баз данных и подпрограмм:

1. Напишите план обновления для прикладных программ баз данных, используя всю информацию, относящуюся к вашей среде:

| План обновления               | Подробности                                                                                                    |  |
|-------------------------------|----------------------------------------------------------------------------------------------------|--|
| Предварительные<br>требования | Убедитесь, что у вас:                                                                                                    |  |
|                               | соблюдены требования для установки требования для установки<br>продуктов баз данных DB2, описанные в публикации Установка<br>серверов DB2.                                                                                        |  |
|                               | • соблюдены требования для разработки программ. Подробности<br>смотрите в разделе "Поддержка элементов среды разработки<br>прикладных программ баз данных" в публикации Getting Started<br>with Database Application Development. |  |
|                               | во время обновления разрешены все проблемы поддержки,<br>описанные в разделе Глава 22, "Что необходимо для обновления<br>прикладных программ баз данных", на стр. 151.                                                            |  |
|                               | соблюдены все предварительные условия для задач и подзадач<br>обновления (прежде всего требование необходимой авторизации<br>DB2)                                                                                                 |  |

Таблица 4. Подробности плана обновления для прикладных программ баз данных.

| План обновления            | Подробности                                                                                                    |  |
|----------------------------|----------------------------------------------------------------------------------------------------|--|
| Задачи перед               | Включают в себя следующие задачи:                                                                                                    |  |
| обновлением                | • Глава 13, "Обновление клиентов", на стр. 127 или установите<br>драйвер прикладных программ DB2 Версия 10.1.                                                                                                    |  |
|                            | • Протестируйте свои программы баз данных в среде тестирования<br>DB2 Версия 10.1. Если прикладные программы работают успешно,<br>остальные действия по обновлению не требуются.                                                                                                    |  |
|                            | Кроме того, посмотрите в списке Глава 24, "Задачи подготовки к<br>обновлению прикладных программ баз данных и подпрограмм", на<br>стр. 165 необязательные задачи, которые, может быть, следует<br>выполнить в вашей среде. Даже если имеющиеся у вас операционная<br>система и программное обеспечение для разработки<br>поддерживаются, рассмотрите включение в план следующих задач<br>для повышения производительности прикладных программ:<br>• Обновить операционную систему до новейшего поддерживаемого<br>уровня<br>• Обновить программное обеспечение разработки до новейшего |  |
|                            | поддерживаемого уровня                                                                                                    |  |
| Задача обновления          | Необходимо включить следующие действия:<br>• Измените код программ в соответствии с изменениями в DB2<br>Версия 10.1 и удалите использование функциональных<br>возможностей, которые более не поддерживаются в DB2 Версия<br>10.1.                                                                                                    |  |
|                            | Измените прикладные программы для поддержки изменений в<br>среде разработки.                                                                                                    |  |
|                            | После внесения изменений заново постройте все прикладные<br>программы баз данных.                                                                                                    |  |
|                            | Протестируйте прикладные программы баз данных с<br>٠<br>использованием DB2 Версия 10.1.                                                                                                    |  |
|                            | Прочитайте описание следующих задач обновления, чтобы<br>определить дополнительные действия, которые нужно выполнить в<br>вашей среде разработки для обновления прикладных программ баз<br>данных:                                                                                                    |  |
|                            | • "Обновление встроенных прикладных программ SQL" на стр. 168                                                                                                    |  |
|                            | • "Обновление прикладных программ CLI" на стр. 170                                                                                                    |  |
|                            | "Обновление программ Java, использующих драйвер IBM Data<br>Server для JDBC и SQLJ" на стр. 171                                                                                                    |  |
|                            | "Обновление прикладных программ ADO.NET" на стр. 172<br>$\bullet$                                                                                                    |  |
|                            | "Обновление сценариев" на стр. 173<br>• "Обновление 32-битных прикладных программ баз данных для                                                                                                    |  |
|                            | работы с 64-битными экземплярами" на стр. 175                                                                                                    |  |
| Задачи после<br>обновления | Выполните рекомендуемые Глава 27, "Задачи после обновления для<br>прикладных программ баз данных и подпрограмм", на стр. 185, в<br>особенности:                                                                                                    |  |
|                            | Настройте производительность прикладных программ баз данных.                                                                                                    |  |
|                            | Прекратите использование "Устаревшие и неподдерживаемые<br>функциональные возможности, которые влияют на обновление<br>сервера DB2" на стр. 30.                                                                                                    |  |
|                            | • Глава 28, "Включение новых функциональных возможностей<br>Версия 10.1 в прикладных программах и подпрограммах баз<br>данных", на стр. 187, если возможно.                                                                                                    |  |

Таблица 4. Подробности плана обновления для прикладных программ баз данных. (продолжение)

2. Напишите план обновления для подпрограмм, используя всю информацию, относящуюся к вашей среде:

| План обновления   | Подробности                                                                                                    |  |  |
|-------------------|----------------------------------------------------------------------------------------------------|--|--|
| Предварительные   | Убедитесь, что у вас:                                                                                                    |  |  |
| требования        | соблюдены требования для разработки программ. Подробности<br>смотрите в разделе "Поддержка элементов среды разработки<br>прикладных программ баз данных" в публикации Getting Started<br>with Database Application Development.                                                                                                    |  |  |
|                   | во время обновления разрешены все проблемы поддержки,<br>описанные в разделе Глава 23, "Что необходимо для обновления<br>подпрограмм", на стр. 163.                                                                                                    |  |  |
|                   | соблюдены все предварительные условия для задач и подзадач<br>обновления (прежде всего требование необходимой авторизации<br>DB <sub>2</sub> ).                                                                                                    |  |  |
| Задачи перед      | Включают в себя следующую задачу:                                                                                                    |  |  |
| обновлением       | Протестируйте свои подпрограммы в среде тестирования DB2<br>Версия 10.1. Если подпрограммы работают успешно, остальные<br>действия по обновлению не требуются.                                                                                                    |  |  |
|                   | Кроме того, посмотрите в списке Глава 24, "Задачи подготовки к<br>обновлению прикладных программ баз данных и подпрограмм", на<br>стр. 165 необязательные задачи, которые, может быть, следует<br>выполнить в вашей среде. Даже если существующие средства<br>разработки поддерживаются, возможно, следует обновить их до<br>новейшего поддерживаемого уровня. |  |  |
| Залача обновления | Необходимо включить следующие действия:                                                                                                    |  |  |
|                   | Измените код подпрограмм в соответствии с изменениями в DB2<br>Версия 10.1 и удалите использование функциональных<br>возможностей, которые более не поддерживаются в DB2 Версия<br>10.1.                                                                                                    |  |  |
|                   | Измените подпрограммы для поддержки изменений в среде<br>разработки.                                                                                                    |  |  |
|                   | После внесения изменений заново постройте все внешние<br>подпрограммы.                                                                                                    |  |  |
|                   | • Повторно протестируйте подпрограммы с использованием DB2<br>Версия 10.1.                                                                                                    |  |  |
|                   | Прочитайте описание следующих задач обновления, чтобы<br>определить дополнительные действия, которые нужно выполнить в<br>вашей среде разработки для обновления подпрограмм:                                                                                                    |  |  |
|                   | "Обновление подпрограмм C, C++ и COBOL" на стр. 178                                                                                                    |  |  |
|                   | "Обновление подпрограмм Java" на стр. 180                                                                                                    |  |  |
|                   | "Обновление подпрограмм .NET CLR" на стр. 181                                                                                                    |  |  |
|                   | "Обновление 32-битных внешних подпрограмм для работы с<br>64-битными экземплярами" на стр. 182                                                                                                    |  |  |

Таблица 5. Подробности плана обновления для подпрограмм.

h

| План обновления            | Подробности                                                                                                    |  |
|----------------------------|----------------------------------------------------------------------------------------------------|--|
| Задачи после<br>обновления | Выполните рекомендуемые Глава 27, "Задачи после обновления для<br>прикладных программ баз данных и подпрограмм", на стр. 185, в<br>особенности:          |  |
|                            | Прекратите использование "Устаревшие и неподдерживаемые<br>функциональные возможности, которые влияют на обновление<br>сервера DB2" на стр. 30           |  |
|                            | Глава 28, "Включение новых функциональных возможностей<br>Версия 10.1 в прикладных программах и подпрограммах баз<br>данных", на стр. 187, если возможно |  |

Таблица 5. Подробности плана обновления для подпрограмм. (продолжение)

3. Объедините этот план с планом обновления для других компонентов, таких как клиенты и серверы DB2, чтобы создать общий план обновления для вашей среды DB<sub>2</sub>.

## <span id="page-24-0"></span>**Часть 2. Обновление серверов DB2**

Эта часть книги содержит следующие главы:

- v [Глава 3, "Обновление серверов DB2", на стр. 17](#page-26-0)
- v [Глава 4, "Что необходимо для обновления серверов DB2", на стр. 19](#page-28-0)
- v [Глава 5, "Задачи перед обновлением для серверов DB2", на стр. 41](#page-50-0)
- [Глава 6, "Обновление сервера DB2 \(Windows\)", на стр. 61](#page-70-0)
- v [Глава 7, "Обновление сервера DB2 \(Linux и UNIX\)", на стр. 71](#page-80-0)
- v [Глава 8, "Обновление серверов DB2 с особыми характеристиками", на стр. 81](#page-90-0)
- v [Глава 9, "Задачи после обновления для серверов DB2", на стр. 105](#page-114-0)
- v [Глава 11, "Перенастройка функциональных возможностей DB2 в возможности](#page-128-0) [продукта баз данных DB2", на стр. 119](#page-128-0)
- v [Глава 10, "Включение новых функциональных возможностей Версия 10.1 в](#page-126-0) [обновленных базах данных", на стр. 117](#page-126-0)
- v [Глава 12, "Обратное обновление сервера DB2", на стр. 123](#page-132-0)

## <span id="page-26-0"></span>Глава 3. Обновление серверов DB2

Для обновления в DB2 Версия 10.1 необходимо обновить существующие серверы DB<sub>2</sub>.

Для обновления сервера DB2 нужно установить копию DB2 Версия 10.1 и затем обновить все экземпляры и базы данных, чтобы они могли работать под копией DB2 Версия 10.1.

Существующие экземпляры и базы данных DB2 V9.5, DB2 V9.7 или DB2 V9.8 можно напрямую обновить до DB2 Версия 10.1. Прочитайте информацию о процессе обновления, ограничениях и возможных сложностях в разделе Глава 4, "Что необходимо для обновления серверов DB2", на стр. 19. Подробную информацию об обновлении до DB2 Версия 10.1 смотрите в описании задач обновления сервера DB2. В разделах, посвященных обновлению сервера DB2, термин копия до DB2 Версия 10.1 означает DB2 V9.5, V9.7 или V9.8.

В операционной системе Windows есть опция автоматического обновления существующей копии ранней (до DB2 Версия 10.1) версии. Если обновление существующей копии DB2 выполнено при установке, после установки нужно будет обновить только базы данных.

Если уровень выпуска ваших серверов DB2 меньше DB2 V9.5, обновите их до DB2 V9.5, а затем обновите до DB2 Версия 10.1. Рекомендуется выполнить перенастройку до уровня последнего пакета Fix Pack DB2 V9.5.

Обновление до DB2 Версия 10.1 поддерживается для следующих продуктов DB2:

Таблица 6. Продукты баз данных DB2 для обновления

| Версия DB2 | <b>Название продукта DB2</b>                                                  |  |  |
|------------|-------------------------------------------------------------------------------|--|--|
| V9.8       | Возможность IBM <sup>®</sup> DB2 pureScale                                    |  |  |
| V9.7       | DB2 Enterprise Server Edition                                                 |  |  |
|            | DB2 Workgroup Server Edition                                                  |  |  |
|            | DB <sub>2</sub> Personal Edition                                              |  |  |
|            | DB2 Express Edition                                                           |  |  |
|            | DB2 Connect Enterprise Edition                                                |  |  |
|            | DB <sub>2</sub> Connect Personal Edition                                      |  |  |
|            | DB <sub>2</sub> Connect Unlimited Edition                                     |  |  |
|            | DB2 Connect Application Server Edition                                        |  |  |
|            | Возможность IBM DB2 Performance Optimization для Enterprise Server<br>Edition |  |  |
|            | DB2 Storage Optimization Feature<br>٠                                         |  |  |
|            | IBM DB2 Advanced Access Control Feature                                       |  |  |
|            | IBM DB2 High Availability Feature for Express Edition                         |  |  |
|            | IBM Homogeneous Replication Feature for DB2 Enterprise Server Edition         |  |  |
|            | <b>IBM</b> Data Server                                                        |  |  |
|            | <b>IBM</b> Data Server                                                        |  |  |

| <b>Версия DB2</b> | Название продукта DB2                          |
|-------------------|------------------------------------------------|
| V9.5              | DB2 Enterprise Server Edition<br>٠             |
|                   | DB2 Workgroup Server Edition<br>٠              |
|                   | DB <sub>2</sub> Personal Edition<br>٠          |
|                   | DB2 Express Edition<br>٠                       |
|                   | DB2 Express-C<br>٠                             |
|                   | DB2 Connect Enterprise Edition<br>٠            |
|                   | DB <sub>2</sub> Connect Personal Edition<br>٠  |
|                   | DB <sub>2</sub> Connect Unlimited Edition<br>٠ |
|                   | DB2 Connect Application Server Edition<br>٠    |
|                   | DB2 Query Patroller<br>٠                       |
|                   | <b>IBM Data Server</b><br>٠                    |
|                   | <b>IBM Data Server</b>                         |

*Таблица 6. Продукты баз данных DB2 для обновления (продолжение)*

О неподдерживаемых продуктах DB2 смотрите в разделе ["Устаревшие и](#page-39-0) [неподдерживаемые функциональные возможности, которые влияют на обновление](#page-39-0) [сервера DB2" на стр. 30.](#page-39-0)

## <span id="page-28-0"></span>**Глава 4. Что необходимо для обновления серверов DB2**

Для обновления серверов DB2 до DB2 Версия 10.1 необходимо знать принципы обновления, ограничения и рекомендации по обновлению, а также хорошо знать сервер DB2. Изучив всю информацию об обновлении сервера DB2, высможете создать свой собственный план обновления.

Чтобыполучить полное представление об обновлении серверов баз данных DB2 до DB2 Версия 10.1, рассмотрите следующие вопросы:

- "Действия команд DB2 по обновлению экземпляров и баз данных"
- v ["Ограничения обновления для серверов DB2" на стр. 21](#page-30-0)
- v ["Рекомендуемые приемы для обновления серверов DB2" на стр. 35](#page-44-0)
- ["Требования к дисковому пространству для обновления сервера DB2" на стр. 32](#page-41-0)
- v ["Изменения в поддержке для 32-битных и 64-битных серверов DB2" на стр. 34](#page-43-0)
- ["Изменения в поведении сервера DB2" на стр. 24](#page-33-0)
- v ["Устаревшие и неподдерживаемые функциональные возможности, которые влияют](#page-39-0) [на обновление сервера DB2" на стр. 30](#page-39-0)
- v ["Перенастройка из других \(не DB2\) систем управления базами данных" на стр. 38](#page-47-0)

### **Действия команд DB2 по обновлению экземпляров и баз данных**

Информация о действиях, выполняемых при запуске команд для обновления экземпляров и баз данных, помогает лучше понять процесс обновления серверов DB2.

### **Обновление экземпляров**

Когда операция обновления экземпляров запущена явно с помощью команды **db2iupgrade** или неявно при установке DB2 Версия 10.1 в Windows и выбрана опция **Работать с существующим**, а затем выбрана копия до версии Версия 10.1 с действием **upgrade**, эта команда выполняет следующие действия:

- v Вызов команды **db2ckupgrade**.
- Обновление существующего экземпляра в новый экземпляр под копией DB2 Версия 10.1.
- Обновление переменных реестра профилей экземпляра. Глобальные переменные реестра профилей, заданные пользователем, не обновляются.
- Обновление файла конфигурации менеджера баз данных.
- Задание значения параметра конфигурации менеджера баз данных **jdk\_path**.
- Обновление файла конфигурации аудита db2audit.cfg, если включено средство аудита.
- Задание для новых параметров конфигурации менеджера баз данных в файле конфигурации SSL SSLconfig.ini соответствующего значения SSL и обновление значения параметра реестра профилей экземпляра DB2COMM=SSL.

Для успешного обновления экземпляров все файлыдолжнысуществовать для всех экземпляров, и для всех файлов должен быть предоставлен доступ для записи.

Дополнительную информацию о команде и возможных опциях смотрите в описании команды **db2iupgrade**.

#### **Обновление каталога баз данных**

При первом обращении к каталогу баз данных для него при необходимости выполняется неявное обновление. Обращение к каталогу баз данных происходит при вызове команд, таких как **LIST DATABASE DIRECTORY** или **UPGRADE DATABASE**.

#### **Обновление баз данных**

Если обновление баз данных вызвано явно с помощью команды **UPGRADE DATABASE** при обновлении базы данных могут быть преобразованы следующие объекты базы данных:

- Файл конфигурации базы данных
- Заголовок файла журнала
- Начальная страница таблицы для всех таблиц
- Начальная страница индекса для всех таблиц
- Таблицы каталога
- Файлы пулов буферов
- v Файл хронологии

Для баз данных с возможностью восстановления команда **UPGRADE DATABASE** переименовывает все файлы журналов в пути активных журналов, приписывая им расширение .MIG. После успешного обновления ваших баз данных все файлы S\*.MIG можно удалить. Подробности смотрите в разделе [Глава 9, "Задачи после обновления для серверов DB2", на стр. 105.](#page-114-0)

Команда **UPGRADE DATABASE** обновляет файлы SQLSPCS.1, SQLSPCS.2, SQLSGF.1 и SQLSGF.2 для поддержки новых функциональных возможностей табличных пространств с автоматическим хранением, таких как удаление путей хранения из базы данных и перебалансировка табличных пространств с автоматическим хранением после добавления путей хранения в базу данных или или отбрасывания их из нее.

Команда **UPGRADE DATABASE** автоматически собирает статистику для всех таблиц системного каталога при обновлении базыданных. В следующей таблице показана команда **RUNSTATS**, вызываемая для автоматического сбора статистики:

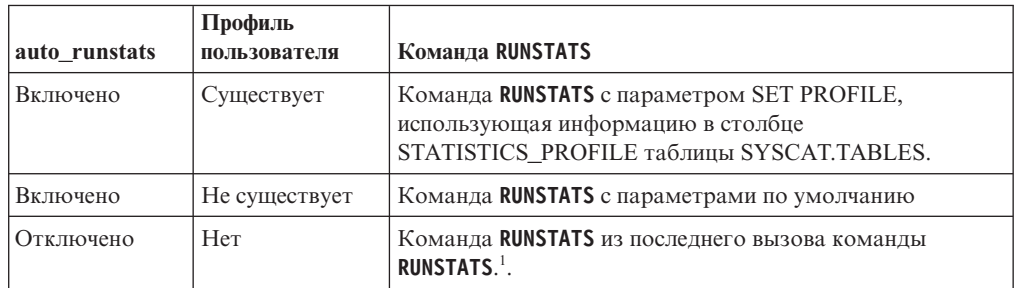

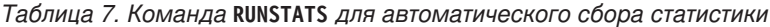

### **Примечание:**

1. Если для таблицыранее была собрана статистика, команда **RUNSTATS** вызывается, как указано в этой таблице. Если сбор статистики для таблицыне выполнялся, команда **RUNSTATS** не вызывается.

Автоматический сбор статистики для всех таблиц системного каталога игнорирует все политики исключения, определенные в мониторе работоспособности. Кроме того, если вы вручную модифицировали статистику таблиц системного каталога путем внесения изменений в производные таблицы SYSSTATS, повторите эти изменения для производных таблиц SYSSTATS вручную.

### <span id="page-30-0"></span>Ограничения обновления для серверов DB2

Прежде чем запускать обновление сервера DB2, надо узнать, какие варианты обновления поддерживаются и какие существуют ограничения.

### Что поддерживается?

- Обновление до DB2 Версия 10.1 поддерживается из DB2 V9.5, DB2 V9.7 и DB2 V9.8. Если у вас установлена более ранняя версия DB2, надо обновить ее до DB2 V9.5 перед тем, как выполнять обновление до DB2 Версия 10.1.
- Обновление до DB2 Версия 10.1, установленной без полномочий root, поддерживается из DB2 V9.5 и DB2 V9.7, установленных без полномочий root. Обновление до DB2 Версия 10.1, установленной без полномочий root, из более ранних, чем DB2 Версия 10.1, версий, установленных без полномочий root, не поддерживается.
- В операционных системах Windows операция **upgrade** показывает существующие копии DB2, которые можно обновить при установке DB2 Версия 10.1. При этом будет автоматически установлена DB2 Версия 10.1 и выполнено обновление всех экземпляров, а также сервера администратора DB2 (DAS), работающих в вашей копии DB2. Эта операция также деинсталлирует копию DB2 и все дополнительные продукты, установленные в этой копии. Если вы не выберете действие upgrade, после установки нужно будет вручную обновить экземпляры и DAS.
- В операционных системах Linux и UNIX операция upgrade недоступна; можно только устанавливать новую копию DB2 Версия 10.1. После установки нужно вручную обновить экземпляры. Кроме того, можно вручную обновить DAS.
- Разрядность экземпляра зависит от операционной системы, в которой установлена DB2 Версия 10.1; поддержка 32-битных и 64-битных ядер была изменена. Смотрите Табл. 17 на стр. 34.
- Поддерживается обновление из системы с несколькими копиями DB2 V9.5 и DB2 V9.7 всех уровней. В операционных системах Windows надо иметь в виду ограничения на сосуществование с предыдущими версиями продуктов баз данных DB2. Смотрите раздел "Обновление копий DB2 (Windows)" в Database Administration Concepts and Configuration Reference.
- Поддерживается обновление из среды многораздельных баз данных с несколькими разделами баз данных.
- Поддерживается восстановление полной автономной копии базы данных из копий ранних (до DB2 Версия 10.1) выпусков. Однако повтор транзакций по журналам предыдущей версии невозможен. Подробную информацию о поддержке обновления при помощи команды RESTORE **DATABASE** смотрите в разделе Операции резервного копирования и восстановления между разными операционными системами и аппаратными платформами"Операции резервного копирования и восстановления между разными операционными системами и аппаратными платформами" в книге Справочное руководство по восстановлению данных и высокой доступности .

<span id="page-31-0"></span>• В обновленных базах данных, в которых для параметра конфигурации базыданных **RESTRICT\_ACCESS** задано значение YES, нужно предоставить привилегию USAGE для SYSDEFAULTUSERWORKLOAD пользователям без полномочий DBADM. В противном случае эти пользователи не смогут передавать в базу данных никакую работу.

### **Что не поддерживается?**

Установка DB2 Версия 10.1 будет неудачной в следующих случаях:

- Данная операционная система не поддерживается. Перед обновлением до DB2 Версия 10.1 или обновлением до нового сервера DB2 надо обновить операционную систему до поддерживаемой версии, отвечающей требованиям к операционной системе. Смотрите разделы["Обновление до](#page-96-0) [нового сервера DB2" на стр. 87](#page-96-0) и "Требования к установке для продуктов баз данных DB2" в публикации *Установка серверов DB2* .
- В операционных системах Linux и UNIX (кроме Linux на x86) используется 32-битное ядро. Перед установкой DB2 Версия 10.1 нужно установить 64-битное ядро.
- v Установлена версия DB2, более ранняя, чем V9.5, в операционной системе Windows.

Команда **db2iupgrade** завершается неудачно в следующих случаях:

- v У вас нет полномочий для обновления экземпляра.
- v Вы пытаетесь обновить активный экземпляр. Введите команду **db2stop**, чтобы остановить экземпляр.
- Экземпляр уже на уровне DB2 Версия 10.1 или новее. Для обновления до других уровней пакетов Fix Pack или перемещения в другие копии DB2 Версия 10.1 используйте команду **db2iupdt**.
- v Вы пытаетесь выполнить обновление с DB2 Версия 10.1 обратно в DB2 V9.7 или в DB2 V9.5. [Глава 12, "Обратное обновление сервера DB2", на](#page-132-0) [стр. 123](#page-132-0) возможна, но нужно выполнить предварительные требования и шаги процедуры обратной перенастройки.
- v Не поддерживается тип экземпляра, который вы пытаетесь обновить до копии DB2 Версия 10.1. В следующей таблице описана поддержка обновления для каждого типа экземпляров (для разных продуктов баз данных DB2):

| Тип экземпляра                                                                | Тип узла                                                       | Поддержка обновления                                                                                                    |
|-------------------------------------------------------------------------------|----------------------------------------------------------------|----------------------------------------------------------------------------------------------------|
| КЛИЕНТ - ТИП ПО<br>умолчанию для<br>$\rm k$ лиентов DB2 <sup>1</sup>          | Клиенту                                                        | Поддерживается обновление до экземпляров<br>клиента, автономных экземпляров,<br>экземпляров wse и ese.                                                                                                    |
| standalone                                                                    | Сервер баз данных с<br>локальными<br>клиентами                 | Поддерживается обновление до автономных<br>$\bullet$<br>экземпляров, экземпляров wse и ese.<br>Обновление до экземпляра клиента не<br>поддерживается.                                                                                       |
| <b>WSe</b> - ТИП ПО<br>умолчанию для DB2<br>Workgroup Server<br>Edition (WSE) | Сервер баз данных с<br>локальными и<br>удаленными<br>клиентами | Поддерживается обновление до экземпляров<br>٠<br>wse и ese.<br>При обновлении до автономного экземпляра<br>создается автономный экземпляр <sup>2</sup> (только в<br>Linux и UNIX)<br>Обновление до экземпляра клиента не<br>поддерживается. |

*Таблица 8. Поддержка обновления для продуктов баз данных DB2 Версия 10.1*

| Тип экземпляра                                                                 | Тип узла                                                                                                    | Поддержка обновления                                                                                                    |
|--------------------------------------------------------------------------------|----------------------------------------------------------------------------------------------------|----------------------------------------------------------------------------------------------------|
| ese - тип по<br>умолчанию для DB2<br><b>Enterprise Server</b><br>Edition (ESE) | Сервер<br>многораздельных баз<br>данных с<br>локальными и<br>удаленными<br>клиентами или<br><b>Enterprise Server</b><br>Edition с локальными<br>и удаленными<br>клиентами | Поддерживается обновление до экземпляра<br>ese.<br>При обновлении до автономного экземпляра<br>или экземпляра wse из среды<br>однораздельных баз данных создается<br>автономный экземпляр или экземпляр<br>$wse2$ (только в Linux и UNIX)<br>Обновление до экземпляра клиента не<br>поддерживается. |

*Таблица 8. Поддержка обновления для продуктов баз данных DB2 Версия 10.1 (продолжение)*

#### **Примечание:**

- 1. Наибольший уровень для каждого продукта баз данных DB2 это тип экземпляра по умолчанию (эти типыперечисленыв [Табл. 8 на стр. 22](#page-31-0) в порядке возрастания уровня). Каждый тип экземпляра поддерживает типыэкземпляра более низкого уровня. Например, тип экземпляра *ese* поддерживает типы *wse*, *автономный* и *клиент*. Для создания экземпляров более низкого уровня можно использовать команду **db2icrt** с параметром **-s**. Если параметр **-s** не задан, создается экземпляр наибольшего уровня типа экземпляра, поддерживаемого установленным продуктом баз данных DB2.
- 2. У параметров конфигурации менеджера баз данных для созданного экземпляра будут значения по умолчанию. Предыдущие значения параметров конфигурации менеджера баз данных не сохраняются. Если эти параметры конфигурации доступны и в новом экземпляре, можно после обновления восстановить предыдущие значения. Команда **db2iupdt** не поддерживает понижение уровня типа экземпляра. При необходимости можно понизить уровень типа экземпляра вручную, но лучше этого избегать.
- Команда **db2ckupgrade** завершилась неудачно, поэтому и команда **db2iupgrade** также завершилась неудачно. Команда **db2iupgrade** вызывает команду **db2ckupgrade** для проверки готовности каталогизированных локальных баз данных для обновления до DB2 Версия 10.1.

Команда **UPGRADE DATABASE** завершается неудачно в следующих случаях:

- У вас нет полномочий для обновления базы данных.
- Каталогизированная база данных не существует.
- При обновлении базы данных возникли какие-либо проблемы, перечисленные в описании кодов ошибки для сообщения об ошибке "SQL1704N" в *Message Reference Volume 2*.
- Обнаружены пользовательские типы с именами ARRAY, BINARY, CURSOR, DECFLOAT, ROW, VARBINARY или XML. Перед обновлением базы данных необходимо отбросить эти пользовательские типы и пересоздать их с другими именами.
- Объекты базы данных созданы с использованием зарезервированных имен схем, описанных в сообщении об ошибке "SQL0553N" в *Message Reference Volume 2*. В список зарезервированных имен схем теперь включено SYSPUBLIC.
- База данных является резервной базой данных HADR.

### <span id="page-33-0"></span>**Изменения в поведении сервера DB2**

Изменения в переменных реестра DB2, параметрах конфигурации, характеристиках физической структурыбазы, а также полномочиях и привилегиях для базыданных могут привести к изменениям в поведении сервера DB2, которые могут затронуть обновление.

В целом переменные профилей экземпляра, заданные в реестре профилей DB2 или в среде системы, сохраняют свои значения после обновления экземпляра. При установке или обновлении экземпляра DB2 задаются некоторые глобальные переменные реестра профилей, например, **DB2SYSTEM** и **DB2PATH**. Однако значения глобальных переменных реестра профилей, заданных вами при помощи команды **db2set** с опцией **-g**, не будут скопированыпри обновлении. Поэтому их нужно будет задать после обновления.

Существующие параметрыконфигурации базыданных и менеджера баз данных также, как правило, сохраняют свои значения после обновления. Однако значения по умолчанию, заданные для новых параметров, или новые значения по умолчанию, заданные для существующих параметров, могут повлиять на поведение или производительность прикладных программ.

### **Изменения, влияющие на все выпуски до Версия 10.1**

Влияние вызванных обновлением изменений для переменных, параметров конфигурации базы данных и менеджера баз данных, характеристик физической структурыбазыданных и полномочий и привилегий для базыданных подробно описано в следующих таблицах:

- Новые переменные реестра (24)
- Изменения в существующих переменных реестра [\(25\)](#page-34-0)
- [Устаревшие и неподдерживаемые переменные реестра](#page-34-1)
- Новые параметры конфигурации менеджера баз данных [\(26\)](#page-35-0)
- [Изменения в существующих параметрах конфигурации менеджера баз](#page-35-1) [данныхИ](#page-35-1)зменения в существующих параметрах конфигурации менеджера баз данных [\(26\)](#page-35-0)
- [Устаревшие и неподдерживаемые параметры конфигурации менеджера баз данных](#page-36-0)
- Новые параметры конфигурации баз данных [\(27\)](#page-36-1)
- Изменения в существующих параметрах конфигурации баз данных [\(28\)](#page-37-0)
- Устаревшие и неподдерживаемые параметры конфигурации базы данных
- Изменения в характеристиках физической структуры баз данных [\(29\)](#page-38-1)
- Изменения в полномочиях и привилегиях [\(30\)](#page-39-0)

#### **Новые переменные реестра**

Некоторые переменные среды и реестра изменены.

В следующей таблице описано влияние значений по умолчанию новых переменных реестра в результате обновления:

*Таблица 9. Новые переменные реестра*

| <b>Название</b>           | Влияние обновления                                            |
|---------------------------|---------------------------------------------------------------|
| DB2 INDEX PCTFREE DEFAULT | Эту переменную реестра можно использовать для задания в       |
|                           | процентах части каждой страницы индекса, которую по умолчанию |
|                           | надо оставлять свободной при построении индекса. Если не      |
|                           | указывать это значение, по умолчанию используется 10.         |

<span id="page-34-0"></span>Таблица 9. Новые переменные реестра (продолжение)

| Название                     | Влияние обновления                                                                                                    |
|------------------------------|----------------------------------------------------------------------------------------------------|
| <b>DB2 XSLT ALLOWED PATH</b> | Эту переменную реестра можно использовать для управления тем,<br>будет ли экземпляр DB2 обращаться к внешним объектам,<br>определенным в таблице стилей XSLT. По умолчанию для этой<br>переменной задается значение, запрещающее доступ к внешним<br>объектам. Если вы используете функцию документов XSLT, значение<br>этой переменной должно указывать на каталоги, откуда можно<br>скачивать ваши файлы XML. Примеры использования этой<br>переменной смотрите в разделе "Использование функции документов<br>XSLT.". |

#### Изменения в существующих переменных реестра

Некоторые переменные среды и реестра изменены.

В следующей таблице описано обусловленное обновлением влияние изменений существующих переменных реестра:

Таблица 10. Изменения в существующих переменных реестра

| Название                  | Влияние обновления                                                                                                    |
|---------------------------|----------------------------------------------------------------------------------------------------|
| DB2 EXTENDED OPTIMIZATION | Параметр ENHANCED_MULTIPLE_DISTINCT в Версия 10.1 объявлен<br>устаревшим. Несмотря на то что параметр<br>ENHANCED MULTIPLE DISTINCT сохраняется при обновлении<br>экземпляра, если вы используете несколько различных запросов,<br>чтобы начать использовать усовершенствования для запросов,<br>реализованные в Версия 10.1, необходимо удалить этот параметр. |
| <b>DB2BPVARS</b>          | Опции этой переменной NUMPREFETCHQUEUES и PREFETCHQUEUESIZE<br>более не поддерживаются, так как усовершенствования оптимизации<br>сделали эти опции устаревшими. Переменная реестра DB2BPVARS<br>по-прежнему считается устаревшей.                                                                                                    |
| <b>DB2 NO FORK CHECK</b>  | Эта переменная реестра больше не считается устаревшей.<br>Продолжайте использовать эту переменную, чтобы клиент времени<br>выполнения DB2 минимизировал проверки с целью определения,<br>представляет ли собой текущий процесс результат вызова fork.                                                                                                    |
| <b>DB2NTNOCACHE</b>       | Эта переменная реестра больше не считается устаревшей.<br>Продолжайте использовать эту переменную для переопределения<br>недокументированного предельного размера кэша в 192 Мбайт.                                                                                                    |
| DB2 PMODEL SETTINGS       | Теперь можно использовать новую опцию SRVLST EQUAL WEIGHT этой<br>переменной, чтобы переопределить поведение по умолчанию, при<br>котором веса участников вычисляются на основании нагрузки, и<br>получить всегда одинаковые веса ненулевых участников в списке<br>сервера.                                                                                     |

#### <span id="page-34-1"></span>Устаревшие и неподдерживаемые переменные реестра

Следует перестать использовать переменные реестра, объявленные устаревшими, поскольку связанные с ними функциональные возможности устарели или были заменены новыми. Вызванное обновлением влияние устаревших переменных реестра описано в разделе "Устаревшие переменные реестра" публикации Что нового для DB2 Версии 10.1. Влияние, вызванное обновлением более не поддерживаемых переменных реестра, описано в разделе "Неподдерживаемые переменные реестра" в Что нового для DB2 Версии 10.1.

При выполнении обновления из DB2 V9.5 или более ранней версии обдумайте удаление переменных реестра, объявленных устаревшими в выпусках до Версия 10.1, поскольку связанные с ними функциональные возможности устарели или были заменены новыми. Кроме того, не используйте переменные реестра, не поддерживаемые в выпусках до Версия

10.1, поскольку они уже не действуют. Посмотрите подробности в разделе ["Изменения, влияющие на V9.5 и более ранние выпуски" на стр. 30.](#page-39-0)

#### <span id="page-35-0"></span>**Новые параметры конфигурации менеджера баз данных**

Некоторые параметры конфигурации менеджера баз данных изменены.

В следующей таблице описано вызванное обновлением влияние значений по умолчанию новых параметров конфигурации менеджера баз данных:

*Таблица 11. Новые параметры конфигурации менеджера баз данных*

| Название            | Влияние обновления                                                                                                    |
|---------------------|----------------------------------------------------------------------------------------------------|
| wlm dispatcher      | Этот параметр включает (YES) или выключает (NO) диспетчер<br>менеджера рабочих нагрузок (workload manager, WLM) DB2. По<br>умолчанию включенный диспетчер WLM управляет только<br>предельным временем использования процессоров.                                         |
| wlm disp concur     | Этот параметр определяет, как диспетчер менеджера рабочих<br>нагрузок DB2 задает уровень одновременности потоков. Вы можете<br>также вручную задать для уровня одновременности потоков<br>фиксированное значение.                                                        |
| wlm_disp_cpu_shares | Этот параметр включает (YES) или выключает (NO) управление<br>совместным использованием процессоров при помощи диспетчера<br>менеджера рабочих нагрузок DB2. По умолчанию включенный<br>диспетчер WLM управляет только предельным временем<br>использования процессоров. |
| wlm_disp_min_util   | Этот параметр определяет минимальный объем использования<br>процессора, необходимый для включения класса обслуживания в<br>совместное использование ресурсов процессора, управляемое WLM<br>DB <sub>2</sub> .                                                            |

### <span id="page-35-1"></span>**Изменения в существующих параметрах конфигурации менеджера баз данных**

Некоторые параметры конфигурации менеджера баз данных изменены.

В следующей таблице описано вызванное обновлением влияние изменений параметров конфигурации менеджера баз данных:

| <b>Название</b> | Влияние обновления                                                                                                    |
|-----------------|----------------------------------------------------------------------------------------------------|
| alt diagpath    | При обновлении до Версия 10.1 значение параметра конфигурации<br>альтернативного каталога данных диагностики изменено с Null на<br>INSTHOME/sqllib/db2adump/\$m для Среда DB2 pureScale. Если вы<br>используете экземпляр Версия 10.1 Server Edition или Версия 10.1 DB2<br>Database Partitioning Feature, сохранится значение NULL. |
| cf diagpath     | Значение параметра конфигурации каталога данных диагностики для<br>механизм кэширования кластера (CF) изменено с Null на<br>INSTHOME/sqllib/db2dump/ \$m в Среда DB2 pureScale.                                                                                                    |

*Таблица 12. Изменения в существующих параметрах конфигурации менеджера баз данных*
| <b>Название</b> | Влияние обновления                                                                                                    |
|-----------------|----------------------------------------------------------------------------------------------------|
| diagpath        | Изменено значение по умолчанию параметра конфигурации пути<br>каталога данных диагностики                                                                                                    |
|                 | Предыдущие выпуски<br><b>Null</b><br><i>INSTHOME</i> /sqllib/db2dump/                                                                                                    |
|                 | Версия 10.1 Server Edition (Linux и UNIX)<br>INSTHOME/sqllib/db2dump/                                                                                                    |
|                 | Версия 10.1 DB2 Database Partitioning Feature (Linux и UNIX)<br>INSTHOME/sqllib/db2dump/ \$m                                                                                                    |
|                 | Версия 10.1 Среда DB2 pureScale (Linux и UNIX)<br>INSTHOME/sqllib/db2dump/ \$m                                                                                                    |
|                 | Это новое значение по умолчанию означает, что у всех<br>разделов баз данных, СҒ и участников, есть свои<br>собственные каталоги журналов диагностики.                                                                              |
|                 | Версия 10.1 (Windows)                                                                                                    |
|                 | ProgramData\IBM\DB2\db2build\DINSTESE\DIAG0000<br>Новое значение \$m, которое разрешается до DIAG<номер>, можно<br>использовать для задания уникального пути журнала диагностики<br>для всех разделов базы данных, СF и элементов. |

*Таблица 12. Изменения в существующих параметрах конфигурации менеджера баз данных (продолжение)*

### **Устаревшие и неподдерживаемые параметры конфигурации менеджера баз данных**

Никакие из параметров конфигурации менеджера баз данных в этом выпуске не объявленыустаревшими; все они продолжают поддерживаться. Однако при выполнении обновления из DB2 V9.5 или более ранней версии обдумайте удаление параметров конфигурации менеджера баз данных, объявленных устаревшими в выпусках до Версия 10.1, поскольку связанные с ними функциональные возможности устарели или были заменены новыми. Кроме того, не используйте параметры конфигурации менеджера баз данных, не поддерживаемые в выпусках до Версия 10.1, поскольку они уже не действуют. Посмотрите подробности в разделе ["Изменения, влияющие на V9.5 и более](#page-39-0) [ранние выпуски" на стр. 30.](#page-39-0)

#### Новые параметры конфигурации базы данных

Некоторые параметры конфигурации баз данных изменены.

В следующей таблице описано вызванное обновлением влияние значений по умолчанию новых параметров конфигурации баз данных:

| <b>Название</b>   | Влияние обновления                                                                                                    |
|-------------------|----------------------------------------------------------------------------------------------------|
| dft schemas dcc   | Этот параметр позволяет управлять значением по умолчанию для<br>DATA CAPTURE CHANGES во вновь создаваемых для целей<br>репликации схемах.                                                                   |
| hadr_replay_delay | Этот параметр задает значение времени, которое должно пройти с<br>момента изменения данных на первичном сервере до отображения<br>этих изменений в резервной базе данных. Это время задается в<br>секундах. |

*Таблица 13. Новые параметры конфигурации базы данных*

| Название           | Влияние обновления                                                                                                    |  |
|--------------------|----------------------------------------------------------------------------------------------------|--|
| hadr spool limit   | Этот параметр позволяет производить воспроизведение журнала в<br>резервной базе данных HADR позже, чем в первичной базе данных<br>HADR. Если происходит резкое увеличение объема транзакций или<br>из-за некоторых конкретных операций замедляется воспроизведение,<br>а буфер получения журнала переполнен, данные журнала<br>записываются на диск (этот процесс называется спулинг) и<br>считываются позднее. |  |
| hadr_target_list   | Данный параметр, который используется для включения нескольких<br>резервных объектов HADR, задает список пар (максимум 3) хостов<br>назначения и портов, которые действуют как резервные базы данных<br>HADR.                                                                                                    |  |
| log_appl_info      | Этот параметр определяет, что запись журнала информации<br>прикладных программ производится всякий раз при запуске<br>транзакции изменения.                                                                                                    |  |
| log_ddl_stmts      | Этот параметр определяет, что в журнал будет записываться<br>дополнительная информация, относящаяся к операторам DDL.                                                                                                    |  |
| mon uow execlist   | Этот параметр включает (ON) или выключает (OFF) сбор<br>информации списка выполнений монитором событий единицы<br>работы. По умолчанию информация списка выполнений не<br>собирается (OFF). Это дочерний параметр параметра конфигурации<br>базы данных mon uow data.                                                                                                    |  |
| mon_uow_pkglist    | Этот параметр включает (ON) или выключает (OFF) сбор<br>информации списка пакетов монитором событий единицы работы.<br>По умолчанию информация списка пакетов не собирается (ОFF). Это<br>дочерний параметр параметра конфигурации базы данных<br>mon uow data.                                                                                                    |  |
| systime_period_adj | Этот параметр конфигурации определяет, как обрабатывать<br>ситуацию хронологической строки для темпоральной таблицы с<br>системным периодом, которая потенциально может быть<br>сгенерирована с отметкой времени окончания, предшествующей<br>отметке времени начала.                                                                                                    |  |

Таблица 13. Новые параметры конфигурации базы данных (продолжение)

## Изменения в существующих параметрах конфигурации базы данных

Некоторые параметры конфигурации баз данных изменены.

В следующей таблице описано обусловленное обновлением влияние изменений существующих параметров конфигурации базы данных:

Таблица 14. Изменения в существующих параметрах конфигурации базы данных

| Название         | Влияние обновления                                                                                                    |
|------------------|----------------------------------------------------------------------------------------------------|
| auto reorg       | В V10.1 автоматическая реорганизация поддерживает<br>реорганизацию индексов для таблиц переменного объема. После<br>обновления баз данных, если включена автоматическая<br>реорганизация и для DB2WORKLOAD задано значение SAP, периодически<br>для таблиц переменного объема будет выполняться реорганизация<br>индексов. Подробности смотрите в разделе "Автоматическая<br>реорганизация" в публикации Troubleshooting and Tuning Database<br>Performance. |
| auto stats views | Этот параметр включает или выключает автоматический сбор<br>статистики для статистических производных таблиц. При его<br>включении продукт DB2 автоматически собирает статистику в<br>статистических производных таблицах.                                                                                                    |

Таблица 14. Изменения в существующих параметрах конфигурации базы данных (продолжение)

| Название         | Влияние обновления                                                                                                    |  |
|------------------|----------------------------------------------------------------------------------------------------|--|
| hadr local host  | В предыдущих выпусках никакие параметры конфигурации HADR<br>нельзя было изменять динамически; базу данных нужно было                                                                                                    |  |
| hadr_local_svc   | деактивировать, а затем активировать повторно, чтобы изменения                                                                                                    |  |
| hadr_peer_window | вступили в силу. Начиная с Версия 10.1, изменения этих параметров<br>конфигурации могут вступать в силу в первичной базе данных<br>HADR без ее деактивации. Введите команду STOP HADR на<br>первичной базе данных, а затем - команду START HADR AS                                                  |  |
| hadr_remote_host |                                                                                                    |  |
| hadr_remote_inst | PRIMARY. В результате можно выполнить изменения параметров<br>конфигурации первичной базы данных HADR, не затрагивая                                                                                                    |  |
| hadr remote svc  | прикладные программы, которые используют эту базу данных.<br>Примечание: Такое же поведение свойственно следующим новым                                                                                                    |  |
| hadr_syncmode    | параметрам конфигурации HADR:                                                                                                    |  |
| hadr_timeout     | • hadr_replay_delay                                                                                                    |  |
|                  | hadr_spool_limit                                                                                                    |  |
|                  | hadr_target_list                                                                                                    |  |
| mon uow data     | В Версия 10.1 изменились значения, которые можно задать для<br>параметра конфигурации mon_uow_data. Значение по умолчанию для<br>mon uow data - по-прежнему NONE. Это родительский параметр по<br>отношению к mon uow execlist и mon uow pkglist. Более<br>подробную информацию смотрите в разделе. |  |
| mon_req_metrics  | В Версия 10.1 значение по умолчанию для параметра<br>mon req metrics изменено с BASE на NONE.                                                                                                    |  |
| mon act metrics  | Значение по умолчание для параметра mon act metrics изменено с<br>BASE Ha NONE.                                                                                                    |  |
| mon_obj_metrics  | Значение по умолчанию для параметра mon_obj_metrics изменено с<br>BASE Ha NONE.                                                                                                    |  |
| mon_lw_thresh    | Значение по умолчанию для параметра mon lw thresh изменено с<br>5000000 на 4294967295.                                                                                                    |  |

### Устаревшие и более не поддерживаемые параметры конфигурации баз данных

Следует перестать использовать параметры конфигурации баз данных, объявленные устаревшими, поскольку связанные с ними функциональные возможности устарели или были заменены новыми. Посмотрите раздел "Некоторые параметры конфигурации баз данных изменены" в книге Что нового для DB2 Версии 10.1, чтобы определить влияние обновления параметров конфигурации баз данных.

При выполнении обновления из DB2 V9.5 или более ранней версии обдумайте удаление параметров конфигурации баз данных, объявленных устаревшими в выпусках до Версия 10.1, поскольку связанные с ними функциональные возможности устарели или были заменены новыми. Кроме того, не используйте параметры конфигурации баз данных, не поддерживаемые в выпусках до Версия 10.1, поскольку они уже не действуют. Посмотрите подробности в разделе "Изменения, влияющие на V9.5 и более ранние выпуски" на стр. 30.

### Изменения в характеристиках физической структуры баз данных

Ознакомьтесь с документацией в разделе Что нового и изменения, чтобы определить, есть ли какие-то изменения в характеристиках физической структуры баз данных, которые могут повлиять на обновление.

В следующей таблице описано обусловленное обновлением влияние изменений характеристик физической структуры баз данных:

| <b>Физическая</b><br>характеристика | Влияние обновления                                                                                                    |  |
|-------------------------------------|----------------------------------------------------------------------------------------------------|--|
| Тип CHAR или VARCHAR                | Преобразование данных XML в тип CHAR или VARCHAR<br>недостаточного размера вызывает усечение данных, при этом<br>ошибка не возвращается.                                     |  |
| l Тип DECIMAL                       | Преобразование данных XML в тип DECIMAL, где не хватает места<br>для знаков справа от десятичного разделителя, вызывает усечение<br>данных, при этом ошибка не возвращается. |  |
| Данные XML<br>несовместимых типов   | При сравнении данных XML несовместимых типов возвращается<br>значение FALSE.                                                                                                 |  |

<span id="page-39-0"></span>Таблица 15. Изменения в характеристиках физической структуры баз данных

#### Изменения в полномочиях и привилегиях

В Версия 10.1 введены новые полномочия и изменена авторизация, требуемая для запуска системных команд DB2, команд командной строки и операторов SQL.

Вызванное обновлением влияние изменений в полномочиях и привилегиях описано в следующей таблице:

Таблица 16. Изменения в полномочиях и привилегиях

| Название                                      | Влияние обновления |
|-----------------------------------------------|--------------------|
| Het для этого выпуска   Нет для этого выпуска |                    |

Сводку изменений команд DB2 и операторов SOL с влиянием обновления смотрите в разделах "Влияние на обновление изменений команд DB2" на стр. 154 и "Влияние изменений операторов SOL в результате обновления" на стр. 157. Подробности обо всех изменениях в авторизации смотрите в книгах Command Reference и SQL Reference.

# Изменения, влияющие на V9.5 и более ранние выпуски

При обновлении с DB2 V9.5 или более ранней версии просмотрите также все изменения переменных, параметров конфигурации базы данных и менеджера баз данных, а также характеристик физической структуры баз данных между выпусками до Версия 10.1, которые тоже могут затронуть обновление:

- Различия поведения сервера DB2 между DB2 Версии 9.5 и DB2 Версии 9.7
- Изменения поведения сервера DB2 между DB2 Версии 9.1 и DB2 Версии 9.5

# Устаревшие и неподдерживаемые функциональные возможности, которые влияют на обновление сервера DB2

Вам нужно знать, какие функциональные возможности объявлены устаревшими или более не поддерживаются в V10.1 и могут повлиять на обновление сервера DB2. Кроме того, следует знать, какие продукты DB2 более не поддерживаются, поскольку обновление из этих продуктов до V10.1 не поддерживается.

Эти изменения функциональных возможностей требуют выполнения дополнительных задач до и после обновления. В следующем списке описаны изменения, которые не включены в задачи подготовки к обновления и задачи после обновления для серверов DB2:

### **Драйвер JDBC DB2 типа 2 более не поддерживается.**

Драйвер JDBC DB2 типа 2 для Linux, UNIX и Windows более не поддерживается. Используйте вместо него драйвер IBM Data Server для JDBC и SQLJ. Более подробную информацию смотрите в разделе "Драйвер JDBC DB2 типа 2 более не поддерживается" в публикации *Что нового для DB2 Версии 10.1*.

#### **ИнструментыЦентра управления более не поддерживаются**

ИнструментыЦентра управления более не поддерживаются в V10.1. Полный список более не поддерживаемых инструментов смотрите в разделе "Более не поддерживаемые инструменты Центра управления" в *Что нового для DB2 Версии 10.1*.

Начните использовать IBM Data Studio и инструменты IBM Optim. Информацию о соответствии этих рекомендуемых инструментов инструментам Центра управления смотрите в таблице " соответствий рекомендуемых инструментов и инструментов Центра управления" в книге *Что нового для DB2 Версии 10.1*.

#### **Объявленные устаревшими или более не поддерживаемые команды**

Посмотрите в разделе ["Влияние на обновление изменений команд DB2" на](#page-163-0) [стр. 154,](#page-163-0) какие командыв V10.1 объявленыустаревшими и более не поддерживаются, и как исправить прикладные программы и подпрограммы баз данных с учетом этого.

#### **Запись журналов на непосредственные устройства**

Использование непосредственных устройств для хранения журналов базы данных было объявлено устаревшим, начиная с DB2 Версии 9.1, и будет удалено в последующих выпусках. Вместо непосредственных устройств следует использовать файловые системы. Используя файловую систему, для которой включены возможности небуферизованного ввода-вывода, такие как одновременный ввод-вывод (Concurrent I/O, CIO) или прямой ввод-вывод (Direct I/O, DIO), можно получить производительность, сравнимую с производительностью при использовании непосредственных устройств. В следующем примере показано, как можно изменить значение параметра **newlogpath** на каталог файловой системы:

db2 UPDATE DATABASE CONFIGURATION USING newlogpath /disk2/newlogdir

Новое значение вступит в силу, когда база данных будет в согласованном состоянии и от нее будут отключены все пользователи. Менеджер баз данных переместит журналыв новое положение после того, как первый пользователь соединится с базой данных.

#### **ПродуктыDB2**

**Net Search Extender** (NSE) объявлен устаревшим, и его поддержка, возможно, будет прекращена в одном из следующих выпусков. Подробную информацию о том, как перейти на использование эквивалентных возможностей или команд, смотрите в разделе "Net Search Extender объявлен устаревшим" в книге *Что нового для DB2 Версии 10.1*.

Для сред NSE со сравнительно небольшими рабочими нагрузками, если вы не используете эти объявленные устаревшими и более не поддерживаемые возможности или команды, обдумайте перенастройку в модуль текстового поиска DB2, чтобы использовать преимущества функциональных возможностей, не поддерживаемых в модуле NSE, таких как лингвистическая

<span id="page-41-0"></span>обработка во всех поддерживаемых языках и усовершенствования поисков в документах XML. Подробности смотрите в разделе Перенастройка в модуль DB2 Text Search.

Поддержка Query Patroller прекращена. Более подробную информацию смотрите в разделе [http://publib.boulder.ibm.com/infocenter/db2luw/v9r7/topic/](http://publib.boulder.ibm.com/infocenter/db2luw/v9r7/topic/com.ibm.db2.luw.qb.upgrade.doc/doc/t0053461.html) [com.ibm.db2.luw.qb.upgrade.doc/doc/t0053461.html.](http://publib.boulder.ibm.com/infocenter/db2luw/v9r7/topic/com.ibm.db2.luw.qb.upgrade.doc/doc/t0053461.html)

### **Функциональные возможности, объявленные устаревшими или более неподдерживаемые в DB2 Версии 9.7**

При обновлении с DB2 Версии 9.5 следует также ознакомиться с изменениями в DB2 Версии 9.7, которые могут повлиять на вашу среду после обновления до V10.1. Информацию о дополнительных возможных влияниях обновления сервера DB2 смотрите в следующей теме:

• [Объявленные устаревшими или более не поддерживаемые](http://publib.boulder.ibm.com/infocenter/db2luw/v9r7/index.jsp?topic=/com.ibm.db2.luw.qb.upgrade.doc/doc/c0022309.html) [функциональные возможности в DB2 Версии 9.7](http://publib.boulder.ibm.com/infocenter/db2luw/v9r7/index.jsp?topic=/com.ibm.db2.luw.qb.upgrade.doc/doc/c0022309.html) для обновления из DB2 Версии 9.5

# **Требования к дисковому пространству для обновления сервера DB2**

Надо учитывать, что для процесса обновления требуется дополнительный объем дискового пространства. Убедитесь, что у вас достаточно свободного дискового пространства для успешного выполнения этого процесса. Ниже приведены рекомендации по объему дискового пространства для обновления до DB2 Версия 10.1.

#### **Системный каталог и системные временные табличные пространства**

Убедитесь, что у вас достаточно свободного места в системном каталоге и в системных временных табличных пространствах для обновляемых баз данных. Во время обновления табличное пространство системного каталога необходимо как для старых, так и для новых каталогов баз данных. Объем требуемого свободного пространства зависит от сложности базыданных, количества и размера объектов базыданных.

#### **Табличное пространство системного каталога (SYSCATSPACE)**

Рекомендуется увеличить общий размер, чтобыон был в два раза больше общего объема используемого пространства. Другими словами, объем свободного пространства должен быть не меньше текущего объема используемого пространства.

#### **Временное табличное пространство (имя по умолчанию TEMPSPACE1)**

Рекомендуется увеличить общий размер, чтобыон был в два раза больше размера табличного пространства системного каталога.

Для табличного пространства системного каталога число свободных страниц должно быть не меньше числа используемых страниц. Общее число страниц системного временного табличного пространства должно быть вдвое больше общего числа страниц табличного пространства системного каталога.

Чтобыувеличить объем свободного пространства табличных пространств SMS (управляемых системой), освободите достаточный объем пространства в соответствующих файловых системах или увеличьте размер файловых систем, если используется менеджер томов.

Чтобы увеличить объем свободного пространства табличных пространств DMS (управляемых базой данных) можно увеличить размер существующих контейнеров. Можно также добавить дополнительные контейнеры, хотя это может привести к перебалансировке данных. После обновления размер контейнеров можно уменьшить.

### **Пространство для файлов журнала**

Процесс обновления базыданных вносит изменения в объектысистемного каталога. Все изменения в каждый объект системного каталога вносятся за одну транзакцию, поэтому требуется достаточный объем журнала для записи этой транзакции. Если объем журнала недостаточен, для транзакции будет выполнен откат и процесс обновления завершится неудачно.

Чтобы гарантировать достаточный доступный объем файла журнала, можно задать для параметра конфигурации базыданных **logsecond** значение, которое в два раза больше текущего значения **logprimary** и **logsecond** (если в файловой системе, в которой сохраняются файлыжурнала, достаточно свободного пространства для увеличения этого параметра). Если уже выделено большое пространство для файлов журнала, может не быть необходимости увеличивать значение этого параметра. В средах многораздельных баз данных нужно увеличить только пространство журнала в разделе каталогов.

Эти параметры конфигурации базы данных нужно изменить перед обновлением экземпляра до DB2 Версия 10.1, так как выне сможете изменить их, пока не введете команду **UPGRADE DATABASE**. Если эта команда завершилась неудачно из-за недостаточного объема пространства для файлов журнала, можно будет увеличить значения этих параметров конфигурации базыданных и повторить команду **UPGRADE DATABASE**.

После завершения обновления можно задать для этих параметров конфигурации базы данных их исходные значения.

### **Индексное пространство**

Для каждого индекса каждой заполненной таблицытребуется одна дополнительная страница для использования следующих функций:

- Статистика реального времени.
- Свертывание с отложенной очисткой индексов для таблиц MDC.
- Перестроение индекса для заполненной таблицы.

Если у вас есть индексытипа 1, они будут помеченыкак недопустимые и пересозданы как индексы типа 2 при перезапуске или при первом обращении после обновления. Убедитесь, что для преобразования индексов типа 1 достаточно дискового пространства. Для каждой строки индексов типа 2 требуется на один байт больше. Подробную информацию по оценке дискового пространства смотрите в разделе Необходимое пространство для индексов.

Если объем дискового пространства для индекса ограничен, может выводиться сообщение об ошибке SQL0289N, указывающее на переполнение табличного пространства. Прежде чем выполнять следующие операции, убедитесь, что в соответствующем табличном пространстве индексов достаточно свободных страниц для дополнительных страниц (одна страница на индекс для заполненной таблицы):

- v Заполнение таблиц в базе данных, созданной в DB2 Версии 9.5 или новее (во вновь созданных базах данных статистика реального времени разрешена по умолчанию).
- Разрешение свертывания с отложенной очисткой индексов, путем задания для **DB2\_MDC\_ROLLOUT** значения DEFER или для **DB2\_WORKLOAD** значения SAP.
- Реорганизация или пересоздание индексов для заполненных таблиц.

#### Файлы автоматического хранения

Если вы включили автоматическое хранение для существующей базы данных командой ALTER DATABASE с условием ADD STORAGE ON, этот оператор создает файлы SQLSGF.1 и SQLSGF.2, необходимые для автоматического хранения.

# <span id="page-43-0"></span>Изменения в поддержке для 32-битных и 64-битных серверов DB2

DB2 Версии 9.1 и новее обеспечивает поддержку для 32-битных операционных систем Linux на x86 и Windows, а также 64-битных операционных систем UNIX, Linux и Windows.

Посмотрите подробности о поддерживаемых архитектурах для каждой операционной системы в разделе "Требования к установке для продуктов баз данных DB2" в книге Установка серверов DB2.

При создании или обновлении экземпляра нельзя задать его разрядность. Разрядность нового экземпляра зависит от операционной системы, в которой установлена DB2 Версия 10.1. В следующей таблице указаны разрядности, поддерживаемые DB2 Версия 10.1 в различных операционных системах:

Таблица 17. Поддержка 32-битных и 64-битных систем DB2 Версия 10.1 для различных операционных систем

| Операционные системы                                                                                                    | Доступная поддержка DB2 Версия 10.1                                                                                                    |
|----------------------------------------------------------------------------------------------------|----------------------------------------------------------------------------------------------------|
| 32-битная система Windows на<br>х86 и х64 (Используется<br>32-битный продукт DB2 Версия<br>10.1)<br>32-битная система Linux на x86      | только 32-битные экземпляры<br>32-битные пакеты сервера DB2, клиента и графических<br>инструментов<br>• 32-битный IBM Software Development Kit (SDK) for Java                                                                                                    |
| $64$ -битные ядра AIX, HP-UX<br>или Solaris<br>• 64-битная система Windows на<br>x64<br>64-битное ядро Linux на х64,<br>POWER и zSeries | • 64-битные экземпляры<br>доступны 32-битные и 64-битные библиотеки DB2<br>• 64-битный сервер и клиент DB2<br>64-битные прикладные программы и подпрограммы<br>поддержка 32-битных прикладных программ стороны<br>клиента<br>• только 32-битные изолированные хранимые процедуры<br>и пользовательские функции (не-Java)<br>изолированные хранимые процедуры и<br>пользовательские функции Java<br>• 64-битный IBM SDK for Java |

Изменения в 32-битной и 64-битной поддержки могут повлиять на работу прикладных программ, зависящих от пути совместно используемых библиотек, заданного при компоновке библиотек DB2 с прикладными программами. Если задан путь установки DB2, прикладные программы не смогут работать, поскольку у копии DB2 Версия 10.1 другой путь установки. Однако если задан путь библиотек под домашним каталогом экземпляра, прикладные программы будут успешно работать в следующих случаях:

• Если существующие 32-битные экземпляры обновлены до DB2 Версия 10.1 в 32-битной системе. Обновление до 32-битных экземпляров можно выполнять только в 32-битной системе Windows или 32-битной системе Linux на x86.

<span id="page-44-0"></span>• Если существующие 64-битные экземпляры обновлены до DB2 Версия 10.1 в 64-битной системе. Обновление до 64-битных экземпляров можно выполнять только в 64-битной системе.

Если существующие 32-битные экземпляры перенастроены в DB2 Версия 10.1 в 64-битной системе, для успешного запуска прикладных программ и подпрограмм устраните проблемы несовместимости. Несовместимость может возникнуть из-за прекращения поддержки функциональных возможностей или неверного пути совместно используемых библиотек. Подробный обзор информации по доступной поддержке 32- и 64-битных объектов приводится в разделе Табл. 17 на стр. 34. Например, не поддерживаются 32-битные неизолированные хранимые процедуры на всех поддерживаемых языках, кроме Java. Эту проблему можно исправить, отбросив эти хранимые процедуры и пересоздав их как изолированные.

# Рекомендуемые приемы для обновления серверов DB2

При планировании обновления своего сервера DB2 используйте рекомендуемые приемы. Изучите эти приемы перед началом обновления.

### Изменения существующих функций продукта баз данных DB2

Введенные в DB2 Версия 10.1 изменения существующих функций могут потенциально повлиять на прикладные программы, сценарии, процессы обслуживания и другие аспекты, связанные с процессом обновления сервера DB<sub>2</sub>.

Свое влияние могут оказать также изменения в существующих функциях, введенные в выпусках до DB2 Версия 10.1. Ознакомьтесь с этими изменениями и запланировать выполнение соответствующих действий перед обновлением:

- Изменения функциональных возможностей в DB2 Версии 9.7
- Изменения функциональных возможностей в DB2 Версии 9.8

Выполнение обновления в среде тестирования позволяет выявить возможные проблемы, оценить влияние на вашу среду и найти решения проблем.

### Обновление аппаратного обеспечения и операционной системы следует выполнять до обновления продукта баз данных DB2

Список поддерживаемых операционных систем UNIX, Linux и Windows изменен в DB2 Версия 10.1. Ознакомьтесь с разделом "Требования к установке для серверов DB2 и клиентов сервера данных IBM" в книге Возможность DB2 pureCluster: Руководство по установке и обновлению, чтобы определить, поддерживается ли ваша версия операционной системы и нужно ли обновить ее перед установкой DB2 Версия 10.1. У новых версий операционных систем могут быть новые требования к аппаратному обеспечению.

Выполнение этих операций отдельно от обновления продукта баз данных DB2 существенно упростит диагностику ошибок в случае возникновения каких-либо проблем при обновлении. Если вы обновили программное или аппаратное обеспечение до обновления продукта баз данных DB2, перед началом обновления продукта баз данных DB2 убедитесь в правильной работе системы.

Если у вас копия DB2 V9.5 в SUSE Linux Enterprise Server 10, примените пакет DB2 V9.5 Fix Pack 4 или новее перед обновлением операционной системы до SUSE Linux Enterprise Server 11.

Если вы выполняете обновление копии версии, более ранней, чем DB2 Версия 10.1, в системе на основе процессора POWER3, сначала надо выполнить обновление до системы на основе процессора POWER4, а затем уже обновление до DB2 Версия 10.1. Системы на основе процессора POWER3 не поддерживаются в DB2 Версия 10.1.

### Тестирование производительности DB2

Перед обновлением сервера DB2 выполните несколько тестов производительности. Инструмент тестовых измерений db2batch помогает собрать для выполняющихся запросов информацию о времени выполнения и затратах времени процессора. Можно разработать тесты производительности с использованием этого инструмента. Запишите и сохраните точное описание среды выполнения этих тестов.

Кроме того, сохраните вывод команды db2exp1n для каждого тестового запроса. Сравните результаты, полученные до и после обновления. Такой подход помогает обнаружить возможное снижение производительности и устранить его причины.

#### План обратного обновления

Нет специальной утилиты, позволяющей отменить обновление и вернуться из DB2 Версия 10.1 в ранний (до DB2 Версия 10.1) выпуск. Все требуемые действия для отмены обновления баз данных смотрите в разделе Глава 12, "Обратное обновление сервера DB2", на стр. 123.

### Выполните задачи перед обновлением

В разделе Глава 5, "Задачи перед обновлением для серверов DB2", на стр. 41 описано несколько задач перед обновлением, которые нужно выполнить для успешного обновления, таких как сохранение значений параметров конфигурации DB2, обеспечение достаточного места на диске для табличных пространств и файлов журналов и проверка готовности баз данных к обновлению.

#### Определите, надо ли обновлять сначала серверы или же клиенты DB2

Обновление ваших серверов DB2 servers до обновления клиентов баз данных - традиционный подход, позволяющий избежать любых известных ограничений, в частности, в поддержке новых функциональных возможностей продуктов баз данных DB2, сетевых протоколов и возможностей связи. Эти ограничения не относятся к DB2 Connect.

Обновление ваших клиентов баз данных в первую очередь требует, чтобы вы учли все несовместимости между выпусками. Если из программных соображений вы должны сначала обновить свой клиент, убедитесь, что программное обеспечение поддерживает версию продукта баз данных DB2, работающую на сервере DB2. Если это так, программное обеспечение автоматически устраняет несовместимости между выпусками. Смотрите в разделе Рекомендуемые приемы по обновлению клиентов в документации V9.7 подробности несовместимостей. Смотрите в разделе "Особенности клиента DB2 для DB2 pureScale Feature" в книге Возможность DB2 pureCluster: Руководство по установке и обновлению подробную информацию о поддерживаемых функциональных возможностях V9.8.

### Обновление прикладных программ баз данных и подпрограмм

При обновлении сервера DB2 может также потребоваться обновление прикладных программ и подпрограмм баз данных для поддержки изменений 64-битных экземпляров, хранимых процедур SQL, виртуальной Java-машины (JVM) и средств разработки программ.

Изучите эти факторы, которые могут повлиять на обновление прикладных программ и подпрограмм баз данных, и внесите все необходимые изменения в прикладные программы и подпрограммы баз данных, чтобы они работали после обновления. В разделах Глава 22, "Что необходимо для обновления прикладных программ баз данных", на стр. 151 и Глава 23, "Что необходимо для обновления подпрограмм", на стр. 163 подробно описаны факторы, влияющие на обновление прикладных программ баз данных и обновление подпрограмм.

В среде тестирования обновления можно проверить, успешно ли работают прикладные программы базы данных и подпрограммы в DB2 Версия 10.1, чтобы выяснить, нужно ли их обновлять. Кроме того, можно выполнить обновление прикладных программ и подпрограмм в среде тестирования обновления перед выполнением перенастройки в производственной среде.

#### Обновление сред DB2 High Availability Disaster Recovery (HADR)

При обновлении первичной базы данных DB2 Версия 10.1 ее роль изменяется с первичной на стандартную. Обновление резервных баз данных до DB2 Версия 10.1 не поддерживается, так как эти базы данных находятся в состоянии отложенного повтора транзакций. В связи с этими ограничениями при обновлении среды HADR до DB2 Версия 10.1 необходимо остановить HADR, обновить сервер DB2, на котором расположена первичная база данных, и затем снова инициализировать HADR.

Вот список необходимых действий и соответствующих разделов документации:

- Остановите первичные или резервные базы данных HADR, как указано в разделе Глава 5, "Задачи перед обновлением для серверов DB2", на стр. 41.
- Обновите сервер DB2, где находится первичная база данных, выполнив одну из следующих задач:
	- Глава 6, "Обновление сервера DB2 (Windows)", на стр. 61
	- Глава 7, "Обновление сервера DB2 (Linux и UNIX)", на стр. 71
- Снова инициализируйте HADR, как указано в разделе Глава 9, "Задачи после обновления для серверов DB2", на стр. 105

### Перенастройка сред репликации SQL

После обновления ваших серверов баз данных вы при желании можете перенастроить среду SOL-репликации в DB2 Версия 10.1. Как и когда выполнять перенастройку среды SQL-репликации, описано в разделе "Перенастройка в SQL-репликацию Версии 10.1".

#### Обновление DB2 Spatial Extender

Если у вас был установлен DB2 Spatial Extender и вы обновили базы данных с включенной поддержкой пространственных данных до DB2 V10.1, посмотрите в разделе Обновление до DB2 Spatial Extender V10.1 в публикации Spatial Extender User's Guide and Reference подробную информацию об обновлении для DB2 Spatial Extender.

#### Обновление в средах Microsoft Cluster Server

В среде Microsoft Cluster Server (MSCS) установите DB2 Версия 10.1 как новую копию и затем введите команду db2iupgrade для обновления экземпляра MSCS. Посмотрите подробности в разделе "Обновление серверов DB2 в средах Microsoft Cluster Server" на стр. 101.

### Обновление из Query Patroller в менеджер рабочих нагрузок

Поддержка Query Patroller прекращена. Подробную информацию о перенастройке смотрите по адресу [Перенастройка Query Patroller в менеджер](http://publib.boulder.ibm.com/infocenter/db2luw/v9r7/topic/com.ibm.db2.luw.qb.upgrade.doc/doc/t0053461.html) [рабочих нагрузок DB2.](http://publib.boulder.ibm.com/infocenter/db2luw/v9r7/topic/com.ibm.db2.luw.qb.upgrade.doc/doc/t0053461.html)

# **Перенастройка из других (не DB2) систем управления базами данных**

Перенастройка из других реляционных СУБД (не DB2) - более сложный процесс, чем перенастройка из продуктов баз данных DB2. Поэтому следует внимательно изучить возможные последствия перенастройки и создать план переноса.

План переноса должен включать в себя такие задачи, как преобразование объектов базы данных для создания эквивалентных объектов базы данных в базе данных DB2, перемещение реальных данных в новую базу данных DB2 и перенос прикладных программ базы данных. Перенос прикладных программ включает преобразование операторов SQL, изменение вызовов интерфейсов и изменение всех участков кода, зависящих от типа базы данных, для доступа к базам данных DB2.

Чаще всего для преобразования кода прикладных программ базы данных применяются следующие способы: преобразование вручную, динамическое преобразование вызовов и автоматическое преобразование. Инструменты преобразования берут исходный программный код и преобразуют вызовы функций управления данными в эквивалентные вызовы SQL. Для построения новых операторов SQL используются программный код и информация из исходной базы данных и базы данных назначения.

IBM Migration Toolkit (MTK) - это инструмент преобразования, предназначенный для перенастройки данных и программного кода запросов и процедур из исходных СУБД (таких как Informix Dynamic Server, Informix Extended Parallel Server (XPS), Microsoft SQL Server, Oracle и Sybase Enterprise) в продуктыбаз данных DB2. MTK может работать в операционных системах AIX, Linux, Solaris и Windows. Поддерживается только английский язык. MTK можно загрузить с Web-страницы [IBM Migration](http://www.ibm.com/software/data/db2/migration/mtk/) [Toolkit.](http://www.ibm.com/software/data/db2/migration/mtk/)

Наиболее важные и часто используемые ресурсы IBM, помогающие во всех аспектах перенастройки из СУБД других типов (не DB2):

- Web-страница [Станция перенастройки](http://www.ibm.com/developerworks/ondemand/migrate/db.html) помогает найти информацию о переносе прикладных программ и их данных из других СУБД. Эта страница содержит описание общих шагов перенастройки и ресурсы(в том числе инструментыи учебные материалы). Кроме того, он содержит дополнительные ресурсы для заказчиков IBM и деловых партнеров IBM.
- v Доступные для пользователей по всем мире центры IBM Innovation Centers for Business Partners проводят целый ряд разнообразных рабочих и технических семинаров. На [странице ресурсов обучения](https://www.ibm.com/isv/spc/events/index.jsp) можно найти подробную информацию и расписания.
- [IBM Virtual Innovation Center](https://www.ibm.com/isv/welcome/vic.html) (VIC, Виртуальный центр инноваций IBM) это электронный центр знаний и средств обеспечения, предоставляющий разнообразные ресурсы - образовательные материалы, средства живого обучения, онлайновая техническая поддержка, схемыреализации решений, пользовательские модели, ответы на часто задаваемые вопросы, примеры использования и дискуссионные форумы.
- [DB2 Migration Factory](http://www-03.ibm.com/systems/migratetoibm/factory/) всеобъемлющее предложение для стратегических деловых партнеров IBM, включающее наборыинструментов перенастройки, обучение в режиме "онлайн", информацию, группыпо продажам и другие ресурсы,

помогающие в планировании и реализации перенастройки в продуктыDB2 из систем Oracle, Sybase, и Microsoft SQL Server.

• [Сайт управления информацией developerWorks](http://www.ibm.com/developerworks/data) содержит технические ресурсы по программному обеспечению управления информацией на основе DB2 (DB2 Information Management). Он предоставляет информацию о продуктах, файлы для загрузки, учебные материалы, поддержку и сообщества пользователей. На этом сайте можно найти множество статей и учебных материалов, помогающих изучить функциональные возможности продуктов баз данных DB2 и методы их использования в прикладных программах.

# <span id="page-50-1"></span><span id="page-50-0"></span>Глава 5. Задачи перед обновлением для серверов DB2

Перед обновлением сервера DB2 прочитайте раздел Что необходимо для обновления серверов DB2, включая рекомендации, информацию об ограничениях и требованиях к дисковому пространству, чтобы узнать об изменениях или ограничениях, которые могут повлиять на обновление. Чтобы обновление прошло успешно, сначала нужно подготовиться к разрешению всех возможных проблем.

# Процедура

Подготовьтесь к обновлению серверов DB2, выполнив следующие задачи:

- 1. Убедитесь, что для каждого индекса объектов существует хотя бы одна свободная страница индексного пространства для устранения излишних затрат на потенциальное перепостроение индексов. Если при выполнении обновления на начальной странице индекса не окажется достаточного свободного пространства, индекс надо будет увеличить на одну страницу. Если свободная страница не будет найдена в объекте индекса, она будет затребована из табличного пространства. Если табличное пространство окажется заполненным, весь объект индекса будет помечен как недопустимый и после выполнения обновления будет перепостроен при первом обращении к базовой таблице.
- 2. При использовании распределенных транзакций, в которых участвуют базы данных DB2, убедитесь, что обновляемые базы данных не содержат неоднозначных транзакций, введя команду LIST INDOUBT TRANSACTIONS, чтобы получить список неоднозначных транзакций, и интерактивно разрешить каждую неоднозначную транзакцию.
- 3. Преобразуйте индексы типа 1 в индексы типа 2, поскольку индексы типа 1 в DB2 V9.7 и более новых версиях не поддерживаются. Преобразование их до обновления позволяет избежать накладных расходов перестроения индексов при первом обращении к таблицам, использующим эти индексы, после обновления до DB2 Версия 10.1.

Подробности смотрите в разделе "Преобразование индексов типа 1 в индексы типа 2" на стр. 43.

- 4. Перенастройка из XML Extender. Перенастройте ваши программы баз данных, которые использовали XML Extender, на использование возможности pureXML, чтобы они могла работать в DB2 Версия 10.1. Подробности смотрите в разделе "Перенастройка из XML Extender в pureXML" на стр. 44.
- 5. Проверьте готовность баз данных к перенастройке DB2, чтобы выявить все проблемы еще до выполнения обновления. Нужно исправить эти проблемы, прежде чем приступать к обновлению.

Смотрите раздел "Проверка готовности баз данных к обновлению" на стр. 45.

- 6. Необязательно: Остановите HADR для первичной и резервной баз данных. Подробности смотрите в описании команды "Остановить HADR".
- 7. Обновление из DB2 Query Patroller в менеджер рабочих нагрузок Поддержка Ouery Patroller прекращена. Выполните действия в разделе "Перенастройка из Ouery Patroller в менеджер рабочих нагрузок DB2" документации DB2 Версии 9.7.
- 8. Создайте резервные копии ваших баз данных, чтобы их можно было перенести в новую обновленную систему или восстановить в исходной необновленной системе.

Смотрите раздел "Резервное копирование баз данных перед обновлением или после него" на стр. 48.

9. Создайте резервную копию конфигурации и диагностической информации, чтобы можно было сравнить записанную информацию текущей конфигурации с конфигурацией после обновления. Эту информацию можно также использовать для создания новых экземпляров или баз данных, у которых та же конфигурация, что была перед обновлением.

Смотрите раздел "Резервное копирование информации конфигурации и диагностики сервера DB2" на стр. 49.

- 10. Архивируйте все файлы журнала DB2: при SQL- или Q-репликации файлы журнала могут потребоваться программе Capture или Q Capture, при репликации HADR файлы журнала могут потребоваться для создания резервной базы ланных.
- 11. Ознакомьтесь с требованиями к дисковому пространству, чтобы убедиться, что у вас достаточно свободного дискового пространства, системного временного табличного пространства и пространства журнала для обновления, и при необходимости увеличьте размеры табличных пространств и файлов журнала. В зависимости от числа объектов баз данных для выполнения обновления может потребоваться больший объем пространства журнала.

Посмотрите разделы "Требования к дисковому пространству для обновления сервера DB2" на стр. 32 и "Увеличение размеров табличных пространств и файлов журнала перед обновлением" на стр. 51.

12. Только для Windows: Если вы получили настроенные таблицы преобразования кодовых страниц от службы поддержки DB2, надо сделать резервные копии всех файлов в каталоге DB20LD\conv, где DB2OLD - положение существующей копии более ранней (до DB2 Версия 10.1) версии.

Для стандартных таблиц преобразования кодовых страниц делать резервные копии не нужно. Обновление копии более ранней (до DB2 Версия 10.1) версии удаляет эти таблицы, так как в библиотеке DB2 Версия 10.1 содержатся стандартные таблицы кодовых страниц.

- 13. Только для Linux: Преобразуйте непосредственные устройства в блочные. Смотрите раздел "Перевод непосредственных устройств в блочные (Linux)" на стр. 53.
- 14. Необязательно: Обновите сервер DB2 в тестовой среде, чтобы выявить проблемы обновления и проверить правильность работы прикладных программ, сценариев, инструментов и процедур перед обновлением сервера DB2 в производственной среде.

Смотрите раздел "Обновление серверов DB2 в среде тестирования" на стр. 56.

- 15. Если уровень захвата данных диагностики ошибок (задаваемый параметром diaglevel) равен 2 или меньше, перед обновлением задайте для этого параметра значение 3 или больше. Смотрите раздел "Задание уровня захвата ошибок для файла журнала диагностики" в книге Troubleshooting and Tuning Database Performance.
- 16. На время обновления переведите сервер DB2 в неактивное состояние. Смотрите раздел "Перевод сервера DB2 в автономный режим для обновления или для преобразования в Среда DB2 pureScale" на стр. 58.
- 17. Обновите данные в существующих материализованных таблицах запросов. Все материализованные таблицы запросов, зависящие от системных производных таблиц, при обновлении будут отброшены. После обновления данные в существующих материализованных таблицах запросов нужно будет обновить при помощи оператора REFRESH TABLE.

# <span id="page-52-0"></span>Преобразование индексов типа 1 в индексы типа 2

Индексы типа 1 не поддерживаются в DB2 V9.7 и помечаются как недопустимые при обновлении баз данных. Если вы выполняете обновление от V9.5 до V10.1, рассмотрите возможность преобразования всех существующих индексов типа 1 в индексы типа 2 перед обновлением, чтобы избежать затрат автоматического перепостроения индексов после обновления.

## Прежде чем начать

Убедитесь, что у вас есть необходимые полномочия для команд db2IdentifyType1, INSPECT и REORG INDEXES/TABLE. Подробности о необходимых полномочиях смотрите в разделе Command Reference.

Важное замечание: Команда db2IdentifyType1 объявлена устаревшей в V10.1 и может быть удалена в будущем выпуске. Поддержка индексов типа 1 прекращена в Версии 9.7. Эту команду по-прежнему можно использовать для преобразования индексов типа 1 перед обновлением баз данных из V9.5 в V10.1. Дополнительную информацию смотрите в разделе "Команда db2IdentifyType1 объявлена устаревшей" в Что нового для DB2 Версии 10.1.

# Об этой задаче

Эту задачу следует выполнять только в том случае, если вы проводите обновление от V9.5 до V10.1 и знаете или предполагаете, что ваши базы данных Версии 9.5 используют индексы типа 1.

Вы должны выполнить эту задачу также перед обновлением до V10.1. Командный файл, сгенерированный командой db2IdentifyType1, содержит команды REORG **INDEXES ALL** с параметром CONVERT для каждого обнаруженного индекса типа 1. Параметр CONVERT в версии V10.1 не поддерживается.

По умолчанию все новые индексы, созданные в более ранних выпусках - это индексы типа 2, за исключением случаев, когда индекс создается для таблицы, в которой уже есть индексы типа 1 (в этом случае новый индекс также будет типа 1). Индексы типа 1 могут быть в базах данных, созданных в DB2 UDB Версии 7 или более ранней и полностью обновленных до DB2 Версии 9.5, или в базах данных экземпляра, в котором для переменной реестра DB2\_INDEX\_TYPE2 было задано значение OFF.

Если вы решите не преобразовывать индексы типа 1 перед обновлением базы данных, в ходе обновления индексы типа 1 будут помечены как недопустимые. Если для параметра конфигурации баз данных *indexrec* задано значение RESTART, индексы, помеченные как недопустимые, строятся заново при перезапуске базы данных. В противном случае автоматическое перепостроение индексов типа 1 будет запущено при первом обращении к таблице, и вы можете столкнутся с неожиданным ухудшением времени ответа.

# Процедура

Для преобразования индексов типа 1 в индексы типа 2:

- 1. Убедитесь, что для преобразования индексов типа 1 достаточно дискового пространства. Для каждой строки индексов типа 2 требуется на один байт больше. Подробную информацию по оценке дискового пространства смотрите в разделе "Необходимое пространство для индексов".
- 2. Из командной строки DB2 перейдите в соответствующий каталог:
- <span id="page-53-0"></span>• В операционных системах UNIX или Linux перейдите в каталог \$DB2DIR/bin, где DB2DIR - положение, заданное при установке DB2 V10.1.
- В операционной системе Windows надо вставить компакт-диск продукта DB2 V10.1 в дисковод и перейти в каталог \db2\Windows\utilities.
- 3. Проверьте наличие индексов типа 1 с помощью команды **db2IdentifyType1**:

db2IdentifyType1 -d имя-базы-данных -о файл преобразования индексов.db2

Если существуют индексы типа 1, будет получено сообщение: В просмотренных таблицах обнаружены индексы типа 1. Командный файл  $\phi$ айл преобразования индексов.db2 содержит команды REORG INDEXES ALL с параметром CONVERT для каждого обнаруженного индекса типа 1.

Время выполнения команды db2IdentifyType1 пропорционально числу таблиц в базе данных и числу разделов базы данных. Для баз данных с большим числом таблици (или) большим числом разделов баз данных используйте параметры -s или - t для применения этой команды к определенным схемам или таблицам, пока не обработаете все ваши таблицы. Дополнительные соображения о производительности смотрите в разделе Command Reference.

4. Если существуют индексы типа 1, преобразуйте их в индексы типа 2, запустив командный файл файл\_преобразования\_индексов.db2:

 $db2 - tvf convert-t1-indexes-dbrane. db2$ 

Вы можете отредактировать этот командный файл, добавив или убрав команды преобразования индексов типа 1. Он должен быть запущен с клиента Версии 9.5, поскольку в Версии 10 команда REORG INDEXES с условием CONVERT больше не поддерживается.

# Перенастройка из XML Extender в pureXML

Перенастройте ваши программы баз данных, которые использовали XML Extender, на использование возможности pureXML, чтобы они могла работать в DB2 Версия 10.1. Поддержка XML Extender в версии DB2 V9.7 прекращена.

DB2 Версия 10.1 поддерживает хранение собственных данных XML. Эта поддержка включает новый тип XML, язык XQuery, индексы XML и набор функций SQL/XML.

## Прежде чем начать

У вас должен быть сервер DB2 более ранней (до DB2 Версия 10.1) версии с установленным модулем XML Extender.

# Процедура

Для перенастройки прикладных программ из XML Extender в новую поддержку хранения собственных данных XML:

- 1. Обновите сервер DB2, где установлен XML Extender, до DB2 Версия 10.1.
- 2. Необязательно: Преобразуйте базы данных в базы данных Unicode. Смотрите раздел "Преобразование баз данных не-Unicode в базы данных Unicode" в книге Globalization Guide. Хотя в DB2 Версия 10.1 и обеспечивается поддержка типа XML для баз данных не-Unicode, использование базы данных Unicode устраняет дополнительные издержки на преобразование символов из кодовой страницы базы данных в кодовую страницу Unicode и сохраняет целостность данных, поскольку преобразование символов не выполняется.
- 3. Добавьте в таблицы столбцы типа XML. Используйте оператор ALTER TABLE:

<span id="page-54-0"></span>db2 ALTER TABLE имя-таблицы ADD имя-столбца XML [NOT NULL]

Этот шаг нужно выполнить, только если вы хотите хранить документы XML целиком в их исходном формате в столбце с типом данных CLOB, VARCHAR, XMLCLOB, XMLVARCHAR или XMLFILE.

- 4. Зарегистрируйте свои схемы XML в репозитории схем XML (XSR). Смотрите раздел "Регистрация и разрешение декомпозиции схем XML" в книге pureXML Guide.
- 5. Импортируйте документы XML в таблицу с новым столбцом с типом данных XML.
- 6. Измените прикладную программу для использования декомпозиции аннотированной схемы XML для сохранения содержимого документов XML в столбцах таблицы и новых функций SQL/XML для составления или публикации XML с использованием нового типа данных XML.

## Дальнейшие действия

Подробная информация обо всех этих шагах перенастройки и примеры перенастройки прикладных программ доступны по адресу http://www.ibm.com/ developerworks/views/db2/libraryview.jsp?search\_by=viper+migration+series.

# Проверка готовности баз данных к обновлению

Перед обновлением баз данных важно проверить их готовность к обновлению с помощью команды db2ckupgrade.

Команда db2ckupgrade проверяет соблюдение списка условий успешного обновления базы данных. Кроме того, эта команда записывает в файл журнала, указанный в параметре -1, предупреждение о списке условий, которые влияют на обновления баз данных. Подробности о списке условий смотрите в справочнике Command Reference.

db2iupgrade вызывает команду db2ckupgrade. db2iupgrade завершается неудачно, если команда db2ckupgrade обнаруживает наличие одного из этих условий, и возвращает код ошибки DBI1205E.

## Прежде чем начать

- У вас должны быть полномочия SYSADM.
- Убедитесь, что все локальные базы данных, которые вы хотите обновить, каталогизированы.
- В операционных системах Linux или UNIX распакуйте установочный образ DB2 Версия 10.1, чтобы можно было запустить команду db2ckupgrade.
- Убедитесь, что выполнены требования к установке для продуктов баз данных DB2. Смотрите раздел "Требования к установке для продуктов баз данных DB2" в публикации Установка серверов DB2.

# Процедура

Чтобы проверить готовность баз данных к обновлению:

- 1. Зарегистрируйтесь на сервере DB2 как пользователь владелец экземпляра DB2, который вы хотите обновить.
- 2. Если экземпляр, к которому относятся выбранные для проверки базы данных, не запущен, запустите этот экземпляр командой db2start.
- 3. Из командной строки перейдите в соответствующий каталог:
- В операционных системах UNIX или Linux перейдите в каталог *КАТАЛОГ\_ОБРАЗА*/db2/*ОС*/utilities/db2ckupgrade/bin, где КАТАЛОГ\_ОБРАЗА - место, куда вы распаковали установочный образ DB2 Версия 10.1, или путь монтирования диска DVD продукта DB2, а *ОС* - имя операционной системы сервера DB2.
- В операционной системе Windows надо вставить компакт-диск продукта DB2 Версия 10.1 в дисковод и перейти в каталог \db2\Windows\utilities.
- 4. Введите команду **db2ckupgrade**, чтобыубедиться, что локальные базыданных, которыми владеет текущий экземпляр, готовы к обновлению, и сгенерировать файл журнала:

db2ckupgrade sample -l db2ckupgrade.log -u adminuser -p password db2ckupgrade завершилась успешно. Базы данных можно обновить.

где *sample* - имя базыданных, а db2ckupgrade.log - созданный в текущем каталоге файл журнала с подробной информацией об ошибках и предупреждениях.

Если вы выполняете задачи подготовки к обновлению ["Преобразование](#page-52-0) [индексов типа 1 в индексытипа 2" на стр. 43,](#page-52-0) можно задать параметр **-not1**, чтобыпропустить проверку на наличие индексов типа 1. Посмотрите подробности в описании шага 7.

Когда команда **db2iupgrade** запускает команду **db2ckupgrade**, файл журнала update.log задается для **db2ckupgrade** в домашнем каталоге экземпляра для операционных систем Linux и UNIX или в текущем каталоге для операционных систем Windows.

В среде многораздельных баз данных команду **db2ckupgrade** нужно выполнить только однократно. Она проверяет все разделы.

- 5. Если высоздали пользовательские типыданных, имена которых совпадают с именами системных встроенных типов данных, отбросьте эти пользовательские типы данных и создайте их снова с другими именами, свободными от ограничений. Команда **db2ckupgrade** возвращает сообщение об ошибке SQL0473N, когда имена пользовательских типов данных совпадают с именами системных встроенных типов данных. При попытке обновить базу данных команда **UPGRADE DATABASE** завершается неудачно.
- 6. Если высоздали объектыбаз данных, использующие ограниченные имена схем, отбросьте все объекты баз данных, использующие зарезервированные имена схем, и создайте снова с другими именами схемы, свободными от ограничений. Если объекты баз данных используют ограниченные имена схем, команда **db2ckupgrade** возвращает сообщение об ошибке SQL0553N. При попытке обновить базу данных команда **UPGRADE DATABASE** завершается неудачно.
- 7. Если у вас есть индексытипа 1, перед обновлением выполните задачу подготовки к обновлению ["Преобразование индексов типа 1 в индексытипа 2" на стр. 43](#page-52-0) или запустите сгенерированный файл сценария. Другой вариант - если вы опустили параметр **-not1**, можете запустить файл сценария type1\_index\_*имя\_базы\_данных*.db2.

Команда **db2ckupgrade** возвращает предупреждение SQL1498W и генерирует файл сценария type1\_index\_*имя\_базы\_данных*.db2 в каталоге, где находится файл журнала **db2ckupgrade**. Файл сценария содержит для каждого выявленного индекса типа 1 команды **REORG INDEXES ALL** с условиями **ALLOW WRITE ACCESS** и **CONVERT**.

Если не выполнить задачу подготовки к обновлению и не запустить сгенерированный сценарий, команда **UPGRADE DATABASE** пометит все индексы типа 1 как недопустимые. Менеджер баз данных выполнит автоматическое перепостроение индексов типа 1 как индексов типа 2 при первом обращении к таблице после обновления базы данных, и в это время вы можете столкнутся с неожиданным ухудшением времени ответа. Доступа к таблице не будет до завершения перепостроения индексов.

8. Во избежание конфликта с ключевым словом NULL, если оно используется у вас как имя столбца, параметра подпрограммы или переменной, специфицируйте идентификаторы с именем NULL в операторах SQL или заключите их в двойные кавычки.

Если база данных содержит идентификаторы с именем "NULL", команда db2ckupgrade записывает в файл журнала предупреждение ADM4102W. Если вы используете в операторах SQL идентификаторы "NULL" без спецификатора и разделителей, заданный идентификатор при анализе может интерпретироваться не как идентификатор, а как ключевое слово NULL. Это может привести к изменению в поведении по сравнению с прежними выпусками. Посмотрите подробности в разделе "Влияние изменений операторов SQL в результате обновления" на стр. 157.

9. Если атрибуты соединения рабочей нагрузки содержат звездочки (\*), замените звездочки (\*) на другой символ. Если атрибуты соединения рабочей нагрузки содержат звездочки (\*), команда **db2ckupgrade** записывает в файл журнала предупреждение ADM4103W.

Начиная с DB2 V9.7, одиночную звездочку (\*) можно использовать как символ подстановки. В некоторых атрибутах рабочей нагрузки две звездочки (\*\*) могут представлять собственно звездочку. В зависимости от типа атрибута соединения команда UPGRADE DATABASE может заменить одиночную звездочку (\*) на две звездочки (\*\*).

10. Если в базе данных включен модуль расширения XML Extender, перед обновлением экземпляра и баз данных выполните все действия, описанные в разделе "Обновление сервера DB2 с XML Extender до DB2 Версия 10.1" на стр. 99, чтобы полностью отключить XML Extender и удалить его функциональные возможности. Если в базе данных включен модуль расширения XML Extender, команда db2ckupgrade записывает в файл журнала предупреждение ADM4104E.

Начиная с DB2 V9.7, модуль XML Extender не поддерживается.

11. Если были созданы глобальные переменные типа данных XML или скомпилированные функции SQL с параметрами типа данных XML или с типом данных XML в условии RETURNS, необходимо провести обновление до программного обеспечения V10.1 Fix Pack 1 или выпусков с более новыми пакетами Fix Pack, которые поддерживают тип данных XML в этих объектах баз данных. Если вы решили провести обновление до программного обеспечения V10.1, необходимо отбросить эти объекты баз данных и создать их повторно, указав поддерживаемый тип данных.

Команда db2ckupgrade записывает предупреждение ADM4004W в файл журнала, когда у базы данных есть глобальные переменные типа XML или скомпилированные функции SOL с параметрами типа данных XML или с типом данных XML в условии RETURNS. Тип данных XML не поддерживается для этих объектов баз данных. Поэтому такие объекты баз данных будут признаны недействительными при обновлении баз данных.

- $12.$
- 13. Убедитесь, что файл журнала для команды db2ckupgrade содержит следующий текст: Выполняемая версия DB2CKUPGRADE: Версия 10.1. Этот текст подтверждает, что запущена правильная версия команды db2ckupgrade.
- 14. найдите и исправьте все неверные поля в файлах SQLSPCS при помощи инструмента fixtbspflvr. Подробную информацию об этом инструменте можно посмотреть на сайте http://www.ibm.com/support/.

# <span id="page-57-0"></span>Резервное копирование баз данных перед обновлением или после него

Перед обновлением до DB2 Версия 10.1 и после него рекомендуется выполнять полное автономное резервное копирование базы данных. Если в процессе обновления возникнут ошибки, для восстановления и обновления баз данных вам потребуются их полные резервные копии.

После обновления экземпляров до DB2 Версия 10.1 нельзя сделать резервные копии баз данных, пока они не будут обновлены.

## Прежде чем начать

- Для резервного копирования базы данных необходимы полномочия SYSADM, SYSCTRL или SYSMAINT.
- Базы данных должны быть каталогизированы. Для просмотра списка всех каталогизированных баз данных текущего экземпляра введите следующую команду:

db2 LIST DATABASE DIRECTORY

## Процедура

Для выполнения автономного полного резервного копирования каждой локальной базы данных:

1. Отключите от базы данных все программы и всех пользователей. Чтобы вывести список всех соединений с базами данных текущего экземпляра введите команду LIST APPLICATIONS:

db2 LIST APPLICATIONS

Если все программы отключены, эта команда вернет следующее сообщение: SQL1611W Монитор базы данных не возвратил никаких данных. SQLSTATE=00000

Для отключения всех программ и пользователей используйте команду FORCE **APPLICATION:** 

db2 FORCE APPLICATION ALL

2. Создайте резервную копию базы данных с помощью команды **BACKUP DATABASE**. Ниже показан пример для операционных систем UNIX:

db2 BACKUP DATABASE алиас базы данных USER имя пользователя USING пароль TO каталог резервного

где алиас базы данных - алиас базы данных, имя пользователя - имя пользователя, пароль - пароль, а каталог резервного копирования - каталог, в котором будут создаваться файлы резервных копий.

В средах многораздельных баз данных выполните резервное копирование всех разделов базы данных. Подробности смотрите в разделе "Резервное копирование многораздельных баз данных" в публикации Справочное руководство по восстановлению данных и высокой доступности.

Если вы установили и сконфигурировали DB2 Advanced Copy Services (ACS) в ваших базах данных DB2 Версии 9.5, можно использовать параметр USE SNAPSHOT для выполнения резервных копий снимков. Однако восстановить резервную копию снимка можно только до экземпляра той же самой версии. Резервную копию снимка нельзя использовать для обновления до нового сервера. Более подробную информацию смотрите в разделе Резервное копирование снимка в Справочное руководство по восстановлению данных и высокой доступности.

<span id="page-58-0"></span>Если вы недавно выполнили полное оперативное или автономное резервное копирование базы данных и не можете повторить его до обновления, можно выполнить вместо этого инкрементное автономное резервное копирование базы данных

3. Необязательно: С помощью команды db2ckbkp проверьте целостность образа резервной копии, чтобы убедиться в возможности восстановления этого образа. Показанная ниже команда - пример для операционных систем UNIX:

cd каталог резервных копий db2ckbkp SAMPLE.0.arada.NODE0000.CATN0000.20091014114322.001

[1] Buffers processed: #######

Image Verification Complete - successful.

# Резервное копирование информации конфигурации и диагностики сервера DB2

Создание резервных копий параметров конфигурации базы данных и менеджера баз данных перед обновлением сервера DB2 или преобразованием в DB2 pureScale позволяет проверить сервер DB2 после обновления или преобразования в DB2 pureScale, а также пересоздать экземпляры и базы данных.

Кроме того, на серверах DB2 можно собрать информацию о системных каталогах баз данных, значениях переменных реестра DB2, данных таблиц объяснения и диагностическую информацию, которая поможет выяснить причины проблем в случае, если после обновления обнаружатся отличия в поведении или производительности менеджера баз данных.

## Прежде чем начать

Для выполнения всех описанных ниже задач требуются полномочия SYSADM, хотя для отдельных задач достаточно меньших привилегий или же привилегии вообще не требуются.

# Процедура

Чтобы сделать резервную копию информации конфигурации и диагностики сервера DB<sub>2</sub>:

1. Соберите информацию с ваших серверов DB2, введя команду db2support для всех баз данных, которые вы собираетесь обновить или преобразовать в DB2 pureScale, во всех экземплярах. Эта команда позволяет собрать информацию системного каталога баз данных, значения параметров конфигурации баз данных и менеджера баз данных, значения переменных реестра DB2, данные таблиц объяснения и диагностическую информацию, которая требуется службе поддержки DB2 в случае возникновения проблем.

db2support выходной-каталог -d имя-базы-данных -cl 0

Параметр - с1 0 задает сбор информации системного каталога баз данных, значения параметров конфигурации баз данных и менеджера баз данных, а также значения переменных реестра DB2. Собранная информация сохраняется в сжатом zip-файле db2support.zip в выходном каталоге. Там же помещается краткий отчет в формате HTML. Посмотрите в архиве db2supp opt.zip, который также записывается при этом, файл optimizer.log, чтобы убедиться в успешности сбора информации.

Сохраняйте этот файл zip в течении нескольких месяцев после завершения обновления или преобразования в DB2 pureScale. Информация из этого файла может помочь быстро разрешить возможные проблемы производительности для нового выпуска.

2. Сделайте резервную копию информации обо всех пакетах для ваших программ, связанных с каждой базой данных. Для вывода списка пакетов, связанных с базами данных, и перенаправления вывода в файл используйте команду:

db2 LIST PACKAGES FOR SCHEMA UMA-CXEMB SHOW DETAIL > /upgrade/sample pckg.txt

Условие FOR SCHEMA задает получение списка всех пакетов для заданной схемы; если у вашей программы есть несколько схем, надо повторить эту команду для каждой схемы или же использовать условие FOR ALL.

3. Если разрешено использование утилиты аудита, сделайте резервную копию конфигурации аудита для ваших экземпляров, введя следующую команду: db2audit describe > audit имя-экземпляра.cfg

Если у вас несколько экземпляров, повторите эту команду для каждого экземпляра.

4. Создайте резервные копии всех внешних подпрограмм. Смотрите раздел "Резервное копирование и восстановление библиотеки внешних подпрограмм и файлов классов" в публикации Administrative Routines and Views. В следующем примере показано, как сделать резервные копии всех внешних подпрограмм, созданных с использованием пути по умолчанию в операционных системах UNIX: cp -R \$INSTHOME/sqllib/function \$INSTHOME/routine backup

В INSTHOME задан домашний каталог владельца экземпляра. Если при создании внешних подпрограмм в базе данных был задан полный путь, расположенный не под путем подпрограмм по умолчанию, существующие библиотеки должны остаться с текущем положении.

5. Необязательно: Отчет HTML команды **db2support** содержит значения параметров конфигурации менеджера баз данных для экземпляра, который владеет указанной базой данных. Можно использовать команду GET DATABASE MANAGER **CONFIGURATION**, чтобы создать резервную копию значений параметров конфигурации менеджера баз данных и перенаправить вывод в файл для каждого экземпляра:

db2 GET DBM CFG > dbm имя экземпляра.cfg

где имя-экземпляра - это имя экземпляра.

6. Необязательно: Отчет HTML команды **db2support** содержит значения параметров конфигурации базы данных для указанной базы данных. Можно использовать команду GET DATABASE CONFIGURATION, чтобы создать резервную копию значений параметров конфигурации базы данных и перенаправить вывод в файл для каждой базы данных:

```
db2 CONNECT TO алиас базы данных
db2 GET DB CFG FOR алиас базы данных
      SHOW DETAIL > db a\overline{n}мас базы данных.cfg
```
где алиас\_базы\_данных - это алиас базы данных. Условие SHOW DETAIL выводит значения, рассчитанные менеджером баз данных, если для параметров конфигурации задано AUTOMATIC.

В среде многораздельных баз данных на каждом разделе базы данных можно использовать одни и те же значения параметров конфигурации базы данных. Если они не совпадают, сделайте резервную копию значений параметров конфигурации для каждого раздела базы данных.

7. Необязательно: Команда **db2support** генерирует файл с выводом команды **db21ook** для указанной базы данных. Однако если вам нужна дополнительная <span id="page-60-0"></span>информация, не входящая в сгенерированный файл DDL, можно использовать следующую команду, чтобы сохранить информацию DDL для ваших баз данных и операторы для воссоздания объектов баз данных:

 $db2$ look -d sample -e -o sample tbs.db2 -l -x

8. Необязательно: Отчет HTML команды db2support содержит значения переменных среда и реестра для экземпляра, который владеет указанной базой данных. Можно использовать команду db2set, чтобы создать резервную копию значений переменных реестра профиля DB2 и перенаправить вывод команды в файл:

 $db2set -all$  > reg  $MMS$  экземпляра.txt

Если вы задаете переменные среды DB2, используйте соответствующую команду системы для вывода списка переменных среды и их значений. Например в АІХ можно ввести следующую команду:

set | grep DB2 > env  $\mu$ мя экземпляра.txt

Когда это возможно, используйте вывод команды set и введите команду db2set для задания этих переменных среды как переменных реестра в реестре профилей DB<sub>2</sub>.

# Увеличение размеров табличных пространств и файлов журнала перед обновлением

Перед началом обновления сервера DB2 необходимо убедиться, что у вас достаточно свободного пространства в табличном пространстве системного каталога и временном табличном пространстве, а также достаточно пространства журнала для обновления баз данных.

### Прежде чем начать

Для увеличения размера табличных пространств и пространства журнала требуются полномочия SYSCTRL или SYSADM.

## Об этой задаче

При увеличении размеров табличных пространств в средах многораздельных баз данных есть дополнительные требования, поскольку табличные пространства распределены по разделам базы данных. Кроме того, нужно увеличить только пространство журнала на сервере раздела каталога базы данных.

## Процедура

Чтобы увеличить размер табличных пространств и пространства журнала:

1. Соединитесь с базой данных, которую собираетесь обновить:

db2 CONNECT TO sample

2. Определите, как используется дисковое пространство в табличных пространствах, с помощью запроса:

```
db2 "SELECT SUBSTR(TBSP_NAME,1,15) NAME, TBSP_TYPE TYPE,
    TBSP_AUTO_RESIZE_ENABLED_AUTO_RESIZE, TBSP_NUM_CONTAINERS CONTAINERS,
    TBSP TOTAL PAGES TOTAL PGS, TBSP USED PAGES USED PGS, TBSP FREE PAGES FREE PGS,
    TBSP MAX SIZE MAX SZ, TBSP PAGE SIZE PG SZ
    FROM SYSTBMADM.TBSP UTILIZATION
    WHERE TBSP CONTENT TYPE IN ('ANY', 'SYSTEMP')"
            TYPE AUTO_RESIZE CONTAINERS TOTAL_PGS USED_PGS FREE_PGS MAX_SZ PG_SZ
NAME
```
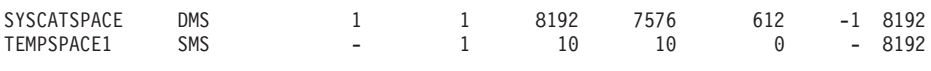

Выбрано 2 записи.

Запишите число контейнеров, общее число страниц, число используемых страниц, число свободных страниц, MAXSIZE и размер страницы.

- 3. Увеличьте размер табличных пространств системного каталога одним из следующих способов.
	- Если используется табличное пространство SMS, объем доступного свободного дискового пространства должен быть не меньше объема используемых страниц (в нашем примере это около 60 Мбайт).
	- Если используется табличное пространство DMS и число используемых страниц превышает число свободных страниц, воспользуйтесь следующей формулой для вычисления числа дополнительных страниц в каждом контейнере:

число страниц = ( используется страниц - свободно страниц ) / число контейнеров в SYSCATSPACE

Затем увеличьте размер всех контейнеров в табличном пространстве системного каталога с помощью команды:

db2 "ALTER TABLESPACE SYSCATSPACE EXTEND (ALL число страниц)"

• Если у вас есть табличное пространство DMS с включенной опцией AUTORESIZE, и для параметра MAXSIZE задано значение NONE, убедитесь, что объем свободного дискового пространства как минимум в два раза больше объема используемых странии. Если MAXSIZE меньше удвоенного объема используемых страниц, надо увеличить значение MAXSIZE при помощи оператора ALTER TABLESPACE, как показано в следующем примере:

db2 "ALTER TABLESPACE SYSCATSPACE

MAXSIZE (2\*число\_используемых\_страниц\_в\_SYSCATSPACE\*размер\_страницы/1024) К"

В нашем примере результаты запроса на предыдущем шаге показали, что SYSCATSPACE - табличное пространство DMS с включенной возможностью AUTORESIZE, и что значение MAXSIZE равно -1, то есть максимальный размер не ограничен. Поэтому доступное пространство на диске должно быть вдвое больше объема используемых страниц.

- 4. Увеличьте размер временных табличных пространств, используя один из следующих вариантов:
	- Если используется табличное пространство SMS, объем свободного дискового пространства должен быть как минимум в два раза больше общего объема страниц табличного пространства системного каталога (в нашем примере это около 128 Мбайт).
	- Если используется табличное пространство DMS, воспользуйтесь следующей формулой для вычисления числа дополнительных страниц в каждом контейнере:

число страниц = ( общее число страниц в SYSCATSPACE ) / число контейнеров в TEMPSPACE1

Увеличьте размер всех контейнеров во временном табличном пространстве с помощью команды:

db2 "ALTER TABLESPACE TEMPSPACE1 EXTEND (ALL число страниц)"

• Если у вас есть табличное пространство DMS с включенной опцией AUTORESIZE, и для параметра MAXSIZE задано значение NONE, убедитесь, что объем свободного дискового пространства как минимум в два раза больше общего объема страниц табличного пространства системного каталога. Если

<span id="page-62-0"></span>для MAXSIZE задано значение меньше удвоенного объема всех страниц для табличного пространства системного каталога, надо увеличить значение MAXSIZE при помощи оператора ALTER TABLESPACE:

db2 "ALTER TABLESPACE TEMPSPACE1 MAXSIZE (2\*общее число страниц в SYSCATSPACE\*размер страницы/1024) К"

5. Определите текущий размер пространства журнала с помощью команды GET DATABASE CONFIGURATION. В следующем примере показано, как записать значения параметров конфигурации базы данных logfilsiz, logprimary, and logsecond в операционных системах Linux и UNIX:

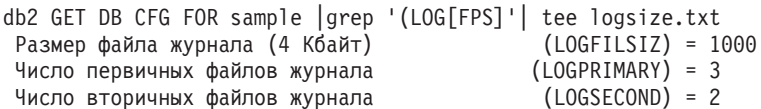

6. Увеличьте размер пространства журнала с помощью следующих команд:

db2 UPDATE DB CFG FOR sample using LOGSECOND (текущее значение LOGPRIMARY + текущее значение LOGSECOND) \* 2

Если у вас уже выделен большой объем для пространства журнала, его, возможно, не требуется увеличивать.

7. Необязательно: Вместо увеличения пространства журнала можно включить неограниченную запись в активный журнал, задав для logsecond значение -1 и включив режим бесконечной записи журнала. Режим бесконечной записи журнала позволяет активной единице работы занимать первичные журналы и архивные журналы, используя неограниченное число файлов журнала. Учтите, что в случае неудачи обновления время, затраченное на откат транзакций, будет зависеть от числа архивных журналов, которые нужно будет получить. Ниже показано, как включить архивную запись в журналы и бесконечную запись журнала:

db2 UPDATE DB CFG FOR sample using LOGARCHMETH1 DISK: каталог архива db2 UPDATE DB CFG FOR sample using LOGSECOND -1

где каталог\_архива - каталог для архивирования файлов журнала.

До того, как новые значения вступят в силу, все программы должны быть отсоелинены от этой базы ланных.

# Перевод непосредственных устройств в блочные (Linux)

В операционных системах Linux перед обновлением до нужно перевести непосредственные (символьные) устройства в блочные.

Использовавшийся ранее метод ввода/вывода для непосредственных устройств, для которого требовалось связывание блочного устройства с непосредственным (символьным) устройством с помощью утилиты таw, считается устаревшим, начиная с DB2 Версии 9.1, и будет удален в последующих выпусках продуктов баз данных DB2. Этот метод ввода/вывода для непосредственных устройств также считается устаревшим в операционной системе Linux и будет удален в последующих выпусках Linux.

Для блочных устройств используется метод прямого ввода/вывода, обеспечивающий такую же производительность, как и метод для непосредственных (символьных) устройств.

## Прежде чем начать

Чтобы можно было переместить контейнеры или изменить путь файлов журнала, база данных должна быть в неактивном состоянии.

#### Ограничения

В среде многораздельных баз данных команду db2relocatedb нужно выполнить на каждом разделе базы данных, для которого требуются изменения. Для каждого раздела базы данных нужно задать новый файл конфигурации, в котором в параметре NODENUM задано номер изменяемого раздела.

При восстановлении резервной копии предыдущей (до 9.7) версии в DB2 Версии 9.7 нужно выполнить перенаправленное восстановление и указать блочные устройства вместо непосредственных устройств для контейнеров и пути журналов.

## Процедура

- 1. Сделайте полную автономную резервную копию базы данных.
- 2. Остановите базу данных. Кроме того, можно перевести базы данных в режим стабилизации при помощи команды **QUIESCE DATABASE**, как показано в следующем примере:

```
db2 CONNECT TO sample
db2 QUIESCE DATABASE DEFER FORCE CONNECTIONS
db2 DEACTIVATE DATABASE алиас-базы-данных
```
- 3. С помощью системной команды **raw -а** выведите информацию об определенных связываниях непосредственных устройств. Эта информация поможет выяснить, какое блочное устройство нужно использовать вместо непосредственного устройства для каждого контейнера табличных пространств.
- 4. Создайте файл конфигурации для команды db2relocatedb. В условиях CONT PATH и LOG DIR задайте старое и новое значения. Например, можно создать файл moveraw.cfg с таким содержимым:

```
DB NAME=SAMPLE
DB PATH=/databases/SAMPLE
INSTANCE=db2inst1
NODENUM=0
LOG DIR=/dev/raw/lograw,/dev/sda5
CONT PATH=/dev/raw/raw1,/dev/sda1
CONT PATH=/dev/raw/raw2,/dev/sda2
```
5. Выполните команду db2relocatedb, чтобы изменить конфигурацию файлов базы данных, как показано в следующем примере:

db2relocatedb -f moveraw.cfg

6. Активируйте базу данных, как показано в следующем примере:

db2 ACTIVATE DATABASE алиас-базы-данных

- 7. Проверьте, что база данных работает должным образом. Соединитесь с базой данных и выполните запрос к таблицам в перемещенных табличных пространствах.
- 8. Если база данных переведена в режим стабилизации, можно восстановить доступ к базу данных и активировать ее с помощью команды UNQUIESCE DATABASE, как показано в следующем примере:

db2 CONNECT TO sample db2 UNQUIESCE DATABASE

# Сбор диагностической информации перед обновлением

Перед созданием или обновлением экземпляра и перед обновление до следующего пакета Fix Pack может потребоваться собрать диагностическую информацию, помогающую в поиске и устранении ошибок, которые могут возникнуть после завершения обновления или изменения.

# Прежде чем начать

Некоторые из выполняемых операций по сбору информации потребуют длительного времени для завершения. Запланируйте достаточное время для проведения обновления или изменения, чтобы собрать всю диагностическую информацию.

# Об этой задаче

Если вы планируете создать или обновить экземпляр или выполнить обновление до следующего доступного пакета Fix Pack, полезно собрать информацию о производительности, конфигурации и среде, помогающую в будущем диагностировать любые ошибки, которые могут возникнуть после выполнения обновления или изменения. Сбор этой диагностической информации выполняется при помощи команд db2fodc -preupgade и db2support -preupgrade.

### Ограничения

Для использования команд db2fodc -preupgade и db2support -preupgrade надо применять пакет V9.7 Fixpack 5 или новее.

# Процедура

Чтобы собрать достаточный объем информации для диагностирования любых будущих ошибок, которые могут возникнуть после выполнения обновления или изменения, выполните следующие действия:

1. Введите команду db2fodc -preupgrade -db имя базы данных и при высокой загрузке, и во время простоя.

Эта команда собирает информацию, относящуюся к производительности, что может потребоваться при устранении будущих ошибок. После завершения сбора информация хранится во вновь созданном каталоге с именем FODC\_Preupgrade\_<отметка\_времени>\_<участник>.

Примечание: Для сбора более полноценной информации о производительности введите команду db2fodc -preupgrade несколько раз, при разных уровнях использования системы. Это предоставит службе поддержки IBM более полную картину производительности DB2.

2. Введите команду db2support -preupgrade -d имя базы данных command. Эта команда собирает информацию о конфигурации и среде и информацию о ранее созданных каталогах FODC preupgrade.

# Результаты

После завершения сбора информации в текущем каталоге создается файл db2support preupgrade.zip, содержащий всю собранную информацию.

# Дальнейшие действия

Если после обновления или изменения возникнут какие-то проблемы, служба поддержки IBM может запросить этот файл db2support preupgrade.zip для анализа. Файл db2support preupgrade.zip следует сохранять, пока не станет ясно, что обновление или изменение завершились успешно.

# <span id="page-65-0"></span>Обновление серверов DB2 в среде тестирования

Если перед обновлением серверов DB2 в производственной среде выполнить их обновление в среде тестирования, это позволит более эффективно исправить все ошибки, возникшие в процессе обновления, и оценить влияние изменений, введенных в DB2 Версия 10.1.

Кроме того, можно будет проверить правильность работы прикладных программ, сценариев, инструментов и процедур обслуживания перед обновлением производственной среды. При этом вы также сможете выяснить требования к дисковому пространству и узнать, сколько времени занимает процесс обновления, чтобы разработать план обновления.

## Прежде чем начать

У вас должны быть полномочия пользователя root в операционных системах Linux и UNIX или полномочия локального администратора в Windows. Кроме того, у вас должны быть полномочия SYSADM.

# Процедура

Чтобы сдублировать производственную среду в тестовой, выполните следующие задачи:

- 1. Установите V9.5, DB2 V9.7 или DB2 V9.8. Если у вас уже есть копия DB2, новую создавать не надо.
- 2. Создайте дубликаты своих экземпляров в качестве тестовых.
- 3. Выполните в тестовых экземплярах действия, описанные в разделе "Создание дубликатов баз данных" на стр. 57. Можно создать дубликаты ваших баз данных без самих данных, чтобы проверить только обновление, или использовать подмножество данных для проверки всей функциональности. При обновлении базы данных преобразуются только объекты системного каталога. Поэтому объем данных в таблицах не влияет на требования к дисковому пространству или длительность процесса обновления базы данных.
- 4. Выполните задачи подготовки к обновлению, которые соответствуют вашему серверу DB2.
- 5. Установите DB2 Версия 10.1.
- 6. Выполните действия, описанные в разделе "Обновление экземпляров DB2 V9.5 и DB2 V9.7" на стр. 62.
- 7. Выполните действия, описанные в разделе "Обновление баз данных" на стр. 66. Запишите, сколько времени занял процесс обновления каждой базы данных, а также размер табличного пространства системного каталога, системного временного табличного пространства и пространства журналов. В следующем примере показано, как сделать это в операционной системе AIX:

time db2 UPGRADE DATABASE nsample | tee upgrade\_time.log db2 connect to nsample db2 "SELECT SUBSTR(TBSP NAME, 1,15) NAME, TBSP TYPE TYPE, TBSP\_AUTO\_RESIZE\_ENABLED AUTO\_RESIZE, TBSP TOTAL PAGES TOTAL PGS, TBSP\_USED\_PAGES USED\_PGS, TBSP\_FREE\_PAGES FREE\_PGS, TBSP\_PAGE\_SIZE PG\_SZ, TBSP\_EXTENT\_SIZE EXTENT\_SZ, TBSP PREFETCH SIZE PREFETCH SZ, TBSP NUM CONTAINERS CONTAINERS FROM SYSIBMADM. TBSP UTILIZATION WHERE TBSP CONTENT TYPE IN ('ANY','SYSTEMP')" | tee tbs details.log db2 GET DB CFG FOR nsample | grep '(LOG[FPS]' | tee log\_size.log

Используйте эту информацию при создании плана обновления.

- <span id="page-66-0"></span>8. Если при обновлении тестовых баз данных возникли какие-либо ошибки, найдите способы исправить эти ошибки, прежде чем выполнять обновление производственной среды. Добавьте задачи по исправлению этих ошибок в план обновления.
- 9. Выполните действия, описанные в разделе Глава 9, "Задачи после обновления для серверов DB2", на стр. 105, применимые к вашему серверу DB2.
- 10. Выполните действия, описанные в разделе "Проверка обновления серверов DB2" на стр. 114, чтобы убедиться, что обновление было успешным.
- 11. Протестируйте работу прикладных программ, сценариев, инструментов и процедур обслуживания, соединившись с тестовыми базами данных, обновленными до копии DB2 Версия 10.1, если тестовые базы данных заполнены данными.

# Создание дубликатов баз данных

Создание дубликатов производственных баз данных в тестовой среде позволяет вам протестировать обновление ваших баз данных перед обновлением производственной среды.

# Прежде чем начать

У вас должны быть полномочия SYSCTRL или SYSADM.

# Об этой задаче

Эта процедура использует сценарии DDL для создания дубликатов баз данных. Если у вас достаточно ресурсов, можно также создать дубликаты баз данных при помощи восстановления резервной копии базы данных для создания новой базы данных. Смотрите подробности в разделе "Восстановление в новую базу данных" в публикации Справочное руководство по восстановлению данных и высокой доступности.

# Процедура

Чтобы создать дубликат базы данных для тестирования обновления базы данных:

1. Зарегистрируйтесь как владелец экземпляра на сервере производственных баз данных и при помощи команды **db21ook** создайте сценарии DDL со всеми существующими объектами ваших баз данных. Следующая команда показывает, как создать сценарий sample.ddl для базы данных SAMPLE:

 $db2$ look -d sample -a -e -m -l -x -f -o sample.ddl

Отредактируйте сгенерированные сценарии DDL, изменив:

- Имя базы данных в операторах CONNECT
- Путь к контейнерам пользовательских табличных пространств и к данным; сократите размеры до минимальных, чтобы воссоздать базу данных без самих данных или же с подмножеством данных.

Вместо сгенерированных сценариев DDL можно использовать для создания тестовых баз данных в тестовом экземпляре ваши собственные сценарии DDL.

2. Зарегистрируйтесь как пользователь - владелец экземпляра на сервере тестовых баз данных и создайте дубликаты ваших баз данных. В следующем примере показано, как создать дубликат базы данных SAMPLE при помощи сценария sample.ddl:

<span id="page-67-0"></span>db2 CREATE DATABASE NSAMPLE db2 -tvsf sample.ddl

db2 UPDATE DBM CONFIGURATION USING diaglevel 4

Если для параметра конфигурации менеджера баз данных diaglevel задано значение 3 (по умолчанию) или выше, все существенные события обновления записываются в файл журнала db2diag. Значение 4 приводит к записи дополнительной информации, что может быть полезно для диагностики ошибок.

- 3. Настройте размер табличного пространства системного каталога, временного табличного пространства и пространства журналов для ваших тестовых баз данных, если требуется. Смотрите раздел "Увеличение размеров табличных пространств и файлов журнала перед обновлением" на стр. 51.
- 4. Экспортируйте подмножества данных ваших производственных баз данных и импортируйте эти подмножества данных в ваши тестовые базы данных. Подробную информацию смотрите в разделах "Экспорт данных" и "Импорт данных" в Data Movement Utilities Guide and Reference. Если вы собираетесь проверить ваши программы в тестовой среде, вам понадобится только подмножество данных.
- 5. Проверьте успешность создания дубликатов ваших баз данных, соединившись с ними и введя простой запрос.

# Перевод сервера DB2 в автономный режим для обновления или для преобразования в Среда DB2 pureScale

Перед тем, как перейти к процессу обновления или преобразования среды DB2 pureScale, необходимо перевести сервер DB2 в автономный режим, остановить службу лицензий DB2, остановить все сеансы процессора командной строки, отключить прикладные программы и пользователей и завершить работу менеджера баз данных.

## Прежде чем начать

У вас должны быть полномочия SYSADM.

# Процедура

Для перевода сервера DB2 в неактивное состояние:

1. Остановите службу лицензий DB2:

db2licd -end

2. Отключите все программы и всех пользователей. Чтобы вывести список всех соединений с базами данных текущего экземпляра введите команду LIST **APPLICATIONS.** Если все программы отключены, эта команда вернет следующее сообщение:

```
db2 list applications
  SQL1611W Монитор базы данных не возвратил никаких данных.
 SQLSTATE=00000
```
Для отключения всех программ и пользователей используйте команду FORCE APPLICATION:

db2 force application all

3. Остановите все сеансы процессора командной строки, введя в каждом из них следующую команду.

db2 terminate

4. После отключения всех программ и пользователей остановите все экземпляры менеджера баз данных:

 $db2stop$ 

# <span id="page-70-0"></span>**Глава 6. Обновление сервера DB2 (Windows)**

Обновление сервера DB2 в Windows до версии DB2 Версия 10.1 требует установки новой копии DB2 Версия 10.1 и последующего обновления существующих экземпляров и баз данных до уровня этой новой копии.

Если вы выбрали автоматическое обновление существующей копии предыдущей версии (до DB2 Версия 10.1) при установке DB2 Версия 10.1, ваши экземплярыи сервер администратора DB2 (DAS) будут обновлены, но после установки нужно будет обновить базыданных. Если вывыбрали установку новой копии DB2 Версия 10.1, нужно будет вручную обновить экземпляры, DAS и базы данных.

В этой задаче обновления описанышаги прямого обновления до DB2 Версия 10.1 от DB2 V9.5 или DB2 V9.7. Посмотрите действия в разделе [Обновление сред с особыми](#page-90-0) [характеристиками](#page-90-0) и определите, какая задача лучше подходит для вашей среды.

## **Прежде чем начать**

- v У вас должны быть полномочия локального администратора. Дополнительные подробности об авторизации смотрите в предварительных требованиях в разделе "Установка серверов DB2 (Windows)" в книге *Установка серверов DB2*.
- Убедитесь, что выполнены требования к установке для продуктов баз данных DB2. Смотрите раздел "Требования к установке для продуктов баз данных DB2" в *Установка серверов DB2*.
- Прочитайте рекомендации по обновлению и информацию о требованиях к дисковому пространству. Посмотрите разделы["Рекомендуемые приемыдля](#page-44-0) [обновления серверов DB2" на стр. 35](#page-44-0) и ["Требования к дисковому пространству для](#page-41-0) [обновления сервера DB2" на стр. 32.](#page-41-0)
- v Выполните задачи подготовки к обновлению. Смотрите раздел [Глава 5, "Задачи](#page-50-0) [перед обновлением для серверов DB2", на стр. 41.](#page-50-0)

### Ограничения

- Эта процедура применяется только для обновления из 32-битных серверов DB2 при установке 32-битного продукта баз данных DB2 Версия 10.1 или из 64-битных серверов DB2 при установке 64-битного продукта баз данных DB2 Версия 10.1. Разрядность экземпляра зависит от операционной системыи установленного продукта баз данных DB2 Версия 10.1, подробную информацию смотрите в разделе ["Изменения в поддержке для 32-битных и 64-битных серверов DB2" на стр.](#page-43-0) [34.](#page-43-0)
- Применяются дополнительные ограничения обновления. Смотрите раздел ["Ограничения обновления для серверов DB2" на стр. 21.](#page-30-0) Посмотрите полный список этих ограничений.

# **Процедура**

Чтобыобновить сервер DB2 до версии DB2 Версия 10.1:

- 1. Зарегистрируйтесь на сервере DB2 как пользователь с полномочиями локального администратора.
- 2. Установите DB2 Версия 10.1 при помощи команды **setup**, запускающей мастер по установке DB2. У вас есть три возможности:
	- v Для автоматического обновления копии DB2, всех экземпляров, работающих в выбранной копии DB2, и DAS, выберите опцию **Работать с существующим** на

<span id="page-71-0"></span>панели **Установить продукт**. Затем в окне **Работать с существующим** выберите копию DB2 с действием **upgrade**. Выбранная копия DB2 и дополнительные продуктыбудут деинсталлированы.

Будет выведено предупреждение, рекомендующее запустить команду **db2ckupgrade** для локальных баз данных. Если вы выполнили задачи по подготовке к обновлению, игнорируйте это сообщение и продолжайте обновление. В противном случае перед продолжением установки проверьте готовность баз данных к обновлению DB2. Смотрите раздел ["Проверка](#page-54-0) [готовности баз данных к обновлению" на стр. 45.](#page-54-0)

- v Чтобысоздать новую копию DB2 Версия 10.1, выберите опцию **Установить новую** на панели **Установить продукт**.
- Чтобы создать файл ответов и выполнить установку при помощи файла ответов, выберите опцию **Работать с существующим** на панели **Установить продукт**. Затем в окне **Работать с существующим** выберите копию DB2 с действием **upgrade**. Наконец, в окне **Выберите установку, создание файла ответов или оба действия** выберите опцию **Сохранить мои параметрыустановки в файле ответов**, чтобысоздать файл ответов для установки при помощи файла ответов. В файле ответов задается обязательное ключевое слово UPGRADE\_PRIOR\_VERSIONS, имя копии DB2 для обновления и путь установки.

Результат установки при помощи файла ответов будет таким же, как и для первого выбора - все экземпляры в выбранной копии DB2 и DAS будут автоматически обновленыдо копии DB2 Версия 10.1.

- 3. Установите все дополнительные продукты DB2, которые были установлены в копии DB2 до обновления.
- 4. Если выустановили новую копию DB2 Версия 10.1, обновите свои экземпляры DB2 V9.5 или DB2 V9.7 до этой новой копии. Смотрите раздел "Обновление экземпляров DB2 V9.5 и DB2 V9.7".
- 5. Необязательно: Если вы установили новую копию, обновите DAS, если хотите сохранить существующую конфигурацию DAS и использовать новые функциональные возможности, доступные в DB2 Версия 10.1. Смотрите раздел ["Обновление сервера администратора DB2 \(DAS\)" на стр. 65.](#page-74-0)
- 6. Обновите базы данных. Смотрите раздел ["Обновление баз данных" на стр. 66.](#page-75-0)

## **Дальнейшие действия**

После обновления сервера DB2 выполните рекомендуемые задачи после обновления, такие как восстановление уровня диагностики ошибок до его значения перед обновлением, настройка размера пространства журналов и пересвязывание пакетов. Кроме того, убедитесь, что обновление сервера DB2 выполнено успешно. Посмотрите разделы[Глава 9, "Задачи после обновления для серверов DB2", на стр.](#page-114-0) [105](#page-114-0) и ["Проверка обновления серверов DB2" на стр. 114.](#page-123-0)

# **Обновление экземпляров DB2 V9.5 и DB2 V9.7**

Обновление экземпляров - обязательная часть общего процесса обновления сервера баз данных DB2 до DB2 Версия 10.1.

## **Прежде чем начать**

- У вас лолжны быть полномочия пользователя root в операционных системах Linux и UNIX или полномочия локального администратора в Windows.
- Надо установить все дополнительные продукты баз данных DB2, которые были установленыв копии DB2 до обновления.
- v Перед запуском команды **db2iupgrade** рекомендуется выполнить следующие действия:
	- Проверьте готовность баз данных к обновлению DB2. Этот шаг важен для сред многораздельных баз данных, так как команда **db2ckupgrade** может вернуть ошибку в одном разделе базыданных, и тогда обновление экземпляра окончится неудачно. Смотрите раздел ["Проверка готовности баз данных к](#page-54-0) [обновлению" на стр. 45.](#page-54-0)
	- В операционных системах Linux и UNIX убедитесь, что в каталоге /tmp есть 5 Гбайт свободного пространства. Файл трассировки обновления записывается в каталог /tmp.
	- До обновления соберите диагностическую информацию это поможет диагностировать ошибки, которые могут возникнуть после обновления.

### **Об этой задаче**

В операционных системах Linux и UNIX обновление экземпляров нужно выполнить вручную. В операционных системах Windows обновление нужно выполнить вручную, если при установке DB2 Версия 10.1 не выбрано автоматическое обновление существующей копии DB2.

При обновлении версии DB2 от DB2 V9.8 выполните шаги, описанные в ["Обновление](#page-102-0) [сервера DB2 pureScale" на стр. 93.](#page-102-0)

Ограничение

- v В операционных системах Linux и UNIX не надо конфигурировать среду экземпляра для пользователя root. Запуск команды **db2iupgrade** или **db2icrt** при конфигурировании среды экземпляра не поддерживается.
- Дополнительные ограничения для обновления экземпляров смотрите в разделе ["Ограничения обновления для серверов DB2" на стр. 21.](#page-30-0)
- Необходимо выполнять обновление из DB2 V9.5 или DB2 V9.7.

## **Процедура**

Чтобывручную обновить существующие экземплярыдо DB2 Версия 10.1 командой **db2iupgrade**:

- 1. Определите, можно ли обновить существующие экземплярыдо установленной копии DB2 Версия 10.1; для этого выполните следующие действия:
	- Определите тип узла. Примеры ниже показывают, как определить тип узла при помощи команды **GET DBM CFG**:

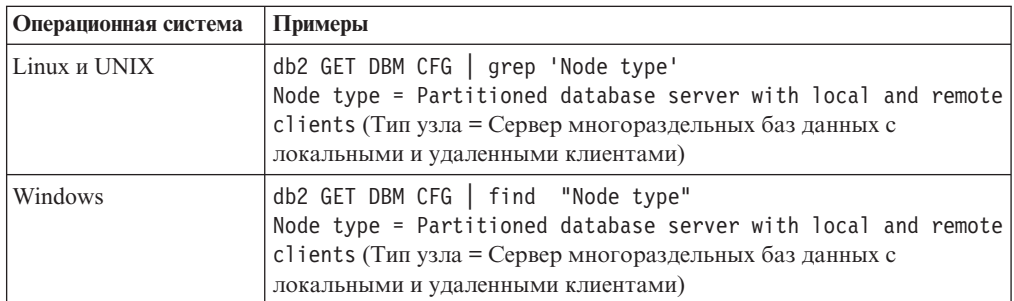

• Посмотрите раздел [Табл. 8 на стр. 22,](#page-31-0) чтобы определить по типу узла тип экземпляра и узнать, поддерживается ли обновление этого экземпляра. В предыдущем примере тип узла - "Сервер многораздельных баз данных с локальными и удаленными клиентами", поэтому тип экземпляра - "ese", и

обновление можно выполнить только до копии DB2 Версия 10.1 DB2 Enterprise Server Edition. В операционных системах Linux и UNIX можно выполнить обновление до копии DB2 Версия 10.1 DB2 Workgroup Server Edition, но существующий экземпляр будет пересоздан с типом "WSE" и параметрами конфигурации по умолчанию.

Если существующий экземпляр нельзя обновить ни в одну из установленных копий DB2 Версия 10.1, то нужно установить копию продукта баз данных DB2 Версия 10.1, обновление до которого поддерживается для типа существующего экземпляра, и лишь затем переходить к следующему шагу.

- 2. Отсоедините всех пользователей, остановите внутренние процессы и остановите существующие экземпляры следующими командами: db2stop force (отсоединяет всех пользователей и останавливает экземпляр) db2 terminate (прекращает внутренние процессы)
- 3. Зарегистрируйтесь на сервере баз данных DB2 как пользователь с полномочиями пользователя root в операционных системах Linux и UNIX или полномочиями локального администратора в операционных системах Windows.
- 4. Обновите существующие экземпляры, введя команду db2iupgrade в положении копии назначения DB2 Версия 10.1. Команду **db2iupgrade** необходимо ввести только на узле-владельце экземпляра. В следующей таблице показано, как вводить команду db2iupgrade для обновления экземпляров:

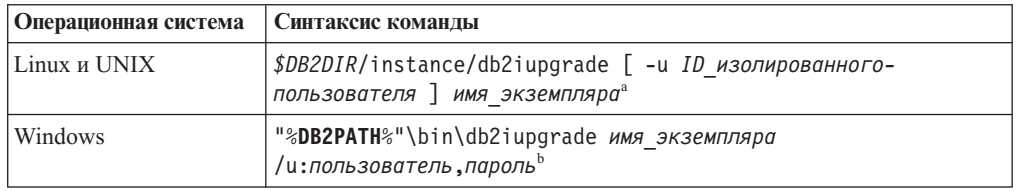

#### Примечание:

- а. Где DB2DIR задает положение, указанное при установке DB2 Версия 10.1, ID\_изолированного\_пользователя - имя пользователя, под которым будут выполняться изолированные пользовательские функции и хранимые процедуры, а имя экземпляра - регистрационное имя владельца экземпляра. В этом примере экземпляр обновляется до высшего уровня среди установленных вами продуктов баз данных DB2; если вам нужно сохранить прежний тип экземпляра, используйте опцию - к.
- b. Где DB2PATH задает положение, указанное при установке DB2 Версия 10.1, пользователь и пароль - имя пользователя и пароль, под которыми будет работать служба DB2, а имя\_экземпляра - имя экземпляра.

Если вы не установили все дополнительные продукты баз данных DB2, которые были установлены в обновляемой копии DB2, обновление экземпляра завершится неудачно, и будет возвращено предупреждение. Если вы планируете установить эти продукты позже или решили больше не использовать функциональные возможности этих продуктов, задайте при обновлении экземпляра параметр - F.

Команда db2iupgrade вызывает команду db2ckupgrade с параметром -not1, которая проверяет готовность локальных баз данных к обновлению. Файл update. log задан в качестве файла журнала для db2ckupgrade, а для db2iupgrade по умолчанию создается файл журнала /tmp/db2ckupgrade.log.processID. В операционных системах Linux и UNIX этот файл журнала создается в домашнем каталоге экземпляра. В операционных системах Windows этот файл журнала создается в текущем каталоге, из которого запущена команда db2iupgrade. Параметр - not1 отключает проверку наличия индексов типа 1. Перед обновлением экземпляра проверьте, что в ваших базах данных нет индексов типа 1. Смотрите раздел "Преобразование индексов типа 1 в индексы типа 2" на стр. 43 43. Если команда db2ckupgrade находит какие-либо проблемы, db2iupgrade не выполняется. Если возникли ошибки, проверьте файл журнала.

- <span id="page-74-0"></span>5. Зарегистрируйтесь на сервере баз данных DB2 как пользователь с достаточными полномочиями для запуска экземпляра.
- 6. Перезапустите экземпляр с помощью команды db2start: db2start
- 7. Убедитесь, что экземпляр запущен в DB2 Версия 10.1, введя команду **db21eve1**: db21evel

Информационные маркеры должны содержать строку вида "DB2 Версия  $10.1 X.X'$ , где  $X$  - число.

## Обновление сервера администратора DB2 (DAS)

Обновление сервера администратора DB2 (DAS) требуется, если нужно сохранить существующую конфигурацию DAS.

В противном случае можно отбросить существующий DAS и создать новый DAS в DB2 Версия 10.1. Смотрите раздел "Создание сервера администратора DB2 (DAS)" в Установка серверов DB2.

В операционных системах Windows, если вы выбрали автоматическое обновление копии ранее версии DB2 Версия 10.1, а в этой копии работает DAS, этот DAS также обновляется с вашими экземплярами.

Инструменты Центра управления более не поддерживаются в V10.1. Полный список более не поддерживаемых инструментов смотрите в разделе "Более не поддерживаемые инструменты Центра управления" в Что нового для DB2 Версии  $10.1.$ 

Начните использовать IBM Data Studio и инструменты IBM Optim. Информацию о соответствии этих рекомендуемых инструментов инструментам Центра управления смотрите в таблице " соответствий рекомендуемых инструментов и инструментов Центра управления" в книге Что нового для DB2 Версии 10.1.

Важное замечание: DB2 (DAS) объявлен устаревшим в Версии 9.7 и может быть удален в будущем выпуске. DAS не поддерживается в средах DB2 pureScale. Применяйте для удаленного управления программы, которые используют протокол Secure Shell. Дополнительную информацию смотрите в разделе "Сервер администратора DB2 (DAS) объявлен устаревшим" в http://publib.boulder.ibm.com/ infocenter/db2luw/v9r7/topic/com.ibm.db2.luw.wn.doc/doc/i0059276.html.

#### Прежде чем начать

• У вас должны быть полномочия SYSADM и полномочия root в операционных системах Linux и UNIX или локального администратора в операционных системах Windows.

Ограничения

• На компьютере может быть только один DAS.

## Процедура

Чтобы обновить сервер администратора:

- <span id="page-75-0"></span>1. Зарегистрируйтесь на сервере DB2 как пользователь с полномочиями root в операционных системах Linux и UNIX или полномочиями локального администратора в Windows.
- 2. Обновите существующий сервер администратора, введя команду dasmigr:

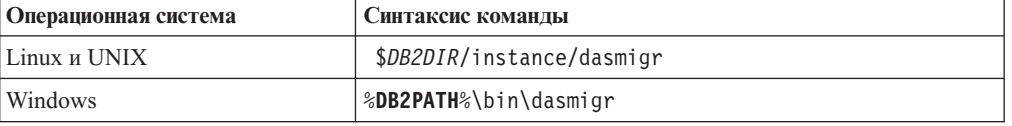

Где DB2DIR и DB2PATH указывают положение, заданное при установке DB2 Версия  $10.1.$ 

Если DAS работает, команда dasmigr останавливает DAS перед обновлением и запускает DAS после обновления.

- 3. Если у вас создана база данных каталога инструментов и вы хотите использовать существующие сценарии и расписания в DB2 Версия 10.1, выполните следующие действия:
	- Обновите экземпляр, в который входит база данных каталога инструментов. Подробности смотрите в разделе "Обновление экземпляров DB2 V9.5 и DB2 V9.7" на стр. 62.
	- Обновите базу данных каталога инструментов. Дополнительные сведения смотрите в разделе "Обновление баз данных"
	- Проверьте, что DAS сконфигурирован для доступа к обновленной базе данных каталога инструментов, для чего введите команду GET ADMIN CFG для вывода текущих параметров конфигурации для базы данных каталога инструментов:

```
db2 GET ADMIN CFG
```
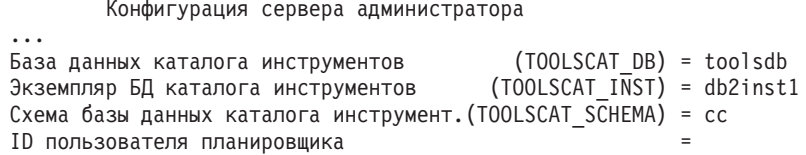

Любые параметры конфигурации базы данных каталога инструментов можно изменить при помощи команды UPDATE ADMIN CFG.

Каталог инструментов нужно обновить в любом случае (независимо от того, обновляете вы DAS или нет).

4. Если база данных каталога инструментов отсутствует или не обновлена, можно создать эту базу данных в экземпляре DB2 Версия 10.1 для использования возможности планирования задач. Смотрите раздел "Команда CREATE TOOLS CATALOG" в Command Reference.

#### Результаты

Теперь можно использовать DAS для администрирования экземпляров DB2 Версия 10.1, а также экземпляров более ранних версий (до DB2 Версия 10.1).

## Обновление баз данных

<span id="page-75-1"></span>После обновления экземпляров до версии DB2 Версия 10.1 нужно обновить каждую базу данных в каждом экземпляре.

#### Прежде чем начать

• У вас должны быть полномочия SYSADM.

- Убедитесь, что все локальные базы данных, которые вы хотите обновить, каталогизированы.
- Убедитесь, что сделаны резервные копии баз данных, как указано в Глава 5, "Задачи перед обновлением для серверов DB2", на стр. 41.
- Убедитесь, что вы установили DB2 Версия 10.1 и выполнили обновление экземпляра до DB2 Версия 10.1.

#### Ограничения

• Посмотрите действия в "Ограничения обновления для серверов DB2" на стр. 21 лля обновления базы ланных.

### Процедура

Чтобы обновить базу данных DB2 до версии DB2 Версия 10.1:

- 1. Зарегистрируйтесь на сервере DB2 как владелец экземпляра или пользователь с полномочиями SYSADM.
- 2. Необязательно: Переименуйте или удалите файлы журнала db2diag, чтобы были созданы новые файлы. Кроме того, удалите или переместите в другой каталог все существующие файлы дампа, файлы трассировки и файлы журналов оповещения из каталога, заданного в параметре diagpath. В результате эти файлы будут содержать только информацию о процессе обновления, что поможет выявить и исследовать ошибки, которые могут возникнуть при обновлении базы данных.
- 3. Перекаталогизируйте базу данных с помощью команды CATALOG DATABASE: db2 CATALOG DB имя базы данных as алиас базы данных
- 4. Необязательно: Введите команду db2 LIST DATABASE DIRECTORY, чтобы убедиться в наличии базы данных в списке всех каталогизированных баз данных текущего экземпляра.
- 5. Обновите базу данных с помощью команды **UPGRADE DATABASE**: db2 UPGRADE DATABASE алиас-базы-данных USER имя-пользователя USING пароль

где алиас-базы-данных - имя или алиас базы данных, которую нужно обновить, а имя пользователя и пароль задают пользователя с полномочиями SYSADM.

Кроме того, рассмотрите возможность использования параметра REBINDALL, который указывает, что операция REBIND для всех пакетов выполняется во время обновления

6. Если команда UPGRADE DATABASE завершается неудачно и возвращается сообщение об ошибке SQL1704N с кодом причины, описывающем причину ошибки, найдите этот код ошибки SQL и выберите нужное действие из списка возможных действий для данного кода ошибки. Одна из наиболее частных причин неудачного обновления - недостаточный объем пространства для файлов журнала; в этом случае возвращается такое сообщение об ошибке:

SQL1704N Обновление базы данных завершилась неудачно. Код причины "3".

Необходимо увеличить размер файлов журнала и снова ввести команду UPGRADE **DATABASE**. Подробности смотрите в разделе "Увеличение размеров табличных пространств и файлов журнала перед обновлением" на стр. 51. Когда обновление базы данных будет завершено, восстановите значения параметров конфигурации базы данных logfilsiz, logprimary и logsecond.

Существуют дополнительные коды ошибок, которые команда UPGRADE DATABASE возвращает в особых случаях, когда обновление базы данных не поддерживается. Эти случаи описаны в разделе "Ограничения обновления для серверов DB2" на стр. 21.

7. Если команда UPGRADE DATABASE вернула предупреждение SQL1243W, необходимо удалить или переименовать таблицу SYSTOOLS.DB2LOOK INFO. Иначе не будут работать операторы ALTER TABLE и COPY SCHEMA. С помощью следующей команды проверьте, существует ли таблица SYSTOOLS.DB2LOOK\_INFO:

Если эта таблица создана вами, переименуйте ее с помощью оператора **RENAME:** 

db2 RENAME SYSTOOLS.DB2LOOK INFO TO новое-имя-таблицы

Если вы не создавали эту таблицу, удалите ее с помощью команды DROP: db2 DROP TABLE SYSTOOLS.DB2LOOK INFO

- 8. Если команда UPGRADE DATABASE возвращает предупреждение SQL1499W и записывает предупреждение ADM7535W со всеми подробностями в журнал уведомлений администратора, это означает, что команде не удалось обновить атрибуты табличных пространств в таблице каталога. Однако база данных обновлена успешно. Однако сама база данных успешно обновлена.
- 9. Если команда UPGRADE DATABASE возвращает предупреждение SOL1499W и записывает предупреждение ADM4003E со всеми подробностями в журнал уведомлений администратора, это означает, что команде не удалось обновить каталоги DB2 Text Search или индексы из-за ошибки хранимой процедуры.
- 10. Если команда **UPGRADE DATABASE** возвращает предупреждение SQL1499W и записывает предупреждение ADM7534W со всеми подробностями в журнал уведомлений администратора, это означает, что команде не удалось обновить атрибуты табличных пространств в таблице каталога. Однако база данных обновлена успешно. Однако сама база данных успешно обновлена.
- 11. Если команда **UPGRADE DATABASE** возвращает предупреждение SQL1499W и записывает предупреждение ADM4101W со всеми подробностями в журнал уведомлений администратора, обратите внимание на таблицы системного каталога, указанные в сообщении ADM4101W, чтобы собрать статистику по этим таблицам после обновления.
- 12. Если команда UPGRADE DATABASE возвращает предупреждение SQL1499W и записывает предупреждение ADM4102W в журнал уведомлений администратора, необходимо заключить в кавычки идентификаторы с именем NULL или разделить их кавычками в операторах SQL, чтобы избежать конфликтов с ключевым словом NULL.

Если вы используете в операторах SQL идентификаторы NULL, без спецификатора и не в кавычках, в качестве имен столбцов, имен параметров подпрограмм или имен переменных, заданный идентификатор при анализе может интерпретироваться не как идентификатор, а как ключевое слово NULL. Это может привести к изменению в поведении по сравнению с прежними выпусками. Подробности смотрите в разделе Глава 22, "Что необходимо для обновления прикладных программ баз данных", на стр. 151.

13. Если команда **UPGRADE DATABASE** возвращает предупреждение SQL1499W и записывает предупреждение ADM4106W в журнал уведомлений администратора, отбросьте все ссылки на пользовательские типы данных XML Extender и отбросьте все объекты баз данных XML Extender в схеме DB2XML. Начиная с DB2 Версии 9.7, модуль XML Extender не поддерживается.

Чтобы предотвратить эту ошибку, перед обновлением экземпляра и баз данных выполните все действия, описанные в разделе "Обновление сервера DB2 с XML Extender до DB2 Версия 10.1" на стр. 99 для полного отключения XML Extender и удаления его функциональных возможностей.

db2 "SELECT tabname, tabschema, definer FROM syscat.tables WHERE tabschema = 'SYSTOOLS' AND tabname= 'DB2LOOK INFO' "

- 14. Если команда UPGRADE DATABASE возвращает предупреждение SQL1499W и записывает предупреждение ADM4105W в журнал уведомлений администратора, создайте новые функции MQ для типа данных XML, введя команду enable MQFunctions с параметром - xml. Набор функций MQ DB2 WebSphere для XML Extender при обновлении баз данных отбрасывается.
- 15. Если команда UPGRADE DATABASE возвращает предупреждение SQL1499W и записывает предупреждение ADM9516W в журнал уведомлений администратора, проверьте, что для параметра конфигурации *indexrec* задано значение RESTART, и введите команду RESTART DATABASE, чтобы перепостроить индексы, помеченные как недопустимые при обновлении базы данных. В противном случае автоматическое перепостроение индексов будет запущено при первом обращении к таблице, и вы можете столкнутся с неожиданным ухудшением времени ответа.

Во время обновления баз данных индексы типа 1 и индексы со страницами, которые невозможно обновить, помечаются как недопустимые.

16. Если команда UPGRADE DATABASE возвращает сообщение об ошибке SQL0473N, необходимо обратить перенастройку базы данных и все пользовательские типы данных, которые используют имена системных встроенных типов данных системы, создать снова с другими именами, не нарушающими ограничения. Смотрите Глава 12, "Обратное обновление сервера DB2", на стр. 123.

Чтобы избежать неудачного завершения команды UPGRADE DATABASE, пересоздайте эти пользовательские типы данных во время действий, описанных в разделе "Проверка готовности баз данных к обновлению" на стр. 45.

17. Если команда UPGRADE DATABASE возвращает сообщение об ошибке SQL1700N, необходимо обратить перенастройку базы данных и все объекты баз данных, использующие зарезервированные имена схем, создать снова с другими именами, не нарушающими ограничения. Смотрите Глава 12, "Обратное обновление сервера DB2", на стр. 123.

Чтобы избежать неудачного завершения команды UPGRADE DATABASE, пересоздайте эти объекты баз данных во время действий, описанных в разделе "Проверка готовности баз данных к обновлению" на стр. 45..

- 18. Если команда UPGRADE DATABASE возвращает сообщение об ошибке ADM4003E, обновите каталог DB2 Text Search и индексы вручную. Более подробную информацию смотрите в разделе о SYSTS\_UPGRADE\_CATALOG и SYSTS UPGRADE INDEX.
- 19. Сравните значения параметров конфигурации базы данных после обновления со значениями, которые были у этих параметров до обновления базы данных. Проверьте идентичность следующих значений и информации базы данных:
	- Значения параметров конфигурации базы данных
	- Информация о табличных пространствах
	- Информация о пакетах (только для ваших прикладных программ)

Не нужно проверять информацию о пакетах, генерируемых системой. Информация о пакетах, генерируемых системой, может измениться после обновления.

20. Проверьте успешность обновления баз данных. Соединитесь с обновленными базами данных и введите простой запрос:

db2 connect to sample

Информация соединения с базой данных

Сервер баз данных  $= DB2/AIX64 10.1.0$ 

```
ID авторизации SQL = TESTDB2
Алиас локальной базы данных = SAMPLE
```

```
db2 "select * from syscat.dbauth"
```
Кроме того, если установлены файлы примера, можно запустить сценарий testdata.db2:

```
cd каталог-примеров-файлов-clp
db2 connect to sample
db2 -tvf testdata.db2
```
где каталог-примеров-файлов-clp - это DB2DIR/samples/clp в Linux и UNIX и DB2DIR\samples\clp в Windows, DB2DIR - положение, заданное при установке DB2 Версия 10.1, а sample - имя базы данных.

## Дальнейшие действия

После обновления базы данных DB2 выполните рекомендуемые задачи после обновления, чтобы гарантировать успешность обновления базы данных. Смотрите Глава 9, "Задачи после обновления для серверов DB2", на стр. 105.

# <span id="page-80-0"></span>Глава 7. Обновление сервера DB2 (Linux и UNIX)

Обновление сервера DB2 до DB2 Версия 10.1 и Linux и UNIX требует установки новой копии DB2 Версия 10.1 и последующего обновления существующих экземпляров и баз данных в эту новую копию.

### Прежде чем начать

Перед обновлением сервера DB2:

- У вас должны быть полномочия root.
- Убедитесь, что выполнены требования к установке для продуктов баз данных DB2. Смотрите раздел "Требования к установке для продуктов баз данных DB2" в Установка серверов DB2.
- Прочитайте рекомендации по обновлению и информацию о требованиях к дисковому пространству. Посмотрите разделы "Рекомендуемые приемы для обновления серверов DB2" на стр. 35 и "Требования к дисковому пространству для обновления сервера DB2" на стр. 32.
- Выполните задачи подготовки к обновлению. Смотрите раздел Глава 5, "Задачи перед обновлением для серверов DB2", на стр. 41.

## Об этой задаче

В этой задаче обновления описаны шаги прямого обновления до DB2 Версия 10.1 от DB2 V9.7 или DB2 V9.5 независимо от разрядности экземпляра. Прочитайте раздел Глава 8, "Обновление серверов DB2 с особыми характеристиками", на стр. 81 и определите, какая задача лучше подходит для вашей среды.

#### Ограничения

- В операционных системах Linux и UNIX (кроме Linux на х86) существующие 32или 64-битные экземпляры обновляются до 64-битных экземпляров DB2 Версия 10.1. Разрядность экземпляра зависит от операционной системы и установленного продукта баз данных DB2 Версия 10.1, подробную информацию смотрите в разделе "Изменения в поддержке для 32-битных и 64-битных серверов DB2" на стр. 34.
- Применяются дополнительные ограничения обновления. Смотрите раздел "Ограничения обновления для серверов DB2" на стр. 21. Посмотрите полный список этих ограничений.

## Процедура

Чтобы обновить сервер DB2 до версии DB2 Версия 10.1:

- 1. Зарегистрируйтесь на сервере DB2 как пользователь с полномочиями root.
- 2. Установите DB2 Версия 10.1. Смотрите раздел "Установка серверов DB2 при помощи мастера по установке DB2 (Linux и UNIX)" в книге Установка серверов DB2. Введите команду db2setup и выберите опцию Установить новую на панели Установка продукта, чтобы установить новую копию DB2 Версия 10.1.
- 3. Установите все дополнительные продукты DB2, которые были установлены в копии DB2 до обновления.
- 4. Обновите экземпляры DB2 V9.7 и DB2 V9.5 из пути, указанного при установке DB2 Версия 10.1. Смотрите раздел "Обновление экземпляров DB2 V9.5 и DB2

[V9.7" на стр. 62.](#page-71-0) Все 32-битные экземпляры (кроме экземпляров в Linux на x86) обновляются до 64-битных экземпляров DB2 Версия 10.1.

- 5. Необязательно: Обновите DAS, если хотите сохранить существующую конфигурацию DAS и использовать новые функциональные возможности, доступные в DB2 Версия 10.1. Смотрите раздел ["Обновление сервера](#page-74-0) [администратора DB2 \(DAS\)" на стр. 65.](#page-74-0)
- 6. Обновите базы данных. Смотрите раздел ["Обновление баз данных" на стр. 66.](#page-75-0)

#### **Дальнейшие действия**

После обновления сервера DB2 выполните рекомендуемые [Глава 9, "Задачи после](#page-114-0) [обновления для серверов DB2", на стр. 105,](#page-114-0) такие как восстановление уровня диагностики ошибок, настройка размера пространства журналов и пересвязывание пакетов. Кроме того, убедитесь, что обновление сервера DB2 выполнено успешно.

## **Обновление экземпляров DB2 V9.5 и DB2 V9.7**

Обновление экземпляров - обязательная часть общего процесса обновления сервера баз данных DB2 до DB2 Версия 10.1.

#### **Прежде чем начать**

- v У вас должны быть полномочия пользователя root в операционных системах Linux и UNIX или полномочия локального администратора в Windows.
- Надо установить все дополнительные продукты баз данных DB2, которые были установленыв копии DB2 до обновления.
- v Перед запуском команды **db2iupgrade** рекомендуется выполнить следующие действия:
	- Проверьте готовность баз данных к обновлению DB2. Этот шаг важен для сред многораздельных баз данных, так как команда **db2ckupgrade** может вернуть ошибку в одном разделе базыданных, и тогда обновление экземпляра окончится неудачно. Смотрите раздел ["Проверка готовности баз данных к](#page-54-0) [обновлению" на стр. 45.](#page-54-0)
	- В операционных системах Linux и UNIX убедитесь, что в каталоге /tmp есть 5 Гбайт свободного пространства. Файл трассировки обновления записывается в каталог /tmp.
	- До обновления соберите диагностическую информацию это поможет диагностировать ошибки, которые могут возникнуть после обновления.

#### **Об этой задаче**

В операционных системах Linux и UNIX обновление экземпляров нужно выполнить вручную. В операционных системах Windows обновление нужно выполнить вручную, если при установке DB2 Версия 10.1 не выбрано автоматическое обновление существующей копии DB2.

При обновлении версии DB2 от DB2 V9.8 выполните шаги, описанные в ["Обновление](#page-102-0) [сервера DB2 pureScale" на стр. 93.](#page-102-0)

#### Ограничение

• В операционных системах Linux и UNIX не надо конфигурировать среду экземпляра для пользователя root. Запуск команды **db2iupgrade** или **db2icrt** при конфигурировании среды экземпляра не поддерживается.

- Дополнительные ограничения для обновления экземпляров смотрите в разделе ["Ограничения обновления для серверов DB2" на стр. 21.](#page-30-0)
- Необходимо выполнять обновление из DB2 V9.5 или DB2 V9.7.

## **Процедура**

Чтобывручную обновить существующие экземплярыдо DB2 Версия 10.1 командой **db2iupgrade**:

- 1. Определите, можно ли обновить существующие экземплярыдо установленной копии DB2 Версия 10.1; для этого выполните следующие действия:
	- Определите тип узла. Примеры ниже показывают, как определить тип узла при помощи команды **GET DBM CFG**:

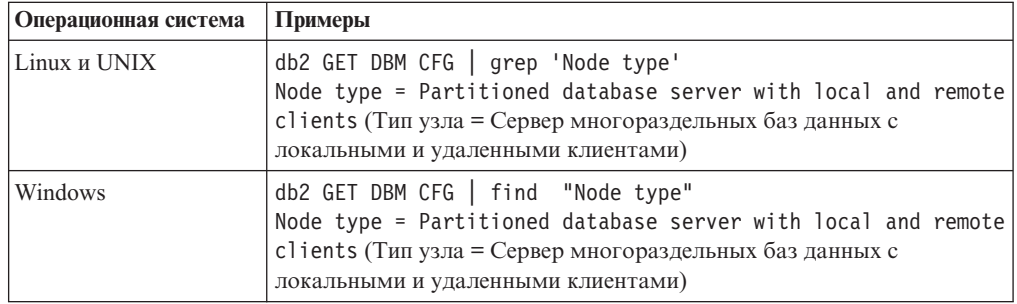

• Посмотрите раздел [Табл. 8 на стр. 22,](#page-31-0) чтобы определить по типу узла тип экземпляра и узнать, поддерживается ли обновление этого экземпляра. В предыдущем примере тип узла - "Сервер многораздельных баз данных с локальными и удаленными клиентами", поэтому тип экземпляра - "ese", и обновление можно выполнить только до копии DB2 Версия 10.1 DB2 Enterprise Server Edition. В операционных системах Linux и UNIX можно выполнить обновление до копии DB2 Версия 10.1 DB2 Workgroup Server Edition, но существующий экземпляр будет пересоздан с типом "WSE" и параметрами конфигурации по умолчанию.

Если существующий экземпляр нельзя обновить ни в одну из установленных копий DB2 Версия 10.1, то нужно установить копию продукта баз данных DB2 Версия 10.1, обновление до которого поддерживается для типа существующего экземпляра, и лишь затем переходить к следующему шагу.

2. Отсоедините всех пользователей, остановите внутренние процессыи остановите существующие экземплярыследующими командами:

db2stop force (отсоединяет всех пользователей и останавливает экземпляр) db2 terminate (прекращает внутренние процессы)

- 3. Зарегистрируйтесь на сервере баз данных DB2 как пользователь с полномочиями пользователя root в операционных системах Linux и UNIX или полномочиями локального администратора в операционных системах Windows.
- 4. Обновите существующие экземпляры, введя команду **db2iupgrade** в положении копии назначения DB2 Версия 10.1. Команду **db2iupgrade** необходимо ввести только на узле-владельце экземпляра. В следующей таблице показано, как вводить команду **db2iupgrade** для обновления экземпляров:

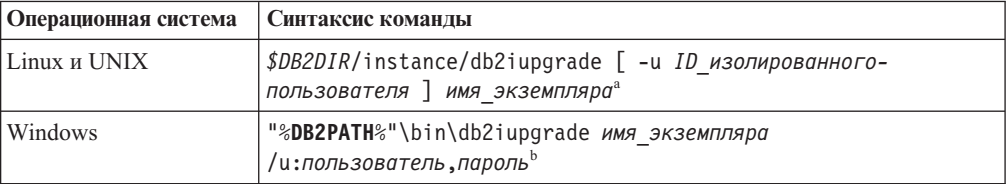

#### **Примечание:**

- a. Где *DB2DIR* задает положение, указанное при установке DB2 Версия 10.1, *ID\_изолированного\_пользователя* - имя пользователя, под которым будут выполняться изолированные пользовательские функции и хранимые процедуры, а *имя\_экземпляра* - регистрационное имя владельца экземпляра. В этом примере экземпляр обновляется до высшего уровня среди установленных вами продуктов баз данных DB2; если вам нужно сохранить прежний тип экземпляра, используйте опцию **-k**.
- b. Где **DB2PATH** задает положение, указанное при установке DB2 Версия 10.1, *пользователь* и *пароль* - имя пользователя и пароль, под которыми будет работать служба DB2, а *имя\_экземпляра* - имя экземпляра.

Если вы не установили все дополнительные продукты баз данных DB2, которые были установлены в обновляемой копии DB2, обновление экземпляра завершится неудачно, и будет возвращено предупреждение. Если выпланируете установить эти продукты позже или решили больше не использовать функциональные возможности этих продуктов, задайте при обновлении экземпляра параметр **-F**.

Команда **db2iupgrade** вызывает команду **db2ckupgrade** с параметром **-not1**, которая проверяет готовность локальных баз данных к обновлению. Файл update.log задан в качестве файла журнала для **db2ckupgrade**, а для **db2iupgrade** по умолчанию создается файл журнала /tmp/db2ckupgrade.log.processID. В операционных системах Linux и UNIX этот файл журнала создается в домашнем каталоге экземпляра. В операционных системах Windows этот файл журнала создается в текущем каталоге, из которого запущена команда **db2iupgrade**. Параметр **-not1** отключает проверку наличия индексов типа 1. Перед обновлением экземпляра проверьте, что в ваших базах данных нет индексов типа 1. Смотрите раздел ["Преобразование индексов типа 1 в индексытипа 2" на стр.](#page-52-0) [43.](#page-52-0) Если команда **db2ckupgrade** находит какие-либо проблемы, **db2iupgrade** не выполняется. Если возникли ошибки, проверьте файл журнала.

- 5. Зарегистрируйтесь на сервере баз данных DB2 как пользователь с достаточными полномочиями для запуска экземпляра.
- 6. Перезапустите экземпляр с помощью команды **db2start**: db2start
- 7. Убедитесь, что экземпляр запущен в DB2 Версия 10.1, введя команду **db2level**: db2level

Информационные маркеры должны содержать строку вида "DB2 Версия 10.1.*X*.*X*", где *X* - число.

## **Обновление сервера администратора DB2 (DAS)**

Обновление сервера администратора DB2 (DAS) требуется, если нужно сохранить существующую конфигурацию DAS.

В противном случае можно отбросить существующий DAS и создать новый DAS в DB2 Версия 10.1. Смотрите раздел "Создание сервера администратора DB2 (DAS)" в Установка серверов DB2.

В операционных системах Windows, если вы выбрали автоматическое обновление копии ранее версии DB2 Версия 10.1, а в этой копии работает DAS, этот DAS также обновляется с вашими экземплярами.

Инструменты Центра управления более не поддерживаются в V10.1. Полный список более не поддерживаемых инструментов смотрите в разделе "Более не поддерживаемые инструменты Центра управления" в Что нового для DB2 Версии  $10.1.$ 

Начните использовать IBM Data Studio и инструменты IBM Optim. Информацию о соответствии этих рекомендуемых инструментов инструментам Центра управления смотрите в таблице " соответствий рекомендуемых инструментов и инструментов Центра управления" в книге Что нового для DB2 Версии 10.1.

**Важное замечание:** DB2 (DAS) объявлен устаревшим в Версии 9.7 и может быть удален в будущем выпуске. DAS не поддерживается в средах DB2 pureScale. Применяйте для удаленного управления программы, которые используют протокол Secure Shell. Дополнительную информацию смотрите в разделе "Сервер администратора DB2 (DAS) объявлен устаревшим" в http://publib.boulder.ibm.com/ infocenter/db2luw/v9r7/topic/com.ibm.db2.luw.wn.doc/doc/i0059276.html.

#### Прежде чем начать

• У вас должны быть полномочия SYSADM и полномочия root в операционных системах Linux и UNIX или локального администратора в операционных системах Windows.

Ограничения

• На компьютере может быть только один DAS.

## Процедура

Чтобы обновить сервер администратора:

- 1. Зарегистрируйтесь на сервере DB2 как пользователь с полномочиями root в операционных системах Linux и UNIX или полномочиями локального администратора в Windows.
- 2. Обновите существующий сервер администратора, введя команду dasmigr:

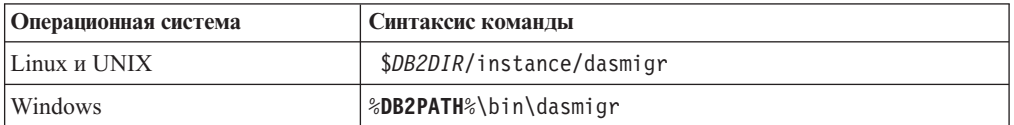

Где DB2DIR и DB2PATH указывают положение, заданное при установке DB2 Версия  $10.1.$ 

Если DAS работает, команда dasmigr останавливает DAS перед обновлением и запускает DAS после обновления.

- 3. Если у вас создана база данных каталога инструментов и вы хотите использовать существующие сценарии и расписания в DB2 Версия 10.1, выполните следующие действия:
	- Обновите экземпляр, в который входит база данных каталога инструментов. Подробности смотрите в разделе "Обновление экземпляров DB2 V9.5 и DB2 V9.7" на стр. 62.
	- Обновите базу данных каталога инструментов. Дополнительные сведения смотрите в разделе "Обновление баз данных" на стр. 66
	- Проверьте, что DAS сконфигурирован для доступа к обновленной базе данных каталога инструментов, для чего введите команду GET ADMIN CFG для вывода текущих параметров конфигурации для базы данных каталога инструментов:

db2 GET ADMIN CFG

Конфигурация сервера администратора

```
База данных каталога инструментов
                                          (TOOLSCAT DB) = toolsdbЭкземпляр БД каталога инструментов
                                        (TOOLSCAT INST) = db2inst1Схема базы данных каталога инструмент. (TOOLSCAT SCHEMA) = сс
ID пользователя планировщика
```
Любые параметры конфигурации базы данных каталога инструментов можно изменить при помощи команды UPDATE ADMIN CFG.

Каталог инструментов нужно обновить в любом случае (независимо от того, обновляете вы DAS или нет).

4. Если база данных каталога инструментов отсутствует или не обновлена, можно создать эту базу данных в экземпляре DB2 Версия 10.1 для использования возможности планирования задач. Смотрите раздел "Команда CREATE TOOLS CATALOG" в Command Reference.

#### Результаты

Теперь можно использовать DAS для администрирования экземпляров DB2 Версия 10.1, а также экземпляров более ранних версий (до DB2 Версия 10.1).

## Обновление баз данных

После обновления экземпляров до версии DB2 Версия 10.1 нужно обновить каждую базу данных в каждом экземпляре.

#### Прежде чем начать

- У вас должны быть полномочия SYSADM.
- Убедитесь, что все локальные базы данных, которые вы хотите обновить, каталогизированы.
- Убедитесь, что сделаны резервные копии баз данных, как указано в Глава 5, "Задачи перед обновлением для серверов DB2", на стр. 41.
- Убедитесь, что вы установили DB2 Версия 10.1 и выполнили обновление экземпляра до DB2 Версия 10.1.

#### Ограничения

• Посмотрите действия в "Ограничения обновления для серверов DB2" на стр. 21 для обновления базы данных.

#### Процедура

Чтобы обновить базу данных DB2 до версии DB2 Версия 10.1:

- 1. Зарегистрируйтесь на сервере DB2 как владелец экземпляра или пользователь с полномочиями SYSADM.
- 2. Необязательно: Переименуйте или удалите файлы журнала **db2diag**, чтобы были созданы новые файлы. Кроме того, удалите или переместите в другой каталог все существующие файлы дампа, файлы трассировки и файлы журналов оповещения из каталога, заданного в параметре diagpath. В результате эти файлы будут содержать только информацию о процессе обновления, что поможет выявить и исследовать ошибки, которые могут возникнуть при обновлении базы данных.
- 3. Перекаталогизируйте базу данных с помощью команды CATALOG DATABASE:

db2 CATALOG DB имя базы данных as алиас базы данных

- 4. Необязательно: Введите команду db2 LIST DATABASE DIRECTORY, чтобы убедиться в наличии базы данных в списке всех каталогизированных баз данных текущего экземпляра.
- 5. Обновите базу данных с помощью команды **UPGRADE DATABASE**: db2 UPGRADE DATABASE алиас-базы-данных USER имя-пользователя USING пароль

где алиас-базы-данных - имя или алиас базы данных, которую нужно обновить, а имя пользователя и пароль задают пользователя с полномочиями SYSADM.

Кроме того, рассмотрите возможность использования параметра REBINDALL, который указывает, что операция REBIND для всех пакетов выполняется во время обновления

6. Если команда UPGRADE DATABASE завершается неудачно и возвращается сообщение об ошибке SQL1704N с кодом причины, описывающем причину ошибки, найдите этот код ошибки SQL и выберите нужное действие из списка возможных действий для данного кода ошибки. Одна из наиболее частных причин неудачного обновления - недостаточный объем пространства для файлов журнала; в этом случае возвращается такое сообщение об ошибке:

SOL1704N Обновление базы данных завершилась неудачно. Код причины "3".

Необходимо увеличить размер файлов журнала и снова ввести команду UPGRADE **DATABASE**. Подробности смотрите в разделе "Увеличение размеров табличных пространств и файлов журнала перед обновлением" на стр. 51. Когда обновление базы данных будет завершено, восстановите значения параметров конфигурации базы данных logfilsiz, logprimary и logsecond.

Существуют дополнительные коды ошибок, которые команда UPGRADE DATABASE возвращает в особых случаях, когда обновление базы данных не поддерживается. Эти случаи описаны в разделе "Ограничения обновления для серверов DB2" на стр. 21.

7. Если команда **UPGRADE DATABASE** вернула предупреждение SQL1243W, необходимо удалить или переименовать таблицу SYSTOOLS.DB2LOOK\_INFO. Иначе не будут работать операторы ALTER TABLE и COPY SCHEMA. С помощью следующей команды проверьте, существует ли таблица SYSTOOLS.DB2LOOK INFO:

db2 "SELECT tabname, tabschema, definer FROM syscat.tables WHERE tabschema = 'SYSTOOLS' AND tabname= 'DB2LOOK INFO' "

Если эта таблица создана вами, переименуйте ее с помощью оператора **RENAME:** 

db2 RENAME SYSTOOLS.DB2LOOK INFO TO новое-имя-таблицы

Если вы не создавали эту таблицу, удалите ее с помощью команды DROP: db2 DROP TABLE SYSTOOLS.DB2LOOK INFO

- 8. Если команда **UPGRADE DATABASE** возвращает предупреждение SOL1499W и записывает предупреждение ADM7535W со всеми подробностями в журнал уведомлений администратора, это означает, что команде не удалось обновить атрибуты табличных пространств в таблице каталога. Однако база данных обновлена успешно. Однако сама база данных успешно обновлена.
- 9. Если команда UPGRADE DATABASE возвращает предупреждение SQL1499W и записывает предупреждение ADM4003E со всеми подробностями в журнал уведомлений администратора, это означает, что команде не удалось обновить каталоги DB2 Text Search или индексы из-за ошибки хранимой процедуры.
- 10. Если команда **UPGRADE DATABASE** возвращает предупреждение SQL1499W и записывает предупреждение ADM7534W со всеми подробностями в журнал уведомлений администратора, это означает, что команде не удалось обновить атрибуты табличных пространств в таблице каталога. Однако база данных обновлена успешно. Однако сама база данных успешно обновлена.
- 11. Если команда **UPGRADE DATABASE** возвращает предупреждение SQL1499W и записывает предупреждение ADM4101W со всеми подробностями в журнал уведомлений администратора, обратите внимание на таблицысистемного каталога, указанные в сообщении ADM4101W, чтобы собрать статистику по этим таблицам после обновления.
- 12. Если команда **UPGRADE DATABASE** возвращает предупреждение SQL1499W и записывает предупреждение ADM4102W в журнал уведомлений администратора, необходимо заключить в кавычки идентификаторы с именем NULL или разделить их кавычками в операторах SQL, чтобы избежать конфликтов с ключевым словом NULL.

Если вы используете в операторах SQL идентификаторы NULL, без спецификатора и не в кавычках, в качестве имен столбцов, имен параметров подпрограмм или имен переменных, заданный идентификатор при анализе может интерпретироваться не как идентификатор, а как ключевое слово NULL. Это может привести к изменению в поведении по сравнению с прежними выпусками. Подробности смотрите в разделе [Глава 22, "Что необходимо для](#page-160-0) [обновления прикладных программ баз данных", на стр. 151.](#page-160-0)

13. Если команда **UPGRADE DATABASE** возвращает предупреждение SQL1499W и записывает предупреждение ADM4106W в журнал уведомлений администратора, отбросьте все ссылки на пользовательские типы данных XML Extender и отбросьте все объектыбаз данных XML Extender в схеме DB2XML. Начиная с DB2 Версии 9.7, модуль XML Extender не поддерживается.

Чтобыпредотвратить эту ошибку, перед обновлением экземпляра и баз данных выполните все действия, описанные в разделе ["Обновление сервера DB2 с XML](#page-108-0) [Extender до DB2 Версия 10.1" на стр. 99](#page-108-0) для полного отключения XML Extender и удаления его функциональных возможностей.

- 14. Если команда **UPGRADE DATABASE** возвращает предупреждение SQL1499W и записывает предупреждение ADM4105W в журнал уведомлений администратора, создайте новые функции MQ для типа данных XML, введя команду **enable\_MQFunctions** с параметром **-xml**. Набор функций MQ DB2 WebSphere для XML Extender при обновлении баз данных отбрасывается.
- 15. Если команда **UPGRADE DATABASE** возвращает предупреждение SQL1499W и записывает предупреждение ADM9516W в журнал уведомлений администратора, проверьте, что для параметра конфигурации **indexrec** задано значение RESTART, и введите команду **RESTART DATABASE**, чтобыперепостроить индексы, помеченные как недопустимые при обновлении базы данных. В противном случае автоматическое перепостроение индексов будет запущено при первом обращении к таблице, и вы можете столкнутся с неожиданным ухудшением времени ответа.

Во время обновления баз данных индексы типа 1 и индексысо страницами, которые невозможно обновить, помечаются как недопустимые.

16. Если команда **UPGRADE DATABASE** возвращает сообщение об ошибке SQL0473N, необходимо обратить перенастройку базыданных и все пользовательские типы данных, которые используют имена системных встроенных типов данных системы, создать снова с другими именами, не нарушающими ограничения. Смотрите [Глава 12, "Обратное обновление сервера DB2", на стр. 123.](#page-132-0)

Чтобы избежать неудачного завершения команды **UPGRADE DATABASE**, пересоздайте эти пользовательские типы данных во время действий, описанных в разделе "Проверка готовности баз данных к обновлению" на стр. 45.

17. Если команда UPGRADE DATABASE возвращает сообщение об ошибке SQL1700N, необходимо обратить перенастройку базы данных и все объекты баз данных, использующие зарезервированные имена схем, создать снова с другими именами, не нарушающими ограничения. Смотрите Глава 12, "Обратное обновление сервера DB2", на стр. 123.

Чтобы избежать неудачного завершения команды UPGRADE DATABASE, пересоздайте эти объекты баз данных во время действий, описанных в разделе "Проверка готовности баз данных к обновлению" на стр. 45..

- 18. Если команда UPGRADE DATABASE возвращает сообщение об ошибке ADM4003E, обновите каталог DB2 Text Search и индексы вручную. Более подробную информацию смотрите в разделе о SYSTS UPGRADE CATALOG и SYSTS UPGRADE INDEX.
- 19. Сравните значения параметров конфигурации базы данных после обновления со значениями, которые были у этих параметров до обновления базы данных. Проверьте идентичность следующих значений и информации базы данных:
	- Значения параметров конфигурации базы данных
	- Информация о табличных пространствах
	- Информация о пакетах (только для ваших прикладных программ)

Не нужно проверять информацию о пакетах, генерируемых системой. Информация о пакетах, генерируемых системой, может измениться после обновления.

20. Проверьте успешность обновления баз данных. Соединитесь с обновленными базами данных и введите простой запрос:

db2 connect to sample Информация соединения с базой данных Сервер баз данных  $= DB2/AIX64 10.1.0$  $ID$  авторизации SQL = TESTDB2 Алиас локальной базы данных = SAMPLE

db2 "select \* from syscat.dbauth"

Кроме того, если установлены файлы примера, можно запустить сценарий testdata.db2:

```
cd каталог-примеров-файлов-clp
db2 connect to sample
db2 -tvf testdata.db2
```
где каталог-примеров-файлов-clp - это DB2DIR/samples/clp в Linux и UNIX и  $DB2DIR\$ samples\clp в Windows,  $DB2DIR$  - положение, заданное при установке DB2 Версия 10.1, а sample - имя базы данных.

#### Дальнейшие действия

После обновления базы данных DB2 выполните рекомендуемые задачи после обновления, чтобы гарантировать успешность обновления базы данных. Смотрите Глава 9, "Задачи после обновления для серверов DB2", на стр. 105.

## <span id="page-90-0"></span>Глава 8. Обновление серверов DB2 с особыми характеристиками

Существуют различные факторы, которые могут повлиять на процесс обновления; один из таких факторов - сложность вашей среды.

Если установлены компоненты нескольких продуктов DB2 и нужно выполнить обновление из 32-битной операционной системы Windows до 64-битной системы Windows, или если нужно выполнить обновление из среды многораздельных баз данных, вместо обычных задач обновления сервера DB2 надо будет выполнить задачи обновления, включающие особые шаги для вашей среды.

Определите, какая из следующих задач обновления применима для вашего сервера DB2, и выполните следующие задачи:

- "Обновление 32-битных серверов DB2 до 64-битных систем (Windows)"
- "Обновление установок без полномочий root" на стр. 83
- "Обновление сервера DB2 с несколькими копиями DB2" на стр. 85
- "Обновление до нового сервера DB2" на стр. 87
- "Обновление сервера DB2 при помощи оперативных резервных копий из прежнего выпуска" на стр. 90
- "Обновление сред многораздельных баз данных" на стр. 91
- "Обновление сервера DB2 pureScale" на стр. 93
- Обновление DB2 Text Search для установок от имени администратора или пользователя root
- Обновление установки DB2 Text Search от имени рядового пользователя (не root) (Linux *u* UNIX)
- Обновление многораздельного экземпляра без возможности текстового поиска D<sub>B2</sub>
- "Обновление сервера DB2 с XML Extender до DB2 Версия 10.1" на стр. 99
- "Обновление серверов DB2 в средах Microsoft Cluster Server" на стр. 101
- Обновление DB2 Spatial Extender Версия 10.1

## Обновление 32-битных серверов DB2 до 64-битных систем (Windows)

В операционных системах Windows есть два способа обновления 32-битного сервера DB2 до 64-битного сервера DB2 Версия 10.1. Один способ - обновить существующий 32-битный сервер DB2 до 32-битного сервера DB2 Версия 10.1, а затем этот сервер обновить до 64-битного сервера DB2 Версия 10.1.

Другой способ - выполнить обновление на новый компьютер, на котором установлен продукт 64-битной базы данных DB2 Версия 10.1.

#### Прежде чем начать

- У вас должны быть полномочия локального администратора.
- Сервер DB2 должен работать в 64-битной операционной системе Windows.
- Посмотрите "Рекомендуемые приемы для обновления серверов DB2" на стр. 35 и "Требования к дисковому пространству для обновления сервера DB2" на стр. 32.

v Выполните задачи подготовки к обновлению. Смотрите [Глава 5, "Задачи перед](#page-50-0) [обновлением для серверов DB2", на стр. 41.](#page-50-0)

#### Ограничения

- Эта процедура описана в данном разделе; она применяется только для Windows на x64.
- Применяются дополнительные ограничения обновления. Смотрите ["Ограничения](#page-30-0) [обновления для серверов DB2" на стр. 21.](#page-30-0) Посмотрите полный список этих ограничений.

## **Процедура**

Чтобыобновить 32-битный сервер более ранней версии (до DB2 Версия 10.1) до 64-битного сервера DB2 Версия 10.1:

- 1. Зарегистрируйтесь на сервере DB2 как пользователь с полномочиями локального администратора.
- 2. Если у вас несколько копий DB2 Версии 9.5, DB2 Версии 9.7 или 32-битного сервера, выполните следующие действия, чтобы все экземпляры работали под одной копией DB2:
	- Обновите все экземпляры, чтобы они работали под одной копией 32-битного сервера DB2 Версии 9.5 или под одной копией 32-битного сервера DB2 Версии 9.7. Обновить можно только экземплярыодной и той же версии.
	- Если у вас есть экземпляры, работающие в нескольких копиях разных версий ранее версии DB2 Версия 10.1, обновите все экземплярыдо новейшего выпуска среди копий ранее версии DB2 Версия 10.1. Например, если у вас есть экземпляр Версии 9.5 и экземпляр Версии 9.7, обновите экземпляр Версии 9.5 до копии 32-битного сервера DB2 Версии 9.7.
	- v Деинсталлируйте все остальные копии серверов DB2, кроме той копии сервера DB2, под которой теперь работают все экземпляры. У вас должна быть только одна копия 32-битного сервера DB2 Версии 9.5 или DB2 Версии 9.7
- 3. Установите 32-битный продукт баз данных DB2 Версия 10.1. Смотрите раздел "Установка серверов DB2 (Windows) " в публикации *Установка серверов DB2*. Затем в окне **Работать с существующим** выберите копию DB2 с действием **upgrade**. Выбранная копия DB2 будет удалена, а все работающие в ней экземплярыи сервер администратора DB2 (DAS) будут автоматически обновлены. Не устанавливайте дополнительные копии 32-битной системы DB2 Версия 10.1.

Будет выведено предупреждение, рекомендующее запустить команду **db2ckupgrade** для локальных баз данных. Если вы выполнили задачи по подготовке к обновлению, игнорируйте это сообщение и продолжайте обновление. В противном случае перед продолжением установки проверьте готовность баз данных к обновлению DB2. Смотрите ["Проверка готовности баз](#page-54-0) [данных к обновлению" на стр. 45.](#page-54-0)

- 4. Установите 64-битный продукт баз данных DB2 Версия 10.1 и выберите опцию **Работать с существующей** на панели **Установить продукт**. Смотрите раздел "Установка серверов DB2 (Windows) " в публикации *Установка серверов DB2* . Затем в окне **Работать с существующим** выберите копию DB2 с действием **upgrade**. При этом 32-битный продукт базы данных DB2 Версия 10.1 будет удален, а существующие 32-битные экземплярыбудут обновленыдо 64-битных.
- 5. Если вы хотите, чтобы ваши прикладные программы обращались к копии DB2 Версия 10.1 через интерфейс по умолчанию, задайте эту копию DB2 Версия 10.1 как копию DB2 по умолчанию. Смотрите раздел "Изменение копии DB2 по

умолчанию и копии по умолчанию клиентского интерфейса баз данных IBM после установки (Windows)" в книге Установка серверов DB2.

- <span id="page-92-0"></span>6. Обновите базы данных.
- 7. Если вы хотите, чтобы ваши экземпляры работали в нескольких копиях DB2 Версия 10.1, установите дополнительные копии DB2 Версия 10.1 и используйте команду db2iupdt, запускающую экземпляр под другой копией DB2 Версия 10.1.

#### Дальнейшие действия

После обновления сервера DB2 выполните рекомендуемые задачи после обновления, такие как восстановление уровня диагностики ошибок, настройка размера пространства журналов и пересвязывание пакетов. Кроме того, убедитесь, что обновление сервера DB2 выполнено успешно. Смотрите Глава 9, "Задачи после обновления для серверов DB2", на стр. 105 и "Проверка обновления серверов DB2" на стр. 114.

## Обновление установок без полномочий root

Для обновления установок DB2 V9.5, или DB2 V9.7 без полномочий root до версии DB2 Версия 10.1 в Linux и UNIX нужно установить DB2 Версия 10.1 от имени пользователя без полномочий root, а затем обновить базы данных до установки DB2 Версия 10.1 без полномочий root.

#### Прежде чем начать

Перед обновлением установки без полномочий root:

- Убедитесь, что выполнены требования к установке для продуктов баз данных DB2. Смотрите "Требования к установке для продуктов баз данных DB2" в публикации Установка серверов DB2.
- Прочитайте рекомендации по обновлению и информацию о требованиях к дисковому пространству. Смотрите "Рекомендуемые приемы для обновления серверов DB2" на стр. 35 и "Требования к дисковому пространству для обновления сервера DB2" на стр. 32.
- Выполните задачи подготовки к обновлению, относящиеся к вашему случаю, в частности, проверьте готовность баз данных к обновлению. Обновление экземпляра без полномочий root проверяет готовность локальных баз данных к обновлению. Если эта проверка завершается неудачно, обновление экземпляра без полномочий root невозможно, и продукт баз данных DB2 не будет установлен. Смотрите Глава 5, "Задачи перед обновлением для серверов DB2", на стр. 41 и "Проверка готовности баз данных к обновлению" на стр. 45.

#### Ограничения

- Нельзя обновить установку DB2 V9.7 с полномочиями root до установки DB2 Версия 10.1 без полномочий root. Можно обновить базы данных из установки DB2 V9.7 с полномочиями root до установки DB2 Версия 10.1 без полномочий root, восстановив резервные копии баз данных, сделанные в установке DB2 V9.7 с полномочиями root. Используйте те же действия, что описаны в разделе "Обновление до нового сервера DB2" на стр. 87.
- В операционных системах Linux и UNIX (кроме Linux на х86) существующие 32или 64-битные экземпляры обновляются до 64-битных экземпляров DB2 Версия 10.1. Разрядность экземпляра зависит от операционной системы и установленного продукта баз данных DB2 Версия 10.1, подробную информацию смотрите в разделе "Изменения в поддержке для 32-битных и 64-битных серверов DB2" на стр. 34.

• Применяются дополнительные ограничения обновления. Посмотрите полный список этих ограничений в ["Ограничения обновления для серверов DB2" на стр. 21.](#page-30-0)

## **Процедура**

Чтобыобновить установку без полномочий root до DB2 Версия 10.1:

- 1. Зарегистрируйтесь на сервере DB2 как пользователь без полномочий root владелец установки DB2 V9.5 или DB2 V9.7 без полномочий root.
- 2. Посмотрите раздел [Табл. 8 на стр. 22,](#page-31-0) чтобыопределить по типу узла тип экземпляра и продукт баз данных DB2, до которого можно обновить экземпляр без полномочий root.

Установка продукта баз данных DB2 проверяет возможность обновления экземпляра без полномочий root до продукта баз данных DB2, который вы выбрали для установки. Если эта проверка завершается неудачно, установка невозможна, и вам остается только завершить установку.

- 3. Остановите экземпляр без полномочий root.
- 4. Установите DB2 Версия 10.1 от имени пользователя без полномочий root и выберите опцию **upgrade**. Смотрите раздел "Установка продукта DB2 пользователем без полномочий root" в публикации *Установка серверов DB2*.

Опция **обновить** создает резервные копии файлов конфигурации и каталога установки DB2 V9.5 или DB2 V9.7, устанавливает новую копию DB2 и обновляет экземпляр без полномочий root. Впрочем, если задать параметр **-f nobackup**, резервное копирование каталога установки не производится и копия DB2 V9.5, DB2 V9.7 или копия DB2 V9.8 удаляется.

Кроме того, установка продукта DB2 проверяет соблюдение следующих условий:

- v Каталог *INSTHOME*/sqllib\_v101 не существует.
- Экземпляр без полномочий root остановлен.
- Локальные базы данных, работающие под экземпляром без полномочий root, готовык обновлению.

Если любая из этих проверок завершается неудачно, и:

- v вывведете команду **db2setup**, появится окно сообщения с указанием, какое из условий не соблюдено. Исправьте ситуацию, затем выберите опцию **обновить** и продолжите установку.
- v выиспользуете файл ответов или команду **db2\_install**, программа установки завершит работу с сообщением об ошибке. Исправьте ситуацию, затем повторите команду **db2setup** с указанием файла ответа или введите команду **db2\_install**.

**Важное замечание:** Команда **db2\_install** объявлена устаревшей и может быть удалена в следующем выпуске. Используйте вместо нее команду **db2setup**.

Если в каких-либо из баз данных, работающих под экземпляром без полномочий root, используются индексытипа 1, будет выведено окно сообщения, в котором вам предложат либо продолжить установку, проигнорировав предупреждение, либо прекратить установку. Подробности о том, что случится, если вы решите проигнорировать предупреждение, и о том, как преобразовать индексытипа 1 перед обновлением, смотрите в описании действия [7 на стр. 46](#page-55-0) в разделе ["Проверка готовности баз данных к обновлению" на стр. 45.](#page-54-0) Для успешной работыпрограммыустановки без проверки наличия индексов типа 1 задайте в файле ответов ключевое слово **UPGRADE\_DBCK\_IGNORE\_TYPE1** с опцией YES или параметр **-f ignoreType1** в команде **db2\_install**.

<span id="page-94-0"></span>5. Если вы задали параметр - f nobackup, и установка продукта баз данных DB2 завершилась неудачно, установите продукт баз данных DB2 вручную, а затем запустите команду db2nrupgrade, чтобы обновить экземпляр без полномочий root: cd \$HOME/sqllib/instance

db2nrupgrade -b каталог-резервной-копии

Где каталог-резервной-копии - каталог резервной копии для файлов конфигурации установки без полномочий root до обновления. Имя каталога резервной копии записывается в журнал db2setup в формате sqllib\_vVR, где  $V$ -номер версии, а  $R$ номер выпуска старой копии. Например, если у вас была установлена V9.7, а затем при помощи команды db2setup установлена Версия 10.1, в файле журналаdb2setup будет записано имя каталога резервной копии sqllib v101.

- 6. Если установка продукта баз данных DB2 завершится неудачно, просмотрите файл журнала установки, выясните причину и узнайте, как ее устранить перед новой попыткой установки. По умолчанию файл журнала установки находится в каталоге / tmp.
- 7. Обновите базы данных. Смотрите "Обновление баз данных" на стр. 66.
- 8. Включите возможности уровня root, введя команду db2rfe.
- 9. Если в копии версии DB2 V9.5 или DB2 V9.7 у вас были установлены дополнительные продукты DB2, установите их теперь по одному.

## Дальнейшие действия

После обновления установки без полномочий root выполните рекомендуемые задачи после обновления, такие как восстановление уровня диагностики ошибок, настройка размера пространства журналов и пересвязывание пакетов. Кроме того, убедитесь, что обновление сервера DB2 выполнено успешно. Смотрите Глава 9, "Задачи после обновления для серверов DB2", на стр. 105 и "Проверка обновления серверов DB2" на стр. 114.

## Обновление сервера DB2 с несколькими копиями DB2

Для обновления сервера DB2 с несколькими копиями DB2 более ранних версий (до DB2 Версия 10.1) нужно установить DB2 Версия 10.1 как новую копию и затем после установки вручную обновить экземпляры и базы данных.

На сервере DB2 могут быть установлены несколько копий продуктов баз данных DB2 V9.5 и V9.7.

Можно вручную обновить экземпляр более ранней (до DB2 Версия 10.1) версии на любом уровне Fix Pack, введя команду db2iupgrade из выбранной вами копии назначения DB2 Версия 10.1. После обновления экземпляра до копии DB2 Версия 10.1 его нельзя обновить до другой копии DB2 Версия 10.1. Однако можно перенести экземпляр из одной копии DB2 Версия 10.1 в другую копию с помощью команды db2iupdt.

#### Прежде чем начать

- У вас должны быть полномочия root в операционных системах Linux и UNIX или локального администратора в Windows.
- Убедитесь, что выполнены требования к установке для продуктов баз данных DB2. Требования для операционных систем были изменены.
- Прочитайте рекомендации по обновлению и информацию о требованиях к дисковому пространству. Смотрите ["Рекомендуемые приемы для обновления](#page-44-0) [серверов DB2" на стр. 35](#page-44-0) и ["Требования к дисковому пространству для обновления](#page-41-0) [сервера DB2" на стр. 32.](#page-41-0)
- Выполните задачи подготовки к обновлению. Смотрите [Глава 5, "Задачи перед](#page-50-0) [обновлением для серверов DB2", на стр. 41.](#page-50-0)

#### Ограничения

- v Эта процедура не применяется для обновления из 32-битных серверов DB2 в 64-битные системы в Windows. Подробности смотрите в разделе ["Обновление](#page-90-0) [32-битных серверов DB2 до 64-битных систем \(Windows\)" на стр. 81.](#page-90-0)
- v В операционных системах Linux и UNIX не надо конфигурировать среду экземпляра для пользователя root. Запуск команды **db2iupgrade** или **db2icrt** при конфигурировании среды экземпляра не поддерживается.
- Просмотрите ограничения обновления для серверов DB2. Смотрите ["Ограничения](#page-30-0) [обновления для серверов DB2" на стр. 21.](#page-30-0)

### **Процедура**

Для обновления сервера DB2 с несколькими копиями DB2:

- 1. Зарегистрируйтесь на сервере DB2 как пользователь с полномочиями root или локального администратора.
- 2. Установите DB2 Версия 10.1 в качестве новой копии DB2 Версия 10.1, для чего запустите мастер по установке DB2 и на панели **Установить продукт** выберите опцию **Установить новую**. Посмотрите подробности в следующих задачах:
	- v Установка серверов DB2 (Windows) в публикации *Установка серверов DB2*
	- v Установка серверов DB2 (Linux и UNIX) в публикации *Установка серверов DB2*

Можно установить несколько копий DB2 Версия 10.1, если выхотите обновить существующие экземплярыв разные копии DB2 Версия 10.1.

3. Обновите экземплярыс помощью команды **db2iupgrade** из пути установки выбранной копии DB2 Версия 10.1. Смотрите ["Обновление экземпляров DB2 V9.5](#page-71-0) [и DB2 V9.7" на стр. 62.](#page-71-0) Например, предположим, что на сервере AIX и на сервере Windows есть следующие копии и экземпляры DB2:

| Имя экземпляра           | Операционная<br>система | Каталог копии DB2                       |
|--------------------------|-------------------------|-----------------------------------------|
| db2inst1                 | AIX.                    | /usr/opt/db2 $10.1/$                    |
| db2inst2                 | <b>AIX</b>              | /opt/IBM/db2/V10.1                      |
| db2inst3                 | <b>AIX</b>              | $/$ home $/db2/myV10.1$                 |
| Экземпляры не<br>созданы | <b>AIX</b>              | /opt/IBM/db2/V10.1<br>/home/db2/myV10.1 |
| DB <sub>2</sub> 95       | Windows                 | D:\Program Files\IBM\V 95\              |
| Экземпляры не<br>созданы | Windows                 | C:\Program Files\IBM\SQLLIB 10.1\       |

*Таблица 18. Примеры каталогов для копий DB2.*

Для успешного обновления этих экземпляров до DB2 Версия 10.1 можно использовать следующие команды:

<span id="page-96-0"></span>

| <b>Обновление</b><br>экземпляра | Команды                                                                            |  |
|---------------------------------|------------------------------------------------------------------------------------|--|
| db2inst1                        | cd /opt/IBM/db2/V10.1/instance<br>./db2iupgrade -u db2fenc1 db2inst1               |  |
| db2inst2                        | cd /opt/IBM/db2/V10.1/instance<br>./db2iupgrade db2inst2                           |  |
| db2inst3                        | cd /home/db2/myV10.1/instance<br>./db2iupgrade db2inst3                            |  |
| D <sub>B</sub> 2                | cd C:\Program Files\IBM\SQLLIB 10.1\BIN<br>db2iupgrade DB2 /u:db2admin1.password1  |  |
| DB <sub>2</sub> 95              | cd C:\Program Files\IBM\SQLLIB 95\BIN<br>db2iupgrade DB2 95 /u:db2admin3,password3 |  |

*Таблица 19. Примеры команд обновления экземпляров.*

- 4. Необязательно: Обновите сервер администратора DB2, если хотите сохранить существующую конфигурацию для администрирования ваших экземпляров DB2 Версия 10.1. Смотрите ["Обновление сервера администратора DB2 \(DAS\)" на стр.](#page-74-0) [65.](#page-74-0)
- 5. Зарегистрируйтесь на сервере DB2 как пользователь с полномочиями SYSADM.
- 6. Обновите базы данных. Смотрите ["Обновление баз данных" на стр. 66.](#page-75-0)

#### **Дальнейшие действия**

После обновления сервера DB2 выполните рекомендуемые задачи после обновления, такие как восстановление уровня диагностики ошибок, настройка размера пространства журналов и пересвязывание пакетов. Кроме того, убедитесь, что обновление сервера DB2 выполнено успешно. Смотрите [Глава 9, "Задачи после](#page-114-0) [обновления для серверов DB2", на стр. 105](#page-114-0) и ["Проверка обновления серверов DB2" на](#page-123-0) [стр. 114.](#page-123-0)

## **Обновление до нового сервера DB2**

<span id="page-96-1"></span>Если выхотите выполнить обновление до нового сервера DB2 Версия 10.1, пересоздайте экземпляры, а затем обновите базы данных, восстановив резервные копии баз данных более ранних (до DB2 Версия 10.1) версий. После восстановления базыданных из резервной копии команда **RESTORE DATABASE** автоматически запустит команду **UPGRADE DATABASE**.

#### **Прежде чем начать**

- У вас должны быть полномочия root в операционных системах Linux и UNIX или локального администратора в Windows.
- У вас должны быть полномочия SYSADM.
- Убедитесь, что выполнены "требования к установке для продуктов баз данных DB2" в *Установка серверов DB2* . Требования для операционных систем были изменены.
- Прочитайте рекомендации по обновлению и информацию о требованиях к дисковому пространству. Смотрите ["Рекомендуемые приемы для обновления](#page-44-0) [серверов DB2" на стр. 35](#page-44-0) и ["Требования к дисковому пространству для обновления](#page-41-0) [сервера DB2" на стр. 32.](#page-41-0)
- v Выполните задачи подготовки к обновлению. Смотрите [Глава 5, "Задачи перед](#page-50-0) [обновлением для серверов DB2", на стр. 41.](#page-50-0)

#### Ограничения

Просмотрите ограничения обновления для серверов DB2. Смотрите "Ограничения обновления для серверов DB2" на стр. 21.

### Процедура

Для обновления до нового сервера DB2 Версия 10.1:

- 1. Выполните полное автономное резервное копирование существующих баз данных и все остальные необходимые задачи перед обновлением.. Смотрите "Резервное копирование баз данных перед обновлением или после него" на стр. 48. Если вы недавно выполнили полное *автономное* резервное копирование базы данных и не можете повторить его до обновления, можно выполнить вместо этого инкрементное автономное резервное копирование базы данных.
- 2. Зарегистрируйтесь на новом сервере DB2 как пользователь с полномочиями root в операционных системах Linux и UNIX или полномочиями локального администратора в операционных системах Windows.
- 3. Установите DB2 Версия 10.1 на новом сервере DB2.
- 4. Создайте свои экземпляры на новом сервере DB2, введя команду db2icrt из положения копии DB2 Версия 10.1, которую вы создали на предыдущем шаге. Смотрите раздел "Создание экземпляров при помощи db2icrt" в Установка серверов DB2. Если ресурсы нового сервера DB2 сходны с ресурсами старого, восстановите для каждого экземпляра значения параметров конфигурации менеджера баз данных, используя команду **UPDATE DBM CFG** и значения, сохраненные при подготовке к обновлению.
- 5. Необязательно: Создайте новый сервер администратора DB2 (DAS) в DB2 Версия 10.1. DAS необходим, если вы хотите сохранить существующую конфигурацию DAS и использовать новые функциональные возможности, доступные в DB2 Версия 10.1.
- 6. Скопируйте файлы резервных копий более ранних (до DB2 Версия 10.1) версий для всех баз данных, которые хотите обновить на новый сервер DB2.
- 7. Зарегистрируйтесь на сервере DB2 как пользователь с полномочиями SYSADM.
- 8. Обновите базу данных с помощью команды RESTORE DATABASE. В следующем примере показано, как восстановить базу данных sample в операционных системах UNIX:

db2 RESTORE DATABASE sample FROM /db2/backups

где sample - имя базы данных, а /db2/backups - каталог файла резервной копии этой базы ланных.

Если вы выполнили инкрементное автономное резервное копирование базы данных перед обновлением, у вас должен быть доступ к последней полной автономной резервной копии базы данных и к инкрементной автономной резервной копии базы данных; используйте автоматическое инкрементное восстановление для перенастройки базы данных. Смотрите раздел "Применение инкрементного восстановления в тестовой и производственной среде" в Справочное руководство по восстановлению данных и высокой доступности. Инкрементное восстановление вручную завершится неудачно, поскольку команда RESTORE DATABASE будет пытаться обновить базу данных до завершения ее полного восстановления. В следующем примере показано, как выполнить автоматическое инкрементное восстановление:

db2 RESTORE DATABASE пример INCREMENTAL AUTOMATIC TAKEN AT ОТМЕТКА ВРЕМЕНИ WITHOUT PROMPTING

В среде многораздельных баз данных команду **RESTORE DATABASE** нужно выполнить на всех разделах базы данных, начав с раздела каталога. Если возвращается sqlcode 7535 вида

SQL2517W База данных восстановлена, и затем обновлена до текущего выпуска. При обновлении базы данных возвращен sqlcode "7535" и элементы "\*N".

можно снова ввести команду **UPGRADE DATABASE**.

- 9. Если база данных восстановлена, но не обновлена, команда **RESTORE DATABASE** возвращает следующее сообщение об ошибке обновления с кодом причины:
	- SQL2519N База данных восстановлена, однако обновление до текущего выпуска не произведена. Получен код ошибки "-1704" с элементами "3". SQLSTATE=57011

Сообщение об ошибке SQL1704N указывает на неудачное завершение перенастройки базыданных. Найдите этот код ошибки SQL в книге *Message Reference Volume 2* и прочитайте список возможных действий для данного кода ошибки. В предыдущем примере элемент "3" означает код причины 3 (обновление завершилось неудачно из-за переполнения журналов базыданных). Если возникла эта ошибка, выполните для обновления базы данных следующие действия:

- a. Увеличьте размер файлов журнала. Смотрите ["Увеличение размеров](#page-60-0) [табличных пространств и файлов журнала перед обновлением" на стр. 51.](#page-60-0)
- b. Обновите базу данных с помощью команды **UPGRADE DATABASE**. Смотрите ["Обновление баз данных" на стр. 66.](#page-75-0)
- c. Если размер файлов журнала все еще недостаточен, возвращается следующая ошибка:

SQL1704N Обновление базы данных завершилась неудачно. Код причины "3".

Нужно увеличить размер файлов журнала и повторить попытку обновления базыданных.

- d. После завершения обновления восстановите исходный размер файлов журнала.
- 10. Необязательно: Сконфигурируйте новый сервер DB2 для использования новых доступных ресурсов; для этого введите команду **AUTOCONFIGURE**, вычисляющую размеры пулов буферов и значения параметров конфигурации менеджера баз данных и базы данных. В следующем примере показано, как с помощью этой команды вывести только рекомендуемые значения для базы данных sample:
	- db2 CONNECT TO sample db2 AUTOCONFIGURE USING MEM\_PERCENT 80 WORKLOAD\_TYPE complex NUM\_STMTS 1 TPM 73 ADMIN\_PRIORITY performance IS POPULATED YES NUM\_REMOTE\_APPS 15 ISOLATION CS APPLY NONE;

Если вы решите не использовать эту команду или не применять рекомендуемые значения, вручную сконфигурируйте север DB2 для использования новых ресурсов. В противном случае производительность баз данных может быть хуже ожидаемой.

11. Восстановите все внешние подпрограммы, резервные копии которых вы создали на этапе подготовки к обновлению. Смотрите раздел "Резервное копирование и восстановление библиотеки внешних подпрограмм и файлов классов" в публикации *Administrative Routines and Views*.

<span id="page-99-0"></span>12. Проверьте успешность обновления баз данных. Соединитесь с обновленными базами данных и введите простой запрос:

db2 CONNECT TO sample Информация соединения с базой данных  $= DB2/AIX64 10$ Сервер баз данных ID авторизации SOL = TESTDB2 Алиас локальной базы данных = SAMPLE db2 "SELECT \* FROM SYSCAT.DBAUTH"

Кроме того, если установлены файлы примера, можно запустить сценарий testdata.db2:

cd каталог-примеров-файлов-clp db2 connect to sample db2 -tvf testdata.db2

где каталог-примеров-файлов-clp - DB2DIR/samples/clp в Linux или UNIX и DB2DIR\samples\clp в Windows, DB2DIR - положение, заданное при установке DB2 Версия 10.1, а sample - имя базы данных.

## Дальнейшие действия

После обновления сервера DB2 выполните рекомендуемые задачи после обновления, такие как восстановление уровня диагностики ошибок, настройка размера пространства журналов и пересвязывание пакетов. Кроме того, убедитесь, что обновление сервера DB2 выполнено успешно. Смотрите Глава 9, "Задачи после обновления для серверов DB2", на стр. 105 и "Проверка обновления серверов DB2" на стр. 114.

## Обновление сервера DB2 при помощи оперативных резервных копий из прежнего выпуска

Можно выполнить перепостроение базы данных в прежнем выпуске при помощи оперативных резервных копий того же выпуска, после чего обновить ее до DB2 Версия 10.1.

#### Прежде чем начать

Перед обновлением сервера DB2:

- У вас должны быть полномочия root в операционных системах Linux и UNIX или локального администратора в Windows.
- Все необходимые полные или инкрементные оперативные резервные копии баз данных более ранних (до DB2 Версия 10.1) версий для возможности перепостроения баз данных при помощи этих оперативных резервных копий.

#### Ограничения

Эту задачу надо выполнить только в следующих ситуациях:

- Не удается обновить существующие экземпляры и базы данных.
- Не созданы свежие полные автономные резервные копии баз данных или инкрементные автономные резервные копии баз данных, как указано в разделе Глава 5, "Задачи перед обновлением для серверов DB2", на стр. 41.

## <span id="page-100-0"></span>Процедура

Чтобы обновить сервер DB2 при помощи оперативных резервных копий из прежнего выпуска:

- 1. Скопируйте файлы оперативных резервных копий более ранних (до DB2 Версия 10.1) версий для всех баз данных, которые хотите обновить на новый сервер DB2.
- 2. Если у вас нет копии DB2 той же версии, что и версия оперативных резервных копий баз данных, установите копию DB2 этой версии. Например, если созданы оперативные резервные копии баз данных из копии DB2 V9.5, на сервере DB2 должна быть установлена копия DB2 V9.5.
- 3. Если у вас нет экземпляра, работающего в копии DB2 той же версии, что и версия оперативных резервных копий, создайте экземпляр под этой копией DB2.
- 4. Зарегистрируйтесь на сервере DB2 как пользователь с полномочиями SYSADM.
- 5. Перепостройте используемые базы данных, введя команду RESTORE DATABASE с параметром REBUILD WITH ALL TABLESPACES IN DATABASE, а затем команду ROLLFORWARD DATABASE. Например:

RESTORE DB имя-базы-данных REBUILD WITH ALL TABLESPACES IN DATABASE TAKEN AT *отметка-времени-резервной-копии*; ROLLFORWARD DB имя-базы-данных TO END OF LOGS AND STOP;

Можно выбрать перепостроение базы данных только для поднабора табличных пространств. Однако надо отбросить все табличные пространства в состоянии отложенного восстановления после ввода команды ROLLFORWARD DATABASE. Нельзя выполнить обновление базы данных с табличными пространствами в состоянии отложенного восстановления.

Смотрите подробности в теме "Перепостроение базы данных" в Справочное руководство по восстановлению данных и высокой доступности.

6. При помощи команды GET DB CFG убедитесь, что перестроенные вами базы данных находятся в согласованном состоянии, как показано в следующем примере для операционной системы Windows: db2 GET DB CFG FOR sample | FIND "consistent"

Все принятые транзакции записаны на диск = YES

- 7. Обновите сервер DB2, выполнив одну из следующих задач:
	- Глава 6, "Обновление сервера DB2 (Windows)", на стр. 61
	- Глава 7, "Обновление сервера DB2 (Linux и UNIX)", на стр. 71

## Обновление сред многораздельных баз данных

Для обновления сред многораздельных баз данных нужно установить DB2 Версия 10.1 в качестве новой копии на всех серверах разделов баз данных, обновить экземпляры и затем обновить базы данных.

#### Прежде чем начать

- У вас должны быть полномочия root в операционных системах Linux и UNIX или локального администратора в Windows.
- У вас должны быть полномочия SYSADM.
- Просмотрите "Требования к установке для продуктов баз данных DB2" в Установка серверов DB2. Предварительные требования для операционных систем были изменены.
- Просмотрите "Рекомендуемые приемы для обновления серверов DB2" на стр. 35 и "Требования к дисковому пространству для обновления сервера DB2" на стр. 32.

v Выполните задачи подготовки к обновлению. Смотрите раздел [Глава 5, "Задачи](#page-50-0) [перед обновлением для серверов DB2", на стр. 41.](#page-50-0)

#### Ограничения

- Сервер разделов базы данных, где находится каталог разделов, должен быть запущен.
- v Используйте только опцию **Установить новую** на панели **Установить продукт** для установки DB2 Версия 10.1. Если вывыберете действие **upgrade** вместе с опцией **Работать с существующей** на панели **Установить продукт**, процесс установки завершается неудачно.
- Применяются дополнительные ограничения обновления. Смотрите раздел ["Ограничения обновления для серверов DB2" на стр. 21.](#page-30-0) Посмотрите полный список этих ограничений.

#### **Процедура**

Для обновления серверов DB2 в среде многораздельных баз данных:

- 1. Сделайте полные автономные резервные копии всех разделов баз данных. Используйте команду **BACKUP DATABASE** с параметром **ON ALL DBPARTITIONNUMS** для резервного копирования всех разделов. Проверьте готовность баз данных к обновлению и выполните все другие необходимые задачи подготовки к обновлению. Смотрите раздел [Глава 5, "Задачи перед обновлением для серверов](#page-50-0) [DB2", на стр. 41.](#page-50-0)
- 2. Зарегистрируйтесь как пользователь с полномочиями root в операционных системах Linux и UNIX или полномочиями локального администратора в операционных системах Windows.
- 3. Установите DB2 Версия 10.1 на каждом участвующем сервере раздела баз данных и сконфигурируйте среду многораздельных баз данных. Смотрите раздел "Конфигурирование среды многораздельных баз данных" в библиотеке *Установка серверов DB2* . На панели **Установить продукт** выберите опцию **Установить новую**. Не выбирайте опцию **Работать с существующей**.
- 4. Обновите каждый экземпляр на сервере раздела базы данных владельце этого экземпляра. Смотрите раздел ["Обновление экземпляров DB2 V9.5 и DB2 V9.7" на](#page-71-0) [стр. 62.](#page-71-0) Владелец экземпляра сервера раздела базы данных указывается в первой записи в файле db2nodes.cfg экземпляра.
- 5. Обновите каждую базу данных, введя команду **UPGRADE DATABASE** в разделе каталога. Смотрите раздел ["Обновление баз данных" на стр. 66.](#page-75-0) Раздел каталога должен быть доступен при запуске команды **UPGRADE DATABASE**, независимо от того, с какого раздела запущена эта команда.

Если какие-либо разделы базы данных недоступны, они не будут обновлены. Кроме того, если выполнение команды **UPGRADE DATABASE** остановлено, оставшиеся разделыбазыданных останутся необновленными. Однако когда эти разделы базы данных будут доступны, можно будет еще раз запустить команду **UPGRADE DATABASE** для их обновления.

6. Создайте новый сервер администратора DB2 (DAS) на каждом сервере раздела базыданных. Если нужно сохранить существующие параметрыDAS, можно вместо создания нового DAS обновить существующий DAS на каждом задействованном сервере раздела базыданных. Смотрите раздел ["Обновление](#page-74-0) [сервера администратора DB2 \(DAS\)" на стр. 65.](#page-74-0)

## <span id="page-102-0"></span>**Дальнейшие действия**

После обновления сервера DB2 выполните рекомендуемые задачи после обновления, такие как восстановление уровня диагностики ошибок, настройка размера пространства журналов и пересвязывание пакетов. Кроме того, убедитесь, что обновление сервера DB2 выполнено успешно. Посмотрите разделы [Глава 9, "Задачи](#page-114-0) [после обновления для серверов DB2", на стр. 105](#page-114-0) и ["Проверка обновления серверов](#page-123-0) [DB2" на стр. 114.](#page-123-0)

## **Обновление сервера DB2 pureScale**

Обновление сервера DB2 pureScale до DB2 Версия 10.1 и Linux и UNIX требует установки новой копии DB2 Версия 10.1 и последующего обновления существующих экземпляров и баз данных в эту новую копию.

#### **Прежде чем начать**

Перед обновлением сервера DB2:

- У вас должны быть полномочия root.
- Убедитесь, что выполнены требования к установке для продуктов баз данных DB2. Смотрите раздел "Требования к установке для продуктов баз данных DB2" в *Установка серверов DB2*.
- Прочитайте рекомендации по обновлению и информацию о требованиях к дисковому пространству. Посмотрите разделы "Рекомендуемые приемы для [обновления серверов DB2" на стр. 35](#page-44-0) и ["Требования к дисковому пространству для](#page-41-0) [обновления сервера DB2" на стр. 32.](#page-41-0)
- Выполните задачи подготовки к обновлению, проверяющие готовность ваших баз данных для обновления и выполняющие резервное копирование баз данных перед обновлением. Подробную информацию смотрите в разделе [Глава 5, "Задачи перед](#page-50-0) [обновлением для серверов DB2", на стр. 41.](#page-50-0)

## **Об этой задаче**

В этой задаче обновления описанышаги прямого обновления до DB2 Версия 10.1 от DB2 V9.8.

Ограничения

• Посмотрите полный список ограничений обновления в ["Ограничения обновления](#page-30-0) [для серверов DB2" на стр. 21.](#page-30-0)

## **Процедура**

Чтобыобновить сервер DB2 до версии DB2 Версия 10.1:

- 1. Войдите в систему сервера DB2 как владелец экземпляра.
- 2. Остановите менеджер баз данных с помощью команды **db2stop**, как описано ниже:

db2stop force (отсоединяет всех пользователей и останавливает экземпляр) db2 terminate (прекращает внутренние процессы)

- 3. Остановите все процессыэкземпляра в других участниках, запустив команду **db2stop instance on <имя хоста>**, где *имя\_хоста* - это имя каждого участника в кластере.
- 4. Установите DB2 Версия 10.1, выполнив следующие действия:
	- a. Зарегистрируйтесь на сервере DB2 как пользователь с полномочиями root.
- b. Переведите программу управления кластерами в режим обслуживания для всех участников и механизмов кэширования кластера (CF), введя команду **db2cluster -cm -enter -maintenance -all**. Эта команда останавливает службыравноправных доменов на всех хостах и предотвращает их перезапуск во время обслуживания системы.
- c. Переведите файловую систему кластеров в режим обслуживания для всех участников и CF, введя команду **db2cluster -cfs -enter -maintenance -all**. Эта команда прекращает обращение всех хостов к файловой кластерной системе (GPFS) во время обслуживания системы.
- d. Установите DB2 Версия 10.1, используя команду **db2setup** во всех участниках и CF. Мастер по установке DB2 содержит четкую последовательность шагов, с помощью которой можно запустить установку возможности DB2 pureScale из одного участника и успешно сконфигурировать Среда DB2 pureScale для нескольких участников. Программа управления кластерами и программное обеспечение кластерной файловой системытакже обновляются при установке для выполнения требований V10.1.
- e. Выведите программу управления кластерами из режима обслуживания, запустив команду **db2cluster -cm -exit -maintenance -all**.
- f. Выведите программное обеспечение кластерной файловой системы из режима обслуживания, введя команду **db2cluster -cfs -exit -maintenance -all**.
- g. Примите изменения в кластерной файловой системе, запустив команду **db2cluster -cfs -commit**.
- h. Перезапустите процессыэкземпляра DB2 во всех участниках с измененными ресурсами для программы управления кластерами и программного обеспечения кластерной файловой системы, введя команду **db2start instance on <имя\_хоста>**.
- 5. Установите все дополнительные продукты DB2, которые были установлены в копии DB2 до обновления.
- 6. Обновите экземпляры DB2 V9.8 Смотрите раздел "Обновление экземпляров DB2 V9.8".
- 7. Обновите базы данных. Смотрите раздел ["Обновление баз данных" на стр. 66.](#page-75-0)

#### **Дальнейшие действия**

После обновления сервера DB2 выполните рекомендуемые [Глава 9, "Задачи после](#page-114-0) [обновления для серверов DB2", на стр. 105,](#page-114-0) такие как восстановление уровня диагностики ошибок, настройка размера пространства журналов и пересвязывание пакетов. Кроме того, убедитесь, что обновление сервера DB2 выполнено успешно.

## **Обновление экземпляров DB2 V9.8**

Обновление экземпляров V9.8 - обязательная часть общего процесса обновления сервера баз данных DB2 до DB2 Версия 10.1.

## **Прежде чем начать**

- Ваш экземпляр DB2 V9.8 должен быть экземпляром DB2 pureScale.
- v У вас должны быть полномочия пользователя root в операционных системах Linux и UNIX.
- Надо установить все дополнительные продукты баз данных DB2, которые были установленыв копии DB2 до обновления.
- v Перед запуском команды **db2iupgrade** рекомендуется выполнить следующие действия:
- Проверьте готовность баз данных к обновлению DB2. Этот шаг важен в средах Среды DB2 pureScale, так как команда db2ckupgrade может возвратить сообщение об ошибке для одного участника и вызвать сбой обновления экземпляра. Смотрите раздел "Проверка готовности баз данных к обновлению" на стр. 45.
- В операционных системах Linux и UNIX убедитесь, что в каталоге / tmp есть 5 Гбайт свободного пространства. Файл трассировки обновления записывается в каталог/tmp.
- До обновления соберите диагностическую информацию это поможет диагностировать ошибки, которые могут возникнуть после обновления. Подробности смотрите в разделе "Сбор диагностической информации перед обновлением" на стр. 54.

## Об этой задаче

В операционных системах Linux и UNIX обновление экземпляров DB2 pureScale нужно выполнить вручную из V9.8.

#### Ограничения

- В операционных системах Linux и UNIX не надо конфигурировать среду экземпляра для пользователя root. Запуск команды db2iupgrade или db2icrt при конфигурировании среды экземпляра не поддерживается.
- Дополнительные ограничения для обновления экземпляров смотрите в разделе "Ограничения обновления для серверов DB2" на стр. 21.

## Процедура

Чтобы вручную обновить существующие экземпляры V9.8 до DB2 Версия 10.1 командой db2iupgrade:

- 1. Зарегистрируйтесь на сервере DB2 как пользователь с полномочиями root.
- 2. Обновите существующие экземпляры V9.8, введя команду db2iupgrade в положении копии назначения DB2 Версия 10.1. Команду db2iupgrade необходимо запустить из пути установки Версия 10.1 сначала из всех участников, а затем из СҒ. В следующем примере показано, как использовать эту команду: \$DB2DIR/instance/db2iupgrade [ -и ID изолированного-пользователя ] имя экземпляра

Где DB2DIR задает положение, указанное при установке DB2 Версия 10.1, ID\_изолированного\_пользователя - имя пользователя, под которым будут выполняться изолированные пользовательские функции и хранимые процедуры, а имя\_экземпляра - регистрационное имя владельца экземпляра.

Если вы не установили все дополнительные продукты баз данных DB2, которые были установлены в обновляемой копии DB2, обновление экземпляра завершится неудачно, и будет возвращено предупреждение. Если вы планируете установить эти продукты позже или решили больше не использовать функциональные возможности этих продуктов, задайте при обновлении экземпляра параметр - Г.

- 3. Зарегистрируйтесь на сервере баз данных DB2 как пользователь с достаточными полномочиями для запуска экземпляра.
- 4. Перезапустите экземпляр DB2 для всех участников и СF с измененными ресурсами для программы менеджера кластеров и программного обеспечения файловой системы кластеров, введя команду db2start instance on <имя\_хоста>, а затем команду db2start. Если обнаружится несоответствие между моделью ресурсов менеджера кластеров и файлом db2nodes.cfg, замените ресурсы менеджера кластеров, введя команду db2cluster -cm -repair -resources.

5. Убедитесь, что экземпляры запущены в DB2 Версия 10.1, введя команду db21eve1: Информационные маркеры должны содержать строку вида "DB2 Версия  $10.1$   $XX$ ", где  $X$  - число.

#### Дальнейшие действия

После обновления экземпляра V9.8 DB2 pureScale нужно обновить вашу базу данных. Подробную информацию смотрите в разделе "Обновление баз данных" на стр. 66.

## Обновление баз данных

После обновления экземпляров до версии DB2 Версия 10.1 нужно обновить каждую базу данных в каждом экземпляре.

#### Прежде чем начать

- У вас должны быть полномочия SYSADM.
- Убедитесь, что все локальные базы данных, которые вы хотите обновить, каталогизированы.
- Убедитесь, что сделаны резервные копии баз данных, как указано в Глава 5, "Задачи перед обновлением для серверов DB2", на стр. 41.
- Убедитесь, что вы установили DB2 Версия 10.1 и выполнили обновление экземпляра до DB2 Версия 10.1.

#### Ограничения

• Посмотрите действия в "Ограничения обновления для серверов DB2" на стр. 21 лля обновления базы данных.

## Процедура

Чтобы обновить базу данных DB2 до версии DB2 Версия 10.1:

- 1. Зарегистрируйтесь на сервере DB2 как владелец экземпляра или пользователь с полномочиями SYSADM.
- 2. Необязательно: Переименуйте или удалите файлы журнала db2diag, чтобы были созданы новые файлы. Кроме того, удалите или переместите в другой каталог все существующие файлы дампа, файлы трассировки и файлы журналов оповещения из каталога, заданного в параметре **diagpath**. В результате эти файлы будут содержать только информацию о процессе обновления, что поможет выявить и исследовать ошибки, которые могут возникнуть при обновлении базы данных.
- 3. Перекаталогизируйте базу данных с помощью команды CATALOG DATABASE: db2 CATALOG DB имя базы данных as алиас базы данных
- 4. Необязательно: Введите команду db2 LIST DATABASE DIRECTORY, чтобы убедиться в наличии базы данных в списке всех каталогизированных баз данных текущего экземпляра.
- 5. Обновите базу данных с помощью команды UPGRADE DATABASE: db2 UPGRADE DATABASE алиас-базы-данных USER имя-пользователя USING пароль

где алиас-базы-данных - имя или алиас базы данных, которую нужно обновить, а имя пользователя и пароль задают пользователя с полномочиями SYSADM.

Кроме того, рассмотрите возможность использования параметра REBINDALL, который указывает, что операция REBIND для всех пакетов выполняется во время обновления

6. Если команда UPGRADE DATABASE завершается неудачно и возвращается сообщение об ошибке SQL1704N с кодом причины, описывающем причину ошибки, найдите этот код ошибки SQL и выберите нужное действие из списка возможных действий для данного кода ошибки. Одна из наиболее частных причин неудачного обновления - недостаточный объем пространства для файлов журнала; в этом случае возвращается такое сообщение об ошибке: SQL1704N Обновление базы данных завершилась неудачно. Код причины "3".

Необходимо увеличить размер файлов журнала и снова ввести команду UPGRADE **DATABASE**. Подробности смотрите в разделе "Увеличение размеров табличных пространств и файлов журнала перед обновлением" на стр. 51. Когда обновление базы данных будет завершено, восстановите значения параметров конфигурации базы данных logfilsiz, logprimary и logsecond.

Существуют дополнительные коды ошибок, которые команда UPGRADE DATABASE возвращает в особых случаях, когда обновление базы данных не поддерживается. Эти случаи описаны в разделе "Ограничения обновления для серверов DB2" на стр. 21.

7. Если команда UPGRADE DATABASE вернула предупреждение SQL1243W, необходимо удалить или переименовать таблицу SYSTOOLS.DB2LOOK INFO. Иначе не будут работать операторы ALTER TABLE и COPY SCHEMA. С помощью следующей команды проверьте, существует ли таблица SYSTOOLS.DB2LOOK\_INFO:

db2 "SELECT tabname, tabschema, definer FROM syscat.tables WHERE tabschema = 'SYSTOOLS' AND tabname= 'DB2LOOK INFO' "

Если эта таблица создана вами, переименуйте ее с помощью оператора **RENAME:** 

db2 RENAME SYSTOOLS.DB2LOOK INFO TO новое-имя-таблицы

Если вы не создавали эту таблицу, удалите ее с помощью команды DROP: db2 DROP TABLE SYSTOOLS.DB2LOOK INFO

- 8. Если команда UPGRADE DATABASE возвращает предупреждение SQL1499W и записывает предупреждение ADM7535W со всеми подробностями в журнал уведомлений администратора, это означает, что команде не удалось обновить атрибуты табличных пространств в таблице каталога. Однако база данных обновлена успешно. Однако сама база данных успешно обновлена.
- 9. Если команда UPGRADE DATABASE возвращает предупреждение SOL1499W и записывает предупреждение ADM4003E со всеми подробностями в журнал уведомлений администратора, это означает, что команде не удалось обновить каталоги DB2 Text Search или индексы из-за ошибки хранимой процедуры.
- 10. Если команда **UPGRADE DATABASE** возвращает предупреждение SOL1499W и записывает предупреждение ADM7534W со всеми подробностями в журнал уведомлений администратора, это означает, что команде не удалось обновить атрибуты табличных пространств в таблице каталога. Однако база данных обновлена успешно. Однако сама база данных успешно обновлена.
- 11. Если команда **UPGRADE DATABASE** возвращает предупреждение SQL1499W и записывает предупреждение ADM4101W со всеми подробностями в журнал уведомлений администратора, обратите внимание на таблицы системного каталога, указанные в сообщении ADM4101W, чтобы собрать статистику по этим таблицам после обновления.
- 12. Если команда UPGRADE DATABASE возвращает предупреждение SQL1499W и записывает предупреждение ADM4102W в журнал уведомлений администратора,

необходимо заключить в кавычки идентификаторы с именем NULL или разделить их кавычками в операторах SQL, чтобы избежать конфликтов с ключевым словом NULL.

Если вы используете в операторах SQL идентификаторы NULL, без спецификатора и не в кавычках, в качестве имен столбцов, имен параметров подпрограмм или имен переменных, заданный идентификатор при анализе может интерпретироваться не как идентификатор, а как ключевое слово NULL. Это может привести к изменению в поведении по сравнению с прежними выпусками. Подробности смотрите в разделе Глава 22, "Что необходимо для обновления прикладных программ баз данных", на стр. 151.

13. Если команда UPGRADE DATABASE возвращает предупреждение SOL1499W и записывает предупреждение ADM4106W в журнал уведомлений администратора, отбросьте все ссылки на пользовательские типы данных XML Extender и отбросьте все объекты баз данных XML Extender в схеме DB2XML. Начиная с DB2 Версии 9.7, модуль XML Extender не поддерживается.

Чтобы предотвратить эту ошибку, перед обновлением экземпляра и баз данных выполните все действия, описанные в разделе "Обновление сервера DB2 с XML Extender до DB2 Версия 10.1" на стр. 99 для полного отключения XML Extender и удаления его функциональных возможностей.

- 14. Если команда **UPGRADE DATABASE** возвращает предупреждение SQL1499W и записывает предупреждение ADM4105W в журнал уведомлений администратора, создайте новые функции MQ для типа данных XML, введя команду enable MQFunctions с параметром - xml. Набор функций MQ DB2 WebSphere для XML Extender при обновлении баз данных отбрасывается.
- 15. Если команда UPGRADE DATABASE возвращает предупреждение SQL1499W и записывает предупреждение ADM9516W в журнал уведомлений администратора, проверьте, что для параметра конфигурации *indexrec* задано значение RESTART, и введите команду RESTART DATABASE, чтобы перепостроить индексы, помеченные как нелопустимые при обновлении базы ланных. В противном случае автоматическое перепостроение индексов будет запущено при первом обращении к таблице, и вы можете столкнутся с неожиданным ухудшением времени ответа.

Во время обновления баз данных индексы типа 1 и индексы со страницами, которые невозможно обновить, помечаются как недопустимые.

16. Если команда UPGRADE DATABASE возвращает сообщение об ошибке SQL0473N, необходимо обратить перенастройку базы данных и все пользовательские типы данных, которые используют имена системных встроенных типов данных системы, создать снова с другими именами, не нарушающими ограничения. Смотрите Глава 12, "Обратное обновление сервера DB2", на стр. 123.

Чтобы избежать неудачного завершения команды UPGRADE DATABASE, пересоздайте эти пользовательские типы данных во время действий, описанных в разделе "Проверка готовности баз данных к обновлению" на стр. 45.

17. Если команда UPGRADE DATABASE возвращает сообщение об ошибке SQL1700N, необходимо обратить перенастройку базы данных и все объекты баз данных, использующие зарезервированные имена схем, создать снова с другими именами, не нарушающими ограничения. Смотрите Глава 12, "Обратное обновление сервера DB2", на стр. 123.

Чтобы избежать неудачного завершения команды **UPGRADE DATABASE**, пересоздайте эти объекты баз данных во время действий, описанных в разделе "Проверка готовности баз данных к обновлению" на стр. 45..
- 18. Если команда UPGRADE DATABASE возвращает сообщение об ошибке ADM4003E, обновите каталог DB2 Text Search и индексы вручную. Более подробную информацию смотрите в разделе о SYSTS\_UPGRADE\_CATALOG и SYSTS UPGRADE INDEX.
- 19. Сравните значения параметров конфигурации базы данных после обновления со значениями, которые были у этих параметров до обновления базы данных. Проверьте идентичность следующих значений и информации базы данных:
	- Значения параметров конфигурации базы данных
	- Информация о табличных пространствах
	- Информация о пакетах (только для ваших прикладных программ)

Не нужно проверять информацию о пакетах, генерируемых системой. Информация о пакетах, генерируемых системой, может измениться после обновления.

20. Проверьте успешность обновления баз данных. Соединитесь с обновленными базами данных и введите простой запрос:

```
db2 connect to sample
  Информация соединения с базой данных
                       = DB2/AIX64 10.1.0Сервер баз данных
 ID авторизации SQL = TESTDB2
 Алиас локальной базы данных = SAMPLE
db2 "select * from syscat.dbauth"
```
Кроме того, если установлены файлы примера, можно запустить сценарий testdata.db2:

```
cd каталог-примеров-файлов-clp
db2 connect to sample
db2 -tvf testdata.db2
```
где каталог-примеров-файлов-clp - это DB2DIR/samples/clp в Linux и UNIX и  $DB2DIR\$ samples\clp в Windows,  $DB2DIR$  - положение, заданное при установке DB2 Версия 10.1, а sample - имя базы данных.

## Дальнейшие действия

После обновления базы данных DB2 выполните рекомендуемые задачи после обновления, чтобы гарантировать успешность обновления базы данных. Смотрите Глава 9, "Задачи после обновления для серверов DB2", на стр. 105.

# Обновление текстового поиска DB2

# Обновление сервера DB2 с XML Extender до DB2 Версия 10.1

Для обновления XML Extender до DB2 Версия 10.1 требуется удалить функции XML Extender, после чего выполнить обновление до DB2 Версия 10.1 без этих функций. Обновление сервера DB2 более ранней (до DB2 Версия 10.1 версии, где установлен XML Extender или включены функции XML Extender, до DB2 Версия 10.1 не поддерживается, поскольку поддержка XML Extender прекращена.

### Прежде чем начать

• У вас должны быть полномочия root в операционных системах Linux и UNIX или локального администратора в Windows.

- У вас должны быть полномочия SYSADM.
- Убедитесь, что выполнены требования к установке для продуктов баз данных DB2. Требования для операционных систем Linux и UNIX были изменены.
- Прочитайте рекомендации по обновлению и информацию о требованиях к дисковому пространству.
- Выполните задачи перед обновлением.

Ограничения

- Посмотрите ограничения обновления для серверов DB2.
- Эта тема применима только к DB2V9.5.

### Процедура

Чтобы обновить сервер более ранней версии (до DB2 Версия 10.1) с функциями XML Extender до DB2 Версия 10.1:

1. Необязательно: Создайте резервные копии всех файлов DAD или DTD из таблицы db2xml.DTD REF или db2xml.XML USAGE для каждой базы данных с включенными функциями XML. Следующий пример показывает, как экспортировать файлы DTD в таблице DTD\_REF в конкретный каталог:

db2 EXPORT TO dtdfiles.del OF del LOBS TO *HMA-Katanora* MODIFIED BY lobsinsepfiles SELECT CONTENT FROM DB2XML.DTD REF

Следующий пример показывает, как экспортировать файлы DAD в таблице db2xml USAGE в конкретный каталог:

- db2 EXPORT TO dadfiles.del OF del LOBS TO имя-каталога MODIFIED BY lobsinsepfiles SELECT DAD FROM DB2XML.XML USAGE
- 2. Отключите поддержку XML Extender во всех столбцах XML, где она включена, во всех базах данных при помощи следующей команды:

dxxadm disable column имя базы данных имя таблицы имя столбца

Другой вариант - вызовите хранимую процедуру dxxDisableColumn(). Следующий пример показывает, как получить список столбцов с включенной поддержкой XML Extender:

- db2 SELECT TABLE SCHEMA, TABLE NAME, COL NAME FROM DB2XML.XML USAGE WHERE NOT TABLE SCHEMA='DXX COLL'
- 3. Необязательно: Отключите все собрания XML, для которых включена поддержка XML Extender, во всех базах данных. Другой вариант - вызвать хранимую процедуру dxxDisableCollection(). Следующий пример показывает, как получить список всех собраний, для которых включена поддержка XML Extender:
	- db2 SELECT TABLE SCHEMA, TABLE NAME, COL NAME FROM DB2XML. XML USAGE WHERE TABLE\_SCHEMA='DXX\_COLL' AND TABLE\_NAME='DXX\_COLLECTION'
- 4. Отбросьте все ссылки на пользовательские типы данных XMLVARCHAR, XMLCLOB и XMLFILE из таблиц, особых типов, структурированных типов, пользовательских функций, методов и зависимых объектов во всех базах данных. Следующий пример показывает, как получить список столбцов, использующих пользовательские типы XML Extender:
	- db2 SELECT TABSCHEMA, TABNAME, COLNAME FROM SYSCAT.COLUMNS WHERE TYPESCHEMA='DB2XML' AND NOT TABSCHEMA='DB2XML'

Другой вариант - вместо отбрасывания столбца добавить новый столбец, использующий встроенный тип, чтобы переместить данные из столбцов XML при помощи оператора UPDATE перед их отбрасыванием. Для изменения типа данных использовать оператор ALTER TABLE с условием ALTER COLUMN нельзя. Можно также использовать утилиты **EXPORT**, IMPORT и LOAD для пересоздания таблицы без столбцов XML.

5. Отключите поддержку XML Extender для всех баз данных, где она включена, введя для каждой базы данных следующую команду: dxxadm disable db имя базы данных

Другой вариант - вызовите хранимую процедуру dxxDisableDB().

6. Деинсталлируйте XML Extender на сервере DB2, который вы хотите обновить. В следующем примере показано, как деинсталлировать копию сервера DB2 в операционных системах AIX:

DB2DIR/install/db2 deinstall -F XML EXTENDER

Здесь *DB2DIR* - положение, где установлены сервер DB2 и XML Extender.

7. Обновите экземпляры, чтобы удалить функции XML, для чего введите команду db2iupdt:

db2iupdt имя экземпляра

- 8. Установите новую копию DB2 Версия 10.1 на вашем сервере DB2. В случае установки DB2 Версия 10.1 в Windows и выбора обновления существующей копии DB2 выпуска до DB2 Версия 10.1 переходите к шагу 11,
- 9. Обновите экземпляры из новой копии DB2 Версия 10.1.
- 10. Необязательно: Обновите сервер администратора DB2, если хотите сохранить существующую конфигурацию для администрирования ваших экземпляров DB2 Версия 10.1.
- 11. Обновите базы данных.

### Дальнейшие действия

После обновления сервера DB2 выполните рекомендуемые задачи после обновления, такие как восстановление уровня диагностики ошибок, настройка размера пространства журналов и пересвязывание пакетов. Кроме того, убедитесь, что обновление сервера DB2 выполнено успешно.

Подробности о перенастройке в pureXML после обновления смотрите в разделе "Перенастройка из XML Extender в pureXML" на стр. 44.

## Обновление серверов DB2 в средах Microsoft Cluster Server

Для обновления серверов DB2 в средах Microsoft Cluster Server (MSCS) до DB2 Версия 10.1 нужно на всех узлах установить DB2 Версия 10.1 как новую копию и затем обновить экземпляры MSCS и базы данных.

Microsoft Cluster Server (MSCS) предоставляет пользователям Windows функции высокой доступности. При установке поддержки восстановления после сбоев сервера DB2 в MSCS экземпляр сервера преобразуется в экземпляр MSCS. Можно использовать команду db2iupgrade для обновления экземпляра MSCS и обновления существующих ресурсов MSCS более ранних версий (до DB2 Версия 10.1) в ресурсы MSCS DB2 Версия 10.1 DB2.

## **Прежде чем начать**

- У вас должны быть полномочия локального администратора.
- У вас должны быть полномочия SYSADM.
- Прочитайте рекомендации по обновлению и информацию о требованиях к дисковому пространству. Посмотрите разделы "Рекомендуемые приемы для [обновления серверов DB2" на стр. 35](#page-44-1) и ["Требования к дисковому пространству для](#page-41-1) [обновления сервера DB2" на стр. 32.](#page-41-1)
- v Выполните задачи подготовки к обновлению, в частности, обязательно выполните резервное копирование баз данных. Посмотрите разделы [Глава 5, "Задачи перед](#page-50-1) [обновлением для серверов DB2", на стр. 41](#page-50-1) и ["Резервное копирование баз данных](#page-57-0) [перед обновлением или после него" на стр. 48.](#page-57-0)

### Ограничения

- Эта процедура применяется только для обновления из 32-битных серверов DB2 при установке 32-битного продукта баз данных DB2 Версия 10.1 или из 64-битных серверов DB2 при установке 64-битного продукта баз данных DB2 Версия 10.1. Разрядность экземпляра зависит от операционной системыи установленного продукта баз данных DB2 Версия 10.1, подробную информацию смотрите в разделе ["Изменения в поддержке для 32-битных и 64-битных серверов DB2" на стр.](#page-43-0) [34.](#page-43-0)
- v Используйте только опцию **Установить новую** на панели **Установить продукт** для установки DB2 Версия 10.1. Если вывыберете действие **upgrade** вместе с опцией **Работать с существующей** на панели **Установить продукт**, процесс установки завершается неудачно.
- Применяются дополнительные ограничения обновления. Смотрите раздел ["Ограничения обновления для серверов DB2" на стр. 21.](#page-30-1) Посмотрите полный список этих ограничений.

## **Процедура**

Чтобыобновить сервер DB2 в среде MSCS до DB2 Версия 10.1:

- 1. Зарегистрируйтесь на сервере DB2 как пользователь с полномочиями локального администратора.
- 2. Установите DB2 Версия 10.1 на всех узлах в кластере MSCS. Введите команду **setup**, чтобы запустить мастер по установке DB2 и на панели Установить продукт выберите опцию **Установить новую**. Не выбирайте опцию **Работать с существующей**.
- 3. Переведите ресурс для экземпляра в неактивное состояние с помощью возможности "Cluster Administrator". Имя ресурса совпадает с именем экземпляра. Убедитесь, что все остальные ресурсы в той же группе, что и экземпляр, активны. Дополнительную информацию об использовании возможности "Cluster Administrator" смотрите в документации по MSCS.
- 4. Обновите экземплярыMSCS с помощью команды **db2iupgrade**. Эта команда определяет новый тип ресурсов с именем "DB2 Server" и изменяет все ресурсы MSCS DB2 для использования этого нового типа ресурсов. Использование этого нового типа ресурсов позволяет при обновлении избежать конфликтов с существующими ресурсами MSCS более ранних версий (до DB2 Версия 10.1). \$*DB2DIR*\bin\db2iupgrade /u:пользователь,пароль *имя\_экземпляра\_MSCS*

Эту команду нужно ввести на узле, который владеет всеми ресурсами для данного экземпляра.

5. Остановите и перезапустите службу кластеров на всех узлах в кластере MSCS, используя возможность Cluster Administrator.

- 6. Переведите в активный режим группу ресурсов, содержащую обновленный экземпляр, с помощью возможности "Cluster Administrator".
- 7. Необязательно: Обновите сервер администратора DB2 (DAS) если хотите сохранить существующую конфигурацию DAS и использовать новые функциональные возможности, доступные в DB2 Версия 10.1.. Смотрите раздел "Обновление сервера администратора DB2 (DAS)" на стр. 65.

Если вы решите создать новый DAS, нужно будет заново сконфигурировать параметры DAS для среды MSCS.

8. Обновите базы данных. Смотрите раздел "Обновление баз данных" на стр. 66.

## Дальнейшие действия

После обновления сервера DB2 выполните рекомендуемые задачи после обновления, такие как восстановление уровня диагностики ошибок, настройка размера пространства журналов и пересвязывание пакетов. Кроме того, убедитесь, что обновление сервера DB2 выполнено успешно. Посмотрите разделы Глава 9, "Задачи после обновления для серверов DB2", на стр. 105 и "Проверка обновления серверов DB2" на стр. 114.

# <span id="page-114-1"></span><span id="page-114-0"></span>**Глава 9. Задачи после обновления для серверов DB2**

После обновления серверов DB2 следует выполнить несколько задач после обновления, чтобыгарантировать работоспособность серверов DB2 и обеспечить их оптимальную работу.

## **Процедура**

Выполните следующие задачи после обновления, которые соответствуют вашему серверу DB2:

- 1. Если для параметра конфигурации менеджера баз данных **diaglevel** задано значение 3 (как это рекомендовано в задачах подготовки к обновлению серверов DB2), восстановите для этого параметра его значение до обновления.
- 2. Для существующих таблиц, для которых в базе данных более ранней версии (до DB2 Версия 10.1) включено сжатие строк, будет включено классическое сжатие. Если выхотите использовать адаптивное сжатие, его нужно включить по завершении обновления. Подробности смотрите в разделе Настройка параметров адаптивного сжатия.
- 3. Настройте размер пространства журнала. Если выизменили параметры пространства журнала, как это рекомендовано в задачах подготовки к обновлению серверов DB2, восстановите для параметров конфигурации базы данных **logfilsiz**, **logprimary** и **logsecond** их значения до обновления. Убедитесь, что для вашего сервера DB2 выделен достаточный объем пространства журнала. Подробности смотрите в разделе ["Настройка размера](#page-117-0) [пространства журнала в обновленных базах данных" на стр. 108.](#page-117-0)
- 4. Убедитесь, что существующие библиотеки для внешних подпрограмм остаются в исходном положении перед обновлением; при необходимости восстановите эти библиотеки из резервной копии, созданной вами в разделе ["Резервное](#page-58-0) [копирование информации конфигурации и диагностики сервера DB2" на стр. 49.](#page-58-0)
- 5. Активируйте базу данных после обновления, чтобы запустить базу данных и все необходимые службы базы данных. Подробности смотрите в разделе ["Активация базыданных после обновления" на стр. 109.](#page-118-0)
- 6. Табличные пространства автоматического хранения наследуют значения атрибутов носителей из группыхранения, используемой по умолчанию, в том числе дополнительные издержки, скорость чтения с устройства и атрибуты тегов данных. После обновления до DB2 Версия 10.1 существующие табличные пространства сохраняют свои параметры, а атрибуты OVERHEAD и DEVICE READ RATE для группы хранения не определены. Задать атрибуты носителей можно с помощью оператора ALTER STOGROUP. Подробности смотрите в разделе Атрибуты группы хранения.
- 7. Выполните необходимые действия в соответствии с изменениями в поведении сервера DB2. В DB2 Версия 10.1 появились новые переменные реестра, новые параметры конфигурации и новые значения по умолчанию для переменных реестра и параметров конфигурации, которые могут влиять на поведение сервера DB2. Кроме того, были изменены некоторые характеристики физической структуры баз данных и защиты, что также оказывает влияние на поведение сервера. Подробности смотрите в разделе ["Изменения в поведении сервера DB2"](#page-119-0) [на стр. 110.](#page-119-0)
- 8. Если в ходе обновления базыданных автоматический сбор статистики для некоторых таблиц системного каталога завершается неудачно, обновите

статистику в таблицах системного каталога. Смотрите раздел "Сбор статистики каталогов" в книге Troubleshooting and Tuning Database Performance.

- 9. Если вы не использовали опцию REBINDALL для команды UPGRADE DATABASE, пересвяжите пакеты в обновленных базах данных. Пересвяжите пакеты в обновленных базах данных, чтобы сделать пакеты действительными и использовать обновленную статистику или новую информацию об индексах. Подробности смотрите в разделе "Пересвязывание пакетов в обновленных базах данных" на стр. 111.
- 10. Обновите данные в существующих материализованных таблицах запросов при помощи оператора REFRESH TABLE. Необходимо обновить материализованные таблицы запросов (МОТ) в базах данных Unicode, в которых используется сортировка с учетом языка, где в определении МОТ участвует предикат LIKE или подстрочная функция, участвующая в базовом предикате.
- 11. Перенастройте таблицы объяснения DB2, чтобы сохранить ранее собранную информацию таблиц объяснения. Подробности смотрите в разделе "Обновление таблиц объяснения" на стр. 112.
- 12. Если у вас есть таблицы со столбцами XML, созданные в выпуске до DB2 Версия 10.1, преобразуйте объект хранения XML в формат DB2 Версия 10.1, пересоздав эти таблицы, чтобы получить доступ к новым функциям, таким как сжатие данных XML и сбор статистики для оценки вложенной длины для столбцов XML. Подробности смотрите в разделе "Преобразование объектов хранения XML в формат DB2 Версия 10.1" на стр. 113.
- 13. Если вы получили от службы поддержки DB2 настроенные таблицы преобразования кодовых страниц, скопируйте все файлы этих таблиц из каталога DB20LD/conv в DB2DIR/conv, где DB2OLD - положение копии DB2 V9.5 или V9.7, а DB2DIR - положение копии DB2 Версия 10.1. Стандартные таблицы преобразования кодовых страниц копировать не нужно.

Если вы обновили существующую копию DB2 V9.5 или V9.7 в операционной системе Windows, можно восстановить настроенные таблицы преобразования кодовых страниц, для которых при подготовке к обновлению серверов DB2 вы сделали резервные копии в каталоге DB2PATH\conv, где DB2PATH - положение копии DB2 Версия 10.1.

- 14. Обновите существующие таблицы назначения для мониторов событий, пишущих в таблицы, и мониторов событий, пишущих в неформатированные таблицы событий (UE), при помощи новой процедуры EVMON\_UPGRADE\_TABLES. Подробности смотрите в разделе Доступно обновление таблиц монитора событий.
- 15. Проверьте успешность обновления сервера DB2. Протестируйте прикладные программы и инструменты, чтобы убедиться, что сервер DB2 работает надлежащим образом. Подробности смотрите в разделе "Проверка обновления серверов DB2" на стр. 114.
- 16. После завершения обновления сервера DB2 создайте резервные копии ваших баз данных. Подробности смотрите в разделе "Резервное копирование баз данных перед обновлением или после него" на стр. 48.
- 17. Если у вас есть базы данных с возможностью восстановления, команда UPGRADE **DATABASE** переименовывает все файлы журналов по пути активных журналов, приписывая им расширение .МІС. После проверки успешности обновления баз данных и резервного копирования баз данных можно удалить файлы S\*.MIG, расположенные в пути активных журналов.
- 18. Нужно перенастроить используемую SQL-репликацию, чтобы реализовать поддержку новых форматов последовательных номеров журнала (если это еще не сделано). Подробности смотрите в разделе Перенастройка в SQL-репликацию Версии 10.1

## **Дальнейшие действия**

Выполните следующие задачи после обновления, соответствующие вашим продуктам баз данных или дополнительным возможностям DB2:

- В случае обновления существующей копии DB2 V9.5 или V9.7 каталоги журналов баз данных будут изменены. Просмотрите файл журнала db2diag.log, который будет содержать записи, детализирующие новые каталоги журналов. Если пользователь определил используемый каталог журнала, например, /usr/logpath, после обновления положение файлов журнала будет следующим: /usr/logpath/NODE0000/LOGSTREAM0000. Старый каталог журнала будет содержать только переименованные файлыжурнала. Если используется каталог базыданных, например, /home/db2user/db2inst/NODE0000/SQL00001/SQLOGDIR, после обновления положение файлов журнала будет следующим: /home/db2user/ db2inst/NODE0000/SQL00001/LOGSTREAM0000. Старый каталог журнала будет содержать только переименованные файлы журнала.
- Если вы обновляете сервер DB2, на котором выполняется репликация HADR, инициализируйте репликацию HADR, инициализируйте репликацию HADR. Смотрите раздел "Инициализация HADR" в книге *Справочное руководство по восстановлению данных и высокой доступности*. При обновлении до DB2 Версия 10.1 в среде репликации HADR (высокая доступность-восстановление после аварий, high availability disaster recovery) роль базыданных меняется с первичной на стандартную. Обновление резервных баз данных не поддерживается, так как эти базыданных находятся в состоянии отложенного повтора транзакций.
- Если производительность сервера DB2 стабильна, воспользуйтесь преимуществами оптимизатора и выполните сбор статистики для новых функциональных возможностей, для чего обновите статистику для перенастроенных баз данных. При обновлении баз данных до DB2 Версия 10.1 статистика, собранная в существующих таблицах баз данных, остается без изменений. Для новых статистических показателей задается значение -1, указывающее, что информация не собрана. Впрочем, эти статистические показатели нужны, только если используются новые функции.
- После обновления статистики для обновленных баз данных выясните, требуется ли реорганизация индексов или таблиц, запустив команду **REORGCHK**. Реорганизация таблиц и индексов может помочь улучшить производительность.

Теперь следует возобновить все операции обслуживания, такие как резервное копирование баз данных и обновление статистики. Следует также удалить все ненужные более копии DB2 V9.5, V9.7 или DB2 V9.8.

## **Настройка параметров адаптивного сжатия**

Существующие таблицы, для которых в базе данных более ранней (до DB2 Версия 10.1) версии включено сжатие строк, будут обновлены, чтобы было включено только классическое сжатие. Если выхотите использовать адаптивное сжатие, его нужно будет включить после выполнения обновления.

## **Прежде чем начать**

Поведение сжатия по умолчанию в DB2 Версия 10.1 изменено, как и синтаксис включения сжатия. Подробности смотрите в разделе "Изменение операторов ALTER TABLE и CREATE TABLE" в публикации *Что нового для DB2 Версии 10.1*.

# <span id="page-117-0"></span>Об этой задаче

Существующие таблицы, для которых в базе данных более ранней (до DB2 Версия 10.1) версии включено сжатие строк, будут обновлены, чтобы было включено только классическое сжатие. Если вы хотите использовать адаптивное сжатие, его нужно будет включить по завершении обновления.

## Процедура

Чтобы воспользоваться преимуществами адаптивного сжатия, нужно выполнить следующие шаги.

- 1. Оцените экономию пространства хранения, запустив управляющую функцию **ADMIN GET TAB COMPRESS INFO.** Сравните сгенерированную оценку с текущей или действительной экономией пространства за счет сжатия таблиц. Если оценка экономии путем сжатия, которую может дать адаптивное сжатие, соответствует вашим требованиям, включайте адаптивное сжатие.
- 2. Запустите оператор ALTER TABLE с условием COMPRESS YES ADAPTIVE, чтобы включить адаптивное сжатие. Изменение существующих строк данных и заполнение данными новых строк автоматически приведет к включению механизма адаптивного сжатия. Существующие строки таблиц не сразу подвергаются адаптивному сжатию после выполнения этого оператора ALTER. Применение адаптивного сжатия последует после любого последующего изменения существующих строк или вставки новых строк в таблицу.
- 3. Если вы хотите сжимать все существующие строки, можно выполнять классическую реорганизацию таблиц, чтобы все существующие строки сжимались немедленно (в таблице, где включено адаптивное сжатие). Для достижения максимального возможного сжатия классическую реорганизацию таблиц следует выполнять с параметром RESETDICTIONARY. Последующая реорганизация в целях лучшего сжатия строк данных может больше не потребоваться. При желании вместо классической реорганизации таблиц можно использовать процедуру ADMIN MOVE TABLE.

# Настройка размера пространства журнала в обновленных базах данных

Нужно задать соответствующий размер для файлов журнала, поскольку это один из важных факторов настройки сервера DB2. Кроме того, если размеры файлов журналов были увеличены при подготовке к обновлению, можно вернуть на сервер DB2 дополнительное свободное пространство.

### Прежде чем начать

Для увеличения размера табличных пространств и пространства журнала требуются полномочия SYSCTRL или SYSADM.

### Ограничения

В среде многораздельных баз данных нужно настроить размер пространства журнала на сервере раздела базы данных каталога.

## Процедура

1. Соединитесь с обновленной базой данных: db2 CONNECT TO sample

где sample - имя базыданных.

<span id="page-118-0"></span>2. Восстановите для параметров размера файла журнала значения, которые они имели до обновления:

db2 UPDATE DB CFG FOR sample using LOGSECOND *предыдущее-значение*

где *предыдущее-значение* - это значение параметра, сохраненное перед обновлением, а sample - имя базыданных. При подготовке к обновлению изменяются только параметры **logprimary** и **logsecond**. Если выизменили значение параметра **logfilsiz**, восстановите предыдущее значение.

Если была включена неограниченная запись в активный журнал, отключите ее командами:

db2 UPDATE DB CFG FOR sample using LOGARCHMETH1 *предыдущее-значение* db2 UPDATE DB CFG FOR sample using LOGSECOND *предыдущее-значение*

где *предыдущее-значение* - это значение параметра, сохраненное перед обновлением, а sample - имя базыданных.

- 3. Для поддержки более длинных заголовков записей журнала увеличьте значение объема журнала приблизительно на 10% - 15% по сравнению с используемым для DB2 V9.7.
- 4. Для поддержки более длинных заголовков записей журнала увеличьте параметр **softmax** на 10 - 15% по сравнению с величиной, использованной для DB2 V9.7. db2 UPDATE DB CFG FOR sample using SOFTMAX *1.15 \* предыдущее-значение*
- 5. Удвойте значение параметра **logbufsz**:

db2 UPDATE DB CFG FOR sample using LOGBUFSZ *2 \* предыдущее-значение*

6. Отсоединитесь от обновленной базыданных:

db2 CONNECT RESET

Изменения **logfilsiz** вступят в силу только при повторной активации базы данных. Сначала нужно отсоединить от базы данных все прикладные программы, затем деактивировать базу данных и снова активировать ее.

# **Активация базы данных после обновления**

Активация базы данных позволяет проверить правильность работы всех служб базы данных и исправить все ошибки, которые могли возникнуть при активации базы данных. Можно также избавиться от дополнительных затрат времени клиентов DB2, ожидающих, когда менеджер баз данных запустит базу данных и можно будет установить соединение с ней.

### **Прежде чем начать**

Убедитесь, что у вас есть полномочия SYSMAINT, SYSCTRL или SYSADM.

## **Процедура**

Чтобыактивировать базыданных после обновления:

1. Для запуска базы данных и всех необходимых служб базы данных введите команду **ACTIVATE DATABASE**. В следующем примере показано, как использовать эту команду для активации базыданных sample:

db2 ACTIVATE DATABASE sample

После успешного выполнения этой команды база данных будет доступна для соединений.

<span id="page-119-0"></span>2. Посмотрите журнал уведомлений администратора или файл журнала **db2diag** и проверьте, что все службы базы данных запущены и все пулы буферов активированы. Исправьте все ошибки, возникшие при активации базы данных.

### Результаты

Не забывайте, что база данных, запущенная командой ACTIVATE DATABASE останавливается, только когда запущена команда DEACTIVATE DATABASE или db2stop. Если база данных активирована при установлении первого соединения, она будет остановлена при закрытии последнего соединения.

## Изменения в поведении сервера DB2

Изменения в переменных реестра DB2, параметрах конфигурации и характеристиках физической структуры баз данных могут повлиять на обновление. Ознакомьтесь с этими изменениями и выполните необходимые действия.

## Об этой задаче

После обновления сервера DB2 сравните значения переменных реестра и параметров конфигурации с их значениями до обновления. Если вы обнаружите какие-либо различия, уделите время на их оценку, так как они могут изменить поведение или производительность прикладных программ. Однако будьте осторожны при отключении каких-либо новых функциональных возможностей, поскольку они обеспечивают поддержку новых ресурсов, необходимых менеджеру баз данных. Отключайте новые функциональные возможности только в том случае, если вы обнаружили их негативное влияние на производительность или нежелательное поведение.

## Процедура

Чтобы учесть изменения поведения сервера DB2:

- 1. Просмотрите информацию о новых, измененных, устаревших и неподдерживаемых переменных реестра и на основании их влияния на обновление выберите соответствующие параметры:
	- "Изменения в поведении сервера DB2" на стр. 24
	- В этом выпуске нет устаревших или неподдерживаемых переменных реестра. Однако если вы выполняете обновление DB2 Версии 9.1 или более ранней, обдумайте удаление переменных реестра, объявленных устаревшими или неподдерживаемыми в выпусках до версии DB2 Версия 10.1:
		- Устаревшие переменные реестра в DB2 Версии 9.5
		- Неподдерживаемые переменные реестра в DB2 Версии 9.5
		- Устаревшие переменные реестра в DB2 Версии 9.1
		- Неподдерживаемые переменные реестра в DB2 Версии 9.1
- 2. Задайте глобальные переменные реестра профилей DB2. Переменные, заданные вами на глобальном уровне профиля с помощью команды db2set с опцией -g, при обновлении не копируются. Глобальные переменные профиля применяются ко всем экземплярам, входящим в данную копию DB2. Поэтому после обновления экземпляров используйте информацию конфигурации, сохраненную вами при подготовке к обновлению, чтобы восстановить значения глобальных переменных реестра профилей для каждой копии DB2 Версия 10.1.
- 3. Просмотрите информацию о новых, измененных и устаревших параметрах конфигурации менеджера баз данных и на основании их влияния на обновление выберите соответствующие параметры:
- <span id="page-120-0"></span>v ["Изменения в поведении сервера DB2" на стр. 24](#page-33-0)
- В этом выпуске нет устаревших или неподдерживаемых параметров конфигурации менеджера баз данных. Однако если вы выполняете обновление DB2 Версии 9.1 или более ранней, обдумайте удаление параметров конфигурации менеджера баз данных, объявленных устаревшими в выпусках до версии DB2 Версия 10.1:
	- – [Устаревшие параметрыконфигурации менеджера баз данных в DB2 Версии](http://publib.boulder.ibm.com/infocenter/db2luw/v9r5/index.jsp?topic=/com.ibm.db2.luw.qb.migration.doc/doc/r0022380.html%23r0022380__ddbm) [9.5](http://publib.boulder.ibm.com/infocenter/db2luw/v9r5/index.jsp?topic=/com.ibm.db2.luw.qb.migration.doc/doc/r0022380.html%23r0022380__ddbm)
	- – [Устаревшие параметрыконфигурации менеджера баз данных в DB2 Версии](http://publib.boulder.ibm.com/infocenter/db2luw/v9/index.jsp?topic=/com.ibm.db2.udb.uprun.doc/doc/r0022380.htm%23r0022380__ddbm) [9.1](http://publib.boulder.ibm.com/infocenter/db2luw/v9/index.jsp?topic=/com.ibm.db2.udb.uprun.doc/doc/r0022380.htm%23r0022380__ddbm)
- 4. Просмотрите информацию о новых, измененных и устаревших неподдерживаемых параметрах конфигурации баз данных и на основании их влияния на обновление выберите соответствующие параметры:
	- v ["Изменения в поведении сервера DB2" на стр. 24](#page-33-0)
	- Просмотрите в теме дополнительные подробности об устаревших или неподдерживаемых в этом выпуске функциональных возможностях. Если вы выполняете обновление DB2 Версии 9.1 или более ранней, обдумайте удаление параметров конфигурации менеджера баз данных, объявленных устаревшими в выпусках до версии DB2 Версия 10.1:
		- – [Устаревшие и неподдерживаемые параметрыконфигурации базыданных в](http://publib.boulder.ibm.com/infocenter/db2luw/v9r5/index.jsp?topic=/com.ibm.db2.luw.qb.migration.doc/doc/r0022380.html%23r0022380__ddb) [DB2 Версии 9.5](http://publib.boulder.ibm.com/infocenter/db2luw/v9r5/index.jsp?topic=/com.ibm.db2.luw.qb.migration.doc/doc/r0022380.html%23r0022380__ddb)
		- – [Устаревшие и неподдерживаемые параметрыконфигурации базыданных в](http://publib.boulder.ibm.com/infocenter/db2luw/v9/index.jsp?topic=/com.ibm.db2.udb.uprun.doc/doc/r0022380.htm%23r0022380__ddb) [DB2 Версии 9.1](http://publib.boulder.ibm.com/infocenter/db2luw/v9/index.jsp?topic=/com.ibm.db2.udb.uprun.doc/doc/r0022380.htm%23r0022380__ddb)
- 5. Просмотрите изменения в характеристиках физической структурыбаз данных и защите и на основании их влияния на обновление измените соответственно объекты баз данных:
	- v ["Изменения в поведении сервера DB2" на стр. 24](#page-33-0)

## **Дальнейшие действия**

После изменения значений каких-либо нединамических параметров конфигурации менеджера баз данных для вступления в силу новых значений может потребоваться перезапуск экземпляра.

# **Пересвязывание пакетов в обновленных базах данных**

При обновлении базыданных все пакетыдля пользовательских прикладных программ и подпрограмм помечаются как недействительные. Нужно пересвязать недействительные пакеты, чтобы использовать преимущества новых возможностей сервера DB2 и новых статистических показателей.

### **Прежде чем начать**

У вас должныбыть полномочия DBADM.

## **Об этой задаче**

Когда после обновления базы данных пакет первый раз используется прикладной программой, для него неявно выполняется операция повторного связывания. Чтобы избежать этих издержек, надо для недействительных пакетов явно выполнить повторное связывание. Для неработоспособных пакетов необходимо явно выполнить повторное связывание. Другой возможный вариант - задать опцию **REBINDALL** для команды **UPGRADE DATABASE** в ["Обновление баз данных" на стр. 66.](#page-75-1)

<span id="page-121-0"></span>Эта процедура применяется только для прикладных программ базы данных со встроенным SQL, написанных на языках C, C++, COBOL, FORTRAN и REXX.

## Процедура

Для пересвязывания пакетов в обновленных базах данных:

- 1. Зарегистрируйтесь как пользователь с полномочиями DBADM.
- 2. Выполните пересвязывание всех недействительных пакетов в каждой базе данных:
	- В процессоре командной строки введите команду db2rbind так:

db2rbind имя-базы-данных -1 файл-журнала all -u id-пользователя -p пароль

Условие all вызывает связывание всех действительных и недействительных пакетов. Проверьте файл журнала, заданный переменной logfile, и устраните возможные проблемы.

- В IBM Data Studio откройте помощник по задачам, чтобы выполнить повторное связывание пакета.
- 3. Проверьте успешность обновления сервера DB2. Подробности смотрите в разделе Проверить обновление вашего сервера DB2. Протестируйте прикладные программы и инструменты, чтобы убедиться, что сервер работает надлежащим образом. Подробности смотрите в разделе "Проверка обновления серверов DB2" на стр. 114.

## Результаты

После пересвязывания всех пакетов баз данных вы сможете воспользоваться усовершенствованиями оптимизатора. Посмотрите в разделе Глава 22, "Что необходимо для обновления прикладных программ баз данных", на стр. 151 подробности об усовершенствованиях оптимизатора, доступных в этом выпуске.

# Обновление таблиц объяснения

Если вам надо поддерживать информацию таблицы объяснения, собранную в копиях DB2 предыдущих выпусков, обновите таблицы объяснения до DB2 Версия 10.1.

### Прежде чем начать

У вас должны быть полномочия DBADM. Дополнительную информацию смотрите в разделе Command Reference.

## Об этой задаче

Можно вручную обновить таблицы объяснения после обновления базы данных или же пересоздать эти таблицы объяснения, собрав новую информацию.

## Процедура

Для обновления таблиц объяснения введите команду db2exmig: db2exmig -d имя бд -е схема объяснения - и ID пользователя пароль

где:

- имя\_бд это имя базы данных. Это обязательный параметр.
- схема\_объяснения это имя схемы перенастраиваемых таблиц объяснения. Это обязательный параметр.

<span id="page-122-0"></span>• id\_пользователя и пароль - текущий ID и пароль пользователя. Это необязательные параметры.

### Результаты

Таблицы объяснения обновлены. Команда db2exmig переименовывает исходные таблицы объяснения, создает новый набор таблиц при помощи файла EXPLAIN.DDL и копирует содержимое исходных таблиц объяснения в новые. После этого инструмент отбрасывает исходные таблицы. Команда db2exmig сохраняет все столбцы, добавленные в таблицы объяснения пользователем.

### Дальнейшие действия

Используйте команду db2exp1n для просмотра информации о плане доступа в обновленных таблицах объяснения.

# Преобразование объектов хранения XML в формат DB2 Версия 10.1

Если у вас есть таблицы со столбцами XML, созданные в DB2 V9.5, и вы хотите использовать какие-либо новые функции, надо преобразовать объекты хранения XML в формат DB2 Версия 10.1, пересоздав эти таблицы.

### Прежде чем начать

• Убедитесь, что у вас есть полномочия на создание таблиц и обращение к существующим таблицам.

## Об этой задаче

Для следующих функций требуется, чтобы у объекта хранения XML был формат DB2 Версия 10.1:

- Сжатие строк в таблицах со столбцами XML
- Сбор статистики для оценки встроенной длины столбцов XML
- Обновление из среды однораздельных баз данных в среду многораздельных баз ланных
- Перераспределение данных при помощи команды REDISTRIBUTE DATABASE **PARTITION GROUP.**

## Процедура

Чтобы преобразовать объекты хранения XML в формат DB2 Версия 10.1:

1. Стенерируйте список всех таблиц со столбцами XML, в которых у объекта хранения XML формат более ранней версии, чем DB2 Версия 10.1, введя следующий запрос: SELECT TABSCHEMA, TABNAME FROM SYSIBMADM.ADMINTABINFO WHERE XML\_RECORD\_TYPE=1 GROUP BY (TABSCHEMA, TABNAME)

Для сред многораздельных баз данных используйте условие GROUP BY.

- 2. Пересоздайте таблицы из списка, сгенерированного на предыдущем шаге, одним из следующих способов:
	- Пересоздайте таблицы при помощи процедуры ADMIN\_MOVE\_TABLE. Смотрите раздел "Перемещение таблиц при помощи процедуры ADMIN\_MOVE\_TABLE" в публикации Data Movement Utilities Guide and

<span id="page-123-1"></span>Reference, где описаны подробности и ограничения. Этот способ больше подходит для малого числа таблиц и пересоздает таблицы без переключения в автономный режим.

Выполните автономную процедуру для пересоздания таблиц и объектов, зависящих от этих таблиц. Этот способ больше подходит для большого числа таблиц.

Например, у вас может быть процедура, вызывающая команду db2move с действием - со СОРҮ. Смотрите "Примеры копирования схем при помощи утилиты db2move" в книге Database Administration Concepts and Configuration Reference.

<span id="page-123-0"></span>Другой пример автономной процедуры копирования включает в себя создание копии определения таблицы при помощи команды **db21ook** и затем выполнение загрузки из указателя.

# Проверка обновления серверов DB2

При обновлении сервера DB2 полезно выполнить несколько тестов в новой среде для проверки, что сервер DB2 работает надлежащим образом. Эти тесты могут включать выполнение пакетных программ, которые вы обычно используете для работы с сервером DB2, а также любых программ или сценариев, применяемых для тестирования производительности.

Если у вас есть командные сценарии DB2 с операторами SOL, можно использовать команду инструмента тестирования производительности **db2batch** для выполнения операторов в этих сценариях и сбора подробной информации о производительности и статистической информации, такой как процессорное время и затраченное время. Этот инструмент может работать как в однораздельной, так и в многораздельной базе данных.

## Прежде чем начать

У вас должен быть уровень полномочий, необходимый для выполнения операторов SQL в используемом сценарии.

## Процедура

Чтобы проверить успешность обновления сервера DB2:

- 1. Зарегистрируйтесь на сервере DB2 как пользователь, у которого достаточно полномочий для выполнения операторов SQL в сценарии.
- 2. Подготовьте часто выполняемый сценарий с операторами SQL. Кроме того, если установлены примеры файлов, можно запустить любые примеры сценариев CLP.
- 3. Запустите сценарий с помощью команды **db2batch**. В следующем примере показано, как запустить этот инструмент с примером сценария testdata.db2:

```
cd каталог-примеров-файлов-clp
db2batch -d sample -f testdata.db2 -o r 0 p 3
```
где каталог-примеров-файлов-clp - DB2DIR/samples/clp в Linux или UNIX и DB2DIR\samples\clp в Windows, DB2DIR представляет положение копии DB2 Версия 10.1, sample - имя базы данных, а опция  $\text{-} \text{o} \text{r} \text{ } \theta$   $\text{p} \text{ } 3$  указывает, что нужно вывести 0 выбранных строк и вывести информацию о затраченном времени, процессорном времени и сводную информацию мониторинга для каждого оператора в сценарии testdata.db2.

Ниже показана часть выходной сводной таблицы, генерируемой командой предыдущего примера:

### Сводная таблица:

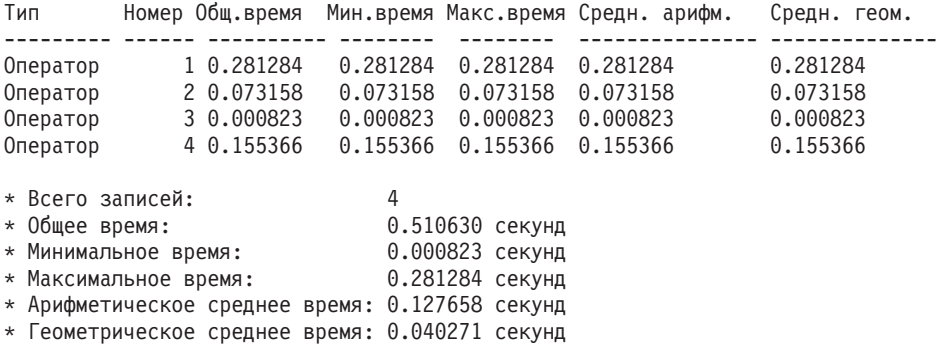

# Глава 10. Включение новых функциональных возможностей Версия 10.1 в обновленных базах данных

После обновления сервера DB2 включите новые функциональных возможности Версия 10.1, чтобы расширить возможности и повысить производительность обновленных баз данных.

## Прежде чем начать

Сервер DB2 надо обновить до Версия 10.1.

## Процедура

Выполните любые из приведенных ниже действий, чтобы включить указанные новые функциональные возможности Версия 10.1 в обновленной среде DB2:

Новые функциональные возможности DB2 Версия 10.1, такие как автоматический сбор статистики, адаптивное сжатие, улучшения индекса XML и текстового поиска, описаны в документе Что нового в DB2 Версия 10.1 и Что изменено в DB2 Версия  $10.1.$ 

## Дальнейшие действия

Если вы обновили сервер DB2 из DB2 Версии 9.5 и ранее, включите в обновленной среде DB2 функции, которые появились в выпусках до Версия 10.1. Подробности смотрите в следующих разделах:

- Включение новых функций DB2 Версии 9.7 в перенастроенных базах данных в руководстве Обновление до DB2 Версии 9.7.
- Включение новых функций DB2 Версии 9.5 в перенастроенных базах данных в Руководстве по перенастройке (Версия 9.5).

# **Глава 11. Перенастройка функциональных возможностей DB2 в возможности продукта баз данных DB2**

Перенастройка функциональных возможностей DB2 в конкретные возможности продукта баз данных DB2 требует понимания того, как работают возможности продукта и как реализовать с их помощью эквивалентные функциональные возможности.

В следующих задачах перенастройки приводятся указания о том, как реализовать возможности управления рабочими нагрузками и склада данных XML:

• "Перенастройка ограничителя ресурсов DB2 в менеджер рабочих нагрузок DB2"

# **Перенастройка ограничителя ресурсов DB2 в менеджер рабочих нагрузок DB2**

Для перенастройки ограничителя ресурсов DB2 в менеджер рабочих нагрузок DB2 (workload manager, WLM) требуется сконфигурировать для базыданных сосуществование ограничителя ресурсов DB2 и менеджера рабочих нагрузок DB2, пересмотреть цели и реализовать решение по управлению рабочими нагрузками.

### **Прежде чем начать**

- Пересмотрите весь свой подход к управлению рабочей нагрузкой в свете возможностей менеджера рабочих нагрузок DB2, чтобы определить лучшую реализацию. В разделе Указатель по управлению рабочими нагрузками можно найти ряд доступных ресурсов, позволяющих начать работу с менеджером рабочих нагрузок DB2, в частности: "Рекомендуемые приемы: Управление рабочими нагрузками DB2DB2".
- Прочитайте в главе 11 " Ограничитель ресурсов DB2 в менеджере рабочих нагрузок *DB2 для Linux, UNIX и Windows*" (доступной по адресу [http://www.redbooks.ibm.com/redpieces/abstracts/sg247524.html\)](http://www.redbooks.ibm.com/redpieces/abstracts/sg247524.html) подробную информацию о перенастройке ограничителя ресурсов DB2 в WLM DB2.
- Если в существующее решение по управлению рабочими нагрузками включен Query Patroller, просмотрите также раздел [Перенастройка Query Patroller на](http://publib.boulder.ibm.com/infocenter/db2luw/v9r7/topic/com.ibm.db2.luw.qb.upgrade.doc/doc/t0053461.html) [менеджер рабочих нагрузок DB2.](http://publib.boulder.ibm.com/infocenter/db2luw/v9r7/topic/com.ibm.db2.luw.qb.upgrade.doc/doc/t0053461.html) Поддержка Query Patroller в версии V10.1 прекращена.

## **Об этой задаче**

Инструмента для автоматической перенастройки конфигурации ограничителя ресурсов в менеджер рабочих нагрузок DB2 не существует, поскольку у них разный тип доступных элементов и механизмов управления. При выполнении запроса ограничитель ресурсов наблюдает за отдельными порогами, которые могут генерировать определенные события. В менеджере рабочих нагрузок DB2, помимо элементов управления порогами, доступен ряд механизмов, позволяющих подойти к решению тех же проблем управления рабочими нагрузками при помощи других, более эффективных способов.

Эта задача содержит указания, позволяющие реализовать эффективное решение по управлению рабочими нагрузками и помогающие пользователям перенастроить ограничитель ресурсов DB2 в менеджер рабочих нагрузок DB2.

Важное замечание: С появлением возможностей управления рабочей нагрузкой в DB2 V9.5, утилита ограничения ресурсов DB2 объявлена устаревшей в V9.7 и будет удалена в будущей версии. Они не поддерживается в средах DB2 pureScale. Дополнительную информацию смотрите в разделе "DB2 Governor и Query Patroller объявлены устаревшими" в http://publib.boulder.ibm.com/infocenter/db2luw/v9r7/topic/ com.ibm.db2.luw.wn.doc/doc/i0054901.html.

## Процедура

Чтобы перенастроить ограничитель ресурсов DB2 в менеджер рабочих нагрузок DB2:

- 1. Обновите сервер данных, где установлен ограничитель ресурсов, до DB2 Версия 10.1, чтобы среда допускала сосуществование менеджера рабочих нагрузок и ограничителя ресурсов DB2. Выполните одну из задач:
	- Глава 6, "Обновление сервера DB2 (Windows)", на стр. 61
	- Глава 7, "Обновление сервера DB2 (Linux и UNIX)", на стр. 71

После обновления будет создана рабочая нагрузка по умолчанию, позволяющая выявить все выполняемые пользователями операции баз данных, и эта рабочая нагрузка будет отображена на пользовательский класс обслуживания по умолчанию, определяющий среду выполнения. Управление условием правила ACTION NICE ограничителя ресурсов осуществляется только в пользовательском классе обслуживания по умолчанию. Ограничитель ресурсов нельзя использовать для изменения приоритета агентов в пользовательских надклассах и подклассах обслуживания. Однако все остальные правила ограничителя ресурсов применяются для всех пользовательских классов обслуживания.

- 2. Ограничьте использование менеджера рабочих нагрузок DB2, чтобы он управлял только работой в пользовательском классе обслуживания по умолчанию, во избежание возможных конфликтов между ограничителем ресурсов и менеджером рабочих нагрузок DB2.
- 3. Перепроверьте цели управления рабочими нагрузками. Их понимание критично для реализации решения по управлению рабочими нагрузками.
- 4. Выясните, какая работа выполняется на сервере данных, и отобразите ее на ваши цели. Реализуйте преимущества доступных вам дополнительных опций идентификации менеджера рабочих нагрузок DB2.
- 5. Реализуйте управление выявленной работой, назначив ресурсы и применив элементы управления в соответствии с целевыми показателями. С помощью любого из следующих подходов можно получить более простую и эффективную реализанию:
	- Используя классы обслуживания DB2, разделите и изолируйте друг от друга параллельные рабочие нагрузки или сгруппируйте операции баз данных. Затем измените опции агентов, пулов буферов и приоритетов предварительной выборки, получаемых каждым классом обслуживания для раздельного управления временами ответов. Попробуйте этот подход в первую очередь вместо создания порогов одновременности.
	- Запишите значения параметров AUTHID и APPLNAME в файле управления ограничителя ресурсов и создайте рабочую нагрузку, задав с помощью этих значений атрибуты соединений SESSION USER и APPLNAME.
	- Если с помощью рабочих нагрузок работу не удастся разделить по ее источникам, отобразите всю поступающую работу в общий надкласс обслуживания и, применив набор рабочих действий DB2, разделите ее по различным характеристикам и назначьте в различные подклассы обслуживания. Теперь реализуйте управление ресурсами, доступными в каждом классе обслуживания, для достижения поставленных целей.
- Если после задания опций приоритетов, принимаемых отдельно каждым классом обслуживания, желаемые результаты не будут получены, пробуйте поочередно другие возможности менеджера рабочих нагрузок DB2, например, применение порогов DB2, пока не достигнете своих целей.
- При использовании порогов DB2 убедитесь, что монитор событий нарушения порогов создан и активирован; иначе вы не будете знать, когда и какие пороги нарушены.
- При создании порогов для отображения тех же рабочих нагрузок, что и наблюдаемые ограничителем ресурсов, рассмотрите все пороги, доступные в менеджере рабочих нагрузок DB2. Для некоторых из правил реакции ограничителя ресурсов DB2 в порогах управления рабочими нагрузками DB2 есть прямые функциональные эквиваленты, например, управление максимальным временем выполнения, максимальным числом возвращаемых строк или максимальным сроком бездействия соединений. Другие правила применяются исключительно в менеджере рабочих нагрузок или в ограничителе ресурсов DB2 и требуют переосмысления подхода к управлению работой в действующих терминах управления рабочими нагрузками. Имейте в виду, что правила ограничителя ресурсов DB2 могут применяться к уже выполняемым запросам, в то время как изменения в порогах менеджера рабочих нагрузок DB2 применяются только к новым запросам.

Рассмотрите все различные действия порогов, доступные в менеджере рабочих нагрузок DB2. При превышении порога для ресурса можно выбрать менее строгое действие, чем завершение операции, например, разрешить продолжение выполнения пороговой ситуации или переотобразить операцию на подкласс обслуживания с другими элементами управления ресурсами; можно также использовать информацию, записанную в мониторе событий нарушения порогов, для дальнейшего исследования активности.

- Для предельного числа выбранных строк (rowssel) можно создать порог при помощи условия SQLROWSRETURNED, чтобы указать, какое действие следует выполнить, когда будет превышен предел для числа строк данных, возвращенных в программу.
- Для предельного числа прочитанных строк (rowsread) можно создать порог при помощи условия SQLROWSREAD или SQLROWSREADINSC, чтобы указать, какое действие следует выполнить, когда будет превышен предел для числа строк данных, прочитанных при оценке запроса.
- Для предельного времени использования процессора (сри) можно создать порог при помощи условия CPUTIME или CPUTIMEINSC, чтобы указать, какое действие следует выполнить, когда будет превышен предел для объединенного пользовательского и системного процессорного времени, потребляемого операцией.
- Для предельного срока бездействия (idle) можно создать порог при помощи условия CONNECTIONIDLETIME, чтобы указать, какое действие следует выполнить, когда будет превышено максимальное время бездействия соединения.
- Для предела uowtime можно создать порог при помощи условия UOWTOTALTIME, чтобы указать, сколько времени отводится на выполнение единицы работы.
- При использовании пула соединений в менеджере рабочей нагрузки DB2 доступны атрибуты клиента для правильной идентификации запросов и управления ими. Прикладная программа на промежуточном уровне может вызвать API sqleseti или процедуру WLM SET CLIENT INFO, чтобы задать один из атрибутов клиента перед вызовом SQL.
- Если сервер данных запускается в операционной системе AIX, рассмотрите возможность использования менеджера рабочих нагрузок AIX для управления процессорными ресурсами на более детальном уровне.
- 6. Проследите за выбранными опциями, чтобы убедиться в достижении поставленных целей.

# Глава 12. Обратное обновление сервера DB2

Обратное обновление сервера DB2 включает в себя создание плана с использованием шагов этой процедуры для возврата к выпуску DB2, для которого было выполнено обновление сервера DB2. Не существует утилиты для возврата к предыдущему выпуску базы данных DB2 после обновления сервера DB2.

Выполнение обновления в среде тестирования поможет вам выявить все проблемы и избежать необходимости выполнять обратное обновление.

## Прежде чем начать

- У вас должны быть полномочия SYSADM, а также полномочия root в операционных системах Linux и UNIX или локального администратора в операционных системах Windows.
- Перед обновлением сервера DB2 выполните следующие действия:
	- Прочитайте рекомендации по обновлению и информацию о требованиях к дисковому пространству. Смотрите "Рекомендуемые приемы для обновления серверов DB2" на стр. 35 и "Требования к дисковому пространству для обновления сервера DB2" на стр. 32.
	- Выполните автономное полное резервное копирование всех баз данных, которые хотите обновить. Смотрите "Резервное копирование баз данных перед обновлением или после него" на стр. 48.
	- Создайте резервную копию всех значений параметров конфигурации менеджера баз данных для каждого экземпляра и параметров конфигурации базы данных для каждой базы данных. Смотрите "Резервное копирование информации конфигурации и диагностики сервера DB2" на стр. 49.
	- Выполните другие задачи перед обновлением, применимые к используемой среде. Смотрите Глава 5, "Задачи перед обновлением для серверов DB2", на стр.  $41.$
- Сохраните существующую копию более ранней (до DB2 Версия 10.1) версии при обновлении сервера DB2. Для этого при установке DB2 Версия 10.1 выберите опцию Установить новую, чтобы создать новую копию. Не выбирайте опцию Работать с существующей, а затем копию до версии DB2 Версия 10.1 с действием **upgrade**, что доступно в операционных системах Windows.
- Сохраните все файлы S\*, MIG в пути активных журналов, если вы хотите выполнить повтор транзакций при помощи этих файлов журналов после обратного обновления. Для баз данных с возможностью восстановления команда UPGRADE **DATABASE** переименовывает файлы журналов по пути активных журналов, приписывая им расширение .MIG.

### Ограничения

- Эта процедура применяется только для обновления серверов DB2. Она не включает перенастройку клиентов DB2.
- В средах многораздельных баз данных эту процедуру нужно выполнить на каждом сервере раздела базы данных. Если на сервере несколько разделов базы данных, выполните задачи уровня базы данных (например, резервное копирование и восстановление) для каждого раздела базы данных.
- Применяются дополнительные ограничения обновления. Смотрите "Ограничения обновления для серверов DB2" на стр. 21. Посмотрите полный список этих ограничений.

# **Процедура**

Для обратного обновления сервера DB2 нужно выполнить следующие действия:

- 1. Зарегистрируйтесь на сервере DB2 как пользователь с полномочиями SYSADM.
- 2. Отбросьте все базыданных в экземпляре DB2 Версия 10.1 при помощи команды **DROP DATABASE**.
- 3. Зарегистрируйтесь на сервере DB2 как пользователь с полномочиями root в операционных системах Linux и UNIX или полномочиями локального администратора в операционных системах Windows.
- 4. Отбросьте экземплярыDB2 Версия 10.1 при помощи команды **db2idrop**. Эта команда не удаляет файлы баз данных; поэтому нужно отбросить базы данных перед отбрасыванием экземпляров.
- 5. Если вы обновили экземпляры более ранней (до DB2 Версия 10.1) версии до DB2 Версия 10.1, пересоздайте их в ранней версии DB2 Версия 10.1, запустив **db2icrt**. Затем восстановите значения параметров конфигурации менеджера баз данных для каждого экземпляра с помощью команды **UPDATE DATABASE MANAGER CONFIGURATION**.
- 6. Для каждого экземпляра более ранней (до DB2 Версия 10.1) версии зарегистрируйтесь на сервере DB2 как пользователь - владелец экземпляра и при помощи команды **RESTORE DATABASE** восстановите обновленные базы данных из полной автономной резервной копии выпуска до DB2 Версия 10.1. Нельзя обновить базыданных от DB2 Версия 10.1 до более раннего (до DB2 Версия 10.1) выпуска.

Если экземпляры воссозданы с тем же именем владельца экземпляра, которое у них было перед обновлением, а база данных не обновлена до экземпляра DB2 Версия 10.1, эта база данных будет по-прежнему уровня более раннего (до DB2 Версия 10.1) выпуска; для доступа к этой базе данных нужно будет только перекаталогизировать ее.

7. Если у вас есть базыданных с возможностью восстановления и выхотите выполнить повтор транзакций по файлам журналов перед обновлением, переименуйте все файлы S\*.MIG по пути активных журналов, задав для них расширение .LOG, а затем введите команду **ROLLFORWARD DATABASE**, как показано в следующем примере для операционной системы Windows:

cd E:\DB2\_01\NODE0000\SQL00001\LOGSTREAM0000 dir S\*.MIG

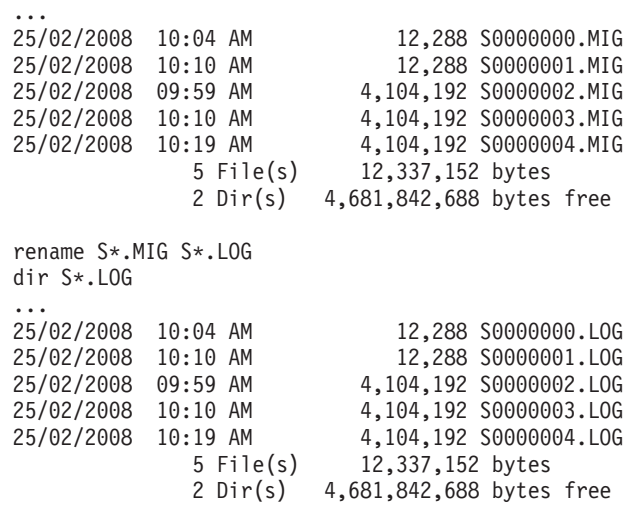

db2 ROLLFORWARD DB sample TO END OF LOGS AND STOP

# **Часть 3. Обновление клиентов**

Эта часть книги содержит следующие главы:

- v [Глава 13, "Обновление клиентов", на стр. 127](#page-136-0)
- v [Глава 14, "Что необходимо для обновления клиентов", на стр. 129](#page-138-0)
- v [Глава 15, "Задачи подготовки к обновлению для клиентов", на стр. 133](#page-142-0)
- [Глава 16, "Обновление клиента Data Server \(Windows\)", на стр. 137](#page-146-0)
- v [Глава 17, "Обновление клиента времени выполнения Data Server \(Windows\)", на](#page-148-0) [стр. 139](#page-148-0)
- v [Глава 18, "Обновление клиентов \(Linux и UNIX\)", на стр. 141](#page-150-0)
- v [Глава 20, "Задачи после обновления для клиентов", на стр. 145](#page-154-0)

# <span id="page-136-0"></span>**Глава 13. Обновление клиентов**

Обновление до DB2 Версия 10.1 может потребовать обновления ваших клиентов.

Для обновления клиента нужно установить копию клиента DB2 Версия 10.1 и затем перенастроить экземпляр клиента. Экземпляр клиента позволяет вашим прикладным программам соединяться с базой данных и хранит информацию о конфигурации клиента, каталогизированных узлах и каталогизированных базах данных.

Способ обновления до DB2 Версия 10.1 зависит от уровня установленного в настоящий момент клиента. Выполнить обновление клиентов непосредственно до DB2 Версия 10.1 можно для V9.5 или V9.7. Клиенты Версии 9.1 или более ранних версий нужно сначала перенастроить в любой клиент V9.5.

Подробную информацию о поддержке обновления и доступных опциях для клиентов смотрите в разделе [Глава 14, "Что необходимо для обновления клиентов", на стр.](#page-138-0) [129.](#page-138-0)

# <span id="page-138-0"></span>Глава 14. Что необходимо для обновления клиентов

Для обновления клиентов до DB2 Версия 10.1 необходимо знать принципы обновления, варианты и ограничения обновления, рекомендации по обновлению и организацию связи между клиентами и серверами DB2.

Изучив всю информацию об обновлении клиентов, вы сможете создать свой собственный план для успешного обновления клиентов до DB2 Версия 10.1.

В темах обновления клиентов термин клиенты ранней (до DB2 Версия 10.1) версии означает клиенты V9.5 и V9.7.

#### Варианты обновления клиентов

Доступные варианты обновления зависят от типа клиента, который нужно установить. В следующей таблице описаны варианты обновления каждого типа клиентов DB2 Версия 10.1:

| Обновление с                                                                                                    | Обновление до                                                           | Подробности поддержки обновления                                                                                                    |
|----------------------------------------------------------------------------------------------------|-------------------------------------------------------------------------|----------------------------------------------------------------------------------------------------|
| • $V9.5K$ <i>JH</i> eHT<br>Data Server<br>• $V9.7K$ лиент<br>Data Server<br>(Windows)                                        | $DB2$ Версия 10.1<br>Клиент Data<br>Server(Windows)                     | Есть два варианта перенастройки:<br>• Установить DB2 Версия 10.1 Клиент Data Server, и<br>выберите копию клиента до DB2 Версия 10.1 с<br>действием upgrade в окне Работать с<br>существующей. Экземпляр клиента будет<br>автоматически обновлен.<br>Установить новую копию DB2 Версия 10.1 Клиент<br>Data Server, а затем вручную обновить<br>существующие экземпляры клиентов. |
| V9.5Клиент<br>времени<br>выполнения<br>Data Server<br><b>V9.7Клиент</b><br>времени<br>выполнения<br>Data Server<br>(Windows) | DB2 Версия 10.1<br>Клиент времени<br>выполнения Data<br>Server(Windows) | • Установите DB2 Версия 10.1 Клиент времени<br>выполнения Data Server как новую копию, а затем<br>вручную обновите существующий экземпляр<br>клиента.                                                                                                    |
| Все клиенты V9.5<br>или V9.7 (Linux<br>или UNIX)                                                                             | Все клиенты DB2<br>Версия 10.1 (Linux<br>или UNIX)                      | $\bullet$<br>Установите новую копию любого клиента DB2<br>Версия 10.1, а затем вручную обновите<br>существующий экземпляр клиента.                                                                                                    |

Таблица 20. Варианты обновления для клиентов DB2 Версия 10.1

При обновлении экземпляра клиента разрядность экземпляра зависит от операционной системы, в которой установлен клиент DB2 Версия 10.1. Подробности смотрите в разделе Табл. 17 на стр. 34.

#### Ограничения обновления для клиентов

В разделе "Ограничения обновления для серверов DB2" на стр. 21 прочитайте информацию об обновлении экземпляров и поддержке операционных систем. Эти ограничения применяются и для клиентов и могут повлиять на их обновление.

Возможность доверенного контекста также поддерживает только протокол TCP/IP. Для соединений с обновленными базами данных, которые каталогизированыс использованием локального узла, нельзя будет использовать эту возможность, если не перекаталогизировать эти узлыс использованием протокола TCP/IP.

#### **Поддержка связи между клиентами и серверами DB2**

В DB2 Версия 10.1 поддерживаются следующие типысвязи между клиентами и серверами DB2:

| Клиент                                         | Сервер DB2                                    | Поддержка связи клиентов                                                                                                    |
|------------------------------------------------|-----------------------------------------------|----------------------------------------------------------------------------------------------------|
| 32-или 64-битные<br>клиенты DB2<br>Версия 10.1 | 32-или 64-битный<br>сервер DB2 Версия<br>10.1 | Клиенты Версия 10.1, кроме драйвера IBM Data<br>Server для JDBC и SQLJ, могут устанавливать 32-<br>или 64-битные соединения. Для драйвера IBM<br>Data Server для JDBC и SQLJ: |
|                                                |                                               | Для соединений типа 4 32- или 64-битная<br>программа Java может устанавливать<br>соединение с 32-битным или 64-битным<br>сервером.                                            |
|                                                |                                               | Для соединений типа 2:                                                                                                    |
|                                                |                                               | - 32-или 64-битная программа Java может<br>устанавливать удаленное соединение с<br>32-битным или 64-битным сервером.                                                          |
|                                                |                                               | 64-битная программа Java может<br>устанавливать локальное соединение с<br>32-битным или 64-битным сервером.                                                                   |
|                                                |                                               | - 32-битная программа Java может<br>устанавливать локальное соединение только<br>с 32-битным сервером.                                                                        |
| 32-или 64-битные<br>клиенты DB2 V9.7           | 32-или 64-битный<br>сервер DB2 Версия<br>10.1 | Поддерживаются только функциональные<br>возможности DB2 V9.7 или более ранних.                                                                                                |
| 32-или 64-битные<br>клиенты V9.5               | 32-или 64-битный<br>сервер DB2 Версия<br>10.1 | Поддерживаются только функциональные<br>возможности DB2 V9.5 или более ранних.                                                                                                |

*Таблица 21. Поддержка связи в DB2 Версия 10.1*

Соединения с серверами DB2 Версия 10.1 из клиентов более ранних выпусков, чем V9.5, не поддерживаются.

Поддерживаются соединения серверов DB2 Версии 9.1 с клиентами Версия 10.1. Однако с 30 апреля 2012 года DB2 Версии 9.1 больше не поддерживается. Более подробную информацию о жизненных циклах поддержки продуктов смотрите в [http://www-01.ibm.com/software/data/support/](http://www-01.ibm.com/software/data/support/lifecycle/) [lifecycle/.](http://www-01.ibm.com/software/data/support/lifecycle/) Для продления поддержки Версии 9.1 требуется расширение обслуживания.

Но, помимо возможности соединения, если вы вводите команды DB2 или операторыSQL с клиента на сервер DB2 другой версии, учитывайте несовместимости между выпусками, которые могут возникнуть из-за изменений поведения или ограничений для этих команд или операторов SQL.

Например, если выввели команду DESCRIBE с параметром INDEXES FOR TABLE с клиента DB2 Версия 10.1 сервер ранней (до DB2 Версия 10.1) версии выведет только реляционные индексы, в то время как сервер DB2 Версия 10.1 DB2, помимо реляционных индексов, укажет также индексы по данным XML и индексытекстового поиска. Подробности смотрите в разделах ["Влияние на](#page-163-0) обновление изменений команд DB2" на стр. 154 и "Влияние изменений операторов SQL в результате обновления" на стр. 157.

# Рекомендуемые приемы для обновления клиентов

При планировании обновления клиентов ознакомьтесь со следующими рекомендациями.

#### Определите, надо ли обновлять сначала клиенты или же серверы DB2

Как правило, традиционный подход - обновление клиентов выполняется после обновления серверов DB2. Поддерживаемые клиенты версий до DB2 Версия 10.1 могут соединяться с серверами DB2 Версия 10.1. Однако функциональные возможности, введенные в последующих выпусках, будут недоступны для клиента раннего (до DB2 Версия 10.1) выпуска. Если вы собираетесь использовать эти функциональные возможности в своих прикладных программах, нужно обновить клиенты до DB2 Версия 10.1 или установить новые копии клиентов DB2 Версия 10.1. Подробности смотрите в разделе "Поддерживаемые сочетания версий клиента и сервера" в книге Установка клиентов IBM Data Server.

Можно обновить ваши клиенты до обновления серверов DB2. Однако при этом вы должны позаботиться о том, чтобы ваши программы могли справиться с любыми несовместимостями между выпусками. Посмотрите следующие темы, чтобы определить, влияют ли какие-либо несовместимости на ваши программы, и предпримите необходимые действия:

- Глава 22, "Что необходимо для обновления прикладных программ баз данных", на стр. 151 - изменения в API DB2, командах DB2 и операторах **SQL**
- "Изменения в поведении сервера DB2" на стр. 24 изменения в значениях по умолчанию для существующих переменных реестра, параметрах конфигурации баз данных и менеджера баз данных
- "Устаревшие и неподдерживаемые функциональные возможности, которые влияют на обновление сервера DB2" на стр. 30 неподдерживаемые клиентами DB2 Версия 10.1 функциональные возможности
- "Изменения функциональных возможностей" в книге DB2 Версия 10.1 дополнительные изменения между выпусками

#### Обновление клиентов в среде тестирования

Обновление клиентов в среде тестирования позволяет проверить возможность успешного обновления и исправить ошибки, которые могут возникнуть в процессе обновления. Кроме того, можно протестировать прикладные программы баз данных и выяснить, нужно ли их обновлять для успешной работы в DB2 Версия 10.1.

Если вы сначала выполняете обновление клиентов, обновление клиентов в тестовой среде позволит определить и устранить несовместимости между выпусками, чтобы успешно выполнять программы серверов DB2 версий до DB2 Версия 10.1 с клиентами DB2 Версия 10.1.

### Установка новой копии клиента вместо обновления существующего клиента

Если для вашего программного обеспечения требуется клиент ранней версии (до DB2 Версия 10.1), следует установить клиент DB2 Версия 10.1 в качестве новой копии и оставить существующий клиент для работы со старым программным обеспечением. Затем создайте экземпляр клиента DB2 Версия 10.1 и сохраните существующий экземпляр клиента с его конфигурацией.

Можно выбрать опцию для создания нового экземпляра клиента при установке или вручную создать экземпляр клиента после установки.

### **Выполните задачи перед обновлением и после обновления**

Чтобы обеспечить успешность обновления, выполните задачи подготовки к обновлению и задачи после обновления для клиентов.

# <span id="page-142-0"></span>Глава 15. Задачи подготовки к обновлению для клиентов

Перед обновлением клиентов необходимо выполнить некоторые задачи, чтобы обеспечить успешное обновление.

## Процедура

Подготовьте обновление клиентов, выполнив следующие задачи:

1. Прочитайте раздел Что необходимо для обновления клиентов, чтобы определить, какие факторы могут повлиять на обновление клиентов.

Смотрите раздел Глава 14, "Что необходимо для обновления клиентов", на стр. 129.

- 2. Посмотрите поддерживаемые и неподдерживаемые конфигурации клиентов.
- 3. Спланируйте стратегию обновления.

Смотрите раздел Глава 2, "Планирование обновления среды DB2", на стр. 5. Например, возможно, нужно сначала обновить сервер DB2 и только затем клиенты.

4. Необязательно: Обновите ваши серверы DB2

Смотрите раздел Глава 3, "Обновление серверов DB2", на стр. 17.

5. Сделайте резервную копию информации конфигурации клиента.

Смотрите раздел "Резервное копирование информации конфигурации клиента".

6. Необязательно: Обновите клиенты в тестовой среде, чтобы выявить проблемы обновления и проверить правильность работы прикладных программ, сценариев, инструментов и процедур перед обновлением производственной среды.

Смотрите раздел "Обновление клиентов в среде тестирования" на стр. 134.

## Резервное копирование информации конфигурации клиента

Перед обновлением клиента создайте резервную копию значений параметров конфигурации менеджера баз данных для экземпляра клиента и информации обо всех каталогизированных базах данных. Эта информация поможет при необходимости восстановить предыдущую конфигурацию клиента и каталогизированные базы ланных после обновления.

### Прежде чем начать

Для выполнения команды db2cfexp требуются полномочия SYSADM или SYSCTRL.

#### Ограничения

Здесь описано резервное копирование информации конфигурации только для одного клиента. Если значения параметров конфигурации у разных клиентов не совпадают, нужно создать резервные копии информации конфигурации для каждого клиента.

## Процедура

Чтобы сделать резервную копию информации конфигурации клиента:

<span id="page-143-0"></span>1. Создайте резервную копию значений параметров конфигурации менеджера базы данных. С помощью команды GET DATABASE MANAGER CONFIGURATION выведите список значений параметров, направив вывод в файл, как показано в следующем примере:

db2 GET DBM CFG > D:\upgrade\dbm\_client.cfg

2. Создайте резервную копию информации о каталогизированных базах данных для экспорта используемого профиля конфигурации.

## Обновление клиентов в среде тестирования

Обновление клиентов в среде тестирования перед их обновлением в производственной среде позволяет более эффективным способом выявить возможные проблемы обновления в процессе самого обновления и оценить влияние изменений, введенных в DB2 Версия 10.1.

### Прежде чем начать

• У вас должны быть полномочия пользователя root в операционных системах Linux и UNIX или полномочия локального администратора в Windows. Кроме того, у вас лолжны быть полномочия SYSADM.

#### Ограничения

• В операционных системах Linux и UNIX не надо конфигурировать среду экземпляра для пользователя root. Запуск команды db2iupgrade или db2icrt при конфигурировании среды экземпляра не поддерживается.

### Процедура

Чтобы сдублировать производственную среду в тестовой, выполните следующие залачи:

- 1. Установите в системе тестирования тот же клиент и той же версии, что и в производственной среде.
- 2. Пересоздайте экземпляр клиента, введя команду **db2icrt** с опцией -s:

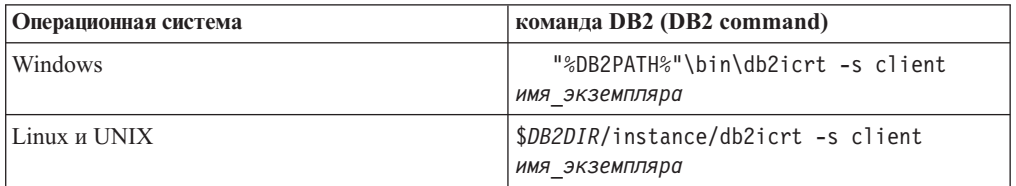

где DB2PATH и DB2DIR задают положение копии клиента, установленной вами на предыдущем шаге, а имя\_экземпляра - имя этого экземпляра.

- 3. Выполните задачи подготовки к обновлению, которые применимы для вашего клиента.
- 4. Установите клиент DB2 Версия 10.1, до которого можно выполнить обновление, в зависимости от клиента, который вы обновляете. Выберите опцию Установить новый, чтобы установить новую копию. Какой продукт клиента необходимо установить, определите в разделе Табл. 20 на стр. 129.
- 5. Обновите экземпляр клиента, введя команду db2iupgrade:

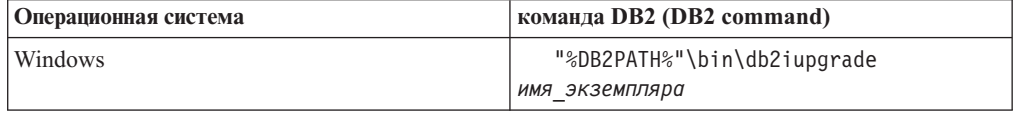
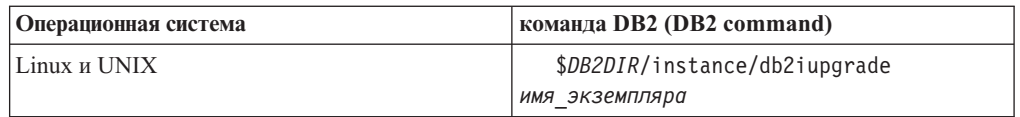

где DB2PATH и DB2DIR задают положение копии клиента DB2 Версия 10.1, установленной вами на предыдущем шаге, а имя\_экземпляра - имя этого экземпляра.

- 6. Если при установке тестового экземпляра клиента вы обнаружите какие-либо проблемы, устраните их и добавьте задачи по их устранению в ваш план обновления.
- 7. Выполните задачи после обновления, которые применимы для вашего клиента.
- 8. Проверьте успешность обновления клиента.
- 9. Протестируйте с помощью клиента DB2 Версия 10.1 работу прикладных программ, сценариев, инструментов и процедур обслуживания.

## Глава 16. Обновление клиента Data Server (Windows)

Чтобы обновить существующую копию клиента до DB2 Версия 10.1, нужно установить копию DB2 Версия 10.1 Клиент Data Server и затем ваш экземпляр клиента, чтобы сохранить конфигурацию клиента и возможность соединяться со всеми ранее каталогизированными базами данных.

## Прежде чем начать

- У вас должны быть полномочия SYSADM, SYSCTRL или SYSMAINT и полномочия локального администратора для выполнения команд db2iupgrade и db2icrt.
- Прочитайте информацию о поддержке связи между клиентами DB2 и серверами DB2 в разделе Что необходимо для обновления клиентов DB2.
- Выполните задачи подготовки к обновлению для клиентов DB2. Смотрите раздел Глава 15, "Задачи подготовки к обновлению для клиентов", на стр. 133.

## Об этой задаче

Когда вы устанавливаете DB2 Версия 10.1 Клиент Data Server, можно выбрать автоматическое обновление существующей копии клиента версии до DB2 Версия 10.1. Существующие экземпляры клиента будут обновлены до новой копии DB2 Версия 10.1 Клиент Data Server, а существующие копии клиентов версий до DB2 Версия 10.1 будут удалены. Кроме того, можно выбрать установку новой копии клиента DB2 Версия 10.1Клиент Data Server, а затем после установки вручную обновить существующий экземпляр клиента.

#### Ограничения

• Разрядность экземпляра клиента зависит от операционной системы, в которой установлен клиент DB2 Версия 10.1. В 32-битной системе Windows на x86 или x64 используются только 32-битные экземпляры. В 64-битной системе Windows на х64 используются только 64-битные экземпляры. Подробности смотрите в разделе Табл. 17 на стр. 34.

## Процедура

Чтобы обновить существующую копию клиента до DB2 Версия 10.1 Клиент Data Server в Windows:

- 1. Установите DB2 Версия 10.1 Клиент Data Server, введя команду setup, чтобы запустить мастер по установке DB2. У вас есть три возможности:
	- На панели Установить продукт выберите опцию Работать с существующей. Затем в окне Работать с существующей копией DB2 выберите имя копии клиента с действием обновление. Выбранная копия DB2 будет удалена, а существующий экземпляр клиента будет обновлен. Эту опцию можно выбрать, если у вас есть существующая копия клиента сервера данных Версии 9.5 или клиента сервера данных 9.7
	- На панели Установить продукт выберите опцию Установить новую. Вам нужно выбрать эту опцию, чтобы создать новую копию DB2 Версия 10.1 Клиент Data Server и сохранить существующую копию клиента. После установки нужно будет вручную обновить экземпляр клиента для работы в копии DB2 Версия 10.1 Клиент Data Server:
- Зарегистрируйтесь в системе как пользователь с полномочиями локального администратора.
- Введите команду db2iupgrade: "%DB2PATH%"\bin\db2iupgrade имя экземпляра

где DB2PATH задает положение, указанное вами, когда устанавливался DB2 Версия 10.1 Клиент Data Server, а имя\_экземпляра - имя этого экземпляра.

• На панели Установить продукт выберите опцию Работать с существующей. Затем в окне Работать с существующим выберите копию клиента с действием upgrade. Наконец, в окне Выберите установку, создание файла ответов или оба действия выберите опцию Сохранить мои параметры установки в файле ответов, чтобы создать файл ответов для установки при помощи файла ответов. В файле ответов задается обязательное ключевое слово UPGRADE PRIOR VERSIONS, имя копии клиента для обновления и путь установки.

Результат установки при помощи файла ответов будет таким же, как и для первого выбора - все экземпляры в выбранной копии клиента и будут автоматически обновлены до копии DB2 Версия 10.1 Клиент Data Server. Использование установки при помощи файла ответов для обновления клиентов поможет автоматизировать процесс обновления в системах с большим числом клиентов.

- 2. Если вы хотите, чтобы ваши прикладные программы обращались к копии DB2 Версия 10.1 Клиент Data Server через интерфейс по умолчанию, задайте копию DB2 Версия 10.1 Клиент Data Server как копию DB2 по умолчанию. Смотрите раздел "Изменение копии DB2 по умолчанию и копии по умолчанию клиентского интерфейса баз данных IBM после установки" в книге Установка серверов DB2.
- 3. Необязательно: Вместо обновления существующего экземпляра клиента можно создать новый экземпляр клиента DB2 Версия 10.1. Новый экземпляр клиента DB2 Версия 10.1 необходимо создавать, только если на одном и том же компьютере будет работать несколько копий клиента, или если нужно создать среду для тестирования. Чтобы создать новый экземпляр клиента DB2 Версия 10.1, введите команду db2icrt с опцией -s:

"%DB2PATH%"\bin\db2icrt -s client имя экземпляра

Чтобы создать ту же среду связи клиента, которая была ранее, включая параметры конфигурации менеджера баз данных и параметры реестра профилей DB2, введите команду db2cfimp, задав в ней профиль конфигурации, сохраненный при выполнении задача подготовки к обновлению.

4. Сравните обновленные значения параметров конфигурации менеджера баз данных со значениями до обновления, чтобы убедиться, что новые значения подходят для ваших прикладных программ базы данных.

## Дальнейшие действия

После обновления клиента DB2 выполните рекомендуемые задачи после обновления для клиентов, особенно проверку обновления клиентов, чтобы убедиться в успешности обновления клиента. Посмотрите разделы Глава 20, "Задачи после обновления для клиентов", на стр. 145 и "Проверка обновления клиентов" на стр. 145.

## Глава 17. Обновление клиента времени выполнения Data **Server (Windows)**

Для обновления существующей копии клиента времени выполнения до DB2 Версия 10.1 требуется установить копию DB2 Версия 10.1 Клиент времени выполнения Data Server и затем обновить ваш экземпляр клиента, чтобы сохранить конфигурацию клиента и возможность соединяться со всеми ранее каталогизированными базами ланных

После установки копии DB2 Версия 10.1 Клиент времени выполнения Data Server можно вручную обновить существующий экземпляр клиента из клиента времени выполнения сервера данных V9.5 или V9.7.

### Прежде чем начать

- У вас должны быть полномочия SYSADM, SYSCTRL или SYSMAINT и полномочия локального администратора для выполнения команд db2iupgrade и db2icrt.
- Прочитайте информацию о поддержке связи между клиентами и серверами баз данных DB2 в разделе Глава 14, "Что необходимо для обновления клиентов", на стр. 129.
- Выполните задачи подготовки к обновлению для клиентов.

Смотрите раздел Глава 15, "Задачи подготовки к обновлению для клиентов", на стр. 133.

#### Ограничения

• Разрядность экземпляра клиента зависит от операционной системы, в которой установлен клиент DB2 Версия 10.1. В 32-битной системе Windows на x86 или x64 используются только 32-битные экземпляры. В 64-битной системе Windows на x64 используются только 64-битные экземпляры. Подробности смотрите в разделе Табл. 17 на стр. 34.

## Процедура

Чтобы выполнить обновление от копии клиента времени выполнения V9.5, ог V9.7 DB2 до DB2 Версия 10.1 Клиент времени выполнения Data Server в Windows:

- 1. Установите DB2 Версия 10.1 Клиент времени выполнения Data Server. Смотрите раздел "Установка клиентов IBM Data Server (Windows)" в книге Установка клиентов IBM Data Server. Запустите v10.1fpX ntYY rtcl.exe, чтобы начать работу мастера по установке DB2 для всех языков, где Х - это версия пакета Fix Pack, а YY - разрядность Windows (32 или 64). Только для английского языка: запустите v10.1fpX ntYY rtcl EN.exe, где X - это версия пакета Fix Pack, а YY разрядность Windows (32 или 64).
- 2. Если вы хотите, чтобы ваши прикладные программы обращались к копии DB2 Версия 10.1 Клиент времени выполнения Data Server через интерфейс по умолчанию, или если вы обновили существующую копию клиента Версии 8, задайте копию V9.7 Клиент времени выполнения Data Server как копию DB2 по умолчанию. Смотрите раздел "Изменение копии DB2 по умолчанию и копии по умолчанию клиентского интерфейса баз данных IBM после установки" в книге Установка серверов DB2.
- 3. Зарегистрируйтесь в системе как пользователь с полномочиями локального администратора.

4. Обновите существующий экземпляр клиента, введя команду db2iupgrade: "%DB2PATH%"\bin\db2iupgrade имя экземпляра

где DB2PATH задает положение, указанное вами, когда устанавливался DB2 Версия 10.1 Клиент времени выполнения Data Server, а имя экземпляра - имя этого экземпляра.

5. Необязательно: Вместо обновления существующего экземпляра клиента можно создать новый экземпляр клиента DB2 Версия 10.1. Новый экземпляр клиента DB2 Версия 10.1 необходимо создавать, только если на одном и том же компьютере будет работать несколько копий клиента. Чтобы создать новый экземпляр клиента DB2 Версия 10.1, введите команду db2icrt с опцией -s: "%DB2PATH%"\bin\db2icrt -s client имя экземпляра

Чтобы создать ту же среду связи клиента, которая была ранее, включая параметры конфигурации менеджера баз данных и параметры реестра профилей DB2, введите команду db2cfimp, задав в ней профиль конфигурации, сохраненный при выполнении задача подготовки к обновлению.

6. Сравните обновленные значения параметров конфигурации менеджера баз данных со значениями до обновления, чтобы убедиться, что новые значения подходят для ваших прикладных программ базы данных.

## Дальнейшие действия

После обновления клиента выполните рекомендуемые задачи после обновления для клиентов, особенно проверку обновления клиентов, чтобы убедиться в успешности обновления клиента. Посмотрите разделы Глава 20, "Задачи после обновления для клиентов", на стр. 145 и "Проверка обновления клиентов" на стр. 145.

## Глава 18. Обновление клиентов (Linux и UNIX)

Для обновления клиентов до DB2 Версия 10.1 нужно установить копию клиента DB2 Версия 10.1 и затем обновить существующие экземпляры клиентов, чтобы сохранить конфигурацию клиентов и возможность соединяться со всеми ранее каталогизированными базами данных.

## Прежде чем начать

- У вас должны быть полномочия пользователя root.
- У вас должны быть полномочия SYSADM, SYSCTRL или SYSMAINT и полномочия root для выполнения команд db2iupgrade и db2icrt.
- требования к установке для продуктов баз данных DB2. Для некоторых операционных систем требуется 64-битное ядро.
- Прочитайте информацию о поддержке связи между клиентами и серверами DB2 в разделе Глава 14, "Что необходимо для обновления клиентов", на стр. 129.
- Выполните задачи подготовки к обновлению для клиентов. Смотрите раздел Глава 15, "Задачи подготовки к обновлению для клиентов", на стр. 133.

#### Ограничения

- Обновление до DB2 Версия 10.1 Клиент Data Server можно выполнить только от DB2 V9.5, или DB2 V9.7 Клиент Data Server.
- Обновление до DB2 Версия 10.1 Клиент времени выполнения Data Server можно выполнить только от DB2 V9.5, или DB2 V9.7 Клиент времени выполнения Data Server.
- B Linux и UNIX (кроме Linux на x64) существующие 32-или 64-битные экземпляры клиентов обновляются до 64-битных экземпляров клиентов DB2 Версия 10.1. Разрядность экземпляра клиента зависит от операционной системы, в которой установлен клиент DB2 Версия 10.1. Подробности смотрите в разделе Табл. 17 на стр. 34.
- В операционных системах Linux и UNIX не надо конфигурировать среду экземпляра для пользователя root. Запуск команды db2iupgrade или db2icrt при конфигурировании среды экземпляра не поддерживается.

## Процедура

Для обновления существующих клиентов до клиентов DB2 Версия 10.1:

- 1. Установите соответствующий клиент DB2 Версия 10.1 в качестве новой копии, для чего введите команду db2setup и выберите опцию Установить новую на панели Установить продукт:
	- Если вы выполняете обновление от DB2 V9.5 или DB2 V9.7 Клиент Data Server, установите новый DB2 Версия 10.1 Клиент Data Server.
	- Если вы выполняете обновление от DB2 V9.5 или DB2 V9.7 Клиент времени выполнения Data Server, установите новую копию DB2 Версия 10.1 Клиент времени выполнения Data Server.
- 2. Зарегистрируйтесь в системе как пользователь с полномочиями пользователя root.
- 3. Обновите существующие экземпляра клиентов, введя команду db2iupqrade: \$DB2DIR/instance/db2iupgrade имя экземпляра

где

- *DB2DIR* это место которое вы задали при установке клиента DB2 Версия 10.1. Путь каталога установки по умолчанию в UNIX - /opt/IBM/db2/V10, а в Linux -/opt/ibm/db2/V10.1.
- имя\_экземпляра регистрационное имя владельца этого экземпляра клиента.
- 4. Необязательно: Вместо обновления существующего экземпляра клиента можно также создать новый экземпляр клиента DB2 Версия 10.1. Новый экземпляр клиента DB2 Версия 10.1 необходимо создавать, только если на одном и том же компьютере будет работать несколько копий клиента. Чтобы создать новый экземпляр клиента DB2 Версия 10.1, введите команду db2icrt с опцией -s: \$DB2DIR/instance/db2icrt -s client имя экземпляра

#### где

- DB2DIR это место которое вы задали при установке клиента DB2 Версия 10.1.
- имя экземпляра регистрационное имя владельца этого экземпляра.

Чтобы создать ту же среду связи клиента, которая была ранее, включая параметры конфигурации менеджера баз данных и параметры реестра профилей DB2, введите команду **db2cfimp**, задав в ней профиль конфигурации (резервную копию, созданную при выполнении задача подготовки к обновлению).

5. Сравните обновленные значения параметров конфигурации менеджера баз данных со значениями до обновления, чтобы убедиться, что новые значения подходят для ваших прикладных программ базы данных.

### Дальнейшие действия

После обновления клиента выполните рекомендуемые задачи после обновления для клиентов, особенно проверку обновления клиентов, чтобы убедиться в успешности обновления клиента. Посмотрите разделы Глава 20, "Задачи после обновления для клиентов", на стр. 145 и "Проверка обновления клиентов" на стр. 145.

# Глава 19. Обновление до пакет драйверов IBM Data Server

При обновлении до пакет драйверов IBM Data Server (DSDRIVER) нужно установить DB2 Версия 10.1 DSDRIVER и, необязательно, сконфигурировать клиентский интерфейс по умолчанию.

### Прежде чем начать

• Прочитайте информацию о поддержке связи между клиентами DB2 и серверами DB2 в разделе Глава 14, "Что необходимо для обновления клиентов", на стр. 129.

### Процедура

- 1. Установите копию DB2 Версия 10.1 DSDRIVER. Подробности смотрите в разделе "Способы установки клиентов серверов данных IBM" в публикации Установка клиентов IBM Data Server.
	- Если установленные копии DSDRIVER отсутствуют, установите последнюю версию DSDRIVER. Новая версия DSDRIVER будет установлена в новую копию.
	- Если существует одна копия DSDRIVER:
		- При наличии DSDRIVER, если для новой установки не задано имя копии, поведение по умолчанию обеспечивает установку DSDRIVER поверх этой копии и обновление до текущего уровня.
		- При наличии DSDRIVER, если в командной строке или в файле ответов (для установки без вывода сообщений) задано имя копии, установка DSDRIVER будет выполнена в эту копию независимо от того, существующая это копия DSDRIVER или новая.
	- При наличии нескольких копий DSDRIVER:
		- Если одна из существующих копий DSDRIVER задана как копия клиентского интерфейса DB2 по умолчанию:
			- Если на момент установки имя копии задано не будет, установка DSDRIVER будет выполнена поверх копии клиентского интерфейса по умолчанию.
			- Если на момент установки имя копии будет задано, установка DSDRIVER будет выполнена в эту копию независимо от того, существующая это копия или новая.
		- Если ни одна из существующих копий DSDRIVER не задана как копия клиентского интерфейса DB2 по умолчанию:
			- Если на момент установки имя копии задано не будет, установка DSDRIVER будет установлена с сообщением DBI20006E Установка пакета драйверов IBM Data Server завершилась неудачно, поскольку программе установки не удалось определить, следует ли установить новую копию или обновить существующую, так как имя копии не указано.
			- Если на момент установки имя копии будет задано, установка DSDRIVER будет выполнена в эту копию независимо от того, существующая это копия или новая.

#### Примечание:

• Программа установки обработает случай, где уровень выпуска существующей копии выше, чем текущей.

2. Необязательно: Если у вас установлена копия IBM V9.5 или IBM V9.7 Клиент Data Server, с помощью этой существующей копии Клиент Data Server можно сконфигурировать копию DB2 Версия 10.1 DSDRIVER, введя следующую команду:

db2dsdcfgfill [ -i имя-экземпляра | -р каталог-экземпляра ] [ -о каталог-вывода ]

3. Если вы хотите, чтобы ваши прикладные программы обращались к копии DB2 Версия 10.1 DSDRIVER через интерфейс по умолчанию, задайте копию DB2 Версия 10.1 DSDRIVER как значение по умолчанию интерфейса клиента DB2. Смотрите раздел "Изменение копии DB2 по умолчанию и копии по умолчанию клиентского интерфейса баз данных IBM после установки" в книге Установка серверов DB2.

## Дальнейшие действия

Когда пакет драйверов IBM Data Server будет обновлен, выполните только нужные задачи после обновления для клиентов DB2. Смотрите раздел Глава 20, "Задачи после обновления для клиентов", на стр. 145.

## <span id="page-154-0"></span>Глава 20. Задачи после обновления для клиентов

После обновления клиентов следует выполнить несколько задач после обновления, чтобы гарантировать работоспособность клиентов и обеспечить их оптимальную работу.

## Процедура

Выполните следующие задачи после обновления, которые соответствуют вашим клиентам:

1. Выполните необходимые действия в соответствии с изменениями в поведении сервера DB2, изменив значения параметров, где необходимо. В DB2 Версия 10.1 появились новые переменные реестра, новые параметры конфигурации и новые значения по умолчанию для переменных реестра и параметров конфигурации, которые могут влиять на поведение прикладных программ.

Смотрите раздел "Изменения в поведении сервера DB2" на стр. 110.

2. Проверьте успешность обновления клиентов. Смотрите раздел "Проверка обновления клиентов".

## Проверка обновления клиентов

После завершения обновления клиента полезно выполнить некоторые тесты в новой обновленной среде, чтобы проверить, что ваш клиент работает надлежащим образом. Эти тесты могут включать выполнение пакетных программ, которые соединяются с базами данных на сервере DB2, а также любых программ или сценариев, применяемых для тестирования производительности.

#### Прежде чем начать

- Требуется возможность соединяться по сети из клиента с сервером DB2.
- Серверы и экземпляры DB2 должны быть установлены и запущены.

## Процедура

Чтобы проверить успешность обновления клиента:

1. Проверьте соединения со всеми каталогизированными базами данных. В следующем примере для проверки соединения с удаленной базой данных используется команда CONNECT:

db2 CONNECT TO sample USER mickey USING mouse

Информация соединения с базой данных

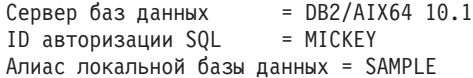

Для соединения с удаленной базой данных нужно задать ID пользователя и пароль.

2. Если возникли проблемы соединения с каталогизированной базой данных, используйте инструмент db2cfimp и профиль конфигурации, сохраненный при выполнении задачи подготовки к перенастройке Сохранение конфигурации клиентов DB2, чтобы воссоздать ту же самую среду соединений клиента, которая была до обновления.

3. Запустите клиентские прикладные программыбазыданных или сценарии, соединяющиеся с базами данных, чтобы убедиться, что они работают надлежащим образом.

# **Часть 4. Обновление прикладных программ и подпрограмм**

Эта часть книги содержит следующие главы:

- v [Глава 21, "Обновление программ и подпрограмм баз данных", на стр. 149](#page-158-0)
- [Глава 22, "Что необходимо для обновления прикладных программ баз данных", на](#page-160-0) [стр. 151](#page-160-0)
- v [Глава 23, "Что необходимо для обновления подпрограмм", на стр. 163](#page-172-0)
- v [Глава 24, "Задачи подготовки к обновлению прикладных программ баз данных и](#page-174-0) [подпрограмм", на стр. 165](#page-174-0)
- v [Глава 25, "Обновление прикладных программ баз данных", на стр. 167](#page-176-0)
- v [Глава 26, "Обновление подпрограмм", на стр. 177](#page-186-0)
- v [Глава 27, "Задачи после обновления для прикладных программ баз данных и](#page-194-0) [подпрограмм", на стр. 185](#page-194-0)
- v [Глава 28, "Включение новых функциональных возможностей Версия 10.1 в](#page-196-0) [прикладных программах и подпрограммах баз данных", на стр. 187](#page-196-0)

# <span id="page-158-0"></span>Глава 21. Обновление программ и подпрограмм баз данных

При обновлении до DB2 Версия 10.1 нужно обновить прикладные программы баз данных и подпрограммы, если на них влияют изменения в DB2 Версия 10.1.

Обновление прикладных программ и подпрограмм может включать следующие лействия:

- Проверьте, правильно ли работают ваши прикладные программы и подпрограммы в среде тестирования DB2 Версия 10.1. Если они работают правильно, обновление не требуется.
- Если при работе прикладных программ и подпрограмм в DB2 Версия 10.1 возникают ошибки:
	- Прочитайте раздел Что необходимо для обновления прикладных программ баз данных и определите все изменения в DB2 Версия 10.1, которые могут повлиять на работу ваших прикладных программ.
	- Прочитайте раздел Что необходимо для обновления подпрограмм и определите все изменения в DB2 Версия 10.1, которые могут повлиять на работу ваших подпрограмм.
	- Спланируйте внесение изменений в ваши прикладные программы и подпрограммы в соответствии с изменениями в системе. Определите шаги, которые требуется выполнить, для чего просмотрите задачи обновления программ баз данных или обновления подпрограмм.
	- Внесите в прикладные программы и подпрограммы изменения в соответствии с вашим планом.
	- Протестируйте свои прикладные программы и подпрограммы в среде тестирования DB2 Версия 10.1.
- Перед внедрением прикладных программ и подпрограмм проверьте, правильно ли они работают в производственной среде DB2 Версия 10.1.

Если в ваших прикладных программах и подпрограммах используются какие-либо функции, которые объявлены в DB2 Версия 10.1 устаревшими, следует спланировать исключение использования этих функций из кода программ, не откладывая эту задачу на долгое время.

Кроме того, следует рассмотреть возможность использования новых функциональных возможностей DB2 Версия 10.1 для расширения функциональных возможностей и повышения производительности программ.

## <span id="page-160-1"></span><span id="page-160-0"></span>Глава 22. Что необходимо для обновления прикладных программ баз данных

Изменения в поддержке средств разработки программ, новые функциональные возможности, более не поддерживаемые и устаревшие возможности могут повлиять на работу прикладных программ баз данных, сценариев и инструментов после их обновления до Версия 10.1.

#### Поддержка операционных систем

Полный список поддерживаемых операционных систем смотрите в разделе "Требования к установке продуктов баз данных DB2" в книге Установка серверов DB2. Если ваша текущая версия операционной системы не поддерживается, нужно обновить ее до установки Версия 10.1.

В операционных системах UNIX поддерживаются только 64-битные ядра. 32-битные экземпляры обновляются до 64-битных экземпляров Версия 10.1.

Если вы обновили операционную систему до новейшей версии или установили 64-битное ядро, после обновления до Версия 10.1 пересвяжите все прикладные программы баз данных и внешние подпрограммы, чтобы они использовали новые библиотеки времени выполнения в операционной системе.

#### Поддержка средств разработки программ

Поддержка средств разработки программ также изменена. Чтобы повысить производительность и избежать проблем с технической поддержкой, перестройте прикладные программы с помощью самой последней версии ваших средств разработки программ. Ознакомьтесь с изменениями в поддержке для требований для разработки программ. Смотрите раздел "Поддержка элементов среды разработки прикладных программ баз данных" **B ДОКУМЕНТЕ Getting Started with Database Application Development** 

#### Драйверы прикладных программ

IBM Data Server для JDBC и SQLJ содержит файл классов db2jcc.jar для прикладных программ, использующих методы JDBC 3.0 или более ранних версий, и файл классов db2jcc4.jar для прикладных программ, использующих методы JDBC 4.0 или более поздних версий или методы JDBC 3.0 или более ранних версий. В JDBC 4.0 метод

java.sql.DatabaseMetaData.getDriverName возвращает имя универсального драйвера JDBC DB2, а не имя IBM DB2 JDBC Universal Driver Architecture. Чтобы учесть различия в поведении драйвера, который поддерживает JDBC 4.0 и новее в Версии 9.7, и предыдущих выпусков этого драйвера, обновите программы Java, которые используют IBM Data Server для JDBC и SQLJ. Посмотрите подробности в разделе "Обновление программ Java, использующих драйвер IBM Data Server для JDBC и SQLJ" на стр. 171.

Драйвер JDBC DB2 типа 2 более не поддерживается. Нужно изменить прикладные программы и внешние подпрограммы Java, чтобы они использовали IBM Data Server для JDBC и SQLJ с соединениями типа 2. Чтобы учесть различия в поведении между версией IBM Data Server для JDBC и SQLJ, поддерживающей JDBC 3.0, и драйвером JDBC DB2 типа 2, обновите ваши программы Java, которые используют драйвер JDBC DB2 типа 2. Подробную информацию смотрите в разделе Обновление программ Java, использующих драйвер JDBC DB2 типа 2.

Смотрите в разделе "Поддержка программ Java для продуктов DB2" в книге Установка серверов DB2 подробности о версиях драйвера IBM Data Server, поставляемых с каждой версией и пакетом Fix Pack продукта баз данных DB<sub>2</sub>.

Прикладные программы CLI, интерфейс CLP DB2 и клиенты .Net Data Provider поддерживают SSL. IBM Global Security Kit (GSKit) предоставляет для поддержки SSL службы шифрования. Подробности о включении SSL на клиенте, в частности, о загрузке и установке GSKit смотрите в разделе "Конфигурирование поддержки SSL на клиентах DB2 не-Java" в публикации Database Security Guide.

#### **АРІ DB2 и команлы DB2**

Прочитайте следующие разделы и определите, влияют ли изменения в АРІ DB2 и командах DB2 в Версия 10.1 на ваши прикладные программы и сценарии:

- Функции АРІ DB2
- Команды процессора командной строки (CLP) и системные команды DB2

#### операторы SQL

Ознакомьтесь с изменениями в операторах SQL в Версия 10.1 и определите, влияют ли эти изменения на ваши прикладные программы и сценарии и как обработать эти изменения. Введение новых функциональных возможностей, таких как нетипизированное ключевое слово NULL в выражениях и ключевое слово DEFAULT в параметрах процедур, требует от вас изменения прикладных программ в соответствии с этими изменениями.

#### Производные таблицы системного каталога и встроенные управляющие подпрограммы и производные таблицы

После обновления до Версия 10.1 производные таблицы системного каталога под схемой SYSCAT остаются совместимыми с производными таблицами каталога, определенными в предыдущих выпусках. Однако в некоторых из производных таблиц системного каталога добавлены новые столбцы, увеличена длина или изменены типы данных некоторых столбцов.

Изменения управляющих подпрограмм SQL включают новые параметры и новые возвращаемые столбцы. Некоторые подпрограммы заменены на встроенные управляющие подпрограммы и производные таблицы. Кроме того, все встроенные табличные функции, имена которых начинаются на SNAPSHOT, объявлены устаревшими, начиная с DB2 Версии 9.1.

Прочитайте следующие разделы и определите, влияют ли изменения в производных таблицах системного каталога и встроенных управляющих подпрограммах и производных таблицах на ваши прикладные программы и сценарии:

- Системный каталог
- "Устаревшие системные управляющие подпрограммы и заменяющие их подпрограммы или производные таблицы" в книге Administrative Routines and Views

#### <span id="page-161-0"></span>Оптимизатор и планы выполнения запросов

Чтобы использовать преимущества, которые дают усовершенствования оптимизатора, пересвяжите после обновления все статически связанные пакеты.

#### Пакеты базы данных

При обновлении базы данных все пакеты для пользовательских прикладных программ и подпрограмм переводятся в недействительное состояние. Кроме того, пакет переводится в недействительное состояние, если он зависит от отброшенных объектов базы данных, таких как таблицы, производные таблицы, алиасы, индексы, триггеры, реляционные ограничения и проверочные табличные ограничения. Если отброшена пользовательская функция, пакет переводится в неработоспособное состояние.

Хотя менеджер баз данных автоматически выполняет повторное связывание недействительных пакетов при первой попытке какой-либо прикладной программы обратиться к этому пакету, лучше заранее выполнить повторное связывание пакетов базы данных, чтобы проконтролировать связывание и исправить все возникшие ошибки. Дополнительную информацию о преимуществах ручного повторного связывания пакетов базы данных смотрите в разделе Усовершенствования оптимизатора.

#### Поведение сервера DB2

В целом в поведении сервера DB2 сохраняется совместимость между различными выпусками. Однако есть некоторые изменения в поведении для поддержки новых функциональных возможностей или улучшения производительности существующих возможностей. Прочитайте раздел "Изменения в поведении сервера DB2" на стр. 24 и определите влияние этих изменений поведения на ваши прикладные программы.

После обновления сервера DB2 сравните значения переменных реестра и параметров конфигурации с их значениями до обновления и измените значения в соответствии с потребностями ваших прикладных программ.

#### Поддержка связи клиентов

Для обращения к базам данных на серверах Версия 10.1 прикладные программы могут использовать клиенты выпусков до Версия 10.1. Однако функциональные возможности этих программ будут ограничены только доступными для данного клиента. Прочитайте в разделе Глава 14, "Что необходимо для обновления клиентов", на стр. 129 подробную информацию о поддерживаемых соединениях клиентов и выясните, какие изменения в этой поддержке могут повлиять на ваши клиенты DB2.

#### Обновление прикладных программ из DB2 Версии 9.5

При обновлении из DB2 Версии 9.5 или более ранней версии просмотрите изменения в поддержке драйверов прикладных программ, 32- и 64-битных серверов DB2 и информацию о более не поддерживаемых функциональных возможностях между выпусками до Версия 10.1, которые могут повлиять на ваши прикладные программы и сценарии:

- Различия между DB2 Версии 9.7 и DB2 Версии 9.5, которые влияют на прикладные программы.
- <span id="page-162-0"></span>• Различия между DB2 Версии 9.5 и DB2 Версии 9.1, которые влияют на прикладные программы.

## Влияние изменений API DB2 после обновления

Изменения в Версия 10.1 для интерфейсов API DB2 после обновления до Версия 10.1 могут повлиять на существующие прикладные программы.

<span id="page-163-1"></span>К изменениям в API DB2 относятся новые параметры, модификации существующих параметров, а также объявленные устаревшими или неподдерживаемые API. Изменения, влияющие на существующие программы, приведены в следующей таблице:

| <b>DB2 API</b>                                                                         | Сводка изменений и их влияние после обновления                                                                                                    |
|----------------------------------------------------------------------------------------|----------------------------------------------------------------------------------------------------|
| db2HistoryCloseScan,<br>db2HistoryGetEntry,<br>db2HistoryOpenScan,<br>db2HistoryUpdate | Для этих API DB2 прекращена поддержка COBOL, FORTRAN и<br>REXX.                                                                                                    |
|                                                                                        | Более подробную информацию смотрите в разделе Для АРІ DB2,<br>управляющих записями хронологии базы данных прекращена<br>поддержка COBOL, FORTRAN и REXX.                                                    |
| db2Reorg                                                                               | Некоторые структуры данных и параметры в db2Reorg объявлены<br>устаревшими.                                                                                                    |
|                                                                                        | Структура данных db2ReorgStruct объявлена устаревшей.                                                                                                    |
|                                                                                        | Параметры DB2REORG_CLEANUP_NONE и                                                                                                    |
|                                                                                        | DB2REORG_CONVERT_NONE объявлены устаревшими.                                                                                                    |
|                                                                                        | Параметр DB2REORG_CONVERT более не поддерживается.                                                                                                    |
|                                                                                        | Более подробную информацию смотрите в разделе Параметры<br>команды REORG INDEXES/TABLE и значения параметров для<br>связанных структур данных API DB2 устарели или более не<br>поддерживаются.              |
| db2LoadQuery                                                                           | Некоторые структуры данных и параметры в db2LoadQuery<br>объявлены устаревшими.                                                                                                    |
|                                                                                        | Структуры данных db2LoadQueryOutputStruct и<br>db2LoadQueryOutputStruct64 объявлены устаревшими                                                                                                    |
|                                                                                        | Прекращена поддержка значения<br>DB2LOADQUERY_TYPE1_INDEXES параметра TableState.                                                                                                    |
|                                                                                        | Более подробную информацию смотрите в разделе Параметры<br>команды REORG INDEXES/TABLE и значения параметров для<br>связанных структур данных API DB2 объявлены устаревшими или<br>более не поддерживаются. |

*Таблица 22. Изменения в API DB2*

## **Влияние на обновление изменений команд DB2**

<span id="page-163-0"></span>Изменения в Версия 10.1 в командах процессора командной строки (CLP) и системных командах DB2 могут повлиять на существующие прикладные программы и сценарии после обновления до Версия 10.1.

Изменения в командах включают в себя новые параметры, изменения существующих параметров, устаревшие или неподдерживаемые параметры и изменения в выводе команд. В следующей таблице перечислены изменения, которые влияют на прикладные программы и сценарии:

| Команда                                  | Сводка изменений и их влияние после обновления                                                                                                    |
|------------------------------------------|----------------------------------------------------------------------------------------------------|
| db2cat                                   | Вывод команды db2cat более не содержит свойств для табличного<br>пространства, где хранится объект базы данных. Свойства<br>табличного пространства, такие как TRANSFERRATE, OVERHEAD,<br>WRITETRANSFERRATE, WRITEOVERHEAD, PREFETCHSIZE, EXTENTSIZE H<br>PAGESIZE более не сообщаются командой db2cat.<br>Более подробную информацию смотрите в разделе Текст вывода<br>команды db2cat изменен.                                                                                            |
| db2icrt, db2iupdt,<br>db2cluster_prepare | Для команд db2icrt и db2iupdt изменены существующие<br>параметры, а также устарел формат значений параметров. Формат<br>параметров - m и - cf объявлен устаревшим и в дальнейших<br>выпусках может не поддерживаться. Для указания имени сети<br>следует перейти к использованию параметров -mnet и -cfnet.<br>Обновите существующие сценарии и программы с параметрами - т<br>$V = c$ f.<br>Более подробную информацию смотрите в разделе Сводка<br>изменений команд DB2 и операторов SQL. |
| db21ook                                  | Для утилиты db21ook изменены существующие параметры.<br>Параметр - 1 изменен и генерирует операторы DDL для<br>пользовательских групп хранения.<br>Более подробную информацию смотрите в разделе Управление<br>хранением улучшено.                                                                                                    |

*Таблица 23. Изменения команд процессора командной строки и системных команд DB2*

| Команда | Сводка изменений и их влияние после обновления                                                                                                    |
|---------|----------------------------------------------------------------------------------------------------|
| db2pd   | Вывод параметра -catalogcache содержит подробности о новом<br>кэше табличных пространств.                                                                                                    |
|         | Полностью изменен вывод параметра <b>-hadr</b> . Существующие поля<br>переименованы в соответствии с выводом новой табличной<br>функции MON_GET_HADR, а также добавлены новые поля для<br>поддержки мониторинга для новой возможности HADR -<br>множественного резервирования. Форматирование вывода также<br>изменена: вместо нескольких имен полей в первой строке и<br>значений полей в следующей строке теперь выводится по одному<br>полю в каждой строке. |
|         | Вывод параметра serviceclasses теперь включает пропускную<br>способность единиц работы, пропускную способность активности,<br>среднее время жизни активности, скорость процессоров и<br>использование процессоров.                                                                                                    |
|         | Вывод параметра -storagepaths включает подробную<br>информацию о конфигурации групп хранения.                                                                                                    |
|         | Вывод параметра -tablespaces теперь содержит идентификатор<br>группы хранения, с которой связано табличное пространство, а<br>также статистику хранения табличного пространства.                                                                                                    |
|         | Вывод параметра -tcbstats для столбца и данных для<br>IndexObjSize объявлен устаревшим. Если выполнить<br>реорганизацию для возвращения в систему экстентов вывод<br>IndexObjSize неправильно отражает число страниц в объекте<br>индекса, так как это значение по-прежнему включает страницы,<br>высвобожденные при реорганизации. Для получения точных<br>значений используйте столбцы INDEX_OBJECT_P_SIZE или<br>INDEX_OBJECT_L_SIZE табличной функции       |
|         | ADMIN_GET_INDEX_INFO.<br>Для вывода параметра <b>-workclasssets</b> больше не используется<br>табличный формат. Этот формат вывода содержит базовую<br>информацию о рабочих классах, после которой выводится<br>информация об атрибутах рабочих классов.                                                                                                    |
|         | Измените прикладные программы или сценарии, использующие<br>вывод команды db2pd, в соответствии с этими изменениям.                                                                                                    |
|         | Более подробную информацию смотрите в разделе Команда <b>db2pd</b><br>теперь поддерживает новые функциональные возможности.                                                                                                    |

Таблица 23. Изменения команд процессора командной строки и системных команд **DB2** (продолжение)

| Команда                | Сводка изменений и их влияние после обновления                                                                                                    |
|------------------------|----------------------------------------------------------------------------------------------------|
| <b>CREATE DATABASE</b> | Некоторые параметры команды CREATE DATABASE объявлены<br>устаревшими. Параметр AUTOMATIC STORAGE, условие MANAGED BY<br>SYSTEM в параметре USER TABLESPACE и некоторые значения для<br>параметра COLLATE USING команды CREATE DATABASE объявлены<br>устаревшими. Слияние на основе алгоритма Unicode Collation<br>Algorithm стандарта Unicode версии 4.0.0 объявлено устаревшим.<br>Для новых баз данных Unicode используйте условие <b>COLLATE</b><br><b>USING</b> со слиянием с учетом языка или слиянием с учетом локали<br>BMeCTO UCA400_NO, UCA400_LSK H UCA400_LTH.<br>Не используйте параметр AUTOMATIC STORAGE с командой<br><b>CREATE DATABASE</b> , так как он не будет поддерживаться. Кроме<br>того, удалите этот параметр из всех сценариев и прикладных<br>программ. |
|                        | Более подробную информацию смотрите в разделе Некоторые<br>параметры команды CREATE DATABASE устарели.                                                                                                    |
| <b>EXPORT, IMPORT</b>  | Прекращена поддержка формата WSF для утилит IMPORT и EXPORT.<br>Используйте вместо файлов WSF файлы поддерживаемых<br>форматов.                                                                                                    |
|                        | Более подробную информацию смотрите в разделе Прекращена<br>поддержка формата WSF для утилит IMPORT и EXPORT.                                                                                                    |

<span id="page-166-1"></span>Таблица 23. Изменения команд процессора командной строки и системных команд **DB2** (продолжение)

В операционной системе Windows Vista для выполнения задач управления, для которых требуются полномочия локального администратора, нужно запускать сценарии и командной строки DB2 с полными привилегиями администратора. Для запуска окна командной строки DB2 с полными привилегиями администратора используйте ярлык Командное окно - Администратор. Если в операционной системе Windows Vista включена расширенная защита, чтобы запустить этот ярлык, нужно зарегистрироваться в системе под именем пользователя, входящего в группу **DB2ADMNS.** 

## Влияние изменений операторов SQL в результате обновления

<span id="page-166-0"></span>Изменения в операторах SQL в Версия 10.1 могут повлиять на существующие прикладные программы и сценарии после обновления до Версия 10.1.

Изменения в операторах SQL включают в себя новое поведение по умолчанию и изменения в выводе операторов. Кроме того, некоторые операторы изменены, объявлены устаревшими или более не поддерживаются. В следующей таблице перечислены изменения, которые влияют на прикладные программы и сценарии:

*Таблица 24. Изменения в операторах SQL*

| Оператор SQL                                | Сводка изменений и их влияние после обновления                                                                                                    |  |
|---------------------------------------------|----------------------------------------------------------------------------------------------------|--|
| <b>ALTER DATABASE</b>                       | Оператор ALTER DATABASE объявлен устаревшим. Операторы<br>CREATE STOGROUP и ALTER STOGROUP обеспечивают те же<br>возможности, что и оператор ALTER DATABASE, и расширяют их.<br>Измените все сценарии и прикладные программы, использующие<br>оператор ALTER DATABASE, заменив его на операторы CREATE<br>STOGROUP ИЛИ ALTER STOGROUP. |  |
|                                             | Более подробную информацию смотрите в разделе Оператор ALTER<br>DATABASE объявлен устаревшим.                                                                                                    |  |
| ALTER TABLE,<br><b>CREATE TABLE</b>         | Операторы ALTER TABLE и CREATE TABLE изменены. Для условия<br>COMPRESS для операторов ALTER TABLE и CREATE TABLE изменен<br>метод сжатия по умолчанию. Кроме того, условие IMPLICITLY<br>HIDDEN можно использовать для столбцов любых типов.                                                                                           |  |
|                                             | Если у вас есть сценарии или прикладные программы, вызывающие<br>операторы ALTER TABLE или CREATE TABLE с условием COMPRESS<br>YES, добавьте ключевое слово STATIC или ADAPTIVE, чтобы в явном                                                                                                    |  |
|                                             | виде указать требуемый метод сжатия таблицы.                                                                                                    |  |
|                                             | Более подробную информацию смотрите в разделе Операторы ALTER<br>TABLE и CREATE TABLE изменены.                                                                                                    |  |
| <b>CREATE INDEX</b>                         | Ключевое слово DETAILED в операторе CREATE INDEX изменило<br>поведение по умолчанию. Ключевое слово DETAILED в операторе<br>CREATE INDEX теперь указывает, что при обработке записей индекса<br>для сбора расширенной статистики индекса следует использовать<br>технику выборки.                                                      |  |
|                                             | Чтобы получить ожидаемое поведение, в явном виде указывайте<br>ключевые слова SAMPLED DETAILED или UNSAMPLED DETAILED<br>при вызове оператора CREATE INDEX.                                                                                                    |  |
|                                             | Более подробную информацию смотрите в разделе Для ключевого<br>слова DETAILED в операторе CREATE INDEX изменено поведение по<br>умолчанию.                                                                                                    |  |
| DECLARE GLOBAL<br><b>TEMPORARY</b><br>TABLE | Оператор DECLARE GLOBAL TEMPORARY TABLE изменен. Неявным<br>образом скрытые столбцы в объявленных временных таблицах не<br>поддерживаются.                                                                                                    |  |
|                                             | Обновите сценарии и программы, где используется условие LIKE для<br>создания созданных или объявленных временных таблиц из базовой<br>таблицы, содержащей неявным образом скрытые столбцы.                                                                                                    |  |
|                                             | Более подробную информацию смотрите в разделе Операторы<br>CREATE GLOBAL TEMPORARY TABLE и DECLARE GLOBAL<br>TEMPORARY TABLE изменены.                                                                                                    |  |
| <b>ALTER</b><br>WORKLOAD,                   | Синтаксис операторов ALTER WORKLOAD и CREATE WORKLOAD<br>изменен.                                                                                                    |  |
| <b>CREATE</b><br><b>WORKLOAD</b>            | Измените сценарии и прикладные программы, которые используют<br>условие COLLECT UNIT OF WORK DATA PACKAGE LIST. Для сбора<br>информации списков пакетов используйте новый синтаксис, как<br>показано в следующем примере:                                                                                                    |  |
|                                             | ALTER WORKLOAD REPORTS COLLECT UNIT OF WORK DATA BASE INCLUDE PACKAGE LIST                                                                                                    |  |
|                                             | Более подробную информацию смотрите в разделе Операторы ALTER<br>WORKLOAD и CREATE WORKLOAD изменены.                                                                                                    |  |

Подробности обо всех этих операторах смотрите в руководстве *Справочник по SQL, Том 2*.

## <span id="page-168-1"></span>**Влияние на обновление изменений системного каталога**

<span id="page-168-0"></span>В Версия 10.1 объектысистемного каталога измененыдля поддержки новых функций. Эти изменения могут повлиять на существующие прикладные программы и сценарии после обновления до Версия 10.1.

## **Производные таблицы системного каталога**

Более подробную информацию смотрите в разделе Некоторые производные таблицы системного каталога, встроенные возможности и глобальные переменные, встроенные управляющие подпрограммы и производные таблицы добавлены и изменены.

В целом изменения существующих производных таблиц системного каталога включают в себя новые столбцы, измененные типы данных столбцов или увеличение длины столбцов. В следующей таблице перечислены отличия в производных таблицах системного каталога между Версия 10.1 и V9.7, которые влияют на прикладные программы и сценарии:

| Имя производной таблицы  | Сводка изменений и их влияние после обновления                                                                                             |
|--------------------------|----------------------------------------------------------------------------------------------------|
| SYSCAT.AUDITUSE          | Добавлен новый столбец AUDITEXCEPTIONENABLED.                                                                                              |
| SYSSTAT.COLUMNS          | Добавлены новые столбцы ROWBEGIN, ROWEND, QUALIFIER и<br>FUNC PATH.                                                                        |
| <b>SYSCAT.CONTEXTS</b>   | Добавлен новый столбец AUDITEXCEPTIONENABLED.                                                                                              |
| SYSCAT.DATATYPES         | Добавлены новые столбцы NULLS_PATH_FULLNAME и<br>CONSTRAINT TEXT.                                                                          |
| SYSCAT.DBAUTH            | Добавлен новый столбец CREATESECUREAUTH.                                                                                                   |
| SYSCAT.EVENTMONITORS     | Добавлены новые столбцы VERSIONNUMBER и MEMBER.                                                                                            |
| SYSCAT.EVENTTABLES       | Добавлен новый столбец TABOPTIONS.                                                                                                    |
| SYSCAT.INDEXCOLUSE       | Добавлены новые столбцы VIRTUAL и TEXT.                                                                                                    |
| SYSCAT.INDEXES,          | Добавлены новые столбцы PERIODNAME, PERIODPOLICY,<br>MADE WITHOUTOVERLAPS, NULLKEYS и FUNC PATH.                                           |
| SYSCAT.INDEXXMLPATTERNS, | Добавлен новый столбец SCALE.                                                                                                    |
| <b>SYSCAT.PACKAGES</b>   | Добавлены новые столбцы BUSTIMESENSITIVE,<br>SYSTIMESENSITIVE, KEEPDYNAMIC, STATICASDYNAMIC и<br>MEMBER.                                   |
| <b>SYSCAT.ROLES</b>      | Добавлен новый столбец AUDITEXCEPTIONENABLED.                                                                                              |
| SYSCAT.ROUTINES,         | Добавлен новый столбец SECURE.                                                                                                    |
| SYSCAT.ROWFIELDS,        | Добавлены новые столбцы NULLS, QUALIFIER, FUNC_PATH и<br>DEFAULT.                                                                          |
| SYSCAT.SCHEMATA,         | Добавлены новые столбцы AUDITPOLICYID, AUDITPOLICYNAME,<br>AUDITEXCEPTIONENABLED и DATACAPTURE.                                            |
| SYSCAT.SERVICECLASSES    | Добавлены новые столбцы MAXDEGREE, CPUSHARES,<br>CPUSHARETYPE, CPULIMIT, SORTMEMORYPRIORITY,<br>SECTIONACTUALSOPTIONS и COLLECTAGGUOWDATA. |
| SYSCAT.TABCONST          | Добавлены новые столбцы TRUSTED, PERIODNAME и<br>PERIODPOLICY.                                                                             |
| <b>SYSCAT TABLES</b>     | Добавлены новые столбцы ROWCOMPMODE,<br>AUDITEXCEPTIONENABLED, CONTROL и TEMPORALTYPE.                                                     |

*Таблица 25. Изменения в производных таблицах системного каталога*

| Имя производной таблицы | Сводка изменений и их влияние после обновления                                                                                                    |
|-------------------------|----------------------------------------------------------------------------------------------------|
| SYSCAT.TABLESPACES      | Добавлены новые столбцы SGNAME, EFFECTIVEPREFETCHSIZE,<br>SGID и BPTIERNUM. Столбец DATAPRIORITY со значением<br>CHAR(1) объявлен устаревшим; он заменен столбцом DATATAG со<br>значением SMALLINT. |
| SYSCAT.THRESHOLDS       | Добавлены новые столбцы DATATAGLIST и OVERFLOWPERCENT.                                                                                                    |
| <b>SYSCAT TRIGGERS</b>  | Добавлены новые столбцы EVENTUPDATE, EVENTDELETE,<br>EVENTINSERT, SECURE, ALTER TIME и ENABLED.                                                                                                    |
| SYSCAT VARIABLES        | Добавлен новый столбец NULLS.                                                                                                    |
| SYSCAT.WORKACTIONS      | Добавлен новый столбец SECTIONACTUALSOPTIONS.                                                                                                    |
| SYSCAT.WORKCLASSES      | Следующие столбцы более не поддерживаются: WORKCLASS_DESC,<br>USAGEAUTH, COLLECTAGGACTDATA, COLLECTACTDATA,<br>WORKLOAD DESC и COLLECTACTPARTITION                                                  |
| SYSCAT.WORKLOADS        | Добавлены новые столбцы MAXDEGREE, COLLECTUOWDATA,<br>SECTIONACTUALSOPTIONS и COLLECTAGGUOWDATA.                                                                                                    |

*Таблица 25. Изменения в производных таблицах системного каталога (продолжение)*

## **Встроенные подпрограммы**

Изменения во встроенных подпрограммах включают в себя новые подпрограммы, новые параметры и изменения в поведении. В следующей таблице перечислены новые подпрограммы и изменения в существующих подпрограммах, которые влияют на прикладные программы и сценарии в DB2 V10.1 и DB2 V9.7:

*Таблица 26. Изменения во встроенных подпрограммах*

| Имя подпрограммы      | Сводка изменений и их влияние после обновления |
|-----------------------|------------------------------------------------|
| Нет для этого выпуска | Нет для этого выпуска                          |

### **Встроенные управляющие подпрограммы и производные таблицы**

Более подробную информацию смотрите в разделе Некоторые производные таблицы системного каталога, встроенные возможности и глобальные переменные, встроенные управляющие подпрограммы и производные таблицы добавлены и изменены.

Изменения во встроенных управляющих подпрограммах и производных таблицах включают в себя новые возвращаемые столбцы и новые подпрограммы и производные таблицы. Кроме того, все управляющие подпрограммы, имена которых начинаются на SNAPSHOT, объявленыустаревшими, начиная с DB2 Версии 9.1. В следующей таблице перечислены изменения в управляющих подпрограммах и производных таблицах в Версия 10.1 по сравнению с V9.7, которые влияют на прикладные программы и сценарии:

| Имя подпрограммы или производной таблицы                         | Сводка изменений и их влияние после обновления                                                                                                    |
|------------------------------------------------------------------|----------------------------------------------------------------------------------------------------|
| ADMIN GET TAB COMPRESS INFO V97 H<br><b>ADMINTABCOMPRESSINFO</b> | Данная управляющая производная таблица и связанная табличная функция объявлены<br>устаревшими; они заменены элементами и.                                 |
| MON BP UTILIZATION                                               | Производная таблица MON_BP_UTILIZATION возвращает несколько новых показателей, которые<br>можно использовать для оценки использования пула буферов.       |
| MON GET BUFFERPOOL                                               | Эта табличная функция возвращает новые столбцы для асинхронного чтения и записи в пул<br>буферов, а также показатели эффективности серверов ввода-вывода. |
| MON GET PKG CACHE STMT                                           | Эта табличная функция возвращает новые столбцы.                                                                                                    |
| MON GET TABLESPACE                                               | Эта табличная функция возвращает новые столбцы.                                                                                                    |

*Таблица 27. Изменения во встроенных управляющих подпрограммах и производных таблицах*

| Имя подпрограммы или производной таблицы           | Сводка изменений и их влияние после обновления                                                                                                    |
|----------------------------------------------------|----------------------------------------------------------------------------------------------------|
| MON GET CONTAINER                                  | Эта табличная функция возвращает новый столбец.                                                                                                    |
| SNAP_GET_STORAGE_PATHS_V97 и<br>SNAPSTORAGE PATHS  | объявлены устаревшими; их заменяет.                                                                                                    |
| SNAP_GET_TBSP_PART_V91                             | Поддержка функции SNAP_GET_TBSP_PART_V91 прекращена. Новая табличная функция<br>Табличная функция SNAP_GET_TBSP_PART заменяет SNAP_GET_TBSP_PART_V91.                                                                                                    |
| WLM_GET_SERVICE_CLASS_AGENTS_V97                   | Эта табличная функция устарела. Используйте вместо нее новую табличную функцию<br>WLM_GET_SERVICE_CLASS_AGENTS. Эта новая функция заменила<br>WLM_GET_SERVICE_CLASS_AGENTS_V97; она возвращает новый столбец.                                                                                                    |
| WLM_GET_SERVICE_CLASS_AGENTS                       | Эта табличная функция объявлена устаревшей в Версии 9.7. В Версия 10.1 эта функция заменяет<br>подпрограммы с суффиксом в виде номера версии, которые объявлены устаревшими. Теперь имена<br>подпрограмм не изменяются от выпуска к выпуску, чтобы улучшить совместимость прикладных<br>программ и сценариев с разными выпусками.                                                       |
| WLM_GET_SERVICE_CLASS_<br>WORKLOAD OCCURRENCES V97 | Эта табличная функция устарела. Используйте вместо нее новую табличную функцию<br>WLM GET SERVICE CLASS WORKLOAD OCCURRENCES. Эта новая функция заменила<br>WLM_GET_SERVICE_CLASS_WORKLOAD_OCCURRENCES_V97; она возвращает<br>дополнительные столбцы.                                                                                                    |
| WLM_GET_SERVICE_CLASS_<br>WORKLOAD_OCCURRENCES     | Эта табличная функция объявлена устаревшей в Версии 9.7. В Версия 10.1 эта функция заменяет<br>подпрограммы с суффиксом в виде номера версии, которые объявлены устаревшими. Теперь имена<br>подпрограмм не изменяются от выпуска к выпуску, чтобы улучшить совместимость прикладных<br>программ и сценариев с разными выпусками. Кроме того, она возвращает дополнительные<br>столбцы. |
| WLM_GET_SERVICE_SUBCLASS_STATS_V97                 | Эта табличная функция устарела. Используйте вместо нее новую табличную функцию<br>WLM_GET_SERVICE_SUBCLASS_STATS. Эта новая функция заменила<br>WLM_GET_SERVICE_SUBCLASS_STATS_V97; она возвращает дополнительные столбцы.                                                                                                    |
| WLM_GET_SERVICE_SUBCLASS_STATS                     | Эта табличная функция объявлена устаревшей в Версии 9.7. В Версия 10.1 эта функция заменяет<br>подпрограммы с суффиксом в виде номера версии, которые объявлены устаревшими. Теперь имена<br>подпрограмм не изменяются от выпуска к выпуску, чтобы улучшить совместимость прикладных<br>программ и сценариев с разными выпусками.                                                       |
| WLM_GET_WORKLOAD_STATS_V97                         | Эта табличная функция устарела. Используйте вместо нее новую табличную функцию<br>WLM_GET_WORKLOAD_STATS. Эта новая функция заменила<br>WLM_GET_WORKLOAD_STATS_V97; она возвращает дополнительные столбцы.                                                                                                    |
| WLM_GET_WORKLOAD_STATS                             | Эта табличная функция объявлена устаревшей в Версии 9.7. В Версия 10.1 эта функция заменяет<br>подпрограммы с суффиксом в виде номера версии, которые объявлены устаревшими. Теперь имена<br>подпрограмм не изменяются от выпуска к выпуску, чтобы улучшить совместимость прикладных<br>программ и сценариев с разными выпусками.                                                       |
|                                                    | WLM_GET_WORKLOAD_OCCURRENCE_ACTIVITIE9TN9a6 личная функция устарела. Используйте вместо нее новую табличную функцию<br>WLM_GET_WORKLOAD_OCCURRENCE_ACTIVITIES. Эта новая функция заменила<br>WLM_GET_WORKLOAD_OCCURRENCE_ACTIVITIES_V97; она возвращает дополнительные<br>столбцы.                                                                                                    |
| WLM_GET_WORKLOAD_<br>OCCURRENCE_ACTIVITIES         | Эта табличная функция объявлена устаревшей в Версии 9.7. В Версия 10.1 эта функция заменяет<br>подпрограммы с суффиксом в виде номера версии, которые объявлены устаревшими. Теперь имена<br>подпрограмм не изменяются от выпуска к выпуску, чтобы улучшить совместимость прикладных<br>программ и сценариев с разными выпусками. Кроме того, она возвращает дополнительные<br>столбцы. |

*Таблица 27. Изменения во встроенных управляющих подпрограммах и производных таблицах (продолжение)*

Посмотрите список Устаревшие управляющие подпрограммыи и заменяющие их подпрограммы или производные таблицы в "Устаревшие управляющие подпрограммы SQL и заменяющие их подпрограммы или производные таблицы" в *Administrative Routines and Views*, чтобывыяснить, какие еще изменения могут повлиять на ваши прикладные программы и сценарии.

### **Изменения системного каталога между выпусками до V9.7**

При обновлении с DB2 V9.5 на прикладные программы и сценарии могут также влиять следующие изменения системного каталога в выпусках до Версия 10.1:

• [Изменения системного каталога между DB2 Версии 9.7 и DB2 Версии 9.5.](http://publib.boulder.ibm.com/infocenter/db2luw/v9r7/index.jsp?topic=/com.ibm.db2.luw.qb.upgrade.doc/doc/r0052004.html)

# <span id="page-172-1"></span><span id="page-172-0"></span>Глава 23. Что необходимо для обновления подпрограмм

В этом разделе описаны изменения в поддержке средств разработки программ, поддержка новых функциональных возможностей, неподдерживаемые и устаревшие функциональные возможности, которые могут повлиять на работу ваших подпрограмм.

На подпрограммы могут также влиять изменения, описанные в разделе Глава 22, "Что необходимо для обновления прикладных программ баз данных", на стр. 151.

#### Поддержка средств разработки программ

Информация о поддержке средств разработки программ, представленная в разделе Глава 22, "Что необходимо для обновления прикладных программ баз данных", на стр. 151, применяется для внешних хранимых процедур и пользовательских функций.

#### Неявное преобразование типов

После вызова функции менеджер баз данных должен выбрать лучшего кандидата среди функций с похожими именами. Основанием для выбора служит сравнение типов данных у аргументов с типами данных, которые определены для параметров рассматриваемых функций. Нетипизированный маркер параметров или аргумент - нетипизированная константа NULL принимают любые выбранные кандидаты типа параметра.

Такое изменение в неявном преобразовании типов влияет на раскрытие функций, включая измененные встроенные функции системы и все новые функции, созданные вами с использованием этих аргументов.

#### Данные XML передаются по ссылкам в подпрограммах SQL

Теперь в подпрограммах SQL, когда вы назначаете данные XML входным и выходным параметрам типа XML или локальным переменным типа XML, эти данные XML передаются по ссылке. В предыдущих выпусках данные XML передавались как значение в процедурах SQL. В связи с этим возможно, что в этом выпуске некоторые операции с использованием данных XML в процедурах SQL вернут другие результаты по сравнению с предыдущими выпусками.

#### Неизолированные внешние подпрограммы

При обновлении базы данных до DB2 Версия 10.1 в операционных системах Linux и UNIX все неизолированные внешние подпрограммы, у которых нет зависимостей от библиотек механизма DB2 (1ibdb2e.a или libdb2apie.a), изменяются на FENCED и NOT THREADSAFE, чтобы их можно было безопасно выполнять в новом многопоточном менеджере баз данных. Выполнение внешних подпрограмм, которые определены как NOT FENCED и THREADSAFE, в новом многопоточном менеджере баз данных, который не гарантирует потокозащищенности, может привести к неверным результатам, повреждению базы данных или ненормальному завершению работы менеджера баз данных. Более подробную информацию смотрите в разделе "Обновление подпрограмм С, С++ и СОВОL" на стр. 178.

#### 31-битные внешние подпрограммы (Linux на zSeries)

Все аспекты обновления 32-битных внешних подпрограмм применимы также к 31-битным внешним подпрограммам, работающим в базе данных DB2 для Linux на zSeries.

#### **Внешние подпрограммыJava**

IBM Software Developer's Kit (SDK) для Java 1.4.2 объявлен устаревшим, и его поддержка может быть исключена в следующем выпуске.

Начиная с DB2 Версии 9.5, драйвер JDBC по умолчанию для запуска подпрограмм JDBC - IBM Data Server для JDBC и SQLJ. Более подробную информацию смотрите в разделе ["Обновление подпрограмм Java" на стр.](#page-189-0) [180.](#page-189-0)

## <span id="page-174-0"></span>Глава 24. Задачи подготовки к обновлению прикладных программ баз данных и подпрограмм

Перед обновлением прикладных программ баз данных и подпрограмм необходимо выполнить некоторые задачи, чтобы обеспечить успешное обновление.

## Процедура

Подготовьтесь к обновлению прикладных программ баз данных и подпрограмм, выполнив следующие задачи:

1. Посмотрите, что необходимо для обновления прикладных программ баз данных, чтобы определить, какие изменения могут повлиять на работу ваших прикладных программ баз данных.

Смотрите раздел Глава 22, "Что необходимо для обновления прикладных программ баз данных", на стр. 151.

- 2. Посмотрите, что необходимо для обновления подпрограмм, чтобы определить все изменения, которые могут повлиять на работу ваших подпрограмм. Смотрите раздел Глава 23, "Что необходимо для обновления подпрограмм", на стр. 163.
- 3. Спланируйте стратегию обновления.

Смотрите раздел Глава 2, "Планирование обновления среды DB2", на стр. 5.

- 4. При необходимости обновите операционную систему до поддерживаемого уровня.
- 5. При необходимости обновите программы разработки до поддерживаемого уровня.
- 6. Выполните тестирование производительности ваших прикладных программ и подпрограмм баз данных и сохраните его результаты, чтобы сравнить с результатами тестирования производительности после обновления.
- 7. Необязательно: Обновите клиент или установите драйвер прикладной программы DB2 Версия 10.1, если он требуется вашей прикладной программе.

Смотрите раздел Глава 13, "Обновление клиентов", на стр. 127.

Хотя сервер DB2 Версия 10.1 обеспечивает поддержку соединений для клиентов предыдущих версий, использование клиента DB2 Версия 10.1 устраняет все ограничения и несовместимость между выпусками.

8. Протестируйте свои программы баз данных в среде тестирования DB2 Версия 10.1. Если тестирование прошло успешно, обновление прикладных программ не требуется. Тем не менее изучите обновление прикладных программ баз данных и рассмотрите выполнение всех действий, которые могут помочь повысить производительность.

Посмотрите разделы "Обновление серверов DB2 в среде тестирования" на стр. 56 и Глава 25, "Обновление прикладных программ баз данных", на стр. 167.

9. Протестируйте свои подпрограммы в среде тестирования DB2 Версия 10.1. Если тестирование прошло успешно, обновление подпрограмм не требуется. Тем не менее изучите обновление прикладных программ баз данных и рассмотрите выполнение всех действий, которые могут помочь повысить производительность. Посмотрите разделы "Обновление серверов DB2 в среде тестирования" на стр. 56 и Глава 26, "Обновление подпрограмм", на стр. 177.

# <span id="page-176-1"></span><span id="page-176-0"></span>Глава 25. Обновление прикладных программ баз данных

Обновление существующих программ баз данных до DB2 Версия 10.1 включает в себя учет изменений между DB2 Версия 10.1 и предыдущими выпусками, которые влияют на эти программы, и проверку правильности работы этих программ. При этом может потребоваться изменение исходного кода программ и перепостроение программ.

Код прикладных программ необходимо изменить, только если изменения в DB2 Версия 10.1 влияют на эти прикладные программы; код нужно изменить, чтобы удалить использование функций, устаревших или не поддерживаемых в DB2 Версия 10.1, или добавить использование новых функциональных возможностей.

### Прежде чем начать

- У вас должен быть доступ к серверу DB2 DB2 Версия 10.1 (включая доступ к экземплярам и базам данных). Сервер DB2 может быть частью среды тестирования.
- Убедитесь, что выполнены требования к установке для продуктов баз данных DB2.
- Убедитесь, что уровень версии средств разработки программ поддерживается продуктами баз данных DB2.
- Выполните задачи перед обновлением для прикладных программ базы данных. Смотрите Глава 24, "Задачи подготовки к обновлению прикладных программ баз данных и подпрограмм", на стр. 165.

#### Ограничения

Эта процедура применяется только прикладных программ базы данных, написанных на языках C, C++, COBOL, FORTRAN, Java, Perl, PHP, REXX и .NET.

## Процедура

Чтобы обновить прикладные программы баз данных до DB2 Версия 10.1:

- 1. Если изменения команд DB2, операторов SQL или производных таблиц каталога или встроенных функций влияют на ваши прикладные программы, отредактируйте код прикладных программ или сценарии, изменив:
	- Синтаксис команд CLP и системных команд DB2
	- Синтаксис операторов SQL
	- Операторы SQL, использующие производные таблицы каталога и управляющие производные таблицы и подпрограммы SQL
	- Операторы SQL, использующие таблицы назначения для мониторов событий записи в таблицу
	- Имена пользовательских подпрограмм, в которых не заданы спецификаторы имени схемы
	- Вызовы API DB2
	- Вызовы таких API, как JDBC, ODBC и CLI
	- Если ваши прикладные программы или сценарии читают данные из вывода команд, измените их в соответствии с изменениями формата вывода.

Смотрите разделы "Влияние на обновление изменений команд DB2" на стр. 154, "Влияние изменений операторов SQL в результате обновления" на стр. 157 и "Влияние на обновление изменений системного каталога" на стр. 159.

- 2. Если выявлены изменения, относящиеся конкретно к среде разработки, которые влияют на ваши прикладные программы, измените их, чтобы они поддерживали эти изменения. Смотрите Глава 22, "Что необходимо для обновления прикладных программ баз данных", на стр. 151. Обновите:
	- Прикладные программы со встроенным SQL. Смотрите "Обновление встроенных прикладных программ SQL".
	- Прикладные программы CLI. Смотрите "Обновление прикладных программ CLI" на стр. 170.
	- Прикладные программы Java, использующие IBM Data Server для JDBC и SQLJ. Смотрите "Обновление программ Java, использующих драйвер IBM Data Server для JDBC и SQLJ" на стр. 171.
	- Прикладные программы ADO и .NET. Смотрите "Обновление прикладных программ ADO.NET" на стр. 172.
	- Сценарии, использующие команды CLP DB2 CLP и операторы SQL. Смотрите "Обновление сценариев" на стр. 173.
	- 32-битные прикладные программы баз данных для работы с 64-битными экземплярами. Смотрите "Обновление 32-битных прикладных программ баз данных для работы с 64-битными экземплярами" на стр. 175.
- 3. Перестройте все измененные прикладные программы баз данных, написанные на языках C/C++, COBOL, FORTRAN и REXX, используя соответствующий build-файл DB2 и задав правильный путь совместно используемых библиотек DB<sub>2</sub>.
- 4. Протестируйте прикладные программы баз данных, чтобы проверить внесенные изменения и убедиться, что подпрограммы правильно работают в DB2 Версия  $10.1.$

### Дальнейшие действия

После обновления прикладных программ базы данных выполните рекомендованные задачи после обновления для прикладных программ базы данных, чтобы убедиться в успешности обновления. Смотрите Глава 27, "Задачи после обновления для прикладных программ баз данных и подпрограмм", на стр. 185.

## Обновление встроенных прикладных программ SQL

Обновление существующих программ со встроенным SQL до DB2 Версия 10.1 включает в себя учет изменений между DB2 Версия 10.1 и предыдущими выпусками, которые влияют на эти программы, и проверку правильности работы этих программ.

#### Прежде чем начать

- У вас должен быть доступ к серверу DB2 DB2 Версия 10.1 (включая доступ к экземплярам и базам данных). Сервер DB2 может быть частью среды тестирования.
- Убедитесь, что уровень версии средств разработки программ С, С++, СОВОL, FORTRAN или REXX поддерживается продуктами баз данных DB2.
- Выполните предыдущие шаги в задаче Обновление прикладных программ баз данных. Смотрите Глава 25, "Обновление прикладных программ баз данных", на стр. 167.

Ограничения

Инструкции в этом разделе применяются только для прикладных программ баз данных, написанных на языках C, C++, COBOL, FORTRAN и REXX.

## Процедура

Для обновления прикладных программ со встроенным SQL до DB2 Версия 10.1:

1. Если вы изменили переменные среды для пути библиотек, эти переменные должны включать правильный путь совместно используемых библиотек DB2 для прикладных программ. Перечисленные в этой таблице переменные среды задают дополнительные пути, в которых прикладные программы могут (в большинстве случаев) найти во время выполнения соответствующие совместно используемые библиотеки DB2.

В операционных системах Linux: Если при компоновке прикладной программы задана опция компоновки RPATH, но не задана опция RUNPATH, переменная среды LD LIBRARY PATH будет проигнорирована во время выполнения прикладной программы, что может привести к ошибке выполнения прикладной программы.

- 2. Протестируйте свои прикладные программы со встроенным SQL в среде тестирования DB2 Версия 10.1. Если тестирование прошло успешно, никакие дополнительные действия не требуются.
- 3. Если для связывания прикладных программ со встроенным SQL использована команда BIND с условием BLOCKING ALL или BLOCKING UNAMBIGIOUS, чтобы разрешить блокирование указателей для столбцов больших объектов, убедитесь, что в параметрах конфигурации базы данных instance memory или database memory задано значение AUTOMATIC, или увеличьте их числовые значения в соответствии с дополнительным использованием памяти. Если вы не можете увеличить значения этих параметров конфигурации базы данных, можно выполнить одно из следующих действий:
	- Выполнить повторное связывание программ, используя команду BIND с условием **BLOCKING NO**, или прекомпиляцию программ, используя команду PRECOMPILE с параметром команды SQLRULES STD. Условие BLOCKING NO запрещает блокирование для всех указателей в прикладной программе. Параметр команды SQLRULES STD может вызывать другие эффекты, запрещающие блокирование указателей.
	- Измените исходный код прикладной программы и объявите указатель с условием FOR UPDATE, чтобы запретить блокирование.
- 4. Чтобы явно задать правильный путь совместно используемых библиотек DB2, выполните одно из следующих действий:
	- Если исходный код прикладной программы доступен, перестройте прикладную программу. Задайте необходимый путь совместно используемых библиотек DB2. Лучше использовать этот вариант.
	- Создайте сценарий оболочки для запуска прикладной программы. В этом сценарии оболочки явно задайте в переменной среды для пути библиотек необходимый путь совместно используемых библиотек DB2.
	- Если исходный код программы недоступен, введите команду db2chglibpath для изменения встроенного пути библиотек времени выполнения в двоичном коде прикладной программы. Эта команда поставляется без гарантий результатов, и ее следует использовать, только если другие способы недоступны.

### Дальнейшие действия

После обновления прикладных программ встроенного SQL выполните остальные действия задачи обновления прикладных программ базы данных. Смотрите Глава 25, "Обновление прикладных программ баз данных", на стр. 167.

## <span id="page-179-0"></span>Обновление прикладных программ CLI

Обновление существующих прикладных программ CLI до DB2 Версия 10.1 включает в себя выполнение необходимых действий для учета изменений в DB2 Версия 10.1 по сравнению с предыдущими выпусками, влияющими на эти программы, такими как изменения поддержки операционных систем, изменения поддержки средств разработки программ, изменения разрядности программ и разрядности экземпляра DB2, в который внедряются прикладные программы.

#### Прежде чем начать

- У вас должен быть доступ к серверу DB2 DB2 Версия 10.1 (включая доступ к экземплярам и базам данных). Сервер DB2 может быть частью среды тестирования.
- Убедитесь, что версия средств разработки программ С и С++ поддерживается продуктами баз данных DB2. Подробности смотрите в разделе "Программное обеспечение для разработки на языках С и С++".
- Выполните приведенные ранее шаги в задаче Глава 25, "Обновление прикладных программ баз данных", на стр. 167.

#### Ограничения

Эта процедура применима только к прикладным программам баз данных, написанных на С или C++ и использующих интерфейс CLI.

#### Процедура

Чтобы обновить прикладные программы CLI до DB2 Версия 10.1:

1. Если вы изменили переменные среды для пути библиотек, эти переменные должны включать правильный путь совместно используемых библиотек DB2 для прикладных программ, как показано в Глава 22, "Что необходимо для обновления прикладных программ баз данных", на стр. 151. При помощи перечисленных в этой таблице переменных среды можно задать дополнительные пути, позволяющие прикладным программам (в большинстве случаев) найти во время выполнения соответствующие совместно используемые библиотеки DB2.

Только в операционных системах Linux: Если при компоновке прикладной программы задана опция компоновки RPATH, но не задана опция RUNPATH, переменная среды LD LIBRARY PATH во время выполнения будет игнорироваться, что может привести к ошибке выполнения прикладной программы.

- 2. Если в файле db2c1i.ini задано ключевое слово конфигурации CLISchema, задайте вместо него ключевое слово конфигурации SysSchema. Ключевое слово конфигурации CLISchema не поддерживается, начиная с DB2 Версии 9.5. SysSchema = альтернативная схема
- 3. Протестируйте свои программы СLI в среде тестирования DB2 Версия 10.1. Если тестирование прошло успешно, выполнять оставшиеся шаги не требуется.
- 4. Если для ключевого слова конфигурации CLI BlockLobs задано значение 1 и используемая прикладная программа получает сообщение об ошибке SQL0973N, выполните одно из следующих действий:
	- Задайте для параметра конфигурации database memory значение AUTOMATIC. Лучше использовать этот вариант.
	- Задайте для ключевого слова конфигурации CLI BlockLobs значение 0.
<span id="page-180-0"></span>• Свяжите значения больших объектов непосредственно с буферами (вместо использования локаторов больших объектов).

Для получения больших объектов клиенту требуется больше памяти, поскольку при таком блокировании указателя, заданном с помощью ключевого слова BlockLobs, все значения больших объектов отправляются клиенту сразу после отправки данных строк.

- 5. Просмотрите "сводку функций СLI и ОDBC" в Справочное руководство по интерфейсу уровня вызовов, Том 2, чтобы определить, не используются ли какие-либо устаревшие в ОDBC 3.0 функции, и заменить их на рекомендуемые для использования функции. Хотя в данной версии CLI такие функции все еще поддерживаются, использование рекомендуемых замен гарантирует, что ваши программы будут соответствовать более новым стандартам.
- 6. Явно задайте правильный путь совместно используемых библиотек DB2, выполнив одно из следующих действий:
	- Если исходный код прикладной программы доступен, перестройте прикладные программы. Задайте необходимый путь совместно используемых библиотек DB2, как показано в Глава 22, "Что необходимо для обновления прикладных программ баз данных", на стр. 151. Лучше использовать этот вариант.
	- Создайте сценарий оболочки для запуска прикладных программ. В этом сценарии оболочки явно задайте в переменной среды для пути библиотек необходимый путь совместно используемых библиотек DB2, как показано в Глава 22, "Что необходимо для обновления прикладных программ баз данных", на стр. 151.
	- Если исходный код программы недоступен, введите команду db2chglibpath для изменения встроенного пути библиотек времени выполнения в двоичном коде прикладных программ. Эта команда поставляется без гарантий результатов, и ее следует использовать, только если другие способы недоступны.

## Дальнейшие действия

После обновления прикладных программ CLI выполните оставшиеся шаги в задаче Глава 25, "Обновление прикладных программ баз данных", на стр. 167.

# Обновление программ Java, использующих драйвер IBM Data Server для JDBC и SQLJ

Обновление программ Java, использующих предыдущие выпуски IBM Data Server для JDBC и SOLJ, включает в себя учет отличий между различными версиями этого драйвера и изменений в DB2 Версия 10.1, которые могут повлиять на эти программы.

## Прежде чем начать

- Просмотрев особенности обновления для прикладных программ, определите ключевые изменения, которые могут повлиять на ваши прикладные программы Јаvа. Смотрите Глава 22, "Что необходимо для обновления прикладных программ баз данных", на стр. 151.
- У вас должен быть доступ к серверу DB2 DB2 Версия 10.1 (включая доступ к экземплярам и базам данных). Сервер DB2 может быть частью среды тестирования.
- Убедитесь, что уровень версии средств разработки программ Java и IBM Data Server для JDBC и SQLJ поддерживается продуктами баз данных DB2.

<span id="page-181-0"></span>• Выполните предыдущие шаги задачи обновления прикладных программ базы данных. Смотрите Глава 25, "Обновление прикладных программ баз данных", на стр. 167.

#### Ограничения

- Минимальный уровень Java SDK, который поддерживает IBM Data Server для JDBC и SQLJ Версии 3.63 - Java SDK 1.4.2.
- Минимальный уровень Java SDK, который поддерживает IBM Data Server для JDBC и SQLJ Версии 4.13 - Java SDK 6.
- Инструкции в этом разделе применяются только для прикладных программ Java, использующих IBM Data Server для JDBC и SQLJ.

### Процедура

Чтобы обновить прикладные программы баз данных Java, использующие IBM Data Server для JDBC и SQLJ, до DB2 Версия 10.1:

- 1. Установите версию IBM Data Server для JDBC и SQLJ, соответствующую версии и уровню пакета Fix Pack вашей копии DB2. Полный список поддерживаемых драйверов смотрите в разделе "Поддержка программного обеспечения Java для продуктов DB2" в публикации Установка серверов DB2.
	- Если в программах используются методы JDBC 4.0 или более ранних спецификаций, установите IBM Data Server для JDBC и SQLJ Версии 4.13 или новее.
	- Если в программах используются методы JDBC 3.0 или более ранних спецификаций, установите IBM Data Server для JDBC и SQLJ Версии 3.63 или новее.
- 2. Настройте прикладные программы с учетом расхождений между текущей версией IBM Data Server для JDBC и SQLJ и прежними версиями.
- 3. Если вы изменили исходный код прикладной программы Java, перестройте эту программу Java. Подробную информацию о перепостроении программ смотрите в одной из следующих задач в публикации Developing Java Applications:
	- Построение прикладных программ JDBC
	- Построение прикладных программ SQLJ

#### Результаты

После выполнения этой задачи ваши прикладные программы Java должны успешно работать с DB2 Версия 10.1.

#### Дальнейшие действия

После обновления прикладных программ Java выполните остальные действия задачи обновления прикладных программ базы данных. Смотрите Глава 25, "Обновление прикладных программ баз данных", на стр. 167.

# Обновление прикладных программ ADO.NET

Обновление существующих прикладных программ ADO.NET до DB2 Версия 10.1 включает в себя учет изменений между DB2 Версия 10.1 и предыдущими выпусками, которые влияют на эти программы, и проверку правильности работы этих программ.

## Прежде чем начать

Не требуется обновлять прикладные программы ADO.NET, использующие OLE DB .NET Data Provider или ODBC .NET Data Provider для работы с DB2 Версия 10.1. Однако обновление этих прикладных программ для использования Data Server Provider for .NET может быть выгодным по следующим причинам:

- У Data Server Provider for .NET более широкий набор API, чем у OLE DB Data Provider и ODBC .NET Data Provider.
- Доступ к инструментам разработки для баз данных DB2 интегрирован в Visual Studio.
- Использование Data Server Provider for .NET может дать значительный рост производительности.
- У вас должен быть доступ к серверу DB2 DB2 Версия 10.1 (включая доступ к экземплярам и базам данных). Сервер DB2 может быть частью среды тестирования.
- Убедитесь, что на компьютере клиента баз данных DB2 установлена поддерживаемая версия программного обеспечения Microsoft .NET Framework. Смотрите раздел "Поддержка разработки программ .NET" в книге Developing ADO.NET and OLE DB Applications.
- Выполните приведенные ранее шаги в задаче Глава 25, "Обновление прикладных программ баз данных", на стр. 167.

## Процедура

Для обновления прикладных программ ADO.NET до DB2 Версия 10.1:

- 1. Просмотрите информацию о поддержке Data Server Provider for .NET и кодировании программ для использования Data Server Provider for .NET и определите, какие изменения следует внести в программы ADO.NET.
- 2. Перестройте прикладные программы ADO.NET для использования Data Server Provider for .NET.

## Дальнейшие действия

После обновления прикладных программ ADO.NET выполните остальные шаги в задаче Глава 25, "Обновление прикладных программ баз данных", на стр. 167.

## Обновление сценариев

При обновлении существующих сценариев, использующих команды процессора командной строки (CLP) DB2, системные команды DB2 или операторы SQL, нужно выполнить необходимые действия для учета изменений между DB2 Версия 10.1 и предыдущими версиями в операторах SQL, командах CLP и системных командах DB2, управляющих производных таблицах и подпрограммах SQL, встроенных функциях и производных таблицах каталога.

### Прежде чем начать

- У вас должен быть доступ к серверу DB2 DB2 Версия 10.1 (включая доступ к экземплярам и базам данных).
- Должен быть установлен клиент DB2 Версия 10.1.
- Выполните предыдущие шаги в задаче Обновление прикладных программ баз данных.

Ограничения

Инструкции в этом разделе применяются только для сценариев, в которых используются команды процессора командной строки (CLP) DB2, системные команды DB2 или операторы SQL.

### Процедура

Для обновления сценариев с командами CLP DB2 до DB2 Версия 10.1:

- 1. Запустите ваши сценарии, чтобы выявить все несовместимости с DB2 Версия 10.1. Если ваши сценарии выполняются успешно, нет необходимости выполнять дополнительные шаги. Однако можно выполнить остальные шаги, чтобы удалить использование функциональных возможностей, которые считаются в DB2 Версия 10.1 устаревшими, пока их поддержка вообще не прекращена, или для использования новых возможностей команд.
- 2. Удалите команды CLP и системные команды DB2, которые выводят или изменяют значения переменных реестра и параметров конфигурации, которые объявлены устаревшими или более не поддерживаются:
	- Устаревшие и неподдерживаемые переменные реестра в разделе 25
	- Устаревшие и неподдерживаемые параметры конфигурации менеджера баз данных в разделе 27
	- Устаревшие и неподдерживаемые параметры конфигурации баз данных в разделе 29
- 3. Если ваши сценарии выполняют мониторинг снимков или событий, нужно изменить эти сценарии, чтобы удалить ссылки на более неподдерживаемые элементы монитора или использовать новое имя, если элемент монитора заменен на новый элемент.
- 4. Определите вызванное обновлением влияние изменений системного каталога. Смотрите "Влияние на обновление изменений системного каталога" на стр. 159. Для использования измененных производных таблиц и подпрограмм нужно:
	- Изменить имена производных таблиц в запросах.
	- Изменить в запросах имена столбцов, которые были переименованы в производных таблицах и подпрограммах.
	- Удалить из запросов имена столбцов, которые недоступны в производных таблицах или наборах результатов из подпрограмм.
	- Заменить \* в запросах на список конкретных имен столбцов, которые нужно получить в наборе результатов, так как в измененном наборе результатов есть дополнительные столбцы.
	- Изменить имена подпрограмм и параметров и задать новые дополнительные параметры.
	- Изменить сценарий для обработки дополнительных столбцов в наборе результатов, когда вызов измененной подпрограммы или запрос к измененной производной таблице возвращают дополнительные столбцы.
- 5. Протестируйте свои сценарии, чтобы убедиться в том, что они правильно работают с DB2 Версия 10.1.

### Дальнейшие действия

После обновления сценариев выполните остальные действия задачи обновления прикладных программ базы данных. Смотрите Глава 25, "Обновление прикладных программ баз данных", на стр. 167.

# Обновление 32-битных прикладных программ баз данных для работы с 64-битными экземплярами

Для обновления 32-битных прикладных программ баз данных из 32-битного экземпляра до DB2 Версия 10.1 в 64-битный экземпляр DB2 Версия 10.1 требуется, чтобы при компоновке 32-битных прикладных программ баз данных был задан правильный путь совместно используемых библиотек, необходимый для успешной работы этих прикладных программ.

Нет необходимости изменять 32-битные прикладные программы баз данных, если при их компоновке задан путь совместно используемых библиотек \$INSTHOME/sqllib/lib32 в Linux и UNIX или DB2PATH\lib\Win32 в Windows, где INSTHOME - домашний каталог экземпляра, а DB2PATH - положение копии DB2.

### Прежде чем начать

- У вас должен быть доступ к 32-битному экземпляру, обновленному до 64-битного экземпляра DB2 Версия 10.1, содержащего 32-битные совместно используемые библиотеки.
- Убедитесь, что уровень версии средств разработки программ поддерживается продуктами баз данных DB2.
- Выполните предыдущие шаги задачи обновления прикладных программ базы данных. Смотрите раздел Глава 25, "Обновление прикладных программ баз данных", на стр. 167.

#### Ограничения

• Эта процедура применяется только для 32-битных прикладных программ базы данных, написанных на языках C/C++, COBOL, FORTRAN и REXX.

## Процедура

Для обновления 32-битных прикладных программ базы данных для работы с 64-битным экземпляром DB2 Версия 10.1:

- 1. Убедитесь, что в переменных среды для пути библиотек задан правильный путь совместно используемых библиотек DB2 для 32-битных библиотек, как показано в Глава 22, "Что необходимо для обновления прикладных программ баз данных", на стр. 151, чтобы во время выполнения можно было загрузить правильную библиотеку.
- 2. Протестируйте свои 32-битные прикладные программы в среде тестирования DB2 Версия 10.1. Если тестирование прошло успешно, никакие дополнительные действия не требуются. Однако для улучшения поддержки можно выполнить шаг 4 на стр. 176 или 5 на стр. 176 (если они соответствуют вашим прикладным программам), используя правильный путь клиента и совместно используемых библиотек.
- 3. Выполните все остальные шаги в следующих задачах обновления, относящихся к вашим прикладным программам:
	- Прикладные программы со встроенным SQL: "Обновление встроенных прикладных программ SQL" на стр. 168
	- Прикладные программы CLI: "Обновление прикладных программ CLI" на стр. 170
	- Прикладные программы Java, использующие IBM Data Server для JDBC и SQLJ: "Обновление программ Java, использующих драйвер IBM Data Server для JDBC и SQLJ" на стр. 171
- Прикладные программы ADO и .NET: "Обновление прикладных программ ADO.NET" на стр. 172
- <span id="page-185-0"></span>4. Задайте правильный путь библиотек, выполнив компоновку или перестроение 32-битных прикладных программ с использованием путей совместно используемых библиотек DB2 для 32-битных библиотек, показанных в Глава 22, "Что необходимо для обновления прикладных программ баз данных", на стр. 151.
- 5. Необязательно: Если у вас нет исходного кода для перестроения прикладных программ, а использование переменных среды невозможно, можно запустить команду db2chg1ibpath, чтобы изменить путь совместно используемых библиотек DB2 в двоичном файле программы на \$INSTHOME/sqllib/lib32 (если в двоичном файле есть встроенный путь времени выполнения). Встроенный путь времени выполнения можно изменить на новый путь той же или меньшей длины.
- 6. Протестируйте свои 32-битные прикладные программы, чтобы убедиться в том, что они правильно работают с DB2 Версия 10.1.

### Дальнейшие действия

После обновления 32-битных прикладных программ выполните остальные действия задачи обновления прикладных программ базы данных. Смотрите раздел Глава 25, "Обновление прикладных программ баз данных", на стр. 167.

# <span id="page-186-1"></span><span id="page-186-0"></span>Глава 26. Обновление подпрограмм

Обновление существующих подпрограмм до DB2 Версия 10.1 включает в себя учет изменений между DB2 Версия 10.1 и предыдущими выпусками, которые влияют на эти подпрограммы, и проверку правильности работы этих подпрограмм. При этом может потребоваться изменение исходного кода подпрограммы, перепостроение внешних подпрограмм, пересоздание внешних подпрограмм в базе данных и пересоздание подпрограмм SQL.

Протестируйте свои подпрограммы в среде тестирования DB2 Версия 10.1. Если они работают успешно, вносить изменения не требуется. Подпрограммы необходимо изменить, только если на них влияют изменения между выпусками, то есть чтобы удалить использование функций, устаревших или не поддерживаемых в DB2 Версия 10.1, или добавить использование новых функциональных возможностей.

### Прежде чем начать

- Просмотрите особенности обновления, чтобы выявить все изменения, применяемые к используемым подпрограммам. Смотрите Глава 23, "Что необходимо для обновления подпрограмм", на стр. 163.
- У вас должен быть доступ к обновленным базам данных DB2 Версия 10.1. Это могут быть тестовые базы данных.
- Убедитесь, что выполнены требования к установке для продуктов баз данных DB2. Смотрите раздел "Требования к установке для продуктов баз данных DB2" в публикации Установка серверов DB2.
- Убедитесь, что уровень версии средств разработки программ поддерживается продуктами баз данных DB2.
- Выполните задачи перед обновлением для подпрограмм. Смотрите Глава 24, "Задачи подготовки к обновлению прикладных программ баз данных и подпрограмм", на стр. 165.
- У вас должны быть необходимые полномочия и привилегии для использования операторов ALTER FUNCTION или ALTER PROCEDURE. Допустимые полномочия указаны в справочнике Справочник по SQL, Том 2.

#### Ограничения

Инструкции в этом разделе применяются только для подпрограмм SQL и внешних подпрограмм, написанных на языках C/C++, COBOL (только процедуры), Java и .NET.

## Процедура

Для обновления подпрограмм до баз данных DB2 Версия 10.1:

- 1. Если изменения в DB2 Версия 10.1 влияют на ваши подпрограммы, отредактируйте код подпрограмм и измените:
	- Синтаксис операторов SOL
	- Операторы SOL, использующие управляющие производные таблицы и подпрограммы SQL, встроенные подпрограммы и производные таблицы каталога
	- Имена пользовательских подпрограмм, в которых не заданы спецификаторы имени схемы
	- Вызовы таких API, как JDBC и CLI
- <span id="page-187-0"></span>2. Если на подпрограммы влияют изменения в среде разработки, измените программы, чтобы они поддерживали эти изменения. Обновите:
	- Подпрограммы С, C++ и COBOL. Смотрите "Обновление подпрограмм С, C++ и COBOL".
	- Подпрограммы Java. Смотрите "Обновление подпрограмм Java" на стр. 180.
	- Подпрограммы .NET CLR. Смотрите "Обновление подпрограмм .NET CLR" на стр. 181.
	- 32-битные внешние подпрограммы для работы с 64-битными экземплярами. Смотрите "Обновление 32-битных внешних подпрограмм для работы с 64-битными экземплярами" на стр. 182.
- 3. Перестройте все измененные внешние библиотеки подпрограмм, если были выполнены обновления операционной системы или средств разработки.
- 4. Протестируйте ваши подпрограммы, чтобы проверить внесенные изменения и убедиться, что подпрограммы правильно работают в DB2 Версия 10.1.

## Дальнейшие действия

После обновления прикладных программ базы данных выполните рекомендованные задачи после обновления для подпрограмм. Смотрите Глава 27, "Задачи после обновления для прикладных программ баз данных и подпрограмм", на стр. 185.

# Обновление подпрограмм С, C++ и COBOL

Обновление существующих подпрограмм С, C++ или COBOL до DB2 Версия 10.1 включает в себя учет изменений между DB2 Версия 10.1 и предыдущими выпусками, которые влияют на эти подпрограммы, и проверку правильности работы этих подпрограмм.

#### Прежде чем начать

- У вас должен быть доступ к серверу DB2 DB2 Версия 10.1 (включая доступ к экземплярам и базам данных). Сервер DB2 может быть частью среды тестирования.
- Убедитесь, что уровень версии средств разработки подпрограмм на С, C++ или COBOL поддерживается продуктами баз данных DB2; смотрите требования в разделах:
	- "Поддержка для разработки внешних подпрограмм С" в книге Administrative Routines and Views
	- "Поддержка для разработки внешних подпрограмм C++" в книге Administrative Routines and Views c
	- "Поддержка для разработки внешних подпрограмм COBOL" в книге Administrative Routines and Views
- У вас должны быть необходимые полномочия и привилегии для использования операторов ALTER FUNCTION или ALTER PROCEDURE. Допустимые полномочия указаны в справочнике Справочник по SQL, Том 2.
- Выполните предыдущие шаги задачи обновления подпрограмм. Смотрите Глава 26, "Обновление подпрограмм", на стр. 177.

#### Ограничения

Инструкции в этом разделе применяются только для внешних подпрограмм, написанных на языках С/С++ и СОВОL (только для процедур).

# Процедура

Чтобы обновить подпрограмму C, C++ или COBOL до DB2 Версия 10.1, выполните следующее:

1. После обновления до 64-битного экземпляра DB2 Версия 10.1 измените библиотеки подпрограмм или определения подпрограмм согласно следующей таблице:

Таблица 28. Обновление подпрограмм С, C++ и COBOL до 64-битного экземпляра DB2 Версия 10.1

| Определение<br>подпрограммы                                                                               | Действие                                                                                                    |
|----------------------------------------------------------------------------------------------------|----------------------------------------------------------------------------------------------------|
| неизолированная<br>32-битная<br>библиотека<br>подпрограмм,<br>использующая<br>библиотеку<br>механизма DB2 | Перестройте исходный код подпрограммы в 64-битную библиотеку<br>при помощи сценария bldrtn DB2 Версия 10.1 и повторно внедрите эту<br>библиотеку на сервер DB2. Если в подпрограмме используются<br>локаторы больших объектов, ее нужно перестроить. Большинство<br>подпрограмм, использующих локаторы больших объектов, можно<br>выявить при помощи такого запроса:<br>SELECT DISTINCT a.routineschema, a.routinename,<br>a.specificname<br>syscat.routines a, syscat.routineparms b<br>FROM<br>WHERE a.specifIcname = b.specificname<br>AND b.locator = $'Y'$ AND a.fenced = $'N'$<br>Преимущество этого подхода в том, что при использовании 64-битной |
|                                                                                                    | библиотеки производительность выполнения подпрограмм выше, чем<br>при использовании 32-битной библиотеки.                                                                                                    |
| изолированная<br>32-битная<br>библиотека<br>подпрограмм                                                   | Перестройте исходный код подпрограммы в 64-битную библиотеку<br>٠<br>при помощи сценариев bldrtn DB2 Версия 10.1 и повторно внедрите<br>эту библиотеку на сервер DB2.<br>Если вы не можете перестроить подпрограммы, определите их как<br>٠<br>не поддерживающие потоки при помощи оператора ALTER<br>PROCEDURE или ALTER FUNCTION с условием NOT<br>THREADSAFE.                                                                                                    |

Если ни одна из вышеописанных ситуаций неприменима, изменять библиотеки и определения подпрограмм не нужно.

- 2. Если используется блокирование указателей и обнаружены отличия в поведении подпрограмм С, С++ или СОВОL, прочитайте раздел "Обновление встроенных прикладных программ SQL" на стр. 168, где описаны необходимые действия.
- 3. Для подпрограмм, которые не были перестроены, но были изменены, пересвяжите пакеты подпрограмм с базой данных DB2 назначения. Смотрите "Пересвязывание пакетов в обновленных базах данных" на стр. 111.
- 4. Определите, могут ли внешние подпрограммы, измененные при обновлении базы данных, или внешние подпрограммы, использующие библиотеки механизма DB2, безопасно работать как NOT FENCED и THREADSAFE. Если в базе данных есть внешние неизолированные подпрограммы, команда UPGRADE DATABASE выполняет следующие действия:
	- Возвращает предупреждение SQL1349W и записывает сообщение ADM4100W в журнал уведомлений администратора.
	- Переопределяет все внешние неизолированные подпрограммы, у которых нет зависимостей от библиотеки механизма DB2, как FENCED и NOT THREADSAFE.

<span id="page-189-0"></span>• Создает сценарий CLP с именем alter unfenced имя-базы-данных.db2 в каталоге, заданном в параметре конфигурации менеджера баз данных diagpath; этот сценарий переопределяет все затронутые подпрограммы как NOT FENCED и THREADSAFE.

Если вам удается успешно запустить внешние подпрограммы, переопределенные при обновлении базы данных как NOT FENCED и THREADSAFE, вы можете переопределить их как NOT FENCED и THREADSAFE в исходном сценарии CLP или в измененной версии только для тех программ, которые вы хотите переопределить. Если вы можете запускать подпрограммы как FENCED и NOT THREADSAFE и снижение производительности для вас приемлемо, нет необходимости переопределять эти подпрограммы.

### Дальнейшие действия

После обновления подпрограмм С, С++ или СОВОL выполните остальные действия задачи обновления подпрограмм. Смотрите Глава 26, "Обновление подпрограмм", на стр. 177.

## Обновление подпрограмм Java

Обновление существующих подпрограмм Java до DB2 Версия 10.1 включает в себя учет изменений между DB2 Версия 10.1 и предыдущими выпусками, которые влияют на эти подпрограммы, и проверку правильности работы этих подпрограмм.

### Прежде чем начать

Для выполнения этой задачи должны быть выполнены следующие требования:

- У вас должен быть доступ к серверу DB2 DB2 Версия 10.1 (включая доступ к экземплярам и базам данных). Сервер DB2 может быть системой тестирования.
- Убедитесь, что уровень версии средств разработки программЈаvа поддерживается продуктами баз данных DB2. Смотрите раздел "Поддерживаемое программное обеспечение для разработки подпрограмм Java" в Developing User-defined Routines (SQL and External).
- Убедитесь, что используются поддерживаемые драйверы DB2 для API JDBC и SQLJ. Смотрите раздел "Поддерживаемые драйверы для JDBC и SQLJ" в Developing Java Applications.
- У вас должны быть необходимые полномочия и привилегии для использования операторов ALTER FUNCTION или ALTER PROCEDURE. Допустимые полномочия указаны в справочнике *Справочник по SQL*, Том 2.
- Выполните предыдущие шаги в задаче Обновление подпрограмм.

### Процедура

Чтобы обновить подпрограммы Java:

1. Убедитесь, что параметр конфигурации менеджера баз данных **jdk path** задает путь установки IBM Software Developer's Kit (SDK) для Java, установленного на вашем сервере DB2. Определите текущее значение этого параметра при помощи команды:

db2 GET DBM CFG

По умолчанию значение параметра конфигурации менеджера баз данных jdk path задается при обновлении экземпляра; допустимые значения - пути установки SDK для Java 6 - указаны в Глава 23, "Что необходимо для обновления подпрограмм", на стр. 163.

<span id="page-190-0"></span>Если вам надо использовать SDK для Java, отличный от установленного в вашей копии DB2 Версия 10.1, задайте в качестве значения этого параметра конфигурации путь установки SDK для Java с той же разрядностью, что и у экземпляра DB2, изменив значение параметра jdk path:

db2 UPDATE DBM CFG USING jdk\_path путь\_SDКдляJava

Однако задание в качестве значения параметра **jdk path** пути установки SDK для Java 1.4.2 не рекомендуется, поскольку SDK для Java 1.4.2 объявлен устаревшим и его поддержка в следующем выпуске может быть прекращена.

- 2. Протестируйте подпрограммы Java в вашей базе данных DB2 Версия 10.1. Если тестирование прошло успешно и подпрограммы Java работают правильно, никакие дополнительные действия не требуются.
- 3. Если обнаружены отличия в поведении подпрограмм Java, прочитайте раздел "Обновление программ Java, использующих драйвер IBM Data Server для JDBC и SQLJ" на стр. 171, где описаны необходимые действия.
- 4. Если перед обновление значение параметра jdk\_path соответствовало пути установки SDK для Java 1.4.2, примите во внимание все отличия в поведении между SDK для Java 1.4.2 и SDK для Java 6.
- 5. Явно определите подпрограммы Java как изолированные при помощи оператора ALTER FUNCTION или ALTER PROCEDURE с условием FENCED. Все подпрограммы Java запускаются как изолированные, независимо от того, как они определены, но если в определениях подпрограмм Java задать эти подпрограммы как изолированные, можно улучшить их управляемость и обслуживание.
- 6. Необязательно: Если ваш класс подпрограмм Java содержится в файле JAR, который был установлен в экземпляр DB2 с использованием ID файла JAR: чтобы менеджер баз данных DB2 мог быстрее найти этот класс Java, нужно задать этот ID файла JAR в условии EXTERNAL NAME в определении подпрограммы. При необходимости измените условие EXTERNAL NAME при помощи оператора ALTER PROCEDURE ИЛИ ALTER FUNCTION.
- 7. Если в Центре разработки были созданы проекты по разработке подпрограмм Java, обновите их до Data Studio при помощи мастера по обновлению.

### Дальнейшие действия

После обновления подпрограмм Java выполните остальные шаги в задаче Обновление подпрограмм.

# Обновление подпрограмм .NET CLR

Обновление существующих подпрограмм .NET CLR включает в себя учет изменений между DB2 Версия 10.1 и предыдущими выпусками, которые влияют на эти подпрограммы, и проверку правильности работы этих подпрограмм.

#### Прежде чем начать

- Прочитайте раздел Глава 23, "Что необходимо для обновления подпрограмм", на стр. 163, чтобы определить, какие ключевые изменения могут повлиять на работу ваших подпрограмм .NET CLR.
- У вас должен быть доступ к серверу DB2 DB2 Версия 10.1 (включая доступ к экземплярам и базам данных). Сервер DB2 может быть частью среды тестирования.
- Убедитесь, что на сервере DB2 установлена поддерживаемая версия программного обеспечения Microsoft .NET Framework.
- Выполните приведенные ранее шаги в задаче Глава 26, "Обновление подпрограмм", на стр. 177.

# <span id="page-191-0"></span>Процедура

Чтобы обновить подпрограммы .NET CLR до DB2 Версия 10.1:

- 1. Установите соединение с базой данных DB2 Версия 10.1, в которой вы определили подпрограммы .NET CLR.
- 2. Если вы создали подпрограммы .NET CLR с режимом управления выполнением UNSAFE и выполняете обновление из 32-битного экземпляра более ранней (до DB2 Версия 10.1) версии до 64-битного экземпляра DB2 Версия 10.1, перестройте исходный код этой подпрограммы, применив опции компиляции и компоновки, заданные в bldrtn.bat - примере сценария DB2 для построения подпрограмм NET CLR.

Если вы обновляете .NET Framework, надо также перепостроить подпрограммы NET CLR.

3. Внедрите сборочные модули подпрограмм на сервер DB2 в положение, задаваемое условием EXTERNAL в определении подпрограммы. Подпрограммы должны выполняться успешно, а их поведение должно быть одинаковым в предыдущих выпусках DB2 и в DB2 Версия 10.1.

### Дальнейшие действия

После обновления подпрограмм .NET CLR выполните остальные шаги в задаче Глава 26, "Обновление подпрограмм", на стр. 177.

# Обновление 32-битных внешних подпрограмм для работы с 64-битными экземплярами

Обновление существующих 32-битных внешних подпрограмм до 64-битного экземпляра DB2 Версия 10.1 включает в себя учет изменений между DB2 Версия 10.1 и предыдущими выпусками, которые влияют на эти подпрограммы, и проверку правильности работы этих подпрограмм.

### Прежде чем начать

- У вас должен быть доступ к 64-битному экземпляру DB2 Версия 10.1, содержащему 32-битные совместно используемые библиотеки.
- Убедитесь, что уровень версии средств разработки программ поддерживается продуктами баз данных DB2.
- У вас должны быть необходимые полномочия и привилегии для использования операторов ALTER FUNCTION или ALTER PROCEDURE. Допустимые полномочия указаны в справочнике *Справочник по SOL*, Том 2.
- Выполните предыдущие шаги в задаче Обновление подпрограмм. Смотрите раздел Глава 26, "Обновление подпрограмм", на стр. 177.

#### Ограничения

- Эта процедура применяется только для 32-битных внешних подпрограмм, написанных на языках С и СОВОL.
- В этом разделе указаны только изменения, которые требуются для работы 32-битных внешних подпрограмм с 64-битным экземпляром, содержащим 32-битные совместно используемые библиотеки.

## Процедура

Для обновления 32-битных прикладных программ базы данных для работы с 64-битным экземпляром DB2 Версия 10.1:

- 1. Убедитесь, что в переменных среды для пути библиотек задан правильный путь совместно используемых библиотек DB2 для 32-битных библиотек, чтобы во время выполнения можно было загрузить правильную библиотеку. Смотрите раздел Глава 22, "Что необходимо для обновления прикладных программ баз данных", на стр. 151.
- 2. Протестируйте свои подпрограммы в среде тестирования DB2 Версия 10.1. Если тестирование прошло успешно, никакие дополнительные действия не требуются. Однако для улучшения поддержки подпрограмм можно выполнить остальные шаги этой задачи (если они соответствуют вашим подпрограммам), используя правильный путь библиотек и поддерживаемое программное обеспечение разработки.
- 3. Укажите правильный путь библиотек, задав при компоновке или перестроении 32-битных внешних подпрограмм пути совместно используемых библиотек DB2 для 32-битных библиотек, показанные в Глава 22, "Что необходимо для обновления прикладных программ баз данных", на стр. 151.
- 4. Необязательно: Если у вас больше нет исходного кода для перестроения библиотеки подпрограмм или вы не можете использовать переменные среды, можно при помощи команды db2chg1ibpath изменить путь совместно используемых библиотек DB2 на \$INSTHOME/sqllib/lib32 в двоичном файле подпрограммы, поскольку он уже содержит встроенный путь времени выполнения. Встроенный путь времени выполнения можно изменить на новый путь той же или меньшей длины.
- 5. Выполните все остальные шаги в задаче "Обновление подпрограмм С, С++ и СОВОL" на стр. 178, относящихся к вашим прикладным программам.
- 6. Определите, могут ли внешние подпрограммы, измененные при обновлении базы данных, или внешние подпрограммы, использующие библиотеки механизма DB2, безопасно работать как NOT FENCED и THREADSAFE. Если в базе данных есть внешние неизолированные подпрограммы, команда UPGRADE DATABASE выполняет следующие действия:
	- Возвращает предупреждение SQL1349W и записывает сообщение ADM4100W в журнал уведомлений администратора.
	- Переопределяет все внешние неизолированные подпрограммы, у которых нет зависимостей от библиотеки механизма DB2, как FENCED и NOT THREADSAFE.
	- Создает сценарий CLP с именем alter\_unfenced\_имя-базы-данных.db2 в каталоге, заданном в параметре конфигурации менеджера баз данных diagpath; этот сценарий переопределяет все затронутые подпрограммы как NOT FENCED **u** THREADSAFE.

Если вам удается успешно запустить внешние подпрограммы, переопределенные при обновлении базы данных как NOT FENCED и THREADSAFE, вы можете переопределить их как NOT FENCED и THREADSAFE в исходном сценарии CLP или в измененной версии только для тех программ, которые вы хотите переопределить. Если вы можете запускать подпрограммы как FENCED и NOT THREADSAFE и снижение производительности для вас приемлемо, нет необходимости переопределять эти подпрограммы.

## Дальнейшие действия

После обновления 32-битных внешних подпрограмм выполните остальные действия задачи обновления подпрограмм. Смотрите раздел Глава 26, "Обновление подпрограмм", на стр. 177.

# <span id="page-194-0"></span>Глава 27. Задачи после обновления для прикладных программ баз данных и подпрограмм

После обновления прикладных программ баз данных и подпрограмм следует выполнить несколько задач после обновления, чтобы гарантировать работоспособность прикладных программ баз данных и подпрограмм и обеспечить их оптимальную работу.

## Процедура

Выполните следующие задачи после обновления, которые соответствуют вашим прикладным программам баз данных и подпрограммам:

- 1. Выполните тестирование производительности ваших прикладных программ и подпрограмм баз данных в производственной среде и сравните его результаты с сохраненными результатами тестирования производительности до обновления.
- 2. Настройте прикладные программы баз данных. Прочитайте важные указания по следующим темам:
	- Преобразование символов
	- Класс оптимизации
	- Уровень изоляции
	- Блокировки и одновременность
	- Параллельная обработка в прикладных программах
	- Оптимизация запросов

Посмотрите в темах, связанных с данной, информацию о дополнительных факторах, которые могут повлиять на производительность программ.

- 3. Настройте свои подпрограммы. Прочитайте важные указания по следующим темам:
	- Хранимые процедуры
	- Процедуры SQL

Дополнительно просмотрите указания по повышению производительности прикладных программ баз данных, относящиеся также и к подпрограммам, такие как указания по оптимизации классов, блокировок, одновременности и настройки запросов.

4. Удалите в прикладных программах и подпрограммах баз данных зависимости от функциональных возможностей, устаревших в DB2 Версия 10.1, пока поддержка этих функциональных возможностей не прекращена.

Смотрите раздел "Устаревшие и неподдерживаемые функциональные возможности, которые влияют на обновление сервера DB2" на стр. 30.

5. Включите в прикладных программах баз данных новые функциональные возможности DB2 Версия 10.1, где это возможно, чтобы повысить производительность или добавить новые функциональные возможности. Посмотрите файлы примеров, чтобы понять, как работают эти новые функциональные возможности.

Смотрите раздел Глава 28, "Включение новых функциональных возможностей Версия 10.1 в прикладных программах и подпрограммах баз данных", на стр. 187.

# <span id="page-196-0"></span>**Глава 28. Включение новых функциональных возможностей Версия 10.1 в прикладных программах и подпрограммах баз данных**

После обновления до Версия 10.1 включите новые возможности Версия 10.1, чтобы расширить функциональные возможности и повысить производительность прикладных программ баз данных.

### **Прежде чем начать**

Сервер DB2 надо обновить до Версия 10.1.

## **Процедура**

Для прикладных программ, работающих с обновленными базами данных, выполните любые из приведенных ниже действий, чтобы включить указанные возможности Версия 10.1:

## **Дальнейшие действия**

При обновлении из DB2 Версии 9.5 и ранее включите функциональные возможности, которые появились в DB2 Версии 9.5, в прикладных программах баз данных и подпрограммах. Подробности смотрите в разделе [Включение новых](http://publib.boulder.ibm.com/infocenter/db2luw/v9r7/topic/com.ibm.db2.luw.qb.upgrade.doc/doc/t0052065.html) [функциональных возможностей DB2 Версии 9.7 в прикладных программах и](http://publib.boulder.ibm.com/infocenter/db2luw/v9r7/topic/com.ibm.db2.luw.qb.upgrade.doc/doc/t0052065.html) [подпрограммах баз данных](http://publib.boulder.ibm.com/infocenter/db2luw/v9r7/topic/com.ibm.db2.luw.qb.upgrade.doc/doc/t0052065.html) руководства *Обновление до DB2 Версии 9.7*.

**Часть 5. Приложения**

# Приложение А. Важные ссылки

Ниже приведен список ссылок, которые могут помочь при обновлении среды базы ланных DB2.

#### Страница Web требований DB2 к операционной системе

Требования к операционной системе и оборудованию для установки DB2 Версия 10.1 можно найти в разделе "Требования для установки продуктов баз данных DB2" книги Установка серверов DB2.

#### Информационный центр DB2

Информацию этой книги можно найти в Информационном центре DB2 по адресу. Посмотрите тему "Обновление" в разделе "Основные понятия баз данных". Заголовок темы верхнего уровня - "Обновление до DB2 Версия 10.1". Информационный центр DB2 в сети также содержит информацию по темам, связанным с обновлением, таким, как установка продуктов баз данных DB2. Там можно найти также другую информацию, упоминаемую в этой книге.

#### Руководства по DB2 DB2 Версия 10.1 в формате PDF

Руководства по DB2 DB2 Версия 10.1 в формате PDF доступны для скачивания по адресу www.ibm.com/support/docview.wss?rs=71 &uid=swg27009474.

#### Портал обновления DB2

Портал обновления DB2 (прежнее название - портал перенастройки DB2) по адресу www.ibm.com/software/data/db2/upgrade/portal предоставляет единую точку для доступа к актуальной информации по процессу обновления и к дополнительным ресурсам по мере их появления.

#### Обучение продуктам баз данных DB2

Ha caйте Information Management Training no agree www.ibm.com/software/ data/education/ представлено большое количество опций обучения и список ресурсов и сообществ, чтобы помочь найти ресурсы по обучению, которые будут полезны именно вам. По адресу www.ibm.com/software/data/education/ selfstudy.html приведен список бесплатных курсов для самостоятельного обучения по продуктам DB2, с помощью которых вы можете улучшить свои знания продукта.

#### Сайт developer Works Information Management

На сайте developerWorks Information Management по адресу www.ibm.com/developerworks/data предоставляются технические ресурсы по программному обеспечению DB2 Information Management. Они включают в себя информацию по продукту, ресурсы по обучению, поддержку, форумы и рассылки. На этом сайте вы найдете много статей и учебников, которые помогут вам узнать о новых функциональных возможностях в продуктах DB2 и о том, как использовать их в своих программах.

Также на нем представлены порталы учебных ресурсов, такие, как New to DB2, Migrate to DB2 и DBA Central. Воспользуйтесь ссылкой Перенастройка в **DB2** для доступа к ресурсам, которые могут помочь вам перенастроить систему из Microsoft SQL Server, Oracle, Sybase и других платформ баз данных в продукты баз данных DB2.

#### **Форумыбаз данных DB2**

Форумыпо базам данных DB2 - это место обмена идеями и решениями с коллегами в сообществе пользователей продуктов баз данных IBM DB2. Также форумы баз данных DB2 включают зеркальные копии групп новостей баз данных DB2, таких, как ibm.software.db2.udb и ibm.software.db2.udb.beta. Форумы баз данных DB2 размещены на developerWorks по адресу [www.ibm.com/developerworks/forums/db2\\_forums.jsp.](http://www.ibm.com/developerworks/forums/db2_forums.jsp)

# Приложение В. Обзор технической информации DB2

Техническая информация DB2 доступна в различных форматах, и к ней можно обращаться различными способами.

Для получения технической информации по DB2 служат следующие инструменты и метолы:

- DB2Информационный центр
	- Темы (Задачи, принципы работы и справочные темы)
	- Примеры программ
	- Обучающие программы
- Книги по DB2
	- Файлы PDF (загружаемые)
	- Файлы PDF (с диска DVD DB2 PDF)
	- Печатные книги
- Справка командной строки
	- Справка по командам
	- Справка по сообщениям

Примечание: Темы Информационного центра DB2 обновляются чаще, чем книги в формате PDF или бумажные книги. Чтобы получить наиболее свежую информацию, устанавливайте обновления сразу после их появления или используйте Информационный центр DB2 на сайте ibm.com.

Дополнительную техническую информацию о DB2, такую как технические замечания (technotes), оригинальные публикации (white papers) и технические руководства (IBM Redbooks) можно найти на сайте ibm.com. Обратитесь к библиотеке на сайте DB2 Information Management no agpecy http://www.ibm.com/software/data/sw-library/.

#### Отзывы о документации

Мы ценим ваши отзывы о документации по DB2. Если у вас есть предложения по совершенствованию документации по DB2, присылайте электронные сообщения на адрес db2docs@ca.ibm.com. Коллектив разработчиков документации DB2 читает все ваши отзывы, но не может отвечать напрямую. Чтобы мы могли лучше понять ваши трудности, по возможности представьте конкретные примеры. Если ваш отзыв касается конкретной темы или файла справки, приложите заголовок справки и URL.

Не обращайтесь по этому адресу с вопросами, требующими службы поддержки заказчиков DB2. Если у вас есть технический вопрос по DB2, который не удается разрешить по документации, обратитесь за помощью в ваш местный центр обслуживания IBM.

# Техническая библиотека DB2 в печатном виде или в формате PDF

Ниже в таблице описан состав библиотеки DB2, доступной в Центре публикаций IBM по адресу www.ibm.com/e-business/linkweb/publications/servlet/pbi.wss. Английские и переведенные версии руководств DB2 V10.1 в формате PDF можно скачать с сайта www.ibm.com/support/docview.wss?rs=71&uid=swg27009474.

В таблицах описаныкниги, доступные в печатном виде, тем не менее, в вашей стране или регионе они могут не быть доступны в печатном виде.

Номер формыувеличивается при каждом обновлении руководства. Убедитесь, что вычитаете самую свежую версию документации, как указано ниже.

**Примечание:** *Информационный центр DB2* обновляется чаще, чем книги в формате PDF или бумажные книги.

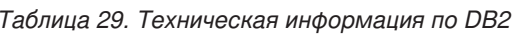

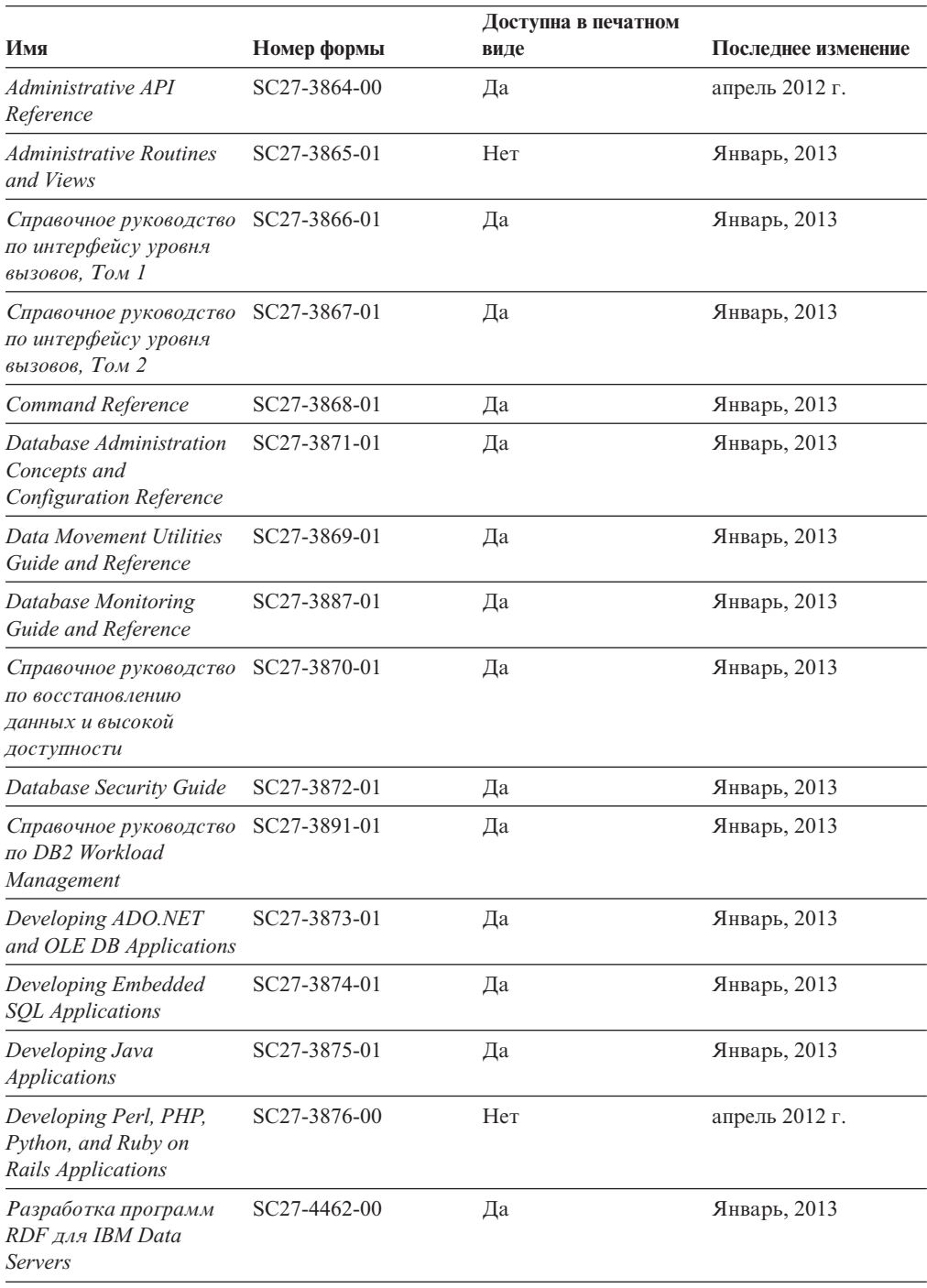

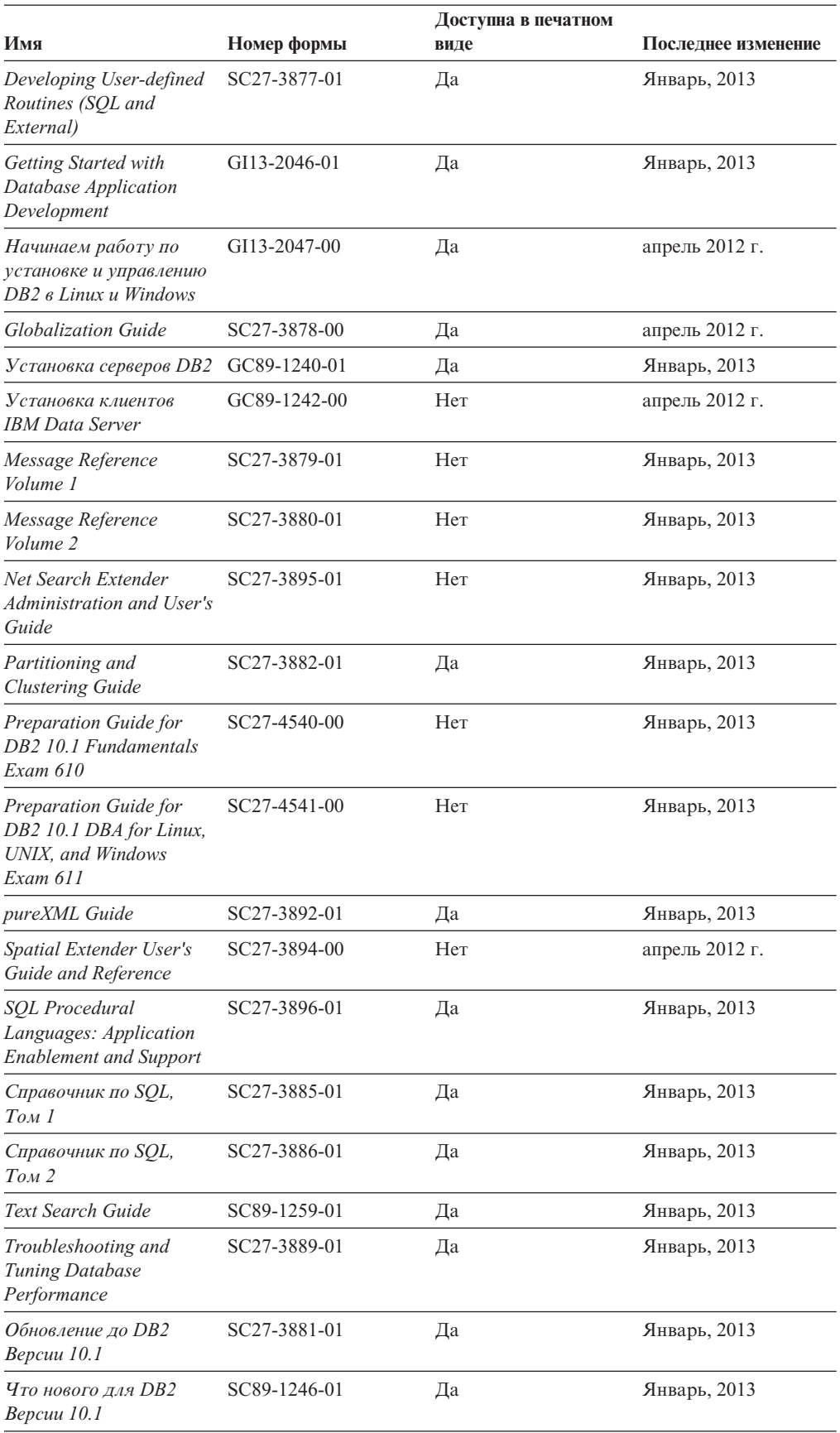

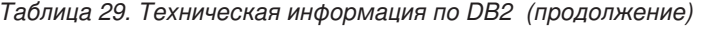

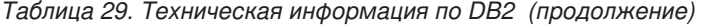

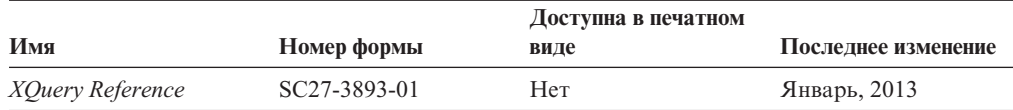

*Таблица 30. Техническая информация о DB2 Connect*

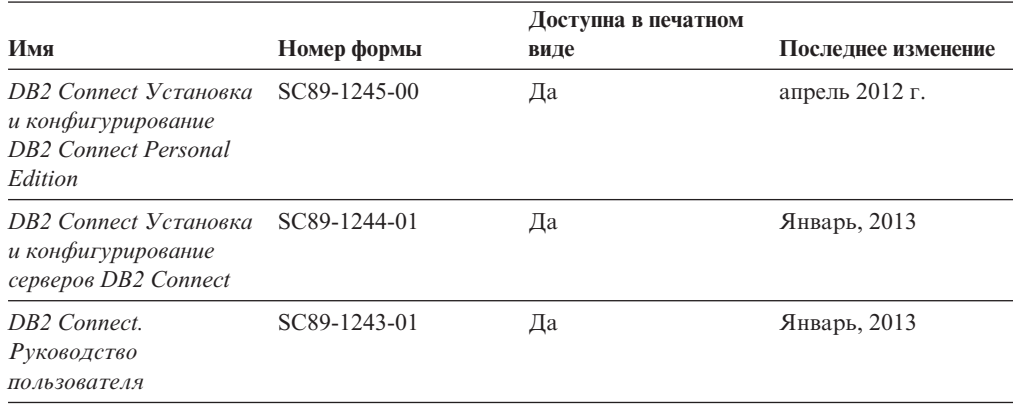

# **Вызов справки по SQLSTATE из командной строки**

Продукты DB2 возвращают SQLSTATE - значения, описывающие ошибки, которые могут возникнуть при выполнении оператора SQL. Справка по SQLSTATE объясняет значение состояний SQL и коды классов состояний SQL.

### **Процедура**

Для вызова справки по SQLSTATE откройте процессор командной строки и введите: ? *sqlstate* или ? *код класса*

где *sqlstate* - допустимый пятизначный код SQL, а *код класса* - первые две цифры sqlstate.

Например, ? 08003 выводит справку по состоянию SQL 08003, а ? 08 выводит справку по коду класса 08.

## **Доступк различным версиям Информационного центра DB2**

Документацию для других версий продуктов DB2 можно найти в отдельных информационных центрах на ibm.com.

#### **Об этой задаче**

ТемыDB2 V10.1 смотрите в *Информационном центре DB2* по адресу [http://publib.boulder.ibm.com/infocenter/db2luw/v10r1.](http://publib.boulder.ibm.com/infocenter/db2luw/v10r1)

ТемыDB2 Версии 9.8 смотрите в *Информационном центре DB2* по адресу [http://publib.boulder.ibm.com/infocenter/db2luw/v9r8/.](http://publib.boulder.ibm.com/infocenter/db2luw/v9r8/)

ТемыDB2 Версии 9.7 смотрите в *Информационном центре DB2* по адресу [http://publib.boulder.ibm.com/infocenter/db2luw/v9r7/.](http://publib.boulder.ibm.com/infocenter/db2luw/v9r7/)

ТемыDB2 Версии 9.5 смотрите в *Информационном центре DB2* по адресу [http://publib.boulder.ibm.com/infocenter/db2luw/v9r5.](http://publib.boulder.ibm.com/infocenter/db2luw/v9r5)

ТемыDB2 Версии 9.1 смотрите в *Информационном центре DB2* по адресу [http://publib.boulder.ibm.com/infocenter/db2luw/v9/.](http://publib.boulder.ibm.com/infocenter/db2luw/v9/)

Для тем DB2 Версии перейдите по URL *Информационного центра DB2*: [http://publib.boulder.ibm.com/infocenter/db2luw/v8/.](http://publib.boulder.ibm.com/infocenter/db2luw/v8/)

# **Изменение Информационного центра DB2, установленного на вашем компьютере или на сервере интранета**

Локально установленный Информационный центр DB2 надо периодически обновлять.

#### **Прежде чем начать**

Информационный центр DB2 Версия 10.1 должен быть уже установлен. Подробности смотрите в теме "Установка Информационного центра DB2 при помощи мастера по установке DB2" в книге *Установка серверов DB2*. Все предварительные требования и ограничения для установки Информационного центра касаются также и обновления Информационного центра.

### **Об этой задаче**

Существующий Информационный центр DB2 можно обновлять автоматически или вручную:

- Автоматическое обновление обновляет существующие возможности и языки Информационного центра. Одно из преимуществ автоматического обновления состоит в том, что Информационный центр недоступен более короткий период времени в ходе обновления по сравнению с ручным обновлением. Кроме того, можно задать периодический запуск автоматического обновления в составе других пакетных работ.
- Ручное обновление можно использовать для изменения существующих возможностей и языковой поддержки Информационного центра. Автоматическое обновление сокращает время простоя в процессе обновления, но для добавления возможностей и языковой поддержки требуется использовать ручное обновление. Например, локальный Информационный центр исходно был установлен на английском и на французском языке, но теперь вы хотите установить также русский язык; при обновлении вручную будет установлен русский язык и обновлена информация на английском и на французском языке. Однако при ручном обновлении от вас требуется вручную остановить, обновить и перезапустить Информационный центр. Информационный центр недоступен в ходе всего процесса обновления. При автоматическом обновлении Информационный центр находится в простое и может восстановиться только после завершения обновления.

В данной теме подробно описан процесс автоматического обновления. Инструкции по обновлению вручную смотрите в теме "Обновление Информационного центра DB2, установленного на вашем компьютере или на сервере интранет, вручную".

### **Процедура**

Чтобыавтоматически обновить DB2, установленный на вашем компьютере или на сервере интранета:

- 1. В операционных системах Linux:
	- a. Перейдите в каталог, где установлен Информационный центр. По умолчанию Информационный центр DB2 установлен в каталоге /opt/ibm/db2ic/V10.1.
- b. Перейдите из каталога установки в каталог doc/bin.
- c. Запустите сценарий update-ic:

update-ic

- 2. В операционных системах Windows:
	- a. Откройте командное окно.
	- b. Перейдите в каталог, где установлен Информационный центр. По умолчанию Информационный центр DB2 установлен в каталоге<Program Files>\IBM\DB2 Information Center\Версия 10.1, где <Program Files> соответствует положению каталога Program Files.
	- c. Перейдите из каталога установки в каталог doc\bin.
	- d. Запустите файл update-ic.bat: update-ic.bat

### **Результаты**

Информационный центр DB2 будет перезапущен автоматически. Если обновления доступны, в Информационном центре буду показаны новые и обновленные темы. Если обновления Информационного центра недоступны, в журнал будет записано сообщение. Файл журнала находится в каталоге doc\eclipse\configuration. Имя файла журнала - случайным образом сгенерированное число, например, 1239053440785.log.

# **Обновление Информационного центра DB2, установленного на вашем компьютере или на сервере интранет, вручную**

Если вы установили Информационный центр DB2 локально, можно получить обновления документации от IBM и установить их.

## **Об этой задаче**

Для обновления вашего локально установленного *Информационного центра DB2* вручную:

- 1. Остановите *Информационный центр DB2* на вашем компьютере и перезапустите его в автономном режиме. Запуск Информационного центра в автономном режиме предотвращает доступ к нему других пользователей по сети и дает возможность применить исправления. Версия Информационного центра DB2 для рабочей станции всегда работает в автономном режиме. .
- 2. Чтобыпосмотреть доступные обновления, воспользуйтесь возможностью Изменить. При помощи этой возможности можно получить и установить нужные вам обновления.

**Примечание:** Если в вашей среде необходимо установить обновления *Информационного центра DB2* на компьютере, не подключенном к интернету, создайте зеркальную копию сайта обновлений в локальной файловой системе, используя компьютер, который подключен к Интернету и на котором установлен *Информационный центр DB2*. Кроме того, создание зеркальной копии и прокси-сервера сайта обновлений полезно, если в вашей сети многие пользователи будут устанавливать обновления документации, и выхотите сократить время, затраченное на отдельные обновления.

Если пакетыдоступны, используйте эту возможность для получения пакетов. Но возможность обновления доступна только в автономном режиме.

3. Остановите Информационный центр в автономном режиме и перезапустите *Информационный центр DB2* на вашем компьютере.

Примечание: B Windows 2008 и Windows Vista (и новее) перечисленные далее в этом разделе команды должен вводить администратор. Чтобы открыть окно командной строки или графическое средство со всеми привилегиями администратора, щелкните по ярлыку правой кнопкой и выберите Выполнить от имени администратора.

### Процедура

Чтобы обновить Информационный центр DB2, установленный на вашем компьютере или на сервере интранета:

- 1. Остановите Информационный центр DB2.
	- В Windows выберите Пуск > Панель управления > Администрирование > Службы. Затем щелкните правой кнопкой мыши по службе Информационный центр DB2 и выберите Стоп.
	- В Linux введите команду:
		- /etc/init.d/db2icdv10 stop
- 2. Запустите Информационный центр в автономном режиме.
	- B Windows:
		- а. Откройте командное окно.
		- b. Перейдите в каталог, где установлен Информационный центр. По умолчанию Информационный центр DB2 установлен в каталоге Program Files\IBM\DB2 Information Center\\Версия 10.1, где Program\_Files соответствует положению каталога Program Files.
		- с. Перейдите из каталога установки в каталог doc\bin.
		- d. Запустите файл help\_start.bat: help\_start.bat
	- B Linux:
		- а. Перейдите в каталог, где установлен Информационный центр. По умолчанию Информационный центр DB2 установлен в каталоге /opt/ibm/db2ic/V10.1.
		- b. Перейдите из каталога установки в каталог doc/bin.
		- с. Запустите сценарий help start:

help start

В системном браузере по умолчанию откроется Информационный центр в автономном режиме.

- 3. Нажмите кнопку Изменить (ВП). (В вашем браузере должен быть разрешен JavaScript.) На правой панели Информационного центра выберите Найти изменения. Будет выведен список изменений для существующей документации.
- 4. Чтобы начать процесс установки, пометьте документы, которые вы хотите установить, затем нажмите кнопку Установить изменения.
- 5. Когда процесс установки будет завершен, нажмите кнопку Готово.
- 6. Остановите Информационный центр в автономном режиме:
	- B Windows перейдите в подкаталог doc\bin каталога установки и запустите файл help end.bat:

help end.bat

Примечание: Пакетный файл help\_end содержит команды, необходимые для корректной остановки процессов, запущенных пакетным файлом help start. Не используйте сочетание клавиш Ctrl - С или другие методы для остановки работы help start.bat.

• В Linux перейдите в подкаталог doc/bin каталога установки и запустите сценарий help end:

help\_end

Примечание: Сценарий help end содержит команды, необходимые для корректной остановки процессов, запущенных сценарием help start. Не используйте другие методы для остановки работы сценария help start.

- 7. Перезапустите Информационный центр DB2.
	- В Windows выберите Пуск > Панель управления > Администрирование > Службы. Затем щелкните правой кнопкой мыши по службе Информационный центр DB2 и выберите Пуск.
	- В Linux введите команду: /etc/init.d/db2icdv10 start

#### Результаты

В обновленном Информационном центре DB2 будут показаны новые и измененные темы

## **Учебные материалы DB2**

Обучающие программы DB2 помогают познакомится с различными аспектами продуктов DB2. В уроках содержатся пошаговые инструкции.

#### Прежде, чем вы начнете

XHTML-версию обучающей программы можно просмотреть в Информационном центре на сайте http://publib.boulder.ibm.com/infocenter/db2luw/v10r1/.

В некоторых уроках используются примеры данных или кодов программ. Описание необходимых условий для выполнения задач обучающей программы смотрите в самой обучающей программе.

### Учебные материалы DB2

Для просмотра Обучающей программы щелкните по заголовку.

#### "pureXML" в книге pureXML Guide

Конфигурирование базы данных DB2 для хранения данных XML и выполнение основных операций со складом собственных данных XML.

## Информация об устранении неисправностей DB2

Для продуктов баз данных DB2 доступна разнообразная информация по устранению неисправностей и диагностике ошибок.

#### **Документация DB2**

Информацию по устранению неисправностей можно найти в публикации Troubleshooting and Tuning Database Performance или в разделе Основные понятия баз данных Информационного центра DB2, который содержит:

- Информация о способах поиска и определения проблем с помощью инструментов диагностики и утилит DB2.
- Решения некоторых наиболее общих проблем.
- Помощь при других проблемах, которые могут встретиться в ваших продуктах баз данных DB2.

#### **Портал поддержки IBM**

Смотрите портал поддержки IBM если высталкиваетесь с проблемами и вам нужна помощь в поиске причин и решений. На сайте технической поддержки есть ссылки на самые свежие публикации по DB2, TechNotes, исправления программ (APAR), пакетыкорректировки и прочие ресурсы. Для решения ваших проблем можно воспользоваться поиском по этой базе знаний.

Обратитесь к порталу поддержки IBM по адресу [http://www.ibm.com/support/](http://www.ibm.com/support/entry/portal/Overview/Software/Information_Management/DB2_for_Linux,_UNIX_and_Windows) [entry/portal/Overview/Software/Information\\_Management/](http://www.ibm.com/support/entry/portal/Overview/Software/Information_Management/DB2_for_Linux,_UNIX_and_Windows) [DB2\\_for\\_Linux,\\_UNIX\\_and\\_Windows](http://www.ibm.com/support/entry/portal/Overview/Software/Information_Management/DB2_for_Linux,_UNIX_and_Windows)

### **Положения и условия**

Разрешения на использование этих публикаций предоставляются в соответствии со следующими положениями и условиями.

**Применимость:** Данные положения и условия дополняют любые условия применения для сайта IBM.

**Личное использование:** Вам предоставляется право воспроизводить эти публикации в личных некоммерческих целях при условии, что будут воспроизведены все замечания об авторских правах. Вам запрещается распространять эти публикации, полностью или по частям, демонстрировать их или создавать из них производные продукты без явного на то согласия от IBM.

**Коммерческое использование:** Вам предоставляется право воспроизводить эти публикации исключительно в пределах своего предприятия при условии, что будут воспроизведенывсе замечания об авторских правах. За пределами вашего предприятия вам запрещается распространять эти публикации, полностью или по частям, демонстрировать их или создавать из них производные продукты без явного на то согласия от IBM.

**Права:** На публикации или любую информацию, данные, программные средства или иную интеллектуальную собственность, содержащуюся в публикациях, предоставляются только права, явным образом предоставленные настоящим документом; никакие иные разрешения, лицензии и права не предоставляются.

IBM оставляет за собой право отозвать разрешения, предоставленные этим документом, если, по мнению IBM, использование публикаций наносит ущерб IBM или, как это установлено IBM, вышеприведенные инструкции не соблюдаются должным образом.

Выимеете право загружать, экспортировать или реэкспортировать эту информацию только при условии соблюдения всех применимых законов и нормативных актов, включая все законы и нормативные акты США, касающиеся экспорта.

IBM НЕ ДАЕТ НИКАКИХ ГАРАНТИЙ ОТНОСИТЕЛЬНО СОДЕРЖАНИЯ ЭТИХ ПУБЛИКАЦИЙ. ДАННЫЕ ПУБЛИКАЦИИ ПРЕДОСТАВЛЕНЫ "КАК ЕСТЬ", БЕЗ КАКИХ-ЛИБО ГАРАНТИЙ, ЯВНЫХ ИЛИ ПОДРАЗУМЕВАЕМЫХ, ВКЛЮЧАЯ (НО НЕ ОГРАНИЧИВАЯСЬ ТАКОВЫМИ) ПРЕДПОЛАГАЕМЫЕ ГАРАНТИИ СОБЛЮДЕНИЯ АВТОРСКИХ ПРАВ, РЫНОЧНОЙ ПРИГОДНОСТИ ИЛИ СООТВЕТСТВИЯ ОПРЕДЕЛЕННОЙ ЦЕЛИ.

**Товарные знаки IBM:** IBM, логотип IBM и ibm.com - товарные знаки или зарегистрированные товарные знаки International Business Machines Corp в Соединенных Штатах и/или других странах. Другие названия продуктов и услуг

могут быть товарными знаками IBM или других компаний. Текущий список товарных знаков IBM доступен в Web под заголовком по адресу [www.ibm.com/legal/copytrade.shtml](http://www.ibm.com/legal/copytrade.shtml)

# Приложение С. Замечания

Эта информация описывает продукты и услуги, предлагаемые в США. Информация о продуктах других фирм (не IBM) основана на данных, доступных к моментуе первой публикации этого и может быть изменена.

ІВМ может не предлагать описанные продукты, услуги и возможности в других странах. Сведения о продуктах и услугах, доступных в настоящее время в вашей стране, можно получить в местном представительстве IBM. Любые ссылки на продукты, программы или услуги IBM не означают явным или неявным образом, что можно использовать только продукты, программы или услуги IBM. Разрешается использовать любые функционально эквивалентные продукты, программы или услуги, если при этом не нарушаются права IBM на интеллектуальную собственность. Однако ответственность за оценку и проверку работы любых продуктов, программ и услуг других фирм лежит на пользователе.

Фирма IBM может располагать патентами или рассматриваемыми заявками на патенты, относящимися к предмету данного документа. Получение этого документа не означает предоставления каких-либо лицензий на эти патенты. Запросы по поводу лицензий следует направлять в письменной форме по адресу:

IBM Director of Licensing **IBM** Corporation North Castle Drive Armonk, NY 10504-1785 U.S.A.

По поводу лицензий, связанных с использованием наборов двухбайтных символов (DBCS), обращайтесь в отдел интеллектуальной собственности IBM в вашей стране или направьте запрос в письменной форме по адресу:

Intellectual Property Licensing Legal and Intellectual Property Law IBM Japan, Ltd. 1623-14, Shimotsuruma, Yamato-shi Kanagawa 242-8502 Japan

Следующий абзац не применяется в Великобритании или в любой другой стране/регионе, где подобные заявления противоречат местным законам: КОРПОРАЦИЯ INTERNATIONAL BUSINESS MACHINES ПРЕДСТАВЛЯЕТ ДАННУЮ ПУБЛИКАЦИЮ "КАК ЕСТЬ" БЕЗ КАКИХ-ЛИБО ГАРАНТИЙ, ЯВНЫХ ИЛИ ПОДРАЗУМЕВАЕМЫХ, ВКЛЮЧАЯ ПРЕДПОЛАГАЕМЫЕ ГАРАНТИИ СОВМЕСТИМОСТИ, РЫНОЧНОЙ ПРИГОДНОСТИ И СООТВЕТСТВИЯ ОПРЕДЕЛЕННОЙ ЦЕЛИ, НО НЕ ОГРАНИЧИВАЯСЬ ИМИ. В некоторых странах для определенных сделок подобные оговорки не допускаются; таким образом, это утверждение может не относиться к вам.

Данная информация может содержать технические неточности и типографские опечатки. Периодически в информацию вносятся изменения, они будут включены в новые издания этой публикации. Фирма IBM может в любое время без уведомления вносить изменения и усовершенствования в продукты и программы, описанные в этой публикации.

Все ссылки в этой информации на сайты, не принадлежащие IBM, приводятся только для вашего удобства и ни в коей мере не означают одобрения этих сайтов. Материалы на этих сайтах не входят в состав материалов для данного продукта IBM; используйте их на свою ответственность.

IBM может использовать или распространять присланную вами информацию любым способом, как фирма сочтет нужным, без каких-либо обязательств перед вами.

Если обладателю лицензии на данную программу понадобятся сведения о возможности: (i) обмена данными между независимо разработанными программами и другими программами (включая данную) и (ii) совместного использования таких данных, он может обратиться по адресу:

IBM Canada Limited IJ59/3600 3600 Steeles Avenue East Markham, Ontario L3R 9Z7 **CANADA** 

Такая информация может быть предоставлена на определенных условиях (в некоторых случаях к таким условиям может относиться оплата).

Лицензированная программа, описанная в данном документе, и все лицензированные материалы, доступные с ней, предоставляются IBM на условиях IBM Customer Agreement (Соглашения IBM с заказчиком), Международного соглашения о лицензиях на программы IBM или эквивалентного соглашения.

Приведенные данные о производительности измерены в контролируемой среде. Таким образом, результаты, полученные в других операционных средах, могут существенно отличаться от них. Некоторые показатели получены в системах разработки, и нет никаких гарантий, что в общедоступных системах эти показатели будут теми же. Более того, некоторые результаты могут быть получены путем экстраполяции. Реальные результаты могут отличаться от них. Пользователи должны проверить данные для своих конкретных сред.

Информация о продуктах других фирм получена от поставщиков этих продуктов, из их опубликованных объявлений или из других общедоступных источников. Фирма ІВМ не проверяла эти продукты и не может подтвердить точность измерений, совместимость или прочие утверждения о продуктах других фирм. Вопросы о возможностях продуктов других фирм следует направлять поставщикам этих продуктов.

Все утверждения о будущих планах и намерениях IBM могут быть изменены или отменены без уведомлений, и описывают исключительно цели фирмы.

Эта информация может содержать примеры данных и отчетов, иллюстрирующие типичные деловые операции. Чтобы эти примеры были правдоподобны, в них включены имена лиц, названия компаний и товаров. Все эти имена и названия вымышлены и любое их сходство с реальными именами и адресами полностью случайно.

#### ЛИЦЕНЗИЯ НА КОПИРОВАНИЕ:

Эта информация содержит примеры прикладных программ на языках программирования, иллюстрирующих приемы программирования для различных операционных платформ. Разрешается копировать, изменять и распространять эти примеры программ в любой форме без оплаты фирме IBM для целей разработки, использования, сбыта или распространения прикладных программ, соответствующих интерфейсу прикладного программирования операционных платформ, для которых эти примера программ написаны. Эти примеры не были всесторонне проверены во всех возможных условиях. Поэтому IBM не может гарантировать их надежность, пригодность и функционирование. Программы примеров предоставляются "КАК ЕСТЬ", без каких-либо гарантий. IBM не несет ответственности за какой-либо ущерб, возникший в результате применения вами программ примеров.

Каждая копия программ примеров или программ, созданных на их основе, должна содержать следующее замечание об авторских правах:

© (название вашей фирмы) (год). Части этого кода построены на основе примеров программ IBM Corp. © Copyright IBM Corp. \_ вставьте год или годы\_. Все права защищены.

#### Товарные знаки

IBM, логотип IBM и ibm.com - товарные знаки или зарегистрированные товарные знаки International Business Machines Согр в Соединенных Штатах и/или других странах. Другие названия продуктов и услуг могут быть товарными знаками IBM или других компаний. Текущий список товарных знаков IBM доступен в Web под заголовком "Copyright and trademark information" по адресу www.ibm.com/legal/ copytrade.shtml.

Следующие термины - товарные знаки или зарегистрированные товарные знаки других компаний.

- Linux зарегистрированный товарный знак Linus Torvalds в Соединенных Штатах и/или других странах.
- Јаvа и все товарные знаки и логотипы на основе Java товарные знаки или зарегистрированные товарные знаки Oracle и/или ее филиалов.
- UNIX зарегистрированный товарный знак The Open Group в Соединенных Штатах и в других странах.
- Intel, логотип Intel, Intel Inside, логотип Intel Inside, Celeron, Intel SpeedStep, Itanium и Pentium - товарные знаки или зарегистрированные товарные знаки Intel Corporation или ее филиалов в Соединенных Штатах и в других странах.
- Microsoft, Windows, Windows NT и логотип Windows товарные знаки корпорации Microsoft в США и/или других странах.

Названия других компаний, продуктов и услуг могут быть товарными знаками или марками сервиса других фирм.
## **Индекс**

## Спец. символы

.NET

подпрограммы общего языкового модуля (common language runtime, CLR) обновление 181

## Числа

32-битные внешние подпрограммы обновление для запуска на 64-битных экземплярах 182 32-битные программы обновление для запуска на 64-битных экземплярах 175 32-битные серверы обновление до 64-битных систем 81 64-битные экземпляры обновление 32-битных прикладных программ 175 обновление внешних 32-битных подпрограмм 182

# C

**CLI** прикладные программы обновление 170

# D

DB2 Governor перенастройка в менеджер рабочих нагрузок DB2 119

#### J Iava

подпрограммы обновление 180 прикладные программы обновление (драйвер IBM Data Server для JDBC и SQLJ) 171

# L.

Linux обновление клиенты 141 серверы DB2 71 установки без полномочий root 83 перевод непосредственных устройств в блочные 53

# M

Microsoft Cluster Server (MSCS) обновление 102 Microsoft SQL Server перенастройка 38

## 0

O\_DIRECT 53

перенастройка 38

## P

Oracle

```
pureScale
   обновление
      серверы DB2 93
```
## R

REORG INDEXES, команда преобразование индексов типа 1 в индексы типа 2 43

## S

```
SOL
  среды репликации 35
  управляющие подпрограммы
     обновление 173
  управляющие производные таблицы
     обновление 173
Sybase
  перенастройка 38
```
# U

**UNIX** обновление клиенты 141 серверы DB2 71 установки без полномочий root 83

# W

Windows обновление клиент IBM Data Server 137 клиент времени выполнения IBM Data Server 139 серверы DB2 61

## X

**XML** перенастройка программ, использующих XML Extender 44 XML Extender обновление 99 перенастройка программ 44

### Б

база данных каталога инструментов обновление 65, 75 базы данных включение новых функциональных возможностей после обновления 117 воздействие изменений физических характеристик структуры на обновление 24

```
базыданных (продолжение)
   дублирование для проверки обновления сервера DB2 57
   задачи перед обновлением 45
   обновление
      порядок действий 66, 76, 96
базыданных с автоматическим хранением
  обновленные базы данных 117
```
## **В**

встроенные подпрограммы [влияние обновления 159](#page-168-0) встроенные прикладные программы SQL [обновление 168](#page-177-0) встроенные производные таблицы [влияние обновления 159](#page-168-0) встроенные управляющие подпрограммы [влияние обновления 159](#page-168-0) встроенные управляющие производные таблицы [влияние обновления 159](#page-168-0)

# **Д**

данные XML (XML data) [многораздельные таблицы 117](#page-126-0) [среда многораздельной базыданных 117](#page-126-0) диагностика ошибок [доступная информация 200](#page-209-0) [учебные материалы 200](#page-209-0) дисковое пространство [требования 32](#page-41-0) документация [обзор 193](#page-202-0) [печатные 193](#page-202-0) [положения и условия использования 201](#page-210-0) [файлыPDF 193](#page-202-0) драйвер IBM Data Server для JDBC и SQLJ [обновление программ Java 171](#page-180-0)

# **Ж**

журналы требуемые пространства [настройка 108](#page-117-0) [обновление серверов DB2 32](#page-41-0) [увеличение 51](#page-60-0)

## **З**

задачи перед обновлением клиенты [обзор 133](#page-142-0) [обновление в средах тестирования 134](#page-143-0) [резервное копирование конфигурации 133](#page-142-0) подпрограммы [обзор 165](#page-174-0) прикладные программы [обзор 165](#page-174-0) серверы DB2 [обзор 41](#page-50-0) [обновление в средах тестирования 56](#page-65-0) [отключение серверов 58](#page-67-0) [перевод непосредственных устройств в блочные](#page-62-0) [\(Linux\) 53](#page-62-0) [проверка готовности баз данных к обновлению 45](#page-54-0)

задачи перед обновлением *(продолжение)* серверыDB2 *(продолжение)* [резервное копирование баз данных 48](#page-57-0) [резервное копирование конфигурации 49](#page-58-0) [сбор диагностической информации 55](#page-64-0) [увеличение пространств журналов 51](#page-60-0) задачи после обновления клиенты [действия, связанные с изменениями на сервере 145](#page-154-0) [обзор 145](#page-154-0) [проверка обновления 145](#page-154-0) подпрограммы [использование новых функциональных](#page-196-0) [возможностей 187](#page-196-0) [настройка 185](#page-194-0) [удаление устаревших функциональных](#page-194-0) [возможностей 185](#page-194-0) [преобразование объектов хранения XML в DB2 Версия](#page-122-0) [10.1 113](#page-122-0) прикладные программы [использование новых функциональных](#page-196-0) [возможностей 187](#page-196-0) [настройка 185](#page-194-0) [удаление устаревших функциональных](#page-194-0) [возможностей 185](#page-194-0) серверы DB2 [активация баз данных 109](#page-118-0) [активация служб 109](#page-118-0) [действия, связанные с изменениями поведения 110](#page-119-0) [использование новых функциональных](#page-126-0) [возможностей 117](#page-126-0) [настройка пространств журналов 108](#page-117-0) [обзор 105](#page-114-0) [обновление таблиц объяснения 112](#page-121-0) [пересвязывание пакетов 111](#page-120-0) [преобразование индексов типа 1 в индексытипа 2 43](#page-52-0) [проверка обновления 114](#page-123-0) [замечания 203](#page-212-0)

# **И**

изменения [Информационный центр DB2 197](#page-206-0)[, 198](#page-207-0) индексытипа 1 неподдерживаемые [влияние обновления 30](#page-39-0) Информационный центр DB2 [версии 196](#page-205-0) [изменение 197](#page-206-0)[, 198](#page-207-0)

# **К**

клиент времени выполнения IBM Data Server [обновление \(Windows\) 139](#page-148-0) клиенты задачи перед обновлением [обзор 133](#page-142-0) [обновление в средах тестирования 134](#page-143-0) [обновление серверов DB2 133](#page-142-0) [проверка основных условий обновления 133](#page-142-0) [резервное копирование конфигурации 133](#page-142-0) задачи после обновления [действия, связанные с изменениями на сервере 145](#page-154-0) [обзор 145](#page-154-0) [проверка обновления 145](#page-154-0)

клиенты *(продолжение)* обновление [Linux 141](#page-150-0) [UNIX 141](#page-150-0) [клиент Data Server \(Windows\) 137](#page-146-0) [клиент времени выполнения Data Server \(Windows\) 139](#page-148-0) [обзор 127](#page-136-0)[, 129](#page-138-0) [планирование 10](#page-19-0) [рекомендуемые приемы 131](#page-140-0) клиенты IBM Data Server [клиент IBM Data Server 137](#page-146-0) Команда ACTIVATE DATABASE [задачи после обновления для серверов DB2 109](#page-118-0) Команда BACKUP DATABASE [задачи обновления для серверов DB2 48](#page-57-0) команда dasmigr [обновление сервера администратора 65](#page-74-0)[, 75](#page-84-0) команда db2batch [проверка обновления 114](#page-123-0) команда db2ckupgrade [задачи перед обновлением для серверов DB2 45](#page-54-0) команда db2exmig [задачи после обновления для серверов DB2 112](#page-121-0) команда db2fodc [задачи перед обновлением для серверов DB2 55](#page-64-0) команда db2IdentifyType1 [преобразование индексов типа 1 в индексытипа 2 43](#page-52-0) команда db2iupgrade [обновление экземпляров 19](#page-28-0)[, 62](#page-71-0)[, 72](#page-81-0) [обновление экземпляров pureScale 94](#page-103-0) отказы 21 команда db2rbind [задачи после обновления для серверов DB2 111](#page-120-0) команда db2support [задачи перед обновлением для серверов DB2 49](#page-58-0)[, 55](#page-64-0) [сбор данных диагностики 55](#page-64-0) команда db2tdbmgr [обновление сервера администратора 65](#page-74-0)[, 75](#page-84-0) команда REBIND [задачи после обновления для серверов DB2 111](#page-120-0) команда RESTORE DATABASE [обновление серверов DB2 87](#page-96-0) команда UPGRADE DATABASE [обновление баз данных 66](#page-75-0)[, 76](#page-85-0)[, 96](#page-105-0) [обновленные объекты баз данных 19](#page-28-0) отказы 21 команды dasmigr [обновление сервера администратора 65](#page-74-0)[, 75](#page-84-0) db2ckupgrade [задачи перед обновлением для серверов DB2 45](#page-54-0) db2exmig [задачи после обновления для серверов DB2 112](#page-121-0) db2IdentifyType1 [преобразование индексов типа 1 в индексытипа 2 43](#page-52-0) db2iupgrade [обзор 19](#page-28-0) [обновление экземпляров 62](#page-71-0)[, 72](#page-81-0) [обновление экземпляров pureScale 94](#page-103-0) причины отказов 21 db2tdbmgr [обновление сервера администратора 65](#page-74-0)[, 75](#page-84-0) UPGRADE DATABASE [обновление баз данных 66](#page-75-0)[, 76](#page-85-0)[, 96](#page-105-0) [обновленные объекты баз данных 19](#page-28-0) неподдерживаемые [влияние обновления 30](#page-39-0)

команды *(продолжение)* устаревшие [влияние обновления 30](#page-39-0) командысистемы сценарии [влияние обновления 154](#page-163-0) [обновление 173](#page-182-0) конфигурирование резервные копии [задачи перед обновлением для серверов DB2 49](#page-58-0) клиенты 133

### **М**

многораздельные базы данных [обновление 91](#page-100-0) многораздельные индексы [обновленные базы данных 117](#page-126-0) многораздельные таблицы данные XML (XML data) [обновленные базы данных 117](#page-126-0) модуль Net Search Extender [обновление 81](#page-90-0)

## **Н**

настройка подпрограммы 185 [прикладные программы 185](#page-194-0) неподдерживаемые функции [влияние обновления 30](#page-39-0) непосредственные журналы устаревшие функции [влияние обновления 30](#page-39-0) непосредственные устройства [перевод в блочные устройства 53](#page-62-0) непосредственный ввод-вывод [перевод непосредственных устройств в блочные \(Linux\) 53](#page-62-0) несколько копий DB2 [обновление серверов DB2 85](#page-94-0)

# **О**

обновление [таблицыобъяснения 112](#page-121-0) обновление до DB2 Версии 10.1 [обновление клиентов 125](#page-134-0) [обновление программ и подпрограмм 147](#page-156-0) [обновление серверов DB2 15](#page-24-0) обновление среды DB2 1 [подробности vii](#page-8-0) обновления [32-битные программы 175](#page-184-0) [32-битные серверы 34](#page-43-0) [64-битные серверы 34](#page-43-0) [DB2 Версия 10.1 3](#page-12-0) [HADR 21](#page-30-0) [Microsoft Cluster Server \(MSCS\) 102](#page-111-0) Windows [клиент IBM Data Server 137](#page-146-0) [клиент времени выполнения IBM Data Server 139](#page-148-0) [XML Extender 99](#page-108-0) [база данных каталога инструментов 65](#page-74-0)[, 75](#page-84-0) [базыданных 66](#page-75-0)[, 76](#page-85-0)[, 96](#page-105-0) клиенты [DB2 Версия 10.1 3](#page-12-0)

обновления (продолжение) клиенты (продолжение)  $I$  inux 141 **UNIX** 141 задачи перед обновлением 133 задачи после обновления 145 обзор 127, 129 планирование 10 среды тестирования 134 операционные системы задачи после обновления для программ и подпрограмм 165 Пакет драйверов IBM Data Server 143 планирование клиенты 10 подпрограммы 11 портал обновления DB2 5 прикладные программы 11 серверы DB2 7 среды DB2 5 подпрограммы 32-битные внешние подпрограммы 182  $C$  178 COBOL 178 DB2 Версия 10.1 3  $Iaya$  180 задачи перед обновлением 165 задачи после обновления 185 обзор 149, 163 планирование 11 порядок действий 177 подпрограммы .NET CLR 181 подпрограммы на языке С 178 подпрограммы на языке COBOL 178 прикладные программы ADO .NET 173  $C$  168 CLI 170 COBOL 168 DB2 Версия 10.1 3 FORTRAN 168 Java, использующие драйвер IBM Data Server для JDBC и SQLJ 171 **REXX** 168 встроенный SQL (embedded SQL) 168 задачи перед обновлением 165 задачи после обновления 185 Изменения в API DB2 154 изменения встроенных подпрограмм 159 изменения встроенных управляющих подпрограмм и производных таблиц 159 Изменения команд DB2 154 Изменения операторов SQL 157 изменения системного каталога 159 обзор 149, 151 планирование 11 порядок действий 167 программы баз данных 167 программы на языке С 168 программы на языке COBOL 168 рекомендуемые приемы клиенты 131 серверы DB2 35 сервер администратора DB2 (DAS) 65, 75 серверы DB2 32-битных систем Windows в 64-битные 81 DB2 Версия 10.1 3

изменения параметров конфигурации 24 изменения переменных реестра 24 изменения физических характеристик баз данных 24 использование оперативных резервных копий баз данных 90 настройка пространства журналов 108 неподдерживаемые функции 21 несколько копий DB2 85 новая 87 обзор 19 ограничения 21 отключение серверов 58 параметры конфигурации 110 переменные реестра 110 планирование 7 производительность 35 рекомендуемые приемы 35 сложные среды 81 среда многораздельной базы данных 91 среды тестирования 56 требования к пространству журналов 32 требования к табличным пространствам 32 физические характеристики 110 Серверы DB2 обзор 17 средства разработки программ задачи после обновления для программ и подпрограмм 165 среды DB2 3 среды SQL-репликации 35 ссылки 191 сценариев обзор 151 сценарии порядок действий 173 тип экземпляра 21 установки без полномочий root Linux 83 UNIX 83 функциональные возможности автономных вычислений 35 экземпляры поддержка обновления 32-битных 34 поддержка обновления 64-битных 34 процедура (procedure) 62, 72 экземпляры pureScale порядок действий 94 обновленные базы данных использование новых функциональных возможностей 117 обратное обновление серверы DB2 123 объекты хранения XML преобразование в формат DB2 Версия 10.1 113 оперативные резервные копии баз данных обновление серверов DB2 90 Операторы SQL влияние обновления 157 обновление 173

обновления (продолжение)

pureScale 93

Windows 61

Linux  $71$ 

UNIX 71

серверы DB2 (продолжение)

задачи перед обновлением 41

задачи после обновления 105

дублирование баз данных для текстовых сред 57

Операторы SQL (продолжение) справка вывод 196 отключение серверов задачи перед обновлением 58

# П

пакет драйверов IBM Data Server обновление 143 параметр конфигурации jdk\_path подпрограммы обновление 180 параметры конфигурации влияние обновления 24, 110 сохранение параметров перед обновлением серверов DB2 49 переменная DB2\_USE\_DB2JCCT2\_JROUTINE обновление подпрограмм Java 180 переменные реестра влияние обновления 24 обновление 110 сохранение параметров перед обновлением серверов DB2 49 перенастройка Microsoft SQL Server 38 Oracle 38 Sybase 38 XML Extender 44 другие (не DB2) реляционные базы данных 38 из XML Extender в склад данных XML 119 клиенты 127  $o53op<sub>3</sub>$ ограничителя ресурсов DB2 в менеджер рабочих нагрузок DB2 119 подпрограммы 149 прикладные программы XML Extender 44 обзор 149 Серверы DB2 17 тип данных XML 44 пересвязывание задачи после обновления для серверов DB2 111 подпрограммы задачи перед обновлением обзор 165 обновление операционных систем 165 обновление средств разработки программ 165 проверка 165 проверка основных условий обновления 165 задачи после обновления использование новых функциональных возможностей 187 настройка 185 обзор 185 удаление устаревших функциональных возможностей 185 обновление NET 181 32-битные внешние подпрограммы 182  $C$  178 COBOL 178 Java 180 обзор 149 поддержка 163 порядок действий 177 планирование обновления 11

положения и условия публикации 201 пользовательские подпрограммы обновление 163, 177 прикладные программы влияние обновления Изменения в API DB2 154 изменения встроенных подпрограмм 159 изменения встроенных управляющих подпрограмм и производных таблиц 159 Изменения команд DB2 154 Изменения операторов SQL 157 изменения системного каталога 159 задачи перед обновлением 165 задачи после обновления использование новых функциональных возможностей 187 настройка 185 обзор 185 удаление устаревших функциональных возможностей 185 обновление планирование 11, 151 процесс 149, 167 перенастройка из XML Extender в pureXML 44 Прикладные программы ADO.NET обновление 173 проверка обновления задачи после обновления для клиентов 145 задачи после обновления для серверов DB2 114 программы баз данных включение новых функциональных возможностей 187 обновление воздействие изменений выпуска 151 процесс 149, 167 производные таблицы каталога влияние обновления 159 процессор командной строки (CLP) сценарии влияние обновления 154 обновление 173 прямой ввод-вывод (Direct I/O, DIO) перевод непосредственных устройств в блочные (Linux) 53

### P

рабочие нагрузки только чтения резервные базы данных HADR после обновления 117 резервные копии базы данных задачи обновления для серверов DB2 48 конфигурация клиента 133 конфигурация сервера DB2 49

#### C сайты

developerWorks - Information Management 38 IBM Virtual Innovation Center 38 сайт DB2 Migrate Now! 38 самоуправляемые вычисления включение функциональных возможностей после обновления 35 сервер администратора DB2 (DAS) обновление 65, 75

серверы DB2 влияние обновления [изменения в поведении 24](#page-33-0) [неподдерживаемые функции 30](#page-39-0) [переменные реестра 24](#page-33-0) [устаревшие функции 30](#page-39-0) [возврат к предыдущему выпуску 123](#page-132-0) задачи перед обновлением [обзор 41](#page-50-0) [обновление сред тестирования 56](#page-65-0) [отключение серверов 58](#page-67-0) [перевод непосредственных устройств в блочные](#page-62-0) [\(Linux\) 53](#page-62-0) [проверка баз данных 45](#page-54-0) [резервное копирование баз данных 48](#page-57-0) [резервное копирование конфигурации 49](#page-58-0) [сбор диагностической информации 55](#page-64-0) [увеличение пространств журналов 51](#page-60-0) [увеличение размеров табличных пространств 51](#page-60-0) задачи после обновления [активация баз данных 109](#page-118-0) [активация служб 109](#page-118-0) [действия, связанные с изменениями на сервере 110](#page-119-0) [настройка пространства журналов 108](#page-117-0) [обзор 105](#page-114-0) [обновление таблиц объяснения 112](#page-121-0) [пересвязывание пакетов 111](#page-120-0) [преобразование индексов типа 1 в индексытипа 2 43](#page-52-0) [проверка обновления 114](#page-123-0) изменения [задачи после обновления для клиентов 145](#page-154-0) [сводка 24](#page-33-0) обновление [32-битных систем в 64-битные 81](#page-90-0) [Linux 71](#page-80-0) [pureScale 93](#page-102-0) [UNIX 71](#page-80-0) [Windows 61](#page-70-0) [базыданных 66](#page-75-0)[, 76](#page-85-0)[, 96](#page-105-0) [использование оперативных резервных копий баз](#page-99-0) [данных 90](#page-99-0) [несколько копий DB2 85](#page-94-0) [новый сервер 87](#page-96-0) [планирование 7](#page-16-0) [поддержка 19](#page-28-0) [рекомендуемые приемы 35](#page-44-0) [сервер администратора DB2 \(DAS\) 65](#page-74-0)[, 75](#page-84-0) [среда многораздельной базыданных 91](#page-100-0) экземпляры 62[, 72](#page-81-0) экземпляры pureScale 94 [обратное обновление 123](#page-132-0) способ обновления [планирование 6](#page-15-0) Серверы DB2 обновление [процесс 17](#page-26-0) системные каталоги производные таблицы [влияние обновления 159](#page-168-0) способ обновления планирование серверы DB2 6 серверы DB2 [планирование 6](#page-15-0) справка Операторы SQL 196

среды тестирования [обновление клиентов 134](#page-143-0) обновление серверов DB2 [порядок действий 56](#page-65-0) [создание дубликатов баз данных 57](#page-66-0) ссылки [обновления 191](#page-200-0) статистические производные таблицы [обновленные базы данных 117](#page-126-0) сценариев [поддержка обновления 151](#page-160-0) сценарии влияние обновления [Изменения команд DB2 154](#page-163-0) [Изменения операторов SQL 157](#page-166-0) [обновление 173](#page-182-0) [обновление серверов DB2 81](#page-90-0)

### **Т**

таблицы столбцыXML [преобразование в формат DB2 Версия 10.1 113](#page-122-0) таблицы объяснения [обновление 112](#page-121-0) табличные пространства требования [обновление серверов DB2 32](#page-41-0) тип данных XML [перенастройка программ, использующих XML Extender 44](#page-53-0)

## **У**

управление рабочими нагрузками DB2 DB2 Governor [перенастройка 119](#page-128-0) установки без полномочий root [обновление 83](#page-92-0) устаревшие функции [влияние обновления 30](#page-39-0) [удаление 185](#page-194-0) устранение неисправностей [оперативная информация 200](#page-209-0) [учебные материалы 200](#page-209-0) учебные материалы [pureXML 200](#page-209-0) [диагностика ошибок 200](#page-209-0) [список 200](#page-209-0) [устранение неисправностей 200](#page-209-0)

# **Х**

хранимые процедуры [обновление 177](#page-186-0) [поддержка обновления 163](#page-172-0)

# **Ц**

Центр управления (Control Center) [неподдерживаемые инструменты 30](#page-39-0)

## **Э**

экземпляры [обновление 21](#page-30-0)[, 62](#page-71-0)[, 72](#page-81-0) экземпляры *(продолжение)* [поддержка обновления 32- и 64-битных систем 34](#page-43-0) экземпляры pureScale [обновление 94](#page-103-0)

## **Я**

язык FORTRAN прикладные программы [обновление 168](#page-177-0) язык REXX прикладные программы [встроенный SQL \(обновление\) 168](#page-177-0)

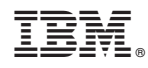

Напечатано в Дании

SC27-3881-01

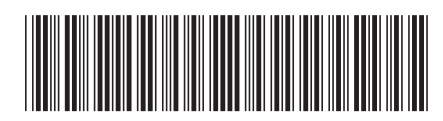

Spine information: Spine information:

1

Обновление до DB2 Версии 10.1

 $\textbf{B}$ М DB2 10.1 для Linux, UNIX и Windows **Property Associates Of**  $\textbf{B2}$  **<b>Bepcual 10.1**  $\textbf{B2}$ IBM DB2 10.1 для Linux, UNIX и Windows